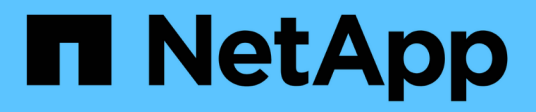

# **Support**

ONTAP 9.8 REST API reference

NetApp May 08, 2024

This PDF was generated from https://docs.netapp.com/us-en/ontap-restapi-98/ontap/support\_overview.html on May 08, 2024. Always check docs.netapp.com for the latest.

# **Table of Contents**

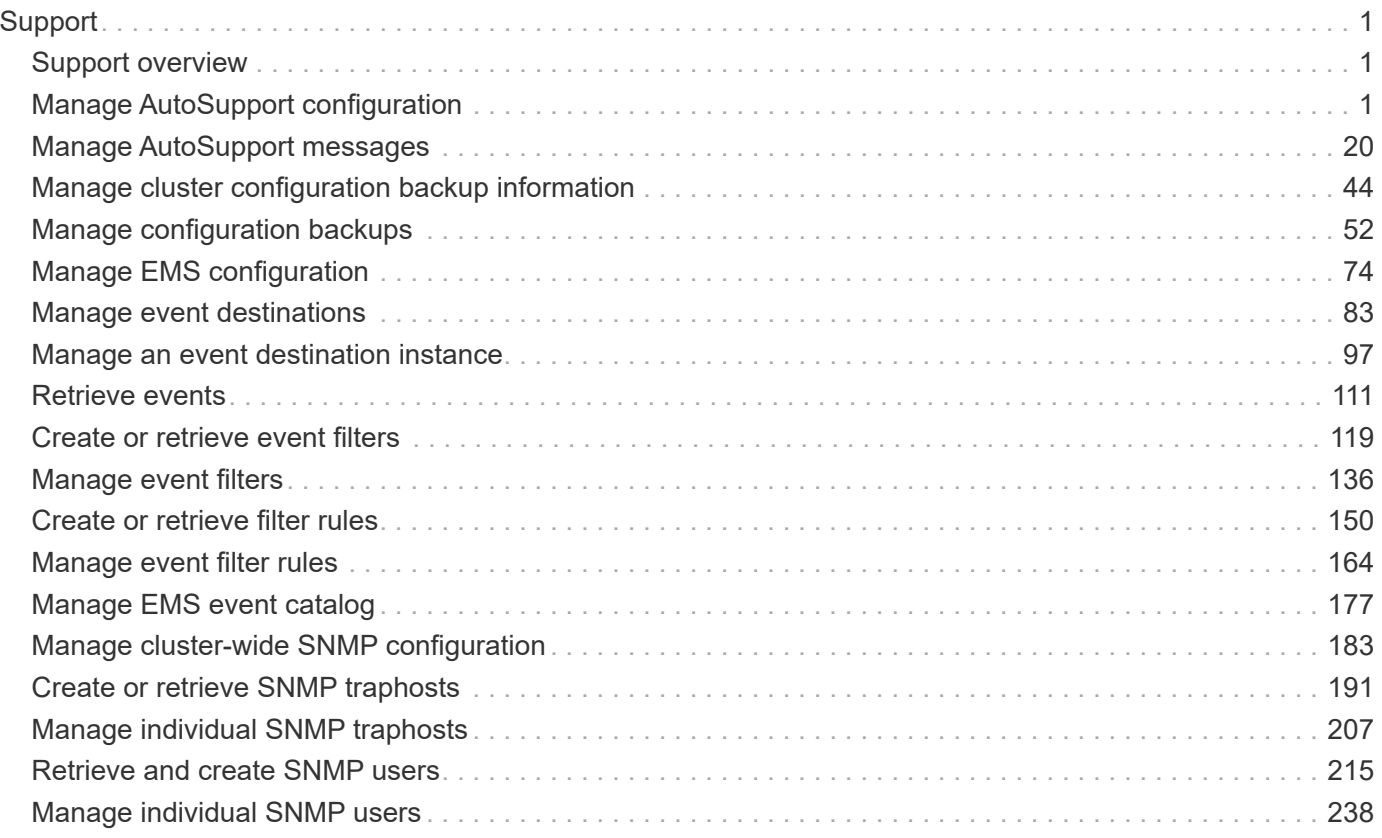

# <span id="page-2-0"></span>**Support**

## <span id="page-2-1"></span>**Support overview**

## **Overview**

You can use ONTAP support APIs to manage configuration backups, autosupport settings, and event handling.

## **Configuration backups**

Configuration backups are copies of node and cluster settings saved to an external server. Single-node clusters must have configuration backups as protection against corruption of the configuration database. Multinode clusters back up the configuration automatically between the nodes in the cluster.

## <span id="page-2-2"></span>**Manage AutoSupport configuration**

## **Support AutoSupport endpoint overview**

#### **Overview**

AutoSupport is the NetApp *call home* mechanism. AutoSupport sends configuration details, status details, and error reporting details to NetApp.

This endpoint supports both GET and PATCH calls. GET is used to retrieve AutoSupport configuration details for the cluster and PATCH is used to modify the AutoSupport configuration of the cluster. You can also use GET calls to check AutoSupport connectivity.

#### **Examples**

#### **Configuring 'to' addresses**

The following example configures AutoSupport to send emails to 'to' addresses.

```
# The API:
PATCH /support/autosupport
# The call:
curl -X PATCH "https://<mgmt-ip>/api/support/autosupport" -H "accept:
application/hal+json" -H "Content-Type: application/json" -d "{ \"to\": [
\"abc@netapp.com\", \"xyz@netapp.com\" ]}"
# The response:
200 OK
{}
```
#### **Configuring 'SMTP' transport**

The following example configures AutoSupport to use 'SMTP' transport. The default transport is 'HTTPS'.

```
# The API:
PATCH /support/autosupport
# The call:
curl -X PATCH "https://<mgmt-ip>/api/support/autosupport" -H "accept:
application/hal+json" -H "Content-Type: application/json" -d "{
\"transport\": \"smtp\"}"
# The response:
200 OK
{}
```
#### **Retrieving the AutoSupport configuration**

The following example retrieves AutoSupport configuration for the cluster.

```
# The API:
GET /support/autosupport
# The call:
curl -X GET "https://<mgmt-ip>/api/support/autosupport" -H "accept:
application/hal+json"
# The response:
200 OK
{
"enabled": true,
"mail_hosts": [
    "mailhost"
\cdot"from": "Postmaster",
"to": [
    "abc@netapp.com",
    "xyz@netapp.com"
\left| \ \right|,
"contact support": true,
"transport": "smtp",
"proxy url": "",
"is minimal": false,
" links": {
    "self": {
      "href": "/api/support/autosupport"
    }
}
}
```
#### **Retrieving AutoSupport connectivity issues**

The following example retrieves AutoSupport connectivity issues for the cluster. The fields=issues parameter must be specified, for the response to return connectivity issues. The corrective action section might contain commands which needs to be executed on the ONTAP CLI.

Note that the connectivity check can take up to 10 seconds to complete.

```
# The API:
GET /support/autosupport
# The call:
curl -X GET "https://<mgmt-ip>/api/support/autosupport?fields=issues" -H
"accept: application/hal+json"
```

```
# The response:
200 OK
{
"issues": [
    {
      "node": {
        "name": "node3",
        "uuid": "0ecfd0a6-f1b3-11e8-9d9f-005056bbaadc",
        "_links": {
           "self": {
             "href": "/api/cluster/nodes/0ecfd0a6-f1b3-11e8-9d9f-
005056bbaadc"
          }
        }
      },
      "issue": {
        "message": "SMTP connectivity check failed for destination:
mailhost. Error: Could not resolve host - 'mailhost'",
        "code": "53149746"
      },
    "corrective action": {
        "message": "Check the hostname of the SMTP server",
        "code": "53149746"
      }
    },
    {
      "node": {
        "name": "node3",
        "uuid": "0ecfd0a6-f1b3-11e8-9d9f-005056bbaadc",
      " \text{links" : }  "self": {
             "href": "/api/cluster/nodes/0ecfd0a6-f1b3-11e8-9d9f-
005056bbaadc"
          }
        }
      },
      "issue": {
        "message": "AutoSupport OnDemand is disabled when \"-transport\" is
not set to \"https\".",
        "code": "53149740"
      },
    "corrective action": {
        "message": "Run \"system node autosupport modify -transport https
-node <node name>\" to set \"-transport\" to \"https\".",
        "code": "53149740"
```

```
  }
     }
\frac{1}{\sqrt{2}}" links": {
     "self": {
        "href": "/api/support/autosupport"
     }
}
}
```
#### **Retrieving AutoSupport configuration and connectivity issues**

The following example retrieves AutoSupport configuration and connectivity issues on the cluster. Use fields=\*,issues parameter to return both configuration and connectivity issues.

```
# The API:
GET /support/autosupport
# The call:
curl -X GET "https://<mgmt-ip>/api/support/autosupport?fields=*%2Cissues"
-H "accept: application/hal+json"
# The response:
200 OK
{
"enabled": true,
"mail_hosts": [
    "mailhost"
\frac{1}{\sqrt{2}}"from": "Postmaster",
"to": [
    "abc@netapp.com",
    "xyz@netapp.com"
\frac{1}{\sqrt{2}}"contact support": true,
"transport": "smtp",
"proxy url": "",
"is minimal": false,
"issues": [
    {
      "node": {
        "name": "node3",
        "uuid": "0ecfd0a6-f1b3-11e8-9d9f-005056bbaadc",
       " links": {
```

```
  "self": {
             "href": "/api/cluster/nodes/0ecfd0a6-f1b3-11e8-9d9f-
005056bbaadc"
          }
        }
      },
      "issue": {
        "message": "SMTP connectivity check failed for destination:
mailhost. Error: Could not resolve host - 'mailhost'",
        "code": "53149746"
      },
    "corrective action": {
        "message": "Check the hostname of the SMTP server",
        "code": "53149746"
      }
    },
    {
      "node": {
        "name": "node3",
        "uuid": "0ecfd0a6-f1b3-11e8-9d9f-005056bbaadc",
        "_links": {
          "self": {
            "href": "/api/cluster/nodes/0ecfd0a6-f1b3-11e8-9d9f-
005056bbaadc"
  }
        }
      },
      "issue": {
        "message": "AutoSupport OnDemand is disabled when \"-transport\" is
not set to \"https\".",
        "code": "53149740"
      },
    "corrective action": {
        "message": "Run \"system node autosupport modify -transport https
-node <node name>\" to set \"-transport\" to \"https\".",
        "code": "53149740"
      }
   }
\frac{1}{2},
" links": {
    "self": {
      "href": "/api/support/autosupport"
    }
}
}
```
## **Retrieve the AutoSupport configuration**

GET /support/autosupport

#### **Introduced In:** 9.6

Retrieves the AutoSupport configuration of the cluster and if requested, returns connectivity issues with the AutoSupport configuration.

Important note:

• The **issues** field consists of a list of objects containing details of the node that has a connectivity issue, the issue description, and corrective action you can take to address the issue. When not empty, this indicates a connection issue to the **HTTP/S**, **SMTP**, or **AutoSupport On Demand** server.

#### **Expensive properties**

There is an added cost to retrieving values for these properties. They are not included by default in GET results and must be explicitly requested using the fields query parameter. See [Requesting specific fields](https://docs.netapp.com/us-en/ontap-restapi-98/{relative_path}getting_started_with_the_ontap_rest_api.html#Requesting_specific_fields) to learn more.

• issues

#### **Related ONTAP commands**

- system node autosupport show -instance
- system node autosupport check show-details

#### **Learn more**

• [DOC /support/autosupport](https://docs.netapp.com/us-en/ontap-restapi-98/{relative_path}support_autosupport_endpoint_overview.html)

#### **Parameters**

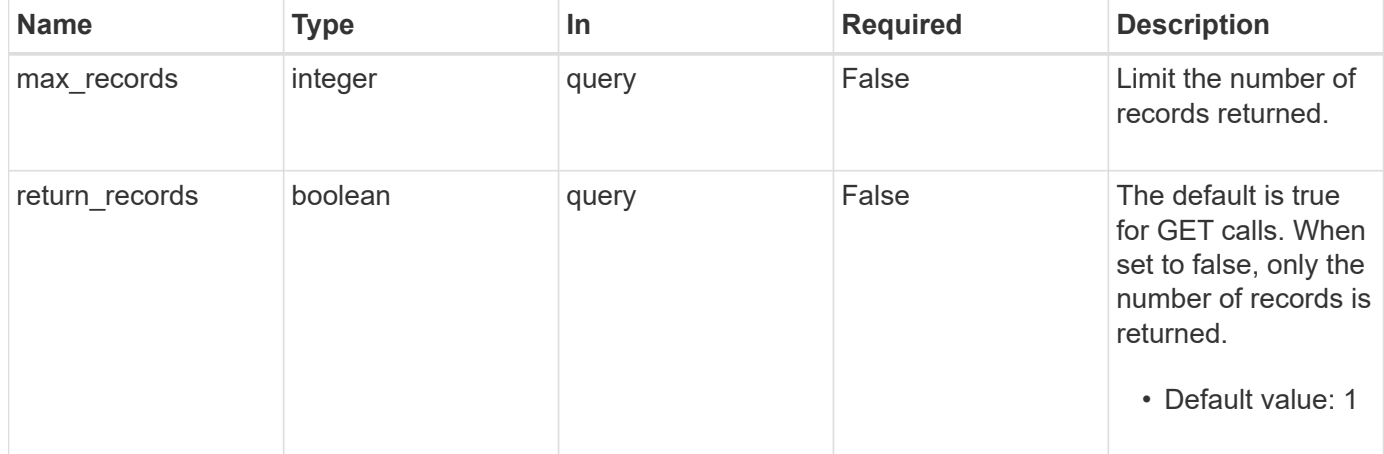

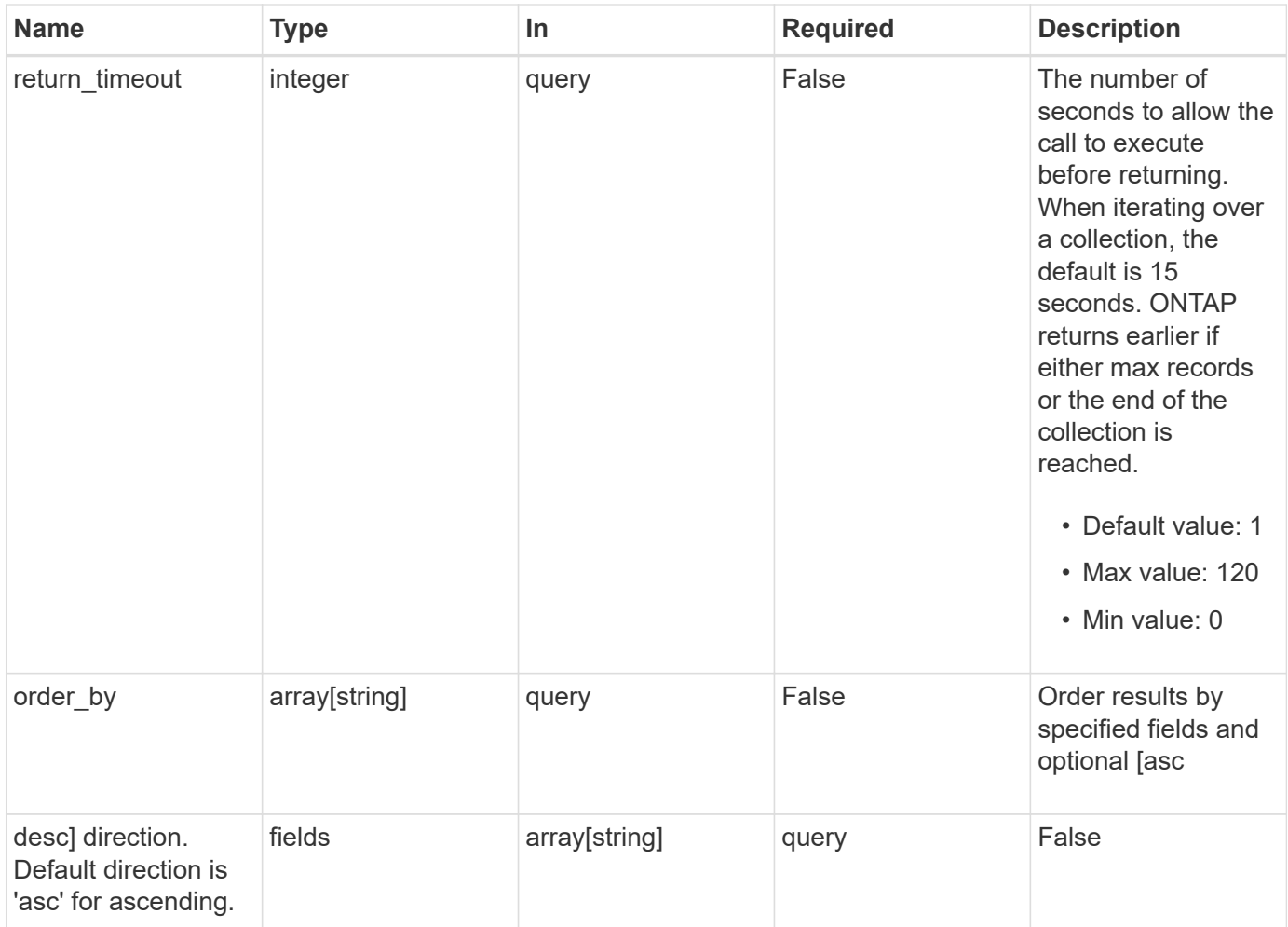

## **Response**

Status: 200, Ok

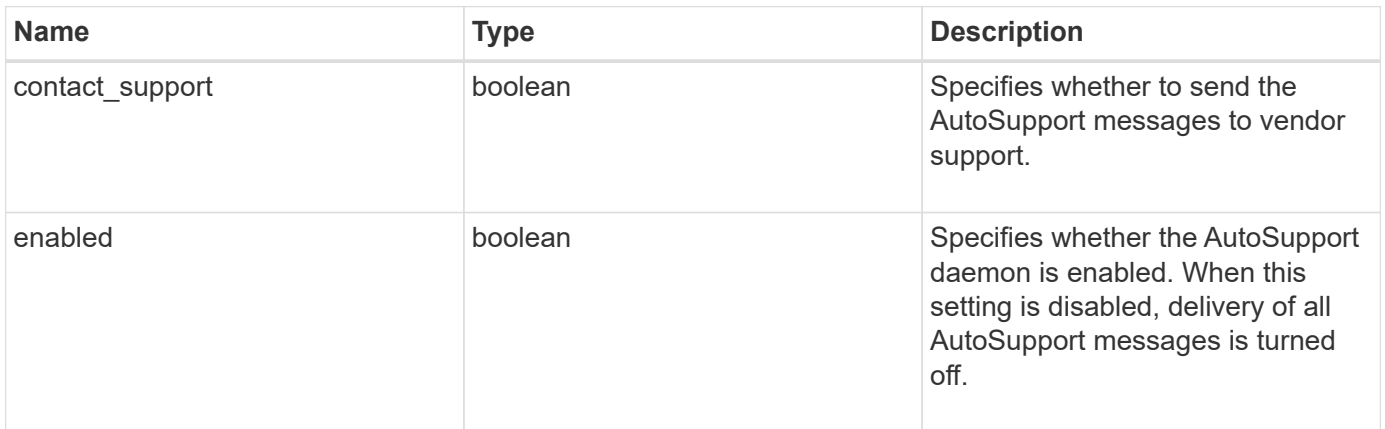

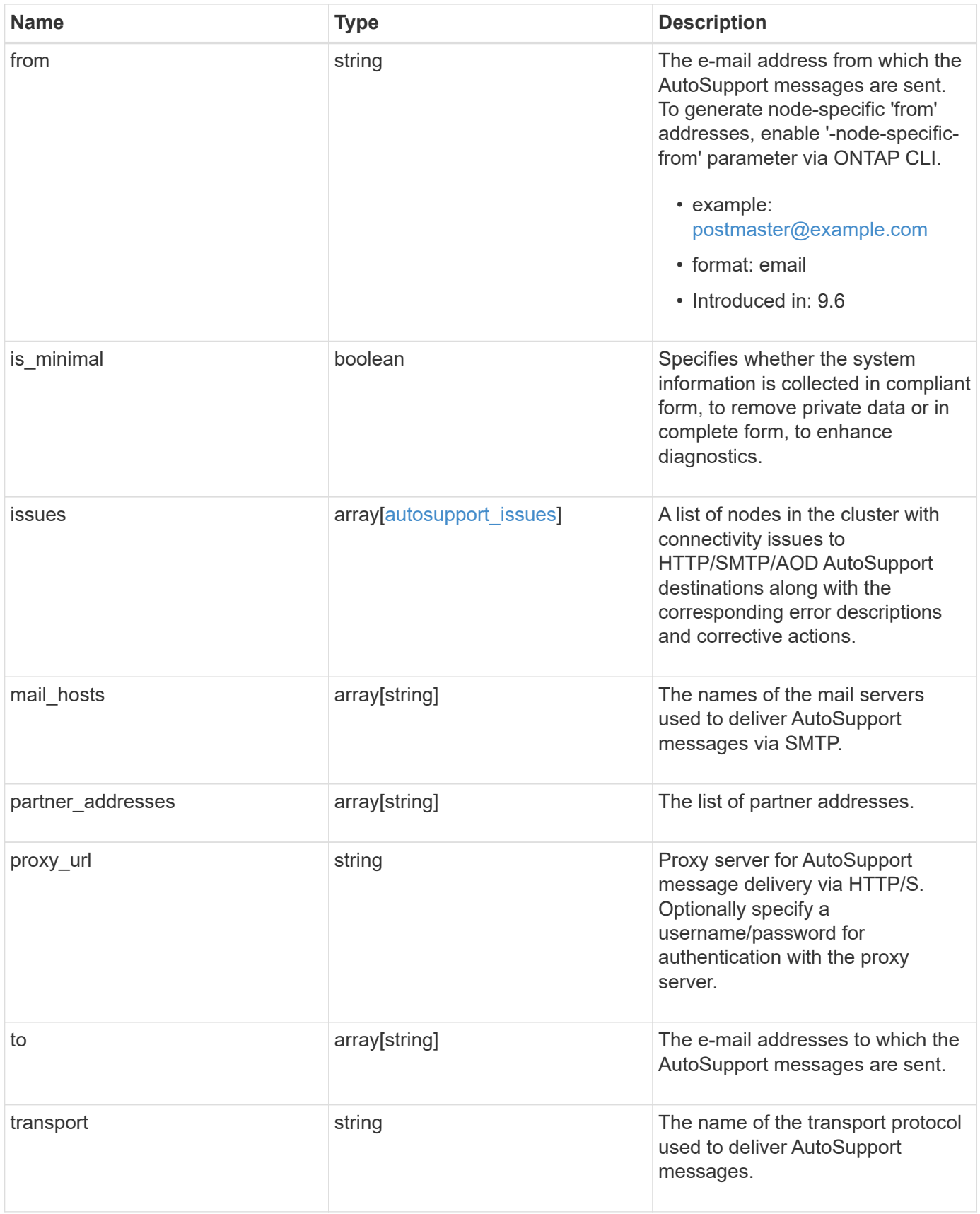

```
{
    "contact_support": 1,
    "enabled": 1,
    "from": "<a href="
mailto:postmaster@example.com">postmaster@example.com</a>",
    "is_minimal": 1,
    "issues": {
    "corrective action": {
       "code": "53149746",
        "message": "Check the hostname of the SMTP server"
      },
      "issue": {
         "code": "53149746",
         "message": "SMTP connectivity check failed for destination:
mailhost. Error: Could not resolve host - 'mailhost'"
      },
      "node": {
        "_links": {
           "self": {
             "href": "/api/resourcelink"
           }
        },
        "name": "node1",
        "uuid": "1cd8a442-86d1-11e0-ae1c-123478563412"
      }
    },
  "mail hosts": [
      "mailhost1.example.com",
      "mailhost2.example.com"
  \left| \cdot \right|  "partner_addresses": [
      "<a href="mailto:user1@partner.com">user1@partner.com</a>",
      "<a href="mailto:user2@partner.com">user2@partner.com</a>"
  \frac{1}{\sqrt{2}}"proxy_url": "https://proxy.company.com",
  "to": [
      "<a href="mailto:user1@example.com">user1@example.com</a>",
      "<a href="mailto:user2@example.com">user2@example.com</a>"
  \frac{1}{2},
    "transport": "smtp"
}
```
**Error**

Status: Default, Error

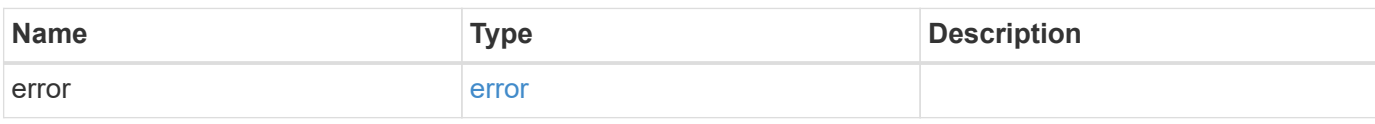

**Example error**

```
{
   "error": {
     "arguments": {
       "code": "string",
       "message": "string"
     },
      "code": "4",
      "message": "entry doesn't exist",
     "target": "uuid"
   }
}
```
**Definitions**

#### **See Definitions**

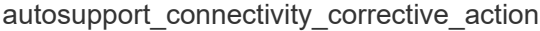

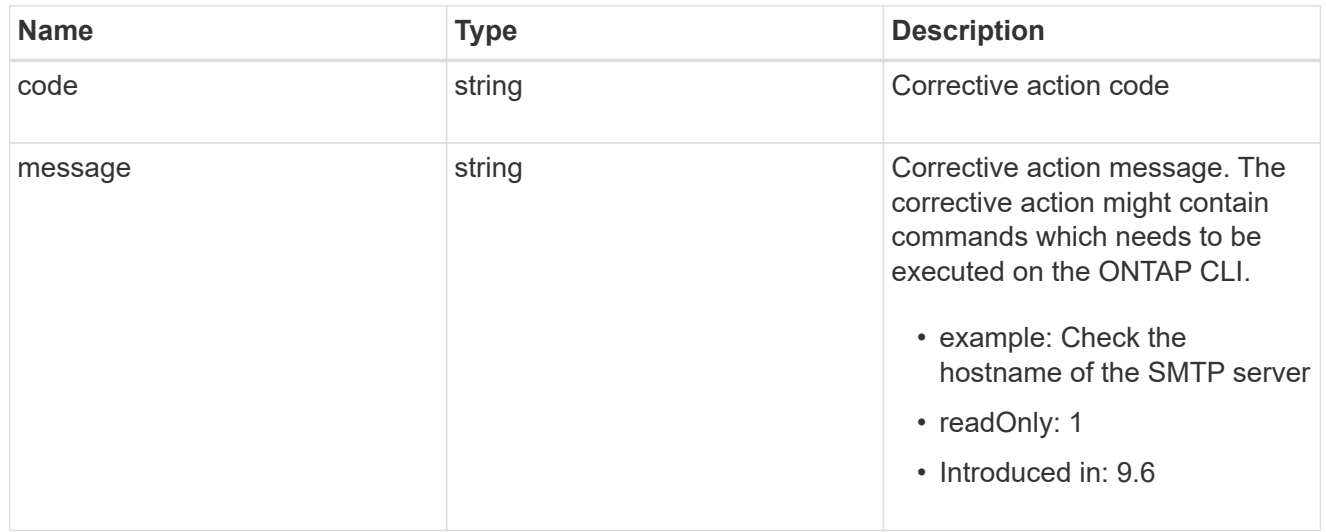

## autosupport\_connectivity\_issue

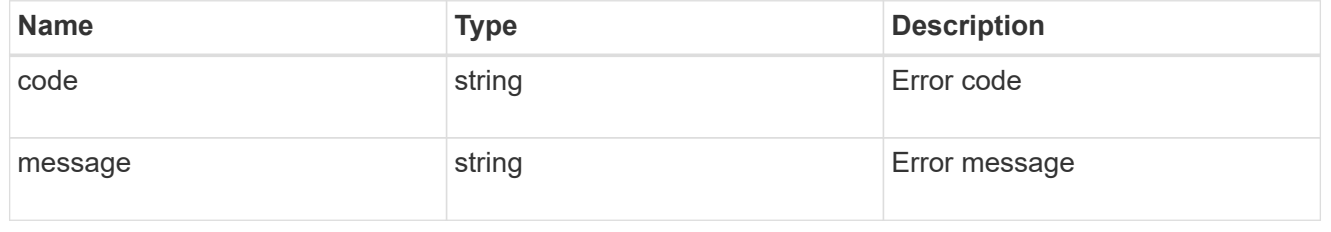

## href

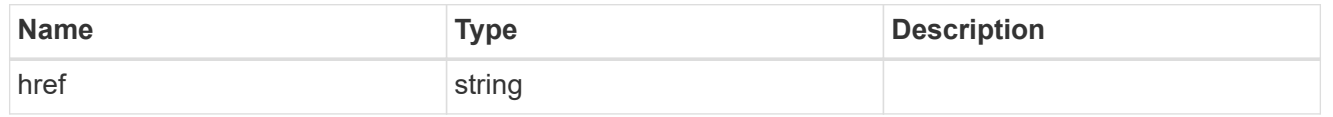

## $_{\perp}$ links

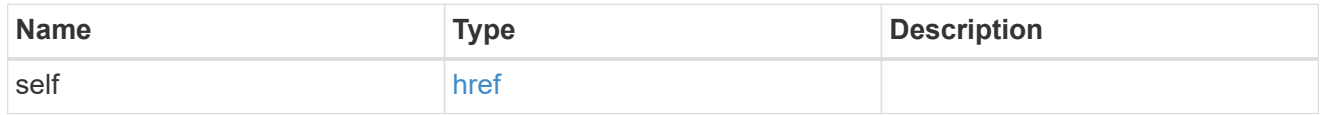

#### node

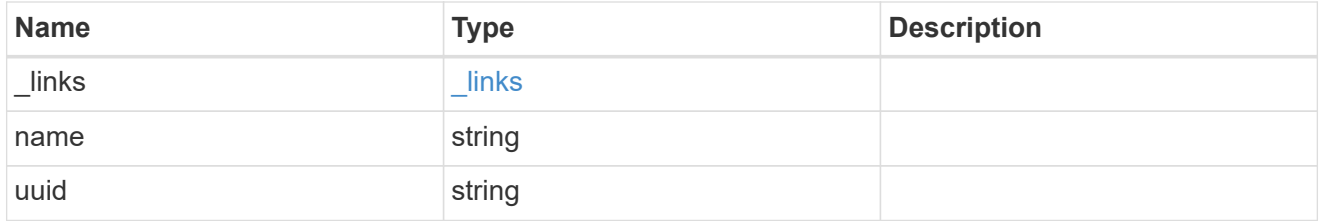

autosupport\_issues

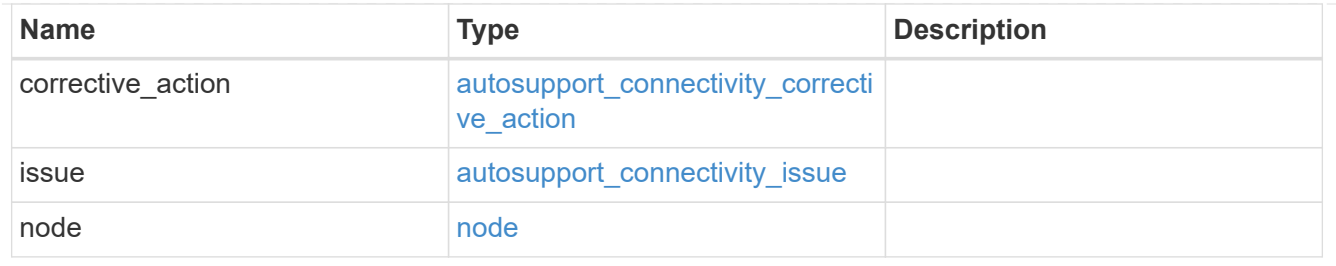

error\_arguments

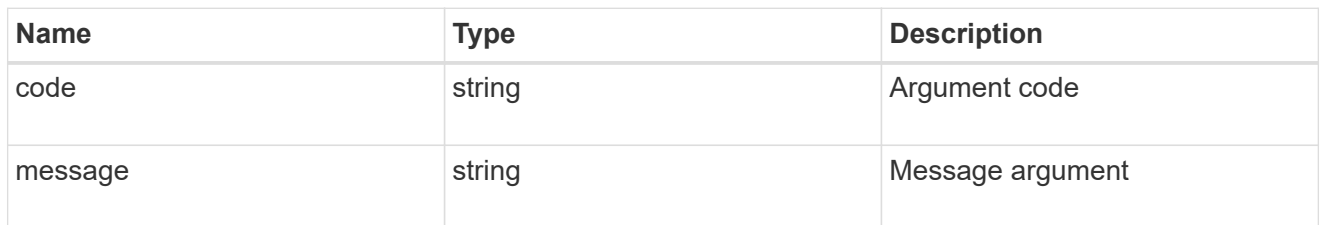

error

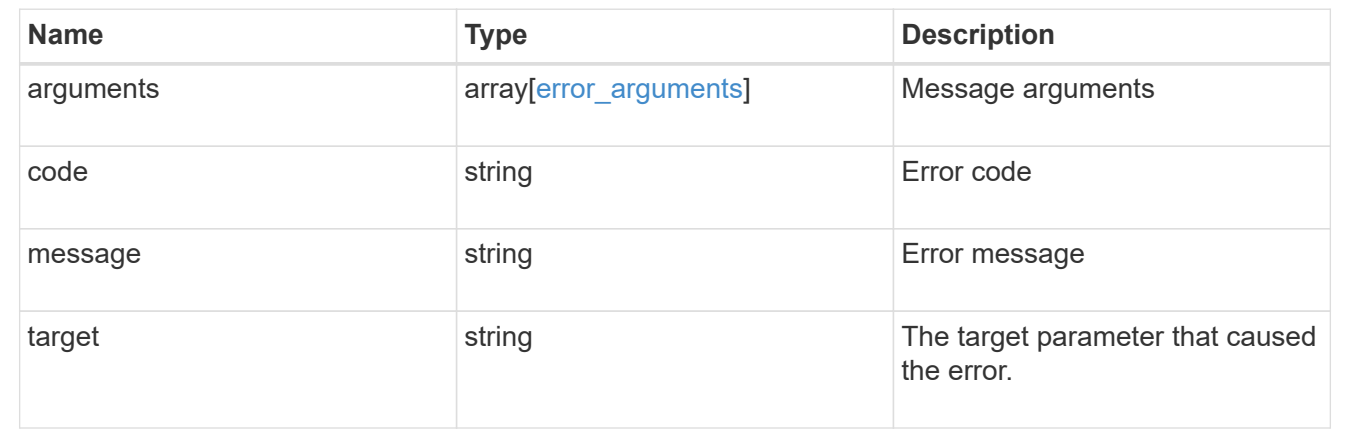

## **Update the AutoSupport configuration for an entire cluster**

PATCH /support/autosupport

## **Introduced In:** 9.6

Updates the AutoSupport configuration for the entire cluster.

## **Related ONTAP commands**

• system node autosupport modify

## **Learn more**

• [DOC /support/autosupport](https://docs.netapp.com/us-en/ontap-restapi-98/{relative_path}support_autosupport_endpoint_overview.html)

## **Parameters**

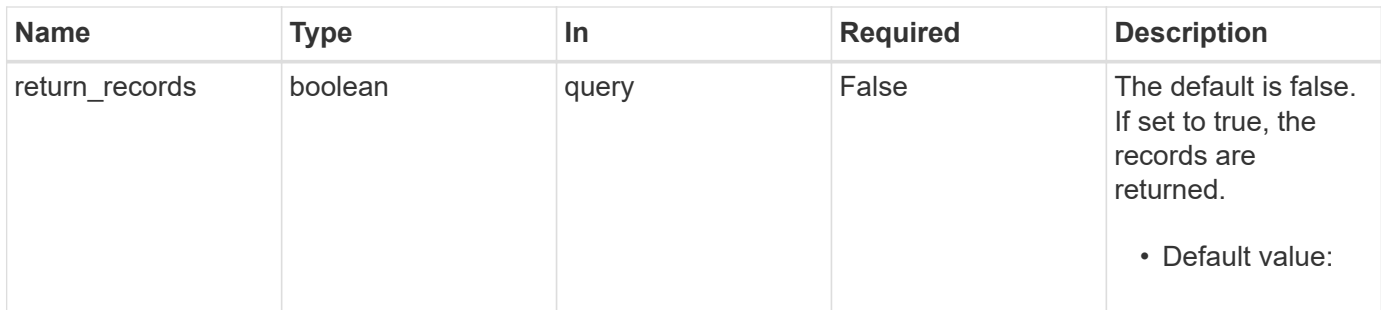

## **Request Body**

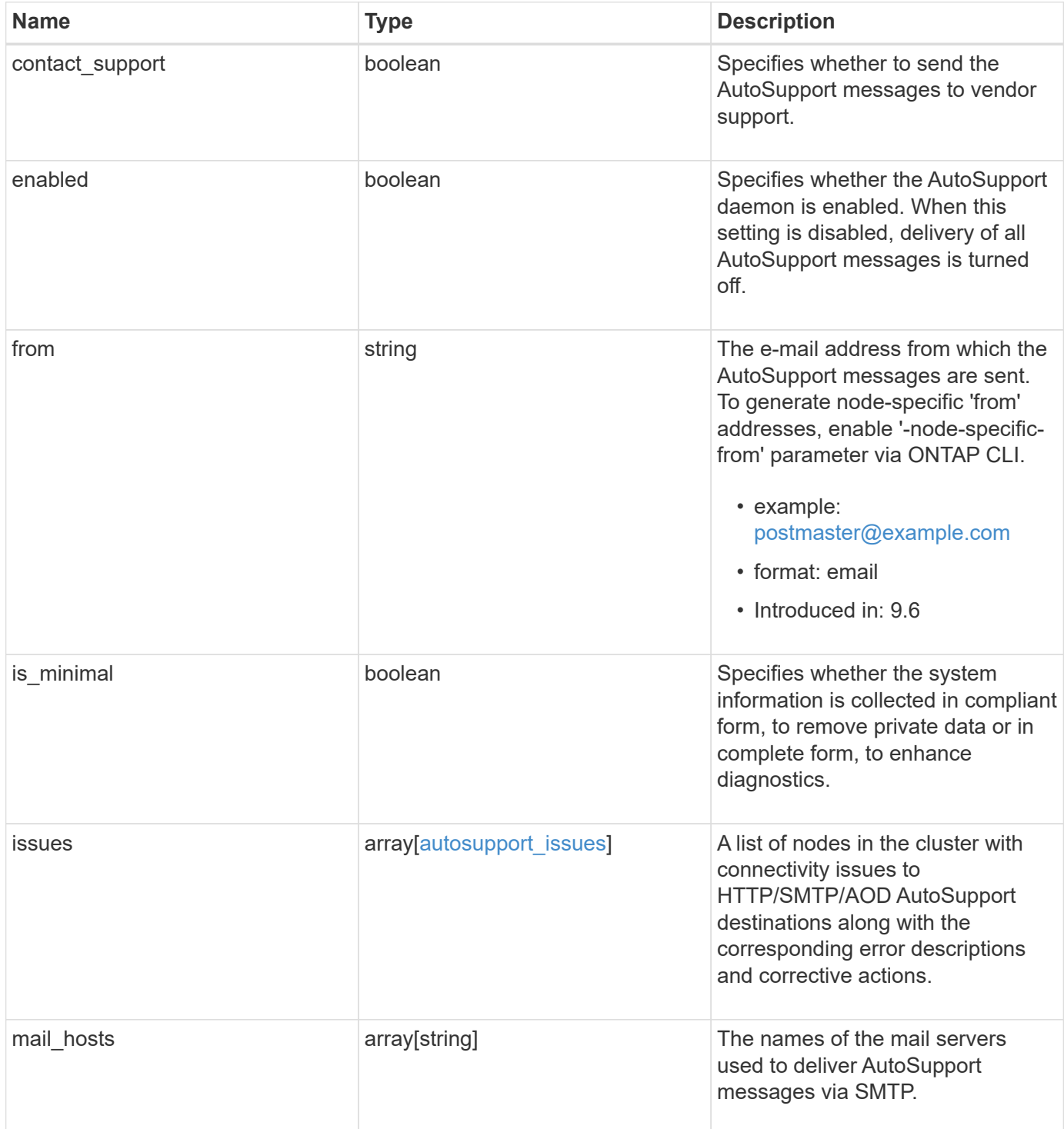

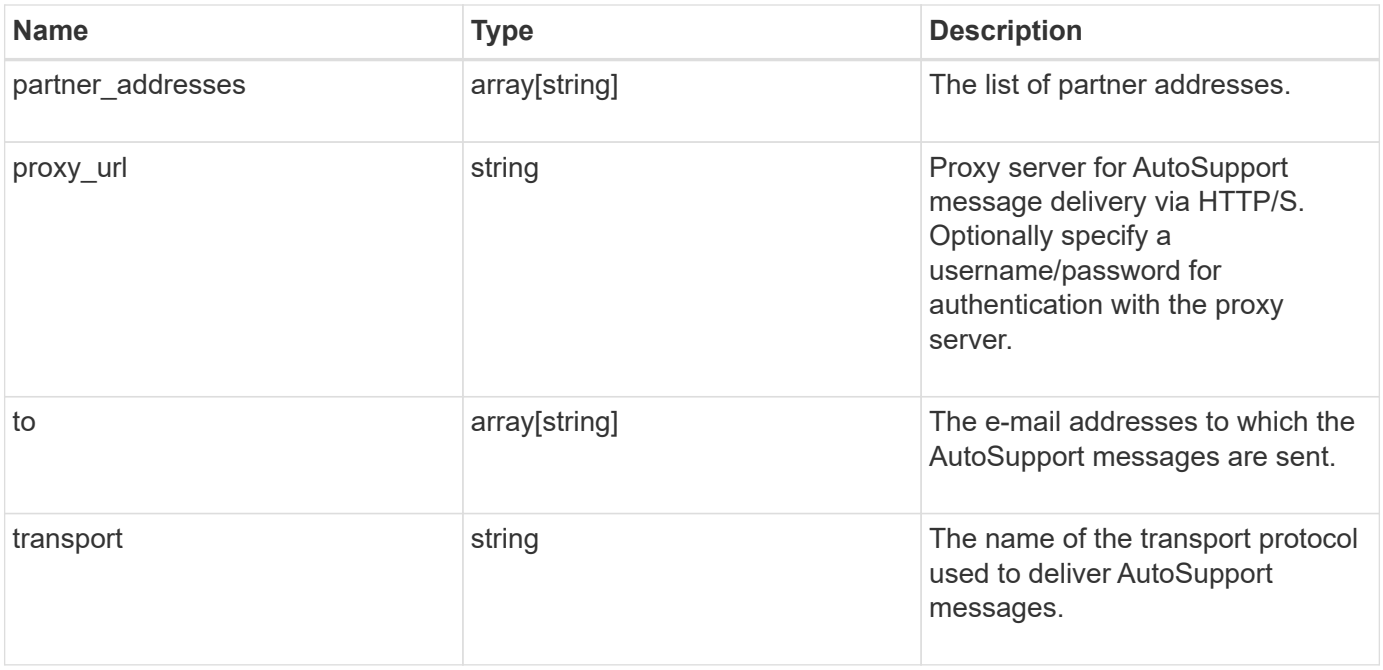

```
{
    "contact_support": 1,
    "enabled": 1,
    "from": "<a href="
mailto:postmaster@example.com">postmaster@example.com</a>",
    "is_minimal": 1,
    "issues": {
    "corrective action": {
       "code": "53149746",
        "message": "Check the hostname of the SMTP server"
      },
      "issue": {
         "code": "53149746",
         "message": "SMTP connectivity check failed for destination:
mailhost. Error: Could not resolve host - 'mailhost'"
      },
      "node": {
        "_links": {
           "self": {
             "href": "/api/resourcelink"
           }
        },
        "name": "node1",
        "uuid": "1cd8a442-86d1-11e0-ae1c-123478563412"
      }
    },
  "mail hosts": [
      "mailhost1.example.com",
      "mailhost2.example.com"
  \left| \cdot \right|  "partner_addresses": [
      "<a href="mailto:user1@partner.com">user1@partner.com</a>",
      "<a href="mailto:user2@partner.com">user2@partner.com</a>"
  \frac{1}{\sqrt{2}}"proxy_url": "https://proxy.company.com",
  "to": [
      "<a href="mailto:user1@example.com">user1@example.com</a>",
      "<a href="mailto:user2@example.com">user2@example.com</a>"
  \frac{1}{2},
    "transport": "smtp"
}
```
#### **Response**

Status: 200, Ok

#### **Error**

Status: Default

#### ONTAP Error Response Codes

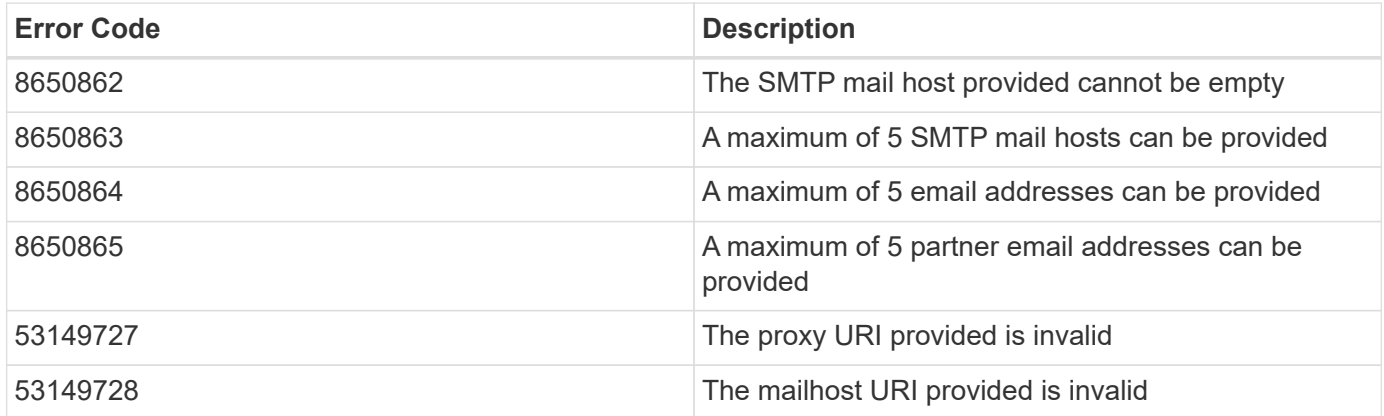

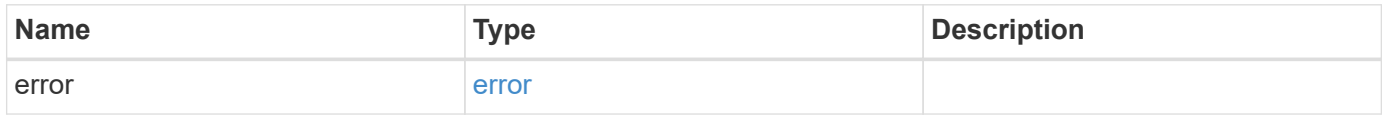

#### **Example error**

```
{
   "error": {
     "arguments": {
       "code": "string",
       "message": "string"
      },
      "code": "4",
     "message": "entry doesn't exist",
      "target": "uuid"
   }
}
```
#### **Definitions**

#### **See Definitions**

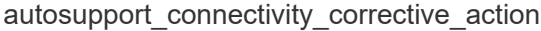

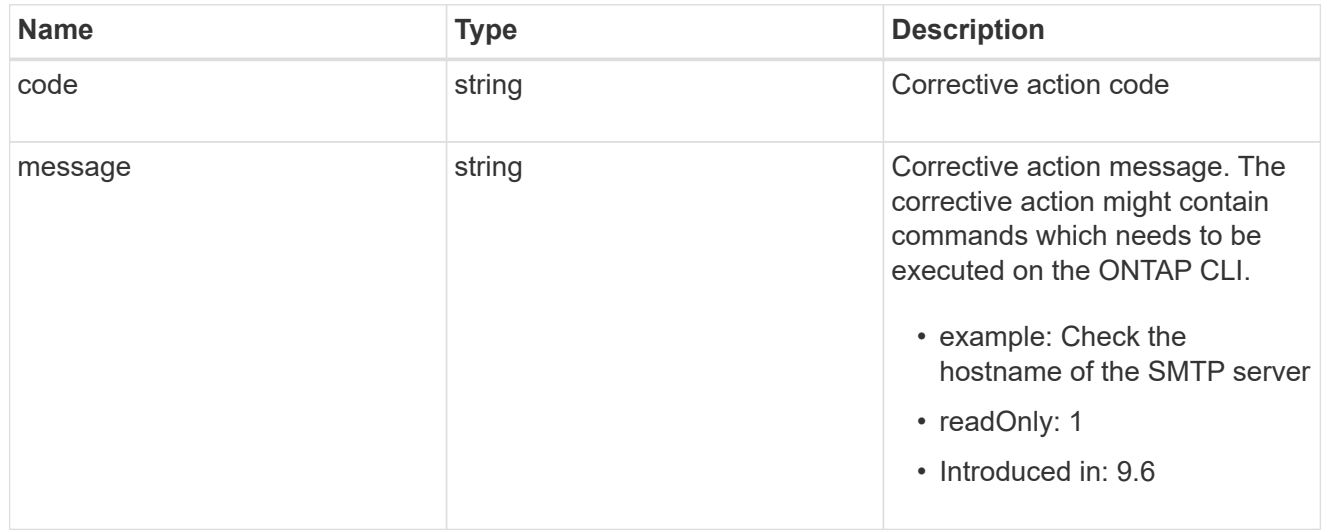

## autosupport\_connectivity\_issue

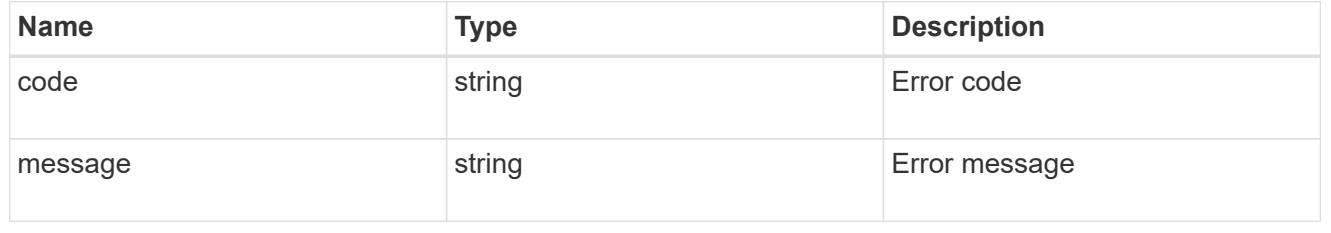

## href

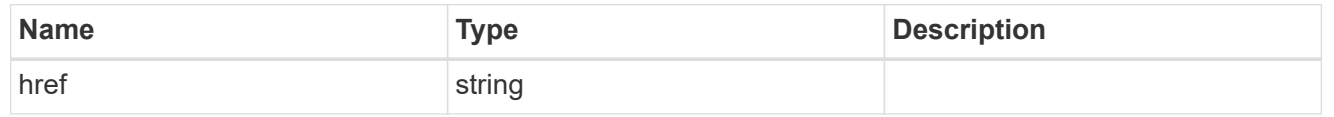

## $_{\perp}$ links

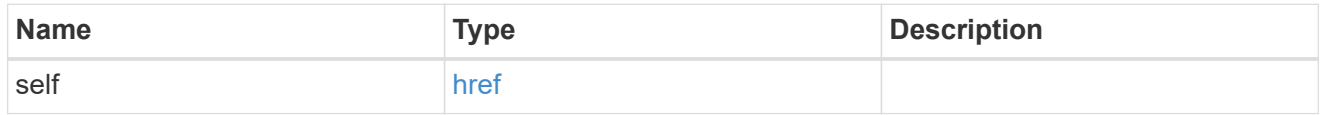

#### node

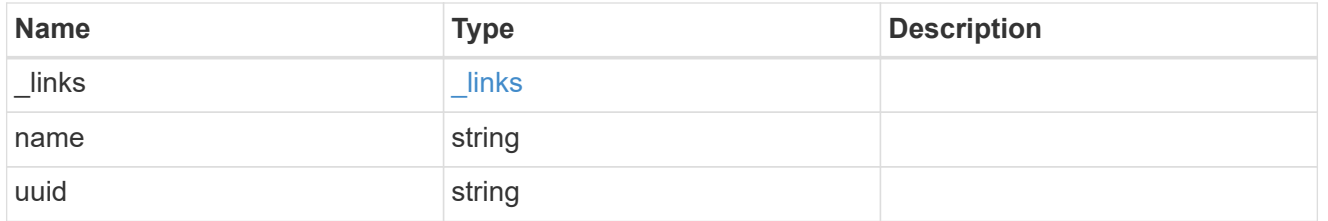

autosupport\_issues

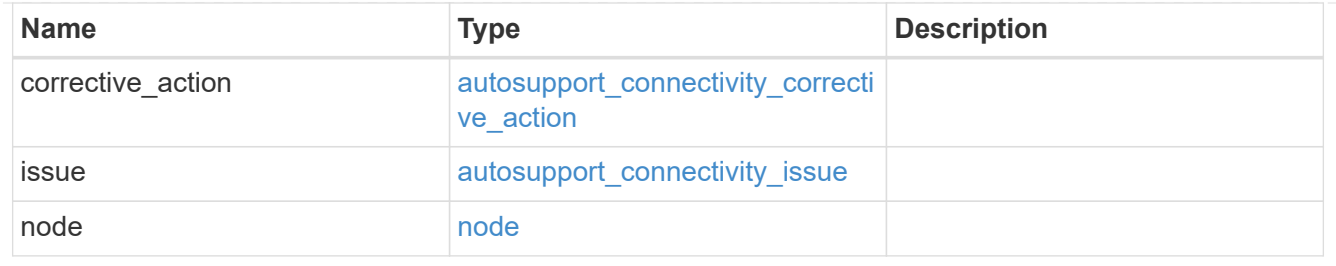

## autosupport

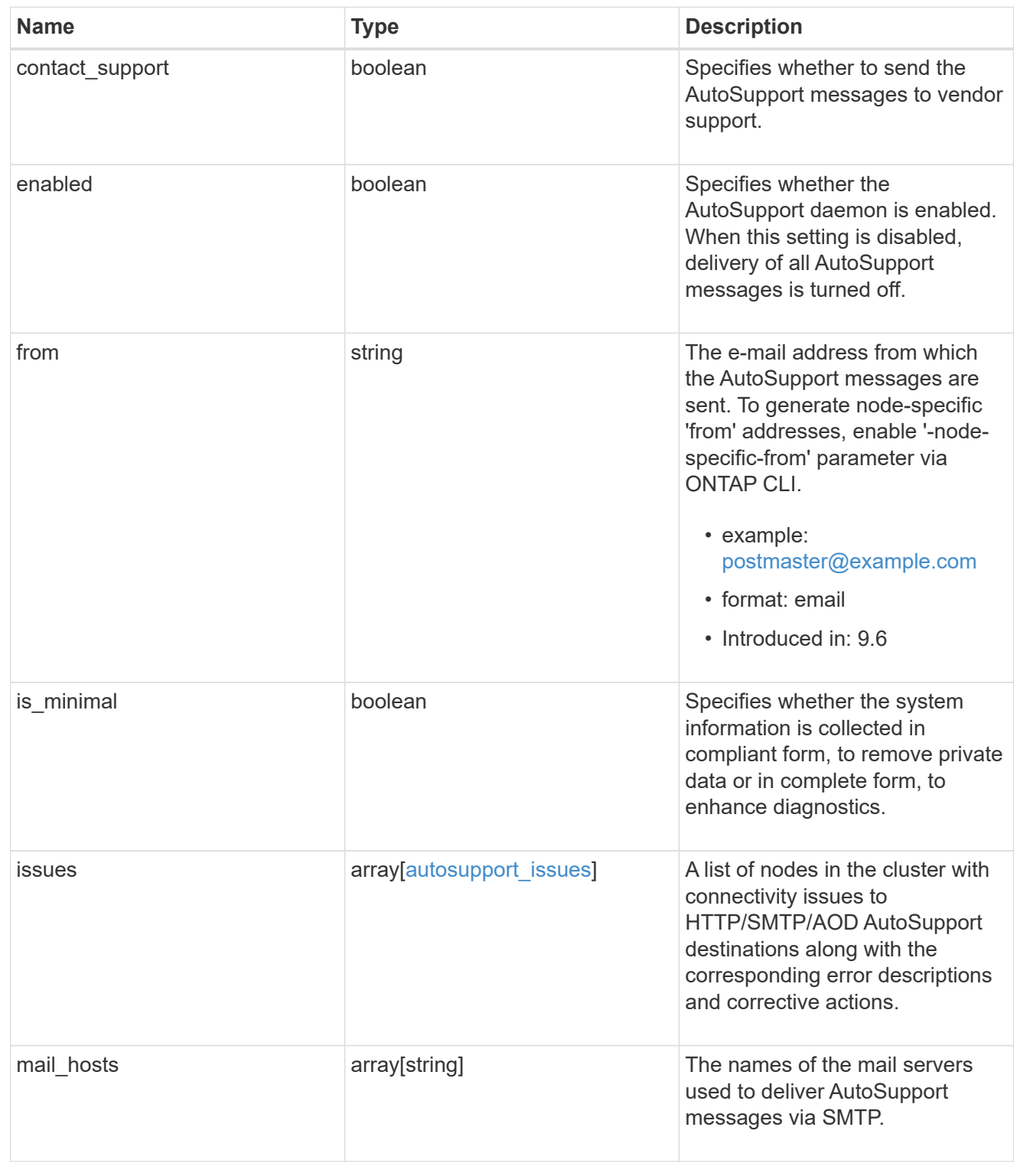

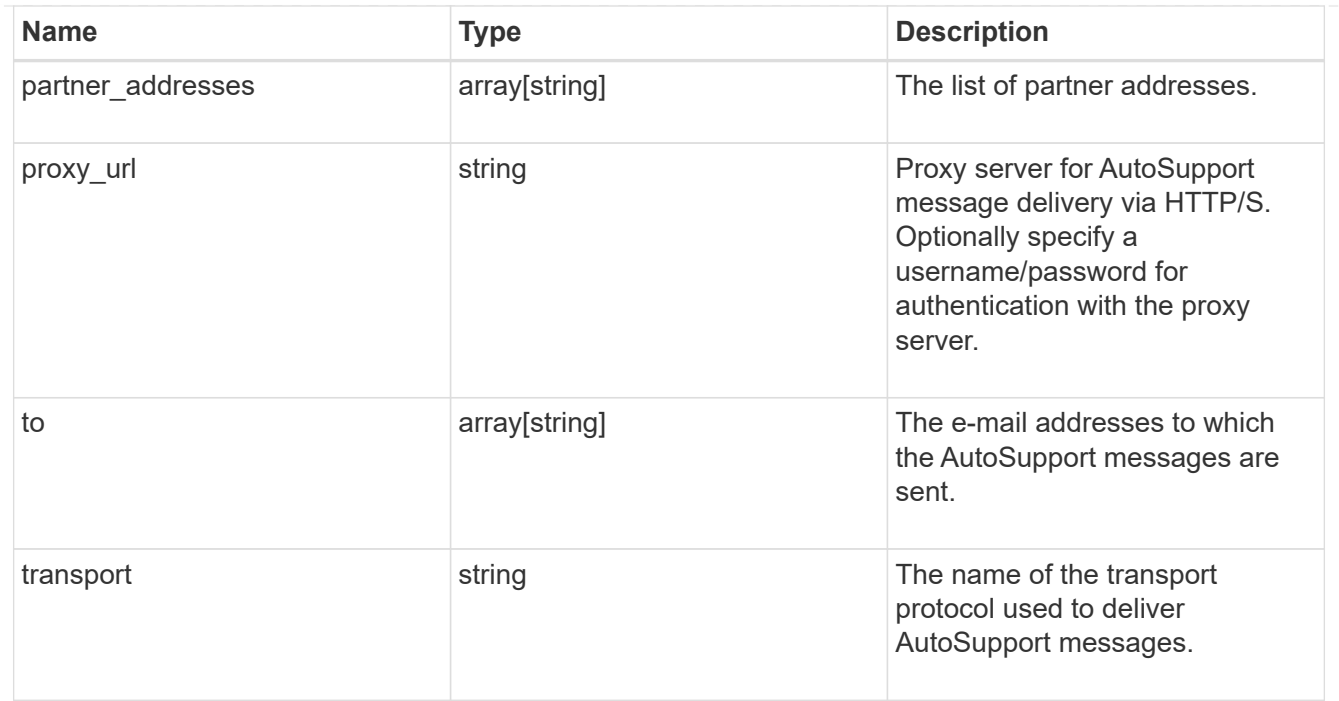

#### error\_arguments

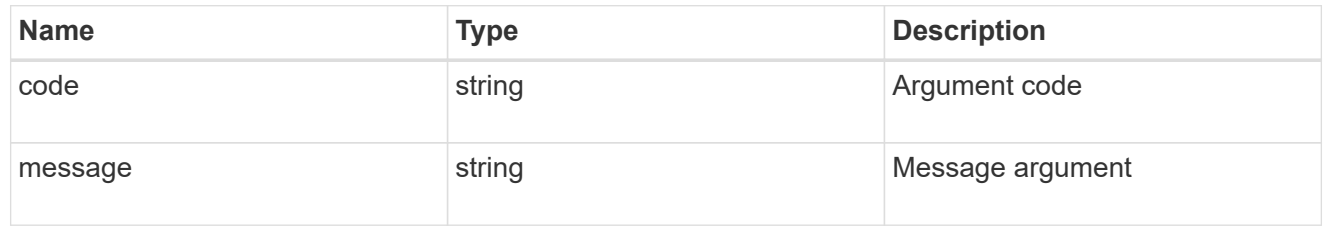

error

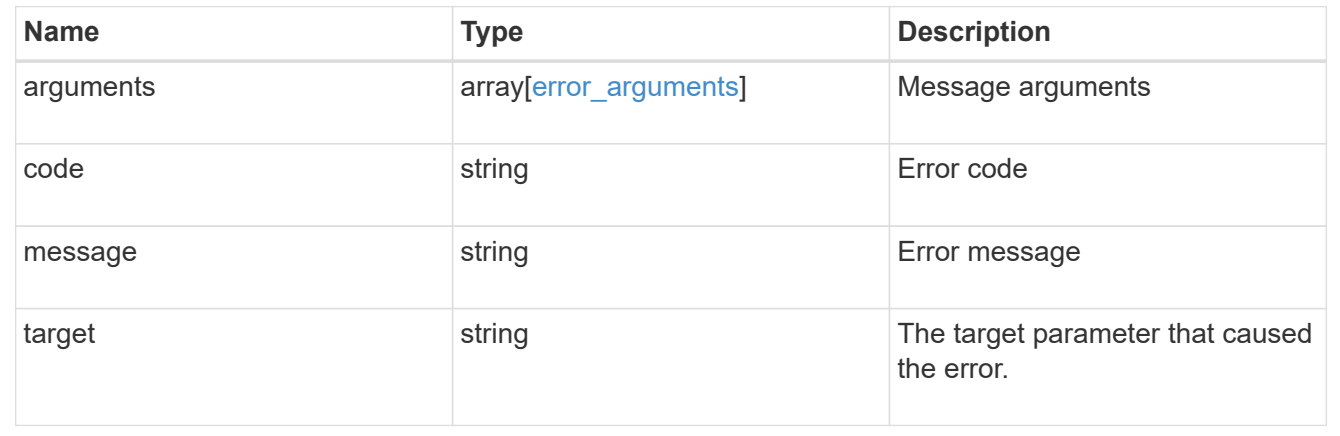

## <span id="page-21-0"></span>**Manage AutoSupport messages**

## **Support AutoSupport messages endpoint overview**

#### **Overview**

Use this API to invoke and retrieve AutoSupport messages from the nodes in the cluster.

This API supports POST and GET calls. Use a POST call to invoke AutoSupport and a GET call to retrieve AutoSupport messages.

#### **Examples**

#### **Invoking an AutoSupport on all nodes in the cluster**

The following example invokes an AutoSupport on every node in the cluster. Note that AutoSupport is invoked on all nodes in the cluster if the node parameter is omitted. Also, note that the subject line is the same when invoking on all nodes.

By default, the response is an empty object. If return records=true is passed in the request, the response includes information about the node and the index of the invoked AutoSupport message.

```
# The API:
POST /support/autosupport/messages
# The call:
curl -X POST "https://<mgmt-
ip>/api/support/autosupport/messages?return_records=true" -H "accept:
application/hal+json" -H "Content-Type: application/json" -d "{
\"message\": \"test_msg\", \"type\": \"all\"}"
# The response:
201 CREATED
{
"num_records": 2,
"records": [
    {
      "index": 4,
      "node": {
        "name": "node1",
        "uuid": "092e0298-f250-11e8-9a05-005056bb6666",
        "_links": {
          "self": {
            "href": "/api/cluster/nodes/092e0298-f250-11e8-9a05-
005056bb6666"
  }
        }
      },
    " links": {
        "self": {
          "href": "/api/support/autosupport/messages/092e0298-f250-11e8-
9a05-005056bb6666/4"
        }
      }
```

```
  },
    {
      "index": 2,
      "node": {
         "name": "node2",
         "uuid": "e47d2630-f250-11e8-b186-005056bb5cab",
       " links": {
           "self": {
             "href": "/api/cluster/nodes/e47d2630-f250-11e8-b186-
005056bb5cab"
           }
         }
      },
      "_links": {
         "self": {
           "href": "/api/support/autosupport/messages/e47d2630-f250-11e8-
b186-005056bb5cab/2"
         }
      }
    }
],
"_links": {
    "self": {
      "href": "/api/support/autosupport/messages/"
    }
}
}
```
#### **Invoking an AutoSupport on a single node**

The following examples invoke an AutoSupport on a single node in the cluster. Note that AutoSupport is invoked on all nodes in the cluster if the node parameter is omitted. You can specify the node-name with either node or node.name parameter. You can also specify UUID of the node with the node.uuid parameter.

By default, the response is an empty object. If return records=true is passed in the request, the response includes information about the node and the index of the invoked AutoSupport message.

```
# The API:
POST /support/autosupport/messages
# The call:
curl -X POST "https://<mgmt-
ip>/api/support/autosupport/messages?return_records=true" -H "accept:
application/hal+json" -H "Content-Type: application/json" -d "{
\"message\": \"test_msg\", \"type\": \"test\", \"node\": { \"name\":
\"node1\" }}"
# The response:
201 CREATED
{
"num records": 1,
"records": [
    {
      "index": 8,
      "node": {
        "name": "node1",
        "uuid": "092e0298-f250-11e8-9a05-005056bb6666",
      " links": {
          "self": {
            "href": "/api/cluster/nodes/092e0298-f250-11e8-9a05-
005056bb6666"
  }
        }
      },
      "_links": {
        "self": {
          "href": "/api/support/autosupport/messages/092e0298-f250-11e8-
9a05-005056bb6666/8"
  }
     }
    }
\frac{1}{\sqrt{2}}" links": {
   "self": {
      "href": "/api/support/autosupport/messages/"
    }
}
}
```

```
# The call:
curl -X POST "https://<mgmt-
ip>/api/support/autosupport/messages?return_records=true" -H "accept:
application/hal+json" -H "Content-Type: application/json" -d "{
\"message\": \"test_msg\", \"type\": \"test\", \"node.name\":\"node2\"}"
# The response:
201 CREATED
{
"num records": 1,
"records": [
    {
      "index": 4,
      "node": {
        "name": "node2",
        "uuid": "e47d2630-f250-11e8-b186-005056bb5cab",
        "_links": {
           "self": {
             "href": "/api/cluster/nodes/e47d2630-f250-11e8-b186-
005056bb5cab"
          }
        }
      },
      "_links": {
        "self": {
          "href": "/api/support/autosupport/messages/e47d2630-f250-11e8-
b186-005056bb5cab/4"
        }
      }
   }
\frac{1}{\sqrt{2}}"_links": {
    "self": {
      "href": "/api/support/autosupport/messages/"
    }
}
}
```

```
# The call:
curl -X POST "https://<mgmt-
ip>/api/support/autosupport/messages?return_records=true" -H "accept:
application/hal+json" -H "Content-Type: application/json" -d "{
\"message\": \"test_msg\", \"type\": \"test\", \"node.uuid\":\"092e0298-
f250-11e8-9a05-005056bb6666\"}"
# The response:
201 CREATED
{
"num records": 1,
"records": [
    {
      "index": 5,
      "node": {
        "name": "node1",
        "uuid": "092e0298-f250-11e8-9a05-005056bb6666",
      " links": {
          "self": {
             "href": "/api/cluster/nodes/092e0298-f250-11e8-9a05-
005056bb6666"
          }
        }
      },
    " links": {
        "self": {
          "href": "/api/support/autosupport/messages/092e0298-f250-11e8-
9a05-005056bb6666/5"
  }
      }
    }
\frac{1}{\sqrt{2}}"_links": {
    "self": {
      "href": "/api/support/autosupport/messages/"
    }
}
}
```
#### **Retrieving AutoSupport messages from all nodes in the cluster**

The following example retrieves AutoSupport messages from every node in the cluster. Note that if the *fields=\** parameter is not specified, only node, index, and destination fields are returned. Filters can be added on the fields to limit the results.

```
# The API:
GET /support/autosupport/messages
# The call:
curl -X GET "https://<mgmt-
ip>/api/support/autosupport/messages?fields=*&return_timeout=15" -H
"accept: application/hal+json"
# The response:
200 OK
{
"records": [
    {
      "node": {
        "uuid": "092e0298-f250-11e8-9a05-005056bb6666",
        "name": "node1",
        "_links": {
           "self": {
             "href": "/api/cluster/nodes/092e0298-f250-11e8-9a05-
005056bb6666"
          }
        }
      },
      "index": 1,
      "destination": "smtp",
      "subject": "USER_TRIGGERED (TEST:test_msg)",
      "state": "ignore",
      "generated_on": "2019-03-28T10:18:04-04:00",
      "_links": {
        "self": {
           "href": "/api/support/autosupport/messages/092e0298-f250-11e8-
9a05-005056bb6666/1/smtp"
        }
      }
    },
    {
      "node": {
        "uuid": "092e0298-f250-11e8-9a05-005056bb6666",
        "name": "node1",
      " links": {
           "self": {
             "href": "/api/cluster/nodes/092e0298-f250-11e8-9a05-
005056bb6666"
          }
        }
```

```
  },
      "index": 1,
      "destination": "http",
      "subject": "USER_TRIGGERED (TEST:test_msg)",
    "state": "sent successful",
      "generated_on": "2019-03-28T10:18:04-04:00",
    " links": {
        "self": {
          "href": "/api/support/autosupport/messages/092e0298-f250-11e8-
9a05-005056bb6666/1/http"
        }
     }
    },
    {
      "node": {
        "uuid": "092e0298-f250-11e8-9a05-005056bb6666",
      "name": "node1",
        "_links": {
          "self": {
             "href": "/api/cluster/nodes/092e0298-f250-11e8-9a05-
005056bb6666"
          }
        }
      },
      "index": 1,
      "destination": "noteto",
      "subject": "USER_TRIGGERED (TEST:test_msg)",
      "state": "ignore",
      "generated_on": "2019-03-28T10:18:04-04:00",
    " links": {
        "self": {
          "href": "/api/support/autosupport/messages/092e0298-f250-11e8-
9a05-005056bb6666/1/noteto"
        }
      }
    },
    {
      "node": {
        "uuid": "e47d2630-f250-11e8-b186-005056bb5cab",
        "name": "node2",
      " links": {
          "self": {
             "href": "/api/cluster/nodes/e47d2630-f250-11e8-b186-
005056bb5cab"
          }
        }
```

```
  },
      "index": 1,
      "destination": "smtp",
      "subject": "USER_TRIGGERED (TEST:test_msg)",
      "state": "ignore",
      "generated_on": "2019-03-28T10:18:06-04:00",
    " links": {
        "self": {
           "href": "/api/support/autosupport/messages/e47d2630-f250-11e8-
b186-005056bb5cab/1/smtp"
        }
     }
    },
    {
      "node": {
        "uuid": "e47d2630-f250-11e8-b186-005056bb5cab",
        "name": "node2",
        "_links": {
           "self": {
             "href": "/api/cluster/nodes/e47d2630-f250-11e8-b186-
005056bb5cab"
          }
        }
      },
      "index": 1,
      "destination": "http",
      "subject": "USER_TRIGGERED (TEST:test_msg)",
    "state": "sent successful",
      "generated_on": "2019-03-28T10:18:06-04:00",
    " links": {
        "self": {
           "href": "/api/support/autosupport/messages/e47d2630-f250-11e8-
b186-005056bb5cab/1/http"
        }
      }
    },
    {
      "node": {
        "uuid": "e47d2630-f250-11e8-b186-005056bb5cab",
        "name": "node2",
      " links": {
          "self": {
             "href": "/api/cluster/nodes/e47d2630-f250-11e8-b186-
005056bb5cab"
          }
        }
```

```
  },
      "index": 1,
      "destination": "noteto",
      "subject": "USER_TRIGGERED (TEST:test_msg)",
      "state": "ignore",
      "generated_on": "2019-03-28T10:18:06-04:00",
    " links": {
        "self": {
           "href": "/api/support/autosupport/messages/e47d2630-f250-11e8-
b186-005056bb5cab/1/noteto"
        }
      }
    }
\frac{1}{\sqrt{2}}"num records": 6,
"_links": {
    "self": {
      "href": "/api/support/autosupport/messages?fields=*&return_timeout=15"
    }
}
}
```
#### **Retrieving AutoSupport messages from a specific node and has 'sent\_succesful' state**

The following example retrieves AutoSupport messages from a specific node in the cluster. Note that if the fields=\* parameter is not specified, only node, index, and destination fields are returned. This example uses a filter on the node.name and state fields. You can add filters to any fields in the response.

```
# The API:
GET /support/autosupport/messages
# The call:
curl -X GET "https://<mgmt-
ip>/api/support/autosupport/messages?node.name=node1&state=sent_successful
&fields=*&return_timeout=15" -H "accept: application/hal+json"
# The response:
200 OK
{
"records": [
    {
      "node": {
        "uuid": "092e0298-f250-11e8-9a05-005056bb6666",
        "name": "node1",
        "_links": {
          "self": {
            "href": "/api/cluster/nodes/092e0298-f250-11e8-9a05-
005056bb6666"
          }
        }
      },
      "index": 1,
      "destination": "http",
      "subject": "USER_TRIGGERED (TEST:test_msg)",
    "state": "sent successful",
      "generated_on": "2019-03-28T10:18:04-04:00",
    " links": {
        "self": {
          "href": "/api/support/autosupport/messages/092e0298-f250-11e8-
9a05-005056bb6666/1/http"
        }
      }
   }
\frac{1}{2},
"num records": 1,
"_links": {
   "self": {
      "href":
"/api/support/autosupport/messages?node.name=node1&state=sent_successful&f
ields=*&return_timeout=15"
   }
}
}
```
## **Retrieve AutoSupport message history**

GET /support/autosupport/messages

#### **Introduced In:** 9.6

Retrieves AutoSupport message history from all nodes in the cluster.

There can be a short delay on invoked AutoSupport messages showing in history, dependent on processing of other AutoSupports in the queue.

#### **Related ONTAP commands**

• system node autosupport history show

#### **Learn more**

• [DOC /support/autosupport/messages](https://docs.netapp.com/us-en/ontap-restapi-98/{relative_path}support_autosupport_messages_endpoint_overview.html)

#### **Parameters**

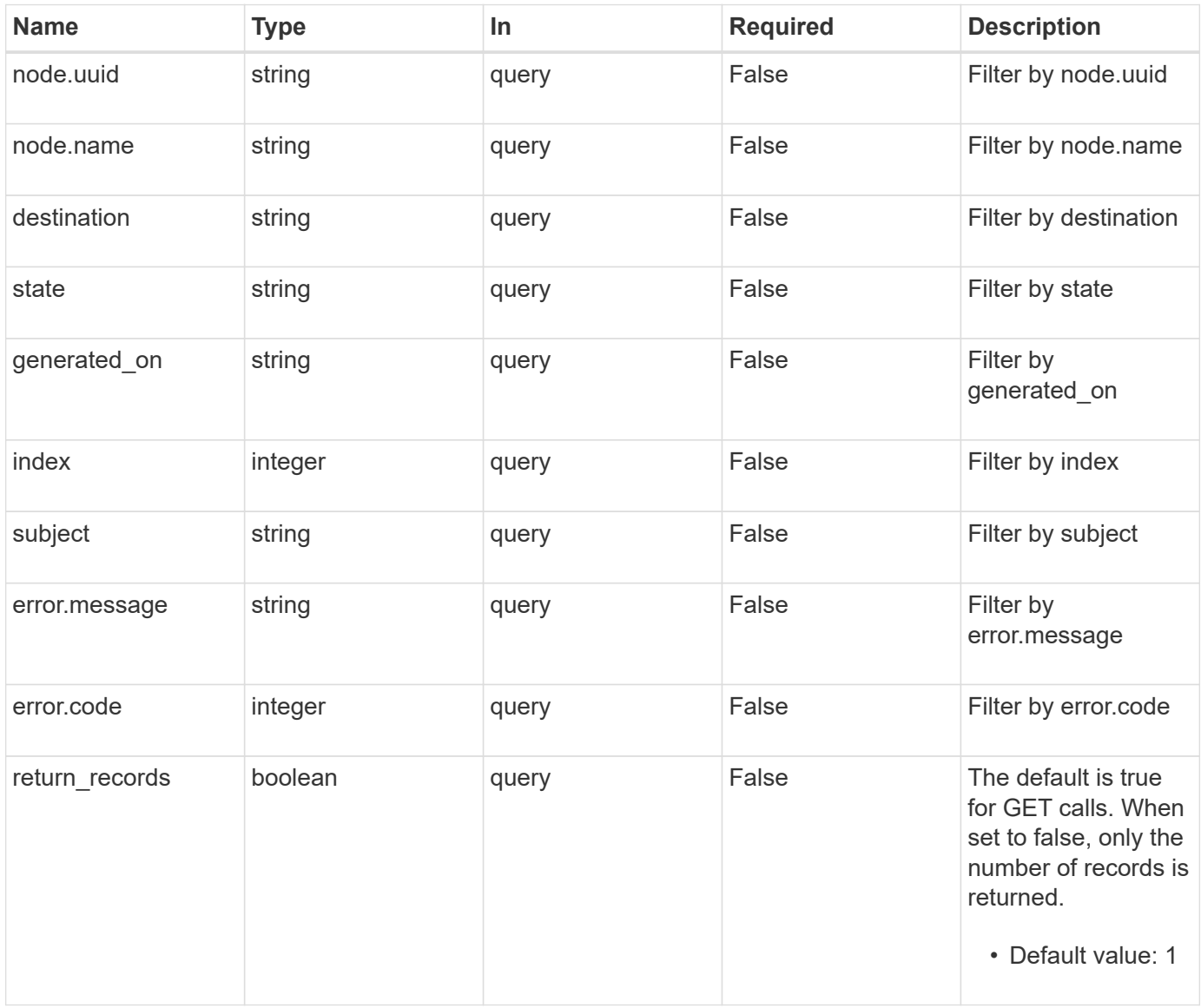

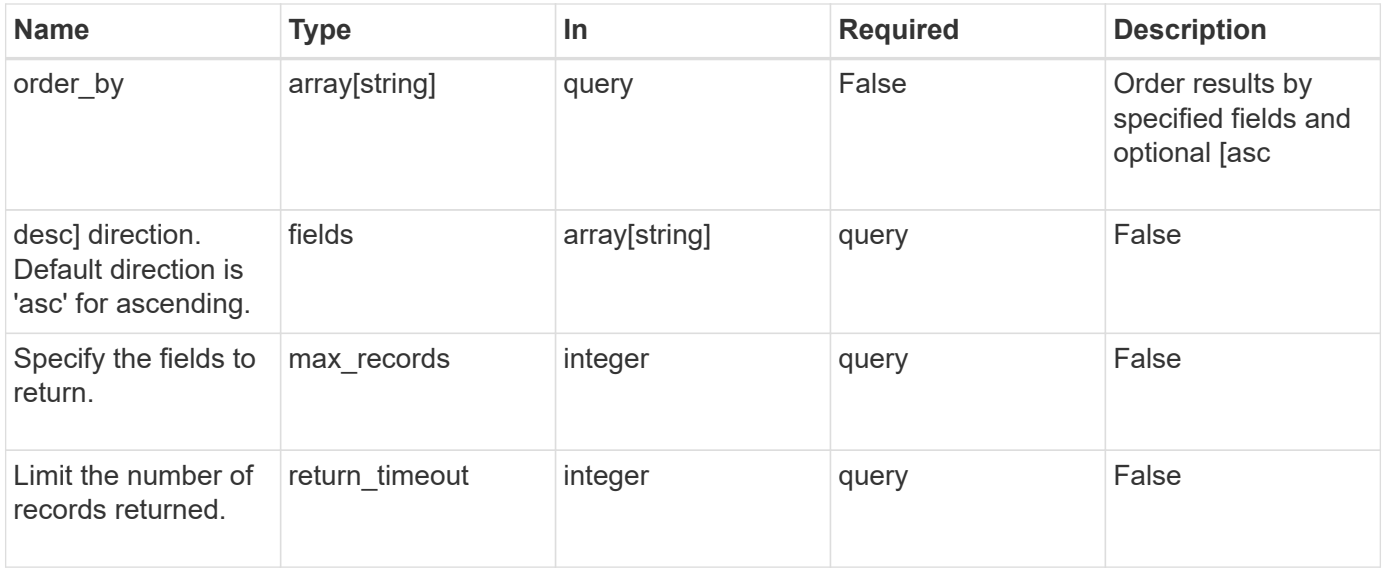

#### **Response**

Status: 200, Ok

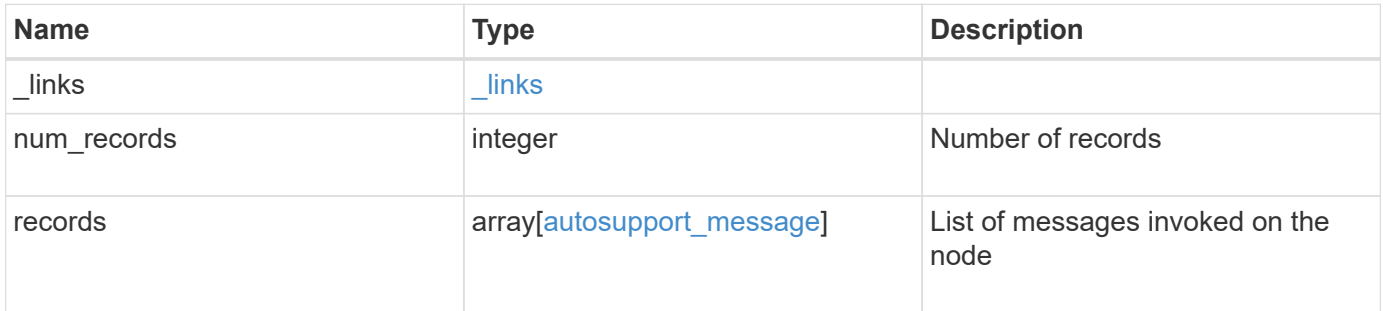

**Example response**

```
{
  " links": {
      "next": {
        "href": "/api/resourcelink"
      },
      "self": {
       "href": "/api/resourcelink"
      }
    },
  "num records": "3",
    "records": {
    "destination": "http",
      "error": {
       "code": "53149746",
       "message": "Could not resolve host: test.com"
      },
      "generated_on": "2019-03-25T17:30:04-04:00",
      "index": "9",
      "message": "invoked_test_autosupport_rest",
      "node": {
        "_links": {
          "self": {
             "href": "/api/resourcelink"
          }
        },
        "name": "node1",
        "uuid": "1cd8a442-86d1-11e0-ae1c-123478563412"
      },
    "state": "sent successful",
      "subject": "WEEKLY_LOG",
      "type": "test",
    "uri": "http://1.2.3.4/delivery_uri"
   }
}
```
#### **Error**

Status: Default, Error

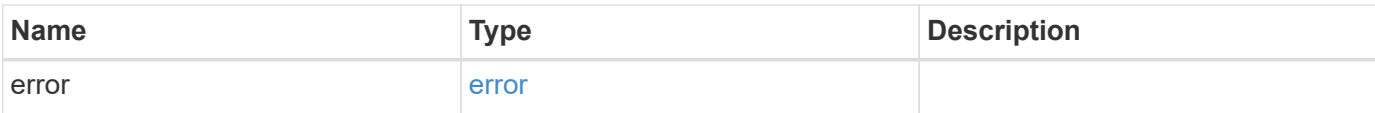

#### **Example error**

```
{
   "error": {
     "arguments": {
       "code": "string",
       "message": "string"
      },
      "code": "4",
     "message": "entry doesn't exist",
     "target": "uuid"
   }
}
```
#### **Definitions**
### **See Definitions**

href

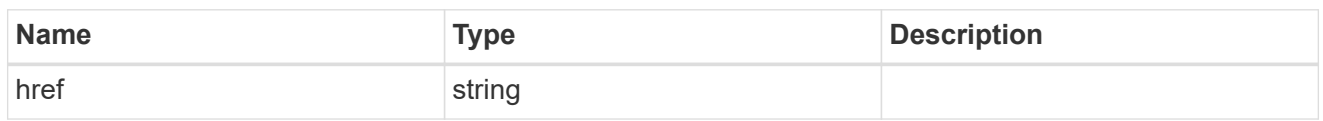

\_links

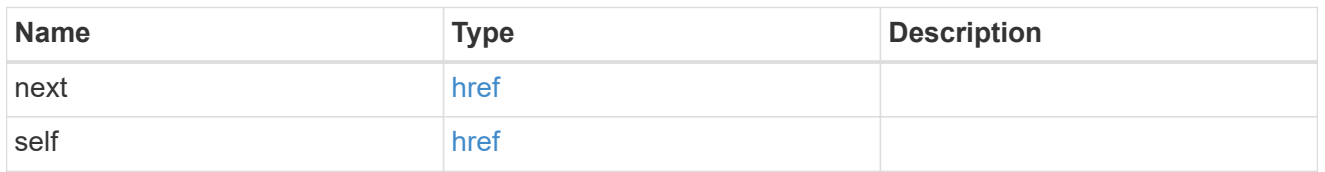

error

Last error during delivery attempt. Empty if "status=sent-successful".

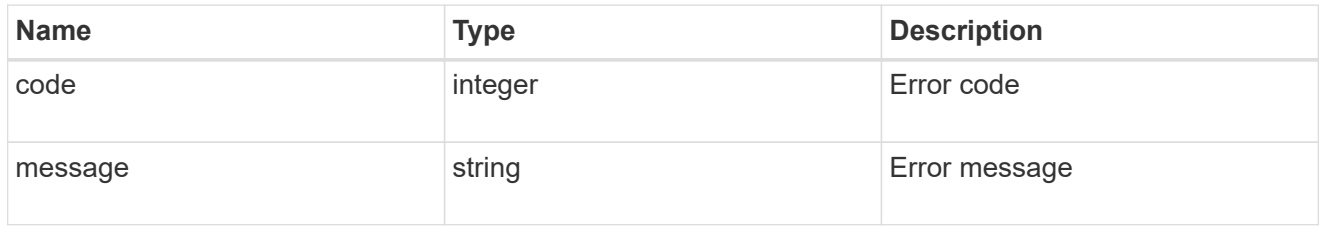

\_links

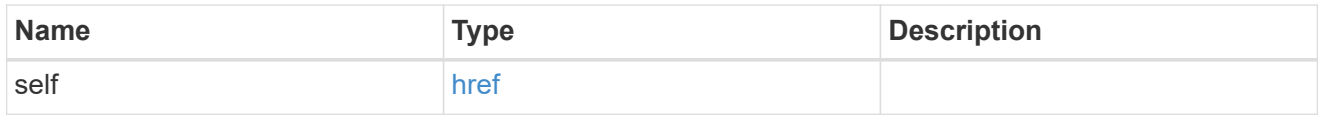

## node

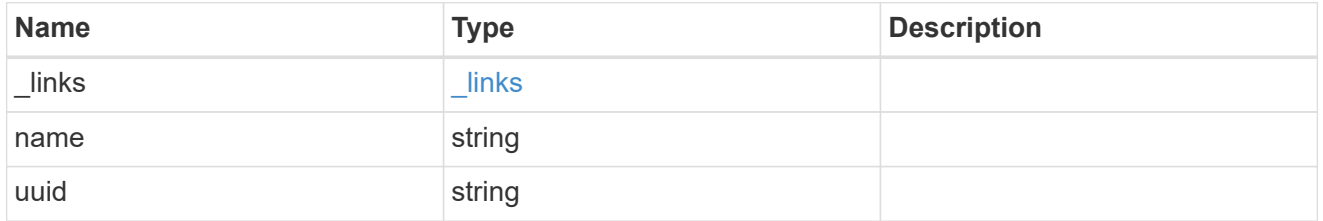

## autosupport\_message

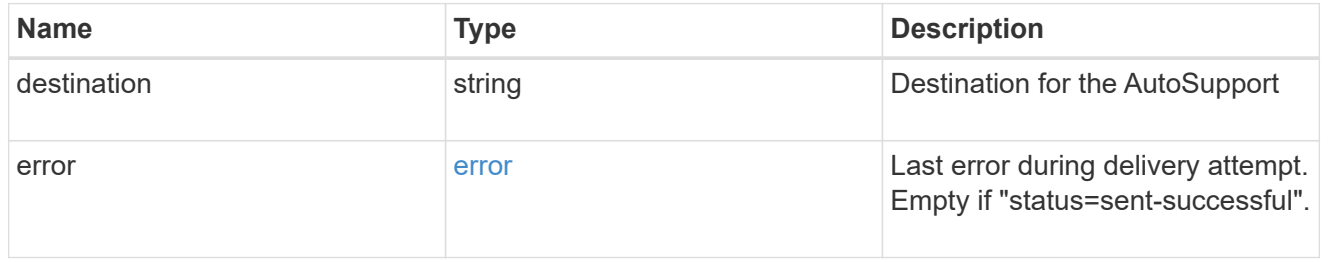

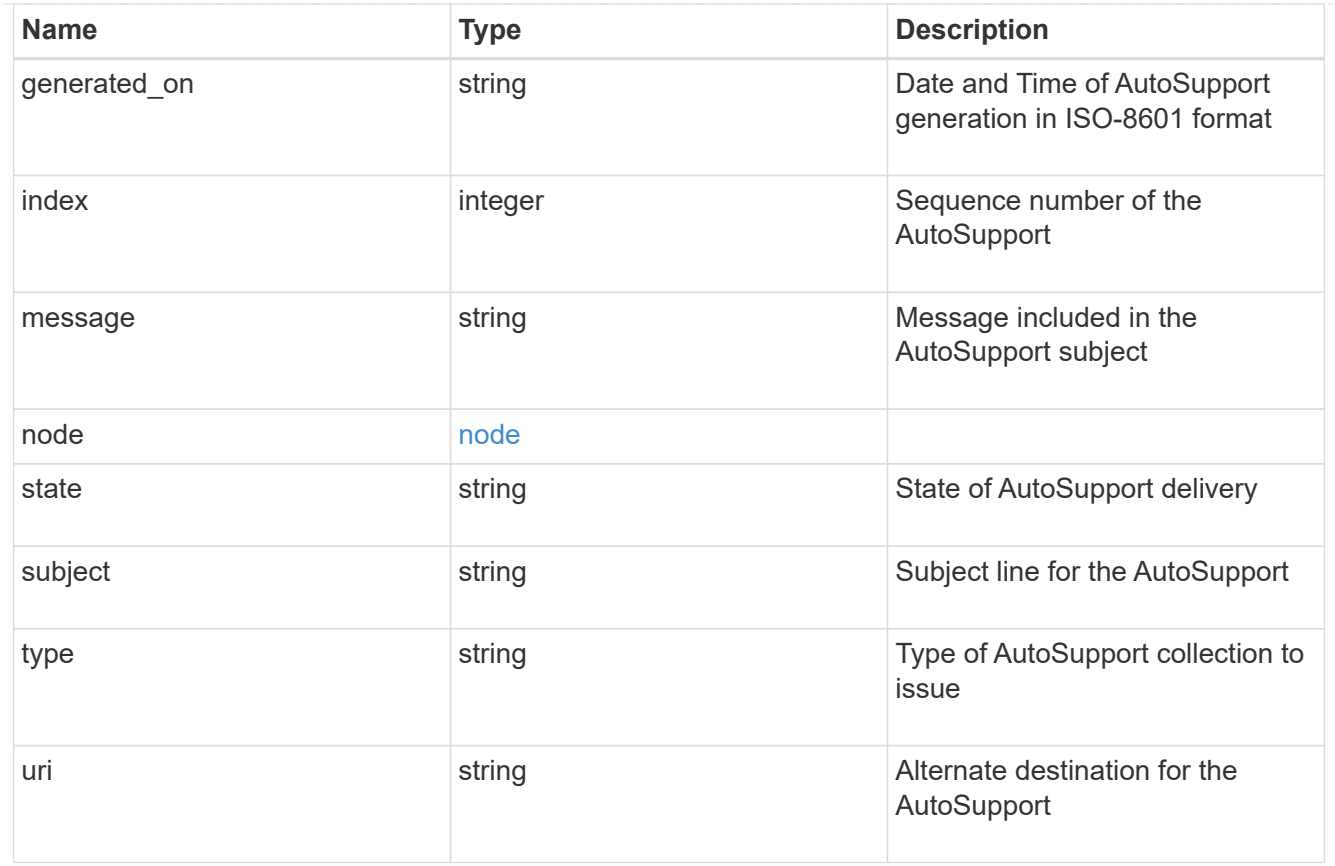

## error\_arguments

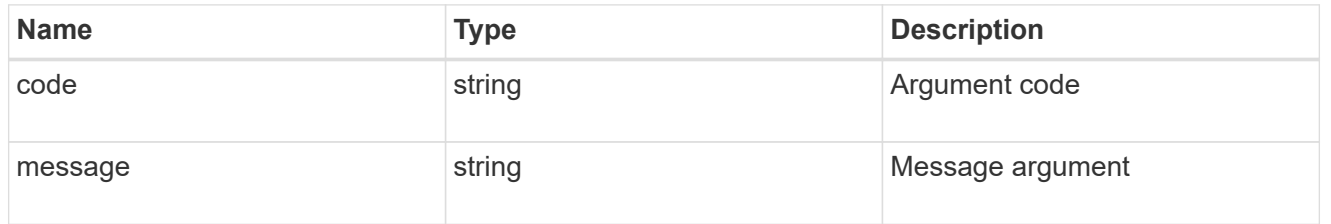

error

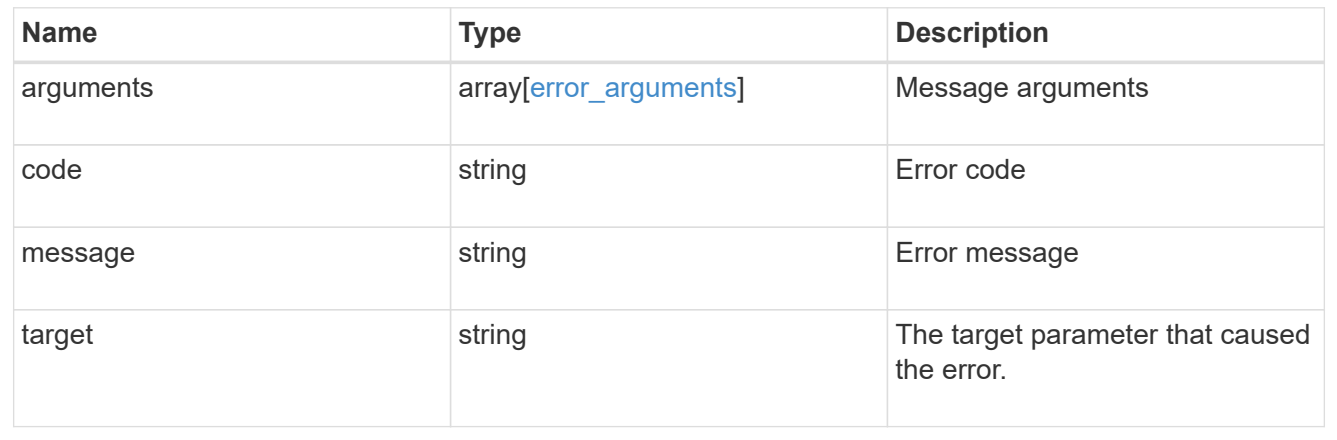

# **Create and send an AutoSupport message**

POST /support/autosupport/messages

### **Introduced In:** 9.6

Creates and sends an AutoSupport message with the provided input parameters.

Important note:

• By default, the response is an empty object. If return\_records=true is passed in the request, the response includes information about the node and the index of the invoked AutoSupport message.

### **Recommended optional properties**

• message - Message included in the AutoSupport subject. Use this to identify the generated AutoSupport message.

### **Default property values**

If not specified in POST, the following are the default property values:

- type *all*
- node.name or node.uuid Not specifying these properties invokes AutoSupport on all nodes in the cluster.

### **Related ONTAP commands**

• system node autosupport invoke

### **Learn more**

• [DOC /support/autosupport/messages](https://docs.netapp.com/us-en/ontap-restapi-98/{relative_path}support_autosupport_messages_endpoint_overview.html)

### **Parameters**

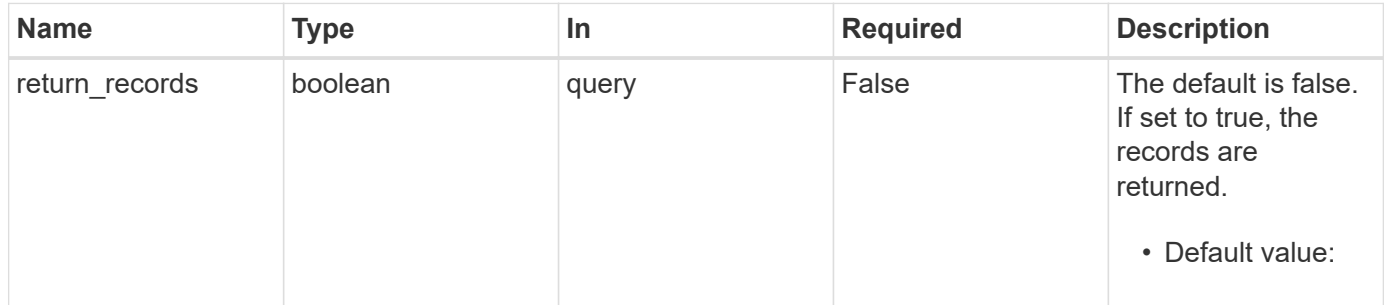

### **Request Body**

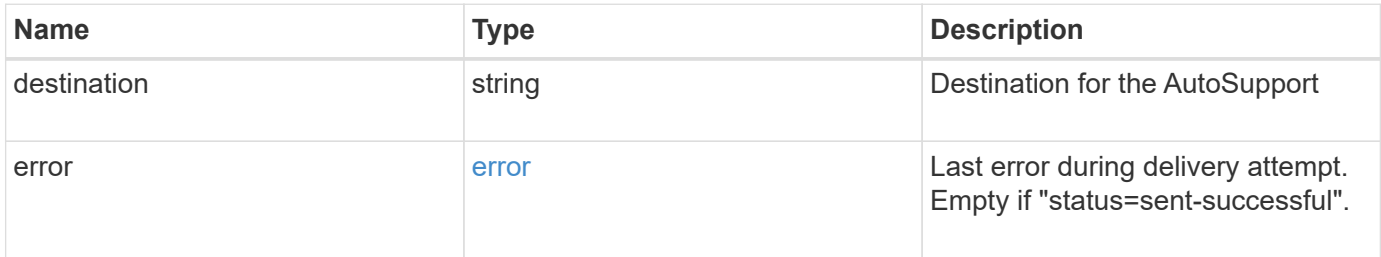

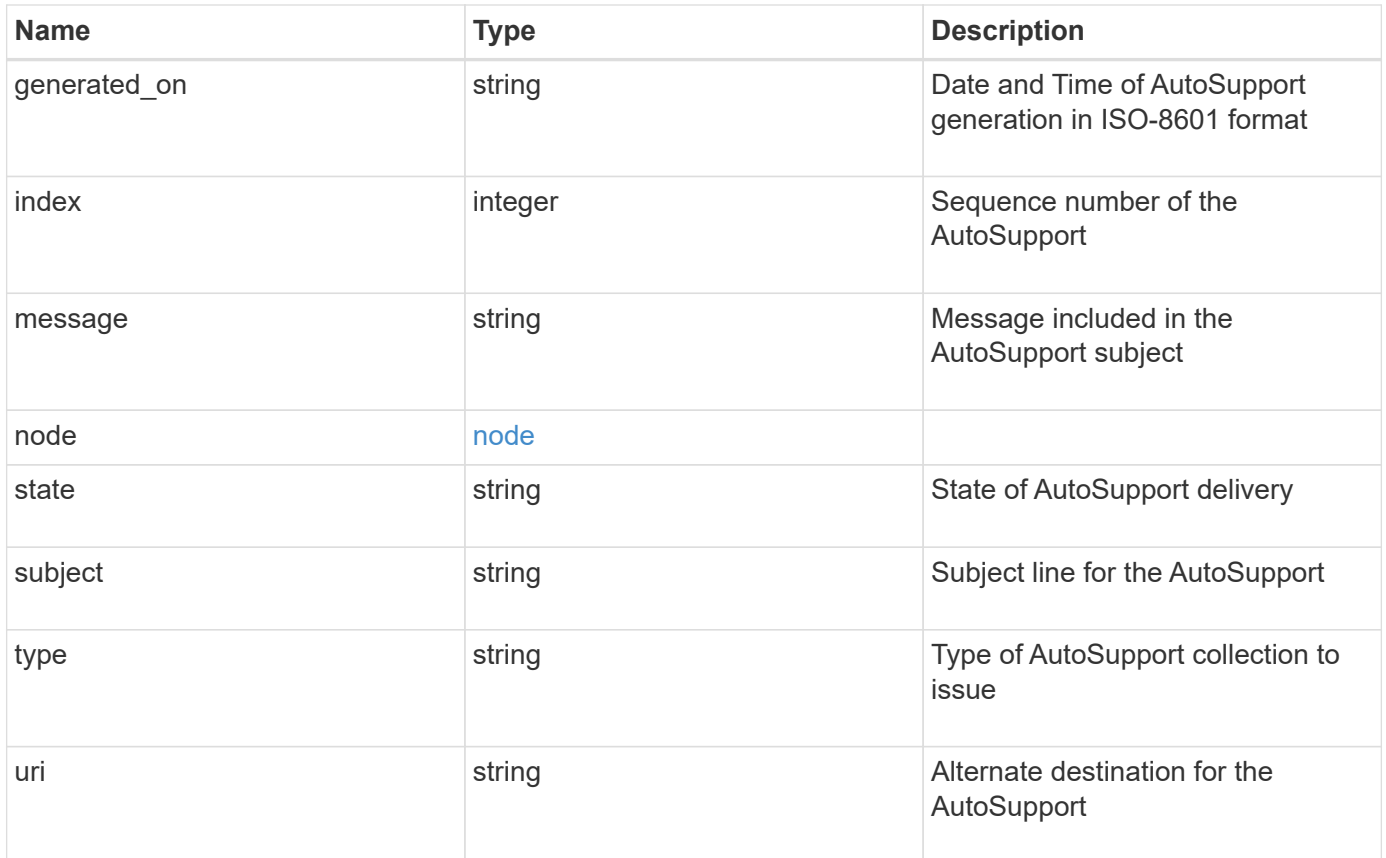

```
{
   "destination": "http",
   "error": {
   "code": "53149746",
      "message": "Could not resolve host: test.com"
    },
    "generated_on": "2019-03-25T17:30:04-04:00",
    "index": "9",
  "message": "invoked test autosupport rest",
    "node": {
     "_links": {
        "self": {
         "href": "/api/resourcelink"
       }
      },
      "name": "node1",
     "uuid": "1cd8a442-86d1-11e0-ae1c-123478563412"
    },
   "state": "sent_successful",
    "subject": "WEEKLY_LOG",
    "type": "test",
  "uri": "http://1.2.3.4/delivery_uri"
}
```
## **Response**

Status: 201, Created

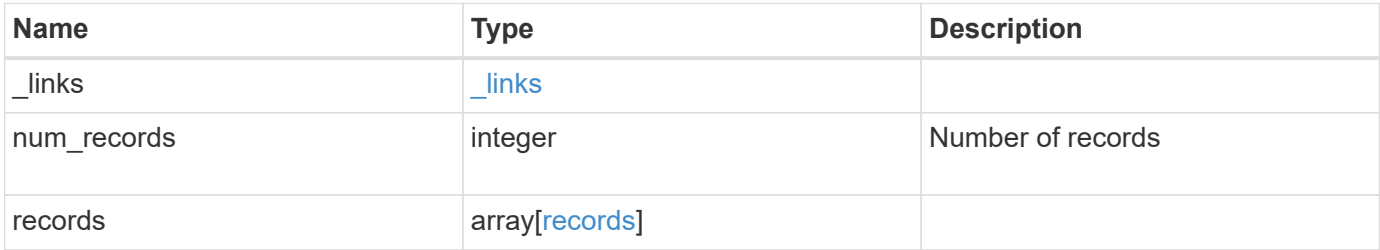

**Example response**

```
{
    "_links": {
      "self": {
        "href": "/api/resourcelink"
     }
    },
  "num records": "3",
    "records": {
      "_links": {
        "self": {
          "href": "/api/resourcelink"
       }
      },
      "index": "9",
      "node": {
       "_links": {
         "self": {
            "href": "/api/resourcelink"
          }
        },
      "name": "node1",
        "uuid": "1cd8a442-86d1-11e0-ae1c-123478563412"
      }
    }
}
```
## **Error**

Status: Default

## ONTAP Error Response Codes

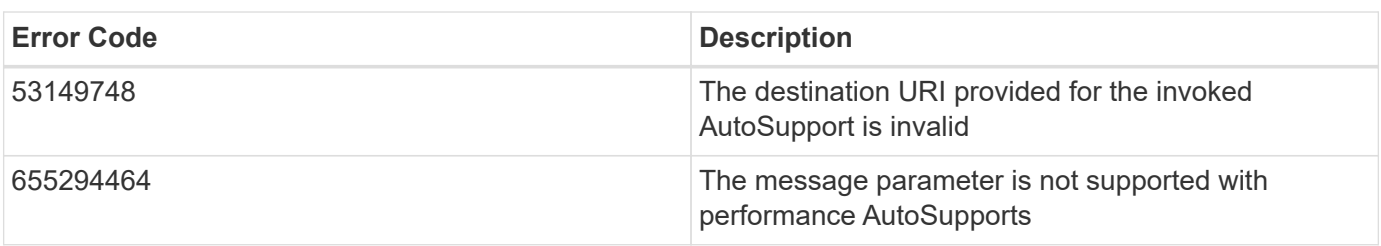

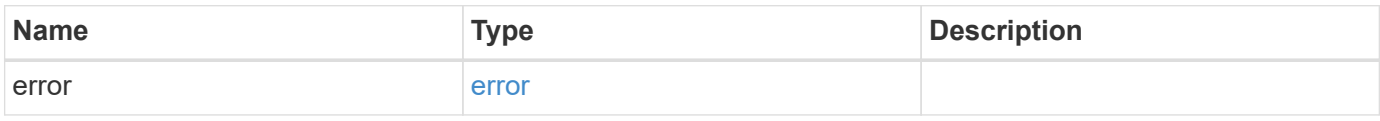

## **Example error**

```
{
   "error": {
     "arguments": {
       "code": "string",
      "message": "string"
     },
     "code": "4",
     "message": "entry doesn't exist",
     "target": "uuid"
   }
}
```
## **Definitions**

## **See Definitions**

## error

Last error during delivery attempt. Empty if "status=sent-successful".

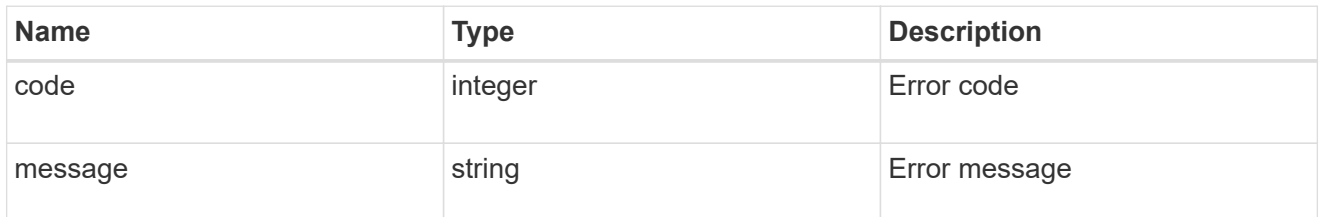

### href

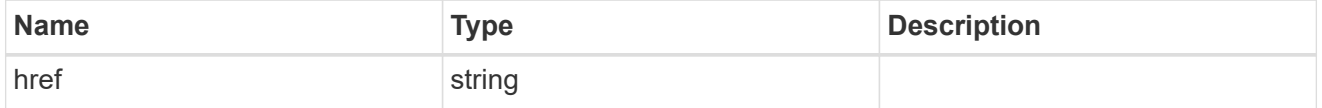

## $_{\perp}$ links

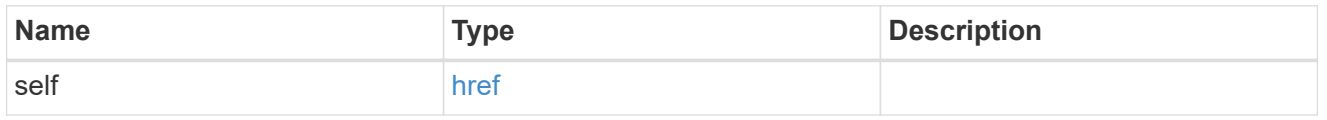

## node

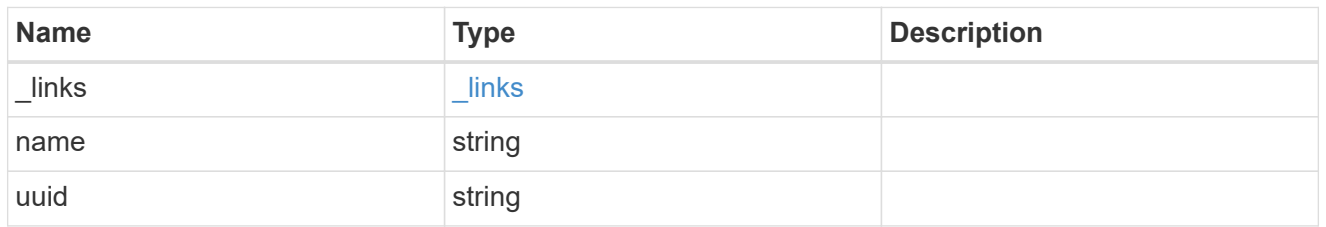

## autosupport\_message

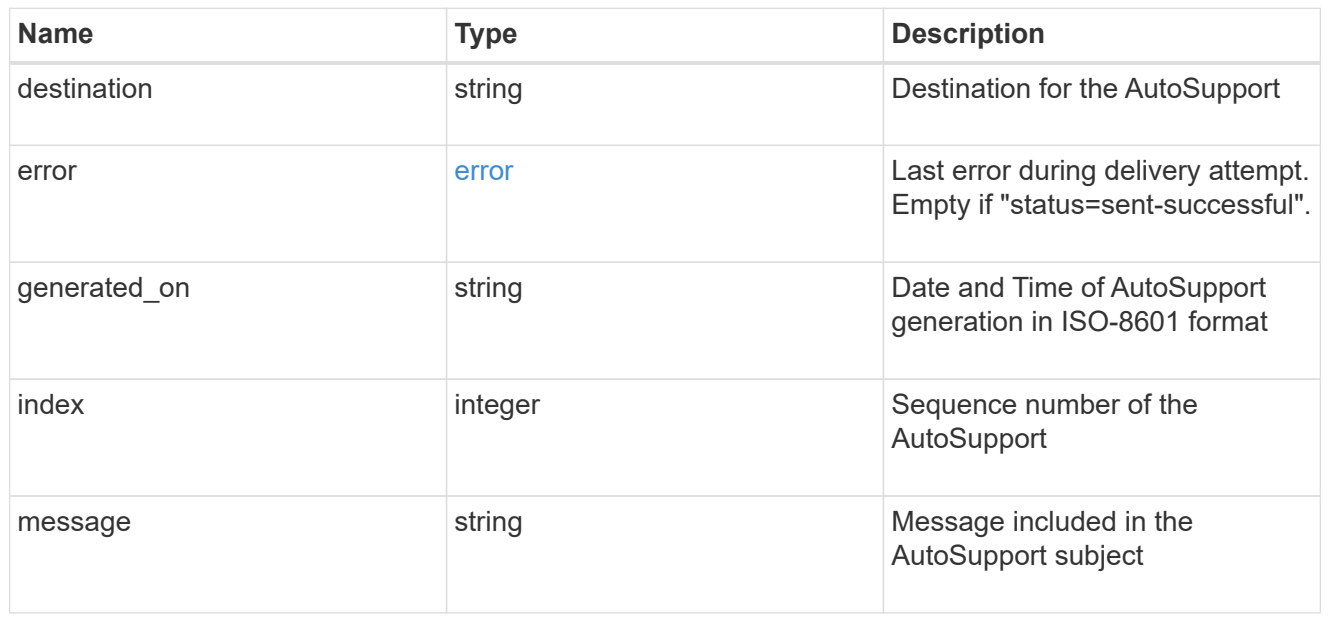

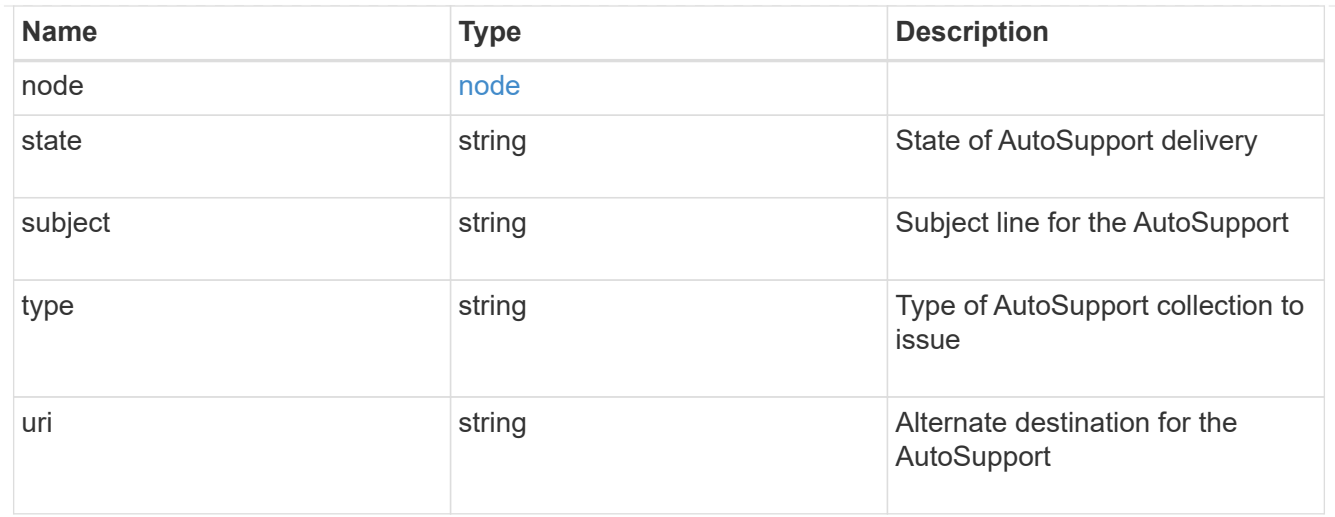

## records

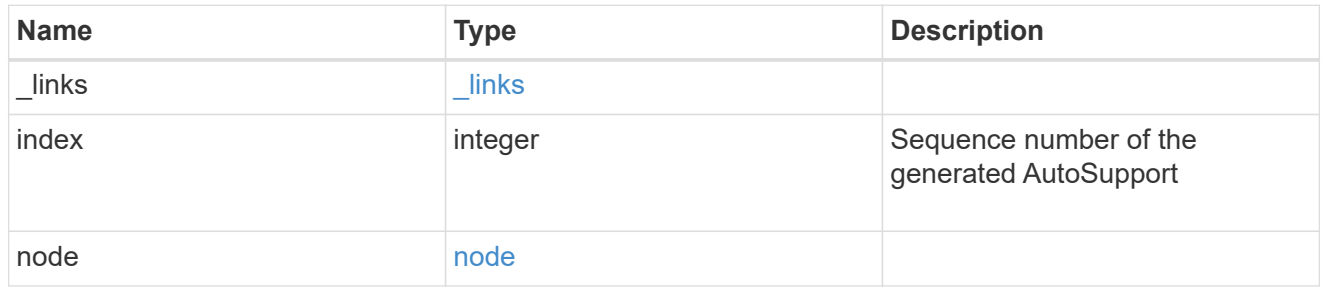

## error\_arguments

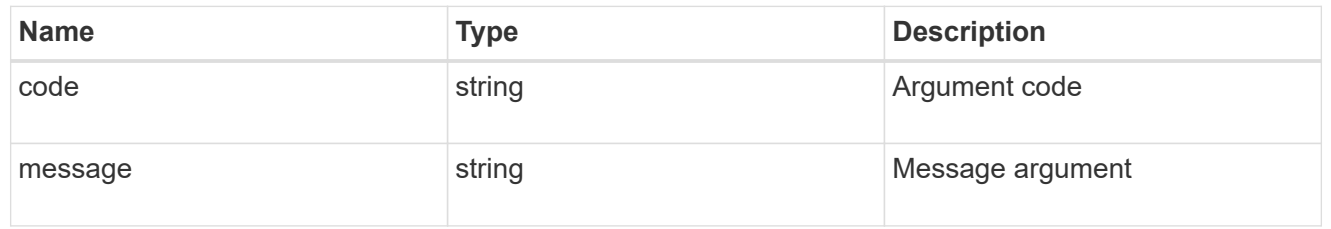

### error

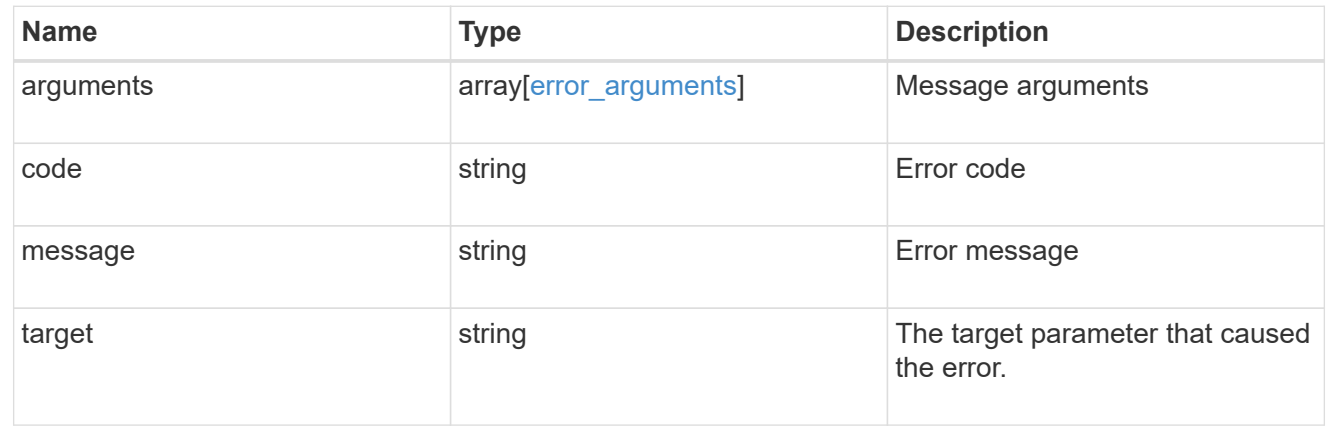

# **Manage cluster configuration backup information**

## **Support configuration-backup endpoint overview**

## **Overview**

This API retrieves the current settings for the configuration and updates configuration backup settings. The GET operation retrieves the current settings for the configuration and the PATCH operation updates the configuration backup settings.

## **Examples**

These examples show how to retrieve and update the configuration backup settings.

### **Retrieving the configuration backup settings**

```
# The API:
/api/support/configuration-backup
# The call:
curl -X GET "https://<mgmt-ip>/api/support/configuration-backup" -H
"accept: application/hal+json"
# The response:
{
    "url": "http://10.224.65.198/backups",
    "username": "me",
    "_links": {
        "self": {
            "href": "/api/support/configuration-backup"
        }
    }
}
```
### **Updating the configuration backup settings**

```
# The API:
/api/support/configuration-backup
# The call:
curl -X PATCH "https://<mgmt-ip>/api/support/configuration-backup" -H
"accept: application/hal+json"
# The body:
{
  "url": "https://10.224.65.198/new_backups",
  "username": "new me",
    "password": "new_pass",
    "validate_certificate": "true"
}
# The response header:
HTTP/1.1 200 OK
Date: Tue, 05 Jun 2018 18:17:48 GMT
Server: libzapid-httpd
Cache-Control: no-cache, no-store, must-revalidate
Content-Length: 3
Content-Type: application/hal+json
```
# **Retrieve cluster configuration backup information**

GET /support/configuration-backup

### **Introduced In:** 9.6

Retrieves the cluster configuration backup information.

### **Parameters**

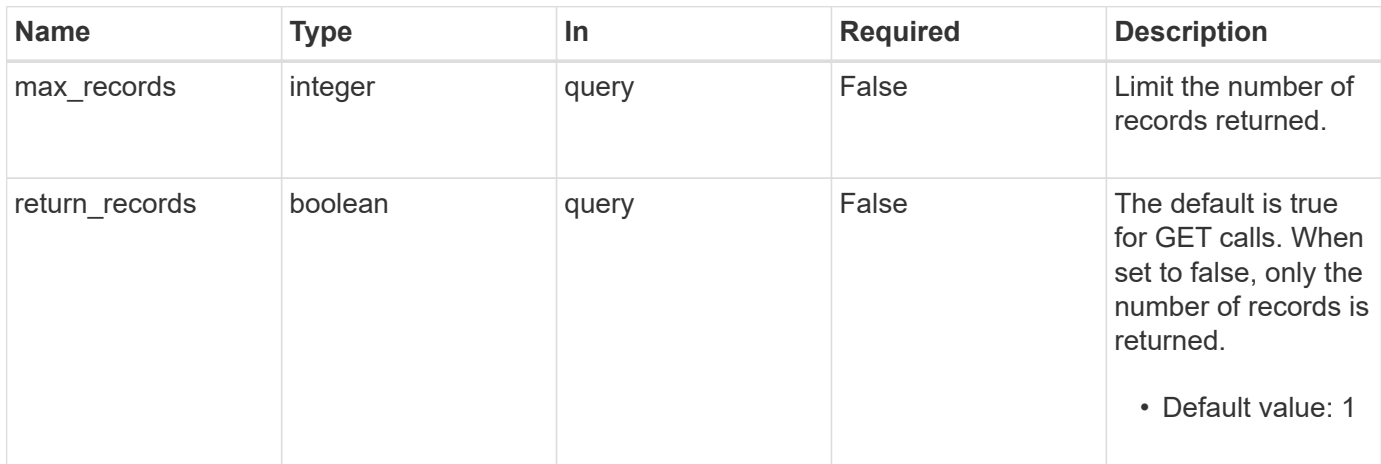

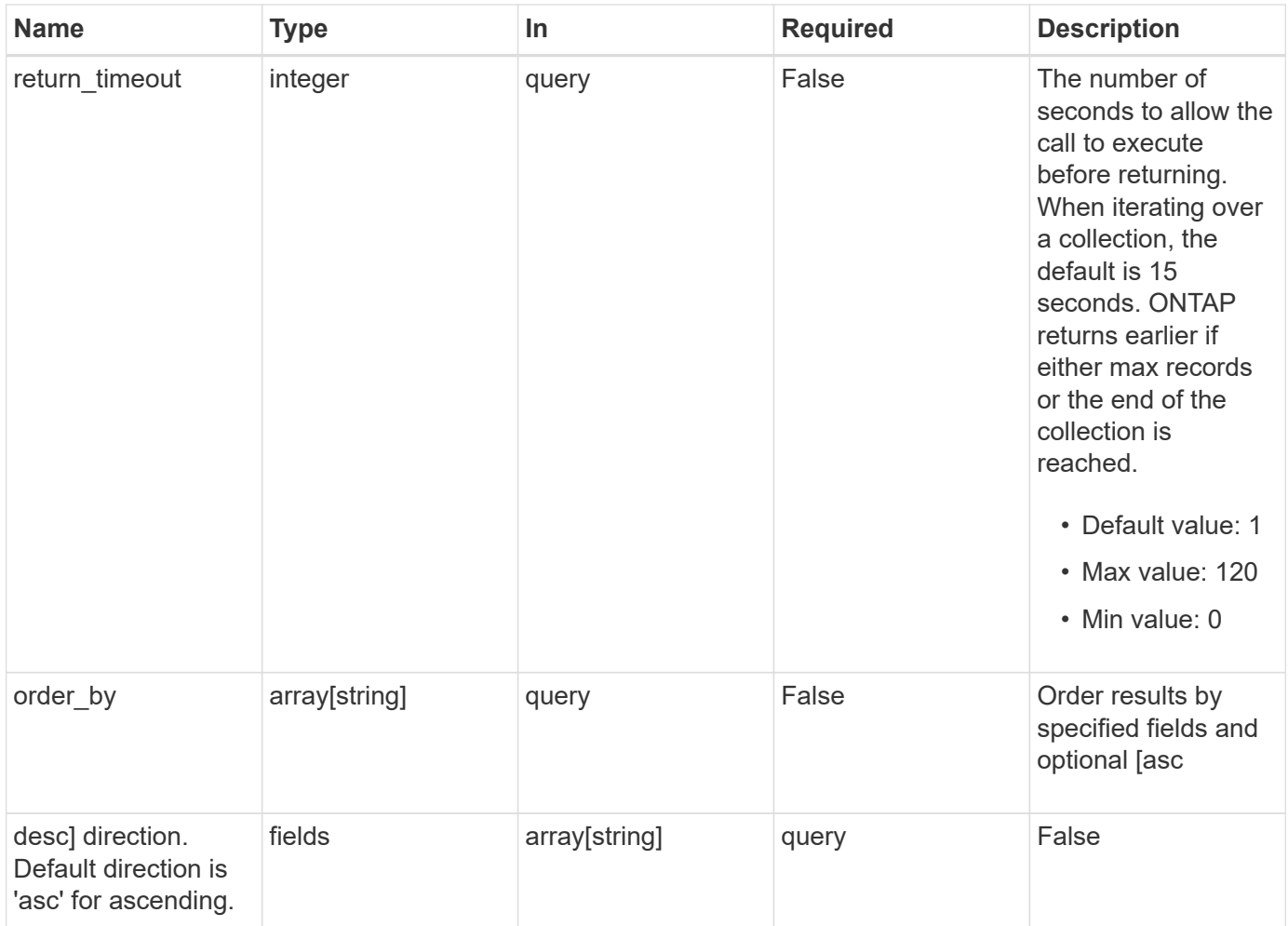

## **Response**

Status: 200, Ok

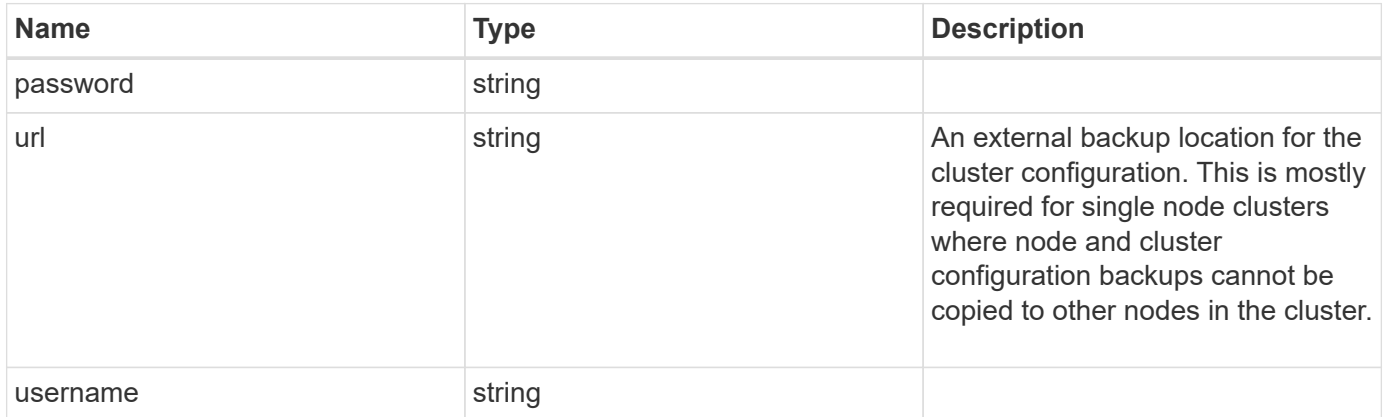

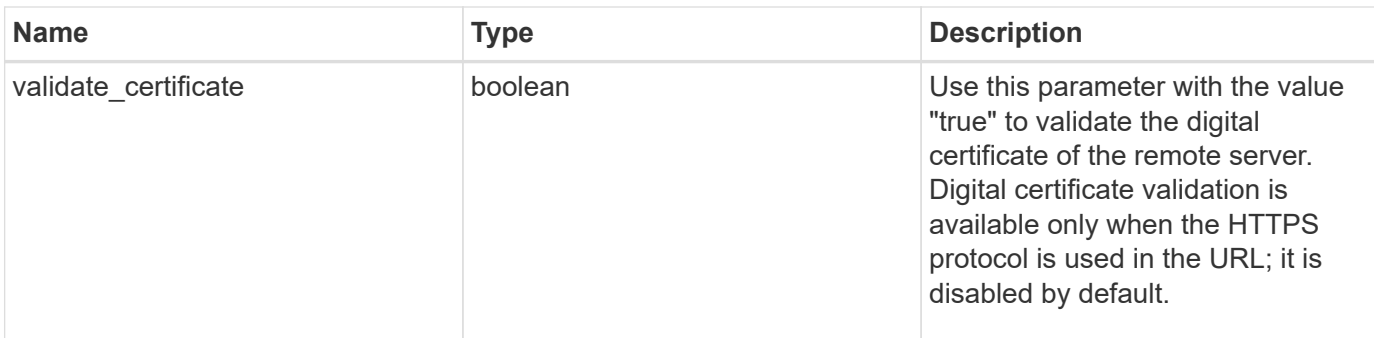

### **Example response**

```
{
   "password": "yourpassword",
    "url": "http://10.224.65.198/backups",
    "username": "me"
}
```
### **Error**

Status: Default, Error

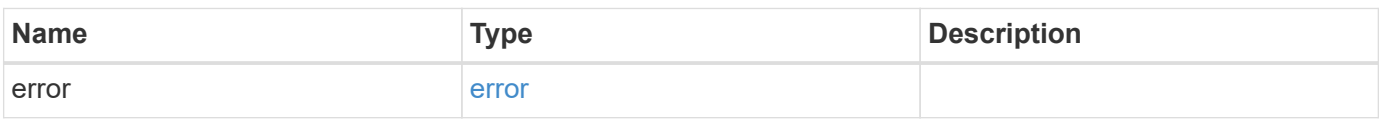

### **Example error**

```
{
    "error": {
      "arguments": {
       "code": "string",
        "message": "string"
      },
      "code": "4",
      "message": "entry doesn't exist",
      "target": "uuid"
    }
}
```
### **Definitions**

### **See Definitions**

error\_arguments

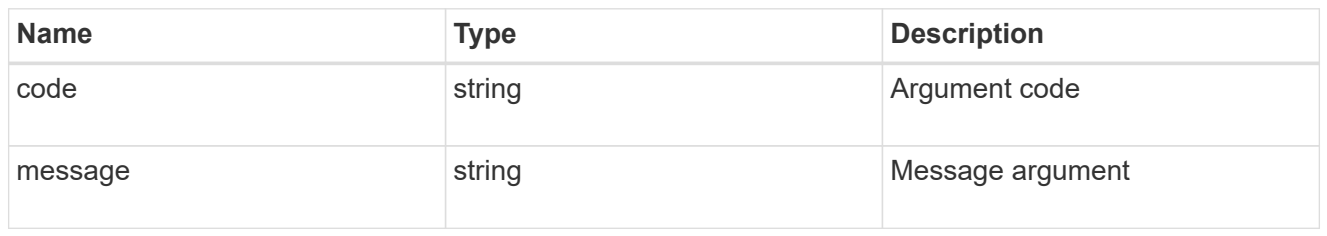

error

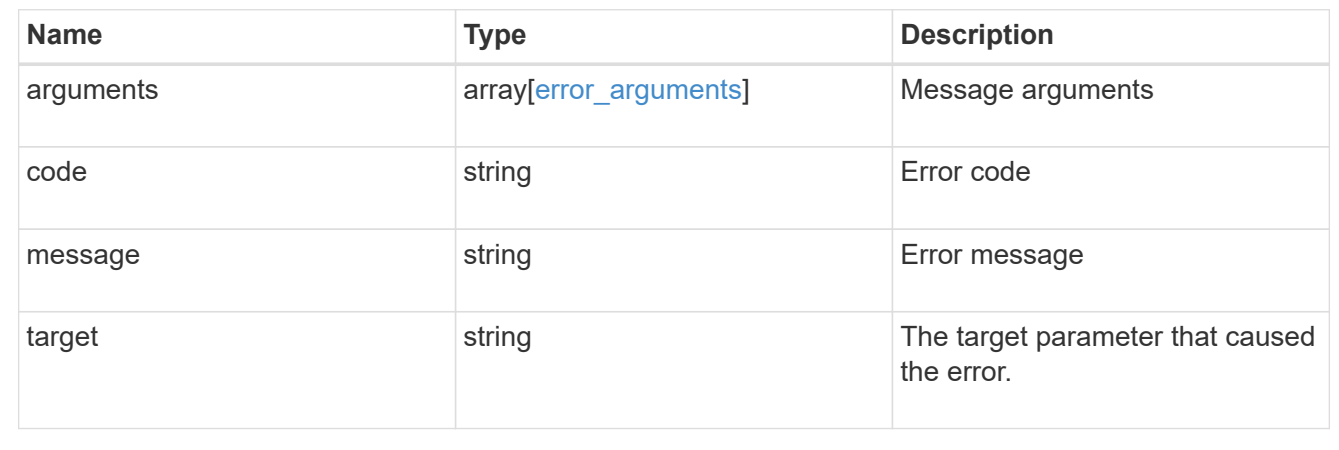

# **Update cluster configuration backup information**

PATCH /support/configuration-backup

## **Introduced In:** 9.6

Updates the cluster configuration backup information.

### **Parameters**

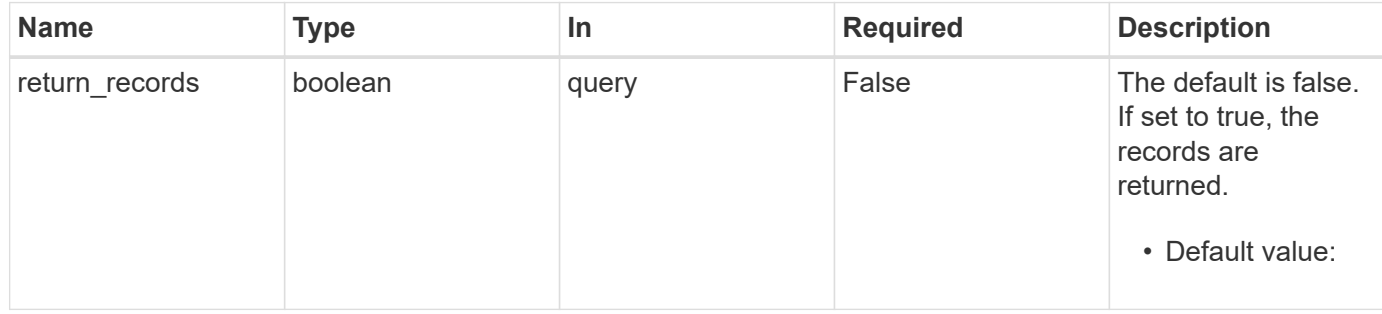

## **Request Body**

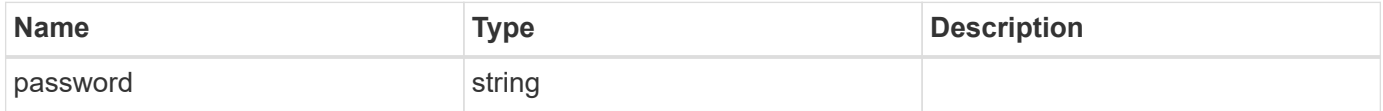

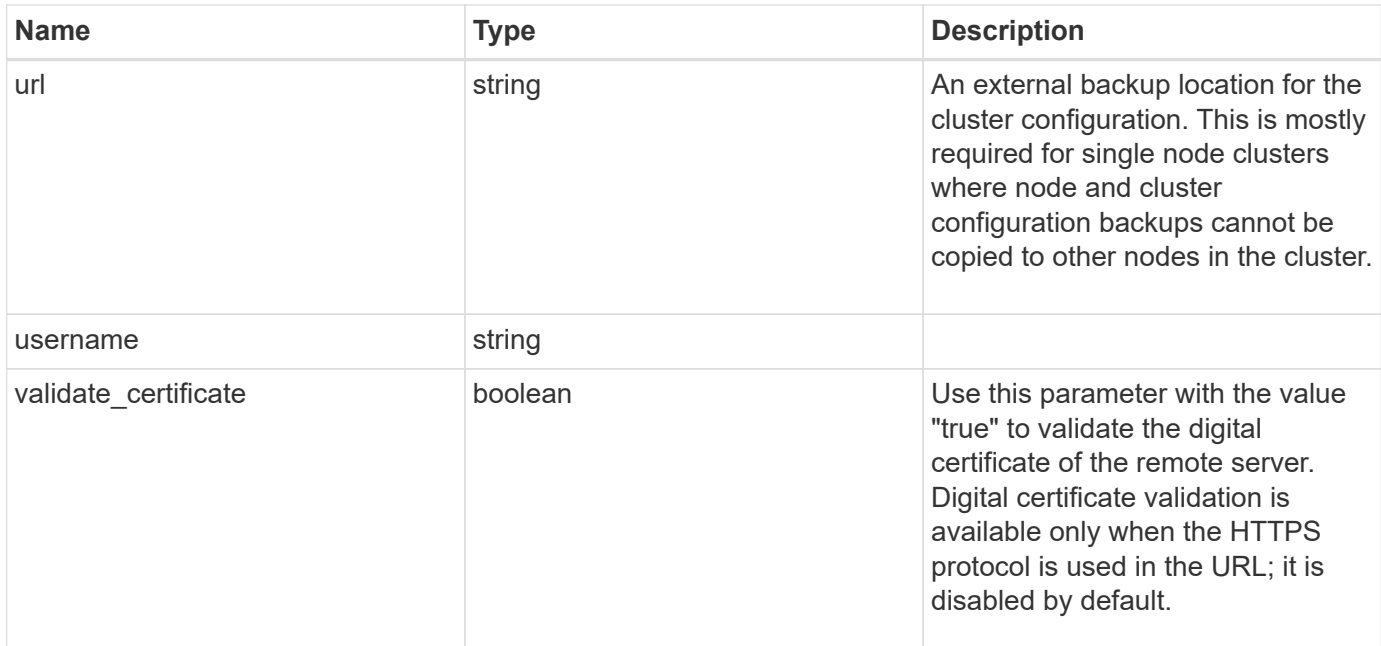

## **Example request**

```
{
    "password": "yourpassword",
    "url": "http://10.224.65.198/backups",
    "username": "me"
}
```
## **Response**

Status: 200, Ok

## **Error**

Status: Default

## ONTAP Error Response Codes

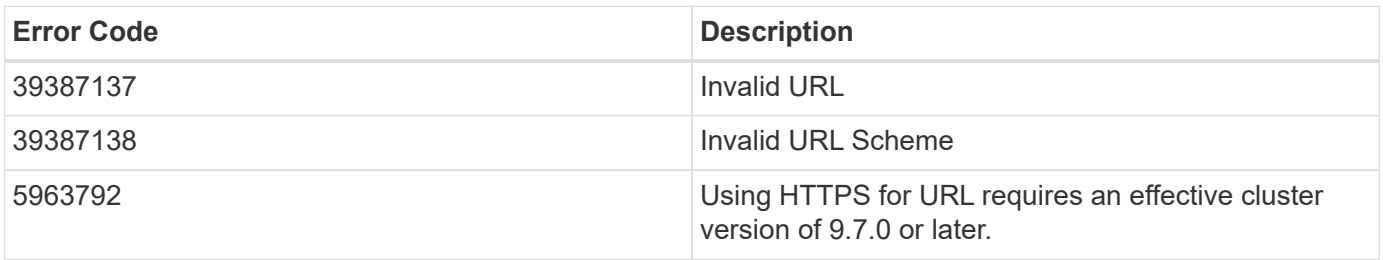

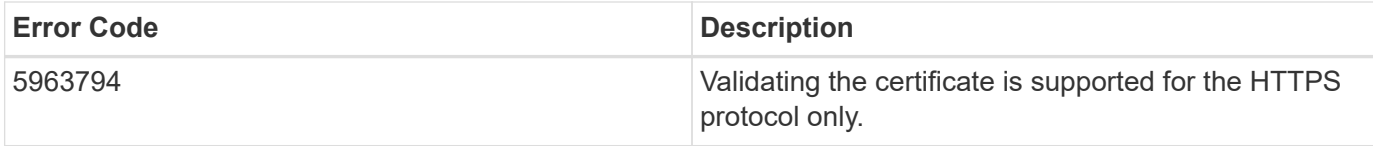

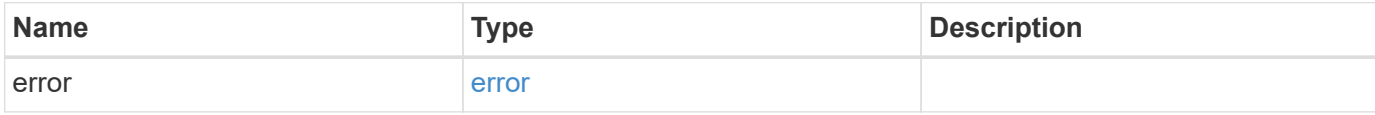

## **Example error**

```
{
   "error": {
     "arguments": {
     "code": "string",
       "message": "string"
     },
     "code": "4",
     "message": "entry doesn't exist",
     "target": "uuid"
   }
}
```
### **Definitions**

### **See Definitions**

## configuration\_backup

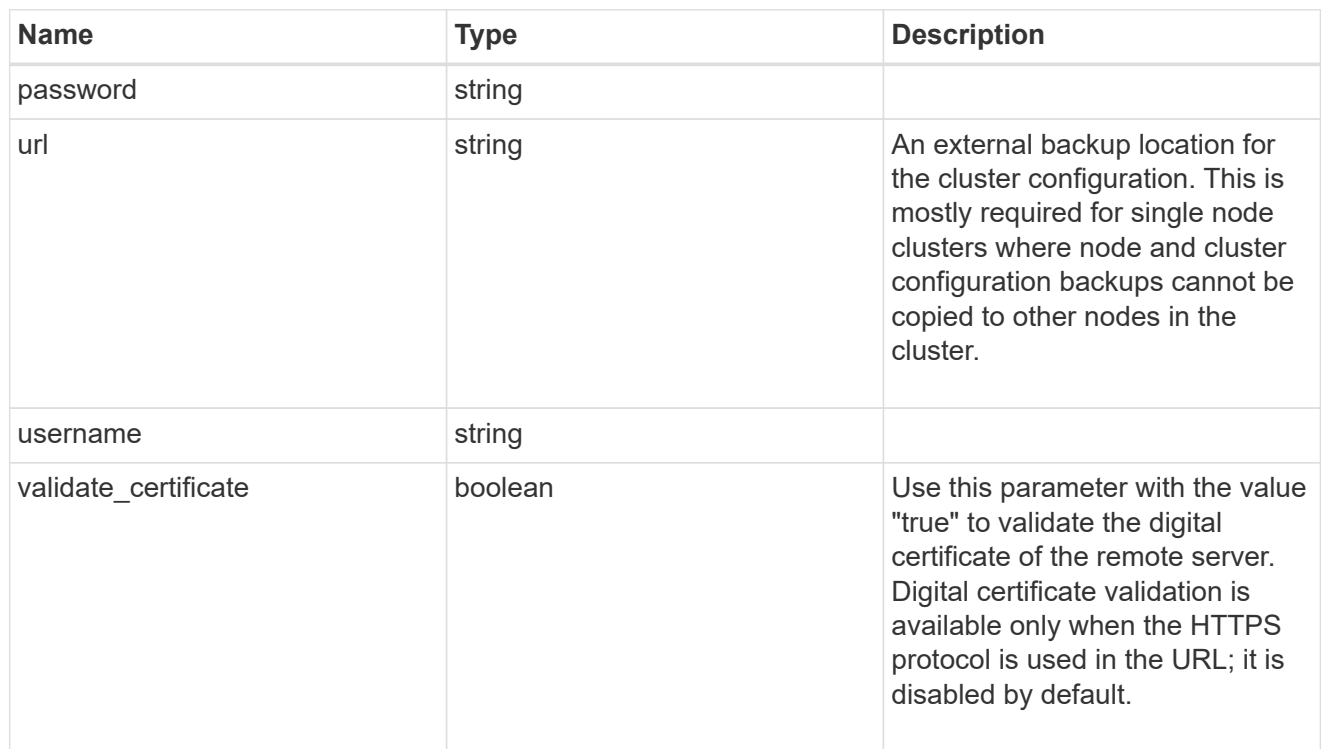

## error\_arguments

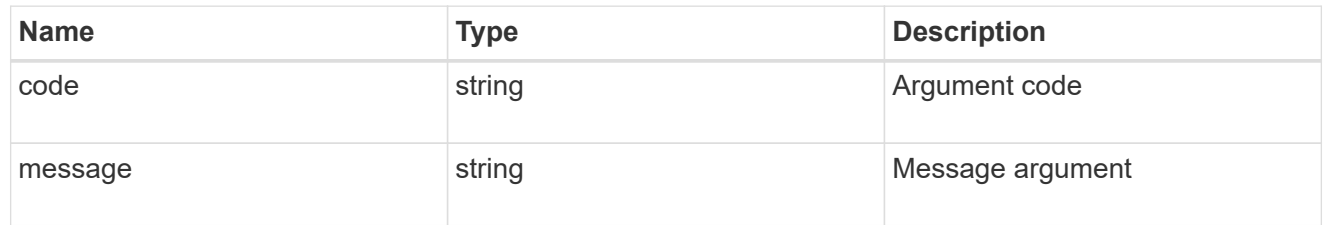

### error

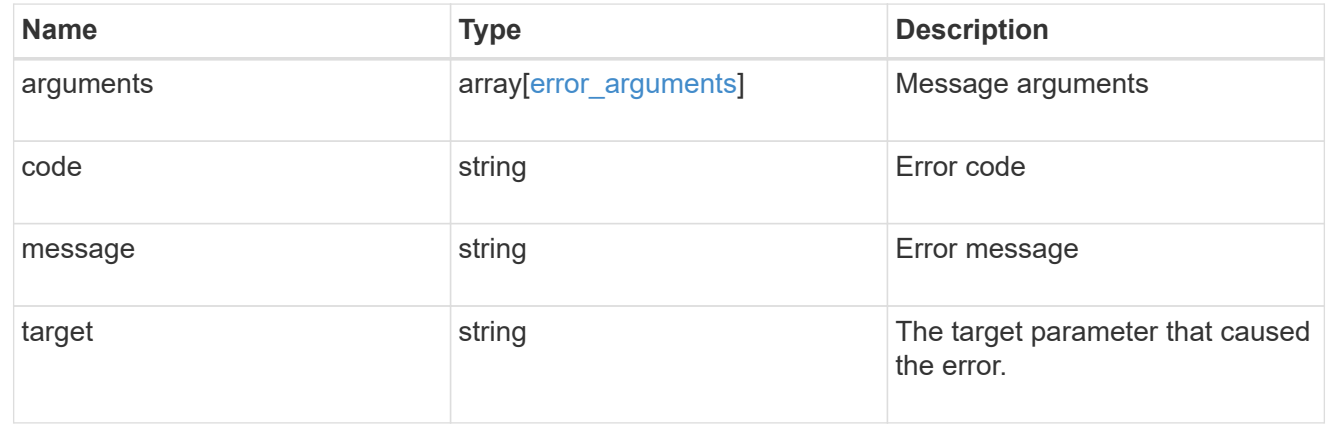

# **Manage configuration backups**

# **Support configuration-backup backups endpoint overview**

## **Overview**

This API supports creating, deleting and retrieving configuration backup files. Configuration backups can be 'cluster' or 'node' type. A 'cluster' backup contains cluster-wide configuration in addition to the configuration of each node in the cluster. A 'node' backup contains only node-specific configuration such as configuration files on the root volume and the boot variables. For creating a cluster backup, a cluster-wide job is queued. For creating a node backup, a private job local to the node is queued. In addition to the backups created using this API, ONTAP creates configuration backups automatically based on job schedules. This API supports creating configuration backups on demand only. It supports deleting and retrieving configuration backups that are created automatically or on demand. For information on configuration backup settings for automatically created backups, see [DOC /support/configuration-backup](https://docs.netapp.com/us-en/ontap-restapi-98/{relative_path}support_configuration-backup_endpoint_overview.html)

## **Examples**

**Retrieving a list of configuration backup files**

```
# The API:
/api/support/configuration-backup/backups
# The call:
curl -X GET "https://<mgmt-ip>/api/support/configuration-backup/backups"
-H "accept: application/hal+json"
# The response:
{
"records": [
    {
      "node": {
        "uuid": "5cafe0f6-499f-11e9-b644-005056bbcf93",
        "name": "node1",
      " links": {
           "self": {
             "href": "/api/cluster/nodes/5cafe0f6-499f-11e9-b644-
005056bbcf93"
          }
        }
      },
      "name": "backup1.7z",
    " links": {
        "self": {
          "href": "/api/support/configuration-backup/backups/5cafe0f6-499f-
11e9-b644-005056bbcf93/backup1.7z"
        }
      }
   }
\frac{1}{\sqrt{2}}"num records": 1,
" links": {
   "self": {
      "href": "/api/support/configuration-backup/backups"
    }
}
}
```
#### **Retrieving details of the specified configuration backup file**

```
# The API:
/api/support/configuration-backup/backups/{node.uuid}/{name}
# The call:
curl -X GET "https://<mgmt-ip>/api/support/configuration-
backup/backups/bc2f15d0-8b93-11e9-90e9-005056bb6a30/backup1.7z" -H
"accept: application/hal+json"
# The response:
{
"node": {
    "uuid": "bc2f15d0-8b93-11e9-90e9-005056bb6a30",
    "name": "node1",
    "_links": {
      "self": {
        "href": "/api/cluster/nodes/bc2f15d0-8b93-11e9-90e9-005056bb6a30"
      }
    }
},
"name": "backup1.7z",
"type": "cluster",
"time": "2019-06-10T13:35:06-04:00",
"size": 6058408,
"backup_nodes": [
    {
      "name": "node1"
    },
    {
      "name": "node2"
   }
\frac{1}{2}"version": "9.7.0",
"auto": false,
"download_link": "https://10.224.66.113/backups/backup1.7z",
"_links": {
    "self": {
      "href": "/api/support/configuration-backup/backups/bc2f15d0-8b93-11e9-
90e9-005056bb6a30/backup1.7z"
   }
}
}
```

```
# The API:
/api/support/configuration-backup/backups
# The call:
curl -X POST "https://<mgmt-ip>/api/support/configuration-backup/backups"
-H "accept: application/hal+json" -d "@create_backup.txt"
create_backup.txt:
{
"node":
    {
      "uuid": "ac13c636-4fc9-11e9-94c2-005056bb2516",
      "name": "node1"
    },
"name": "backup3.7z"
}
# The response header:
HTTP/1.1 202 Accepted
Date: Tue, 26 Mar 2019 14:26:24 GMT
Server: libzapid-httpd
X-Content-Type-Options: nosniff
Cache-Control: no-cache, no-store, must-revalidate
Location: /api/support/configuration-backup/backups/ac13c636-4fc9-11e9-
94c2-005056bb2516/backup3.7z
Content-Length: 189
Content-Type: application/hal+json
{
"job": {
    "uuid": "22acfb68-4fd3-11e9-94c2-005056bb2516",
  " links": {
     "self": {
        "href": "/api/cluster/jobs/22acfb68-4fd3-11e9-94c2-005056bb2516"
      }
    }
}
}
```
#### **Deleting a configuration backup file**

```
# The API:
/api/support/configuration-backup/backups/{node.uuid}/{name}
# The call:
curl -X DELETE "https://<mgmt-ip>/api/support/configuration-
backup/backups/5cafe0f6-499f-11e9-b644-005056bbcf93/backup1.7z" -H
"content-type: application/json"
# The response header:
HTTP/1.1 200 OK
Date: Tue, 26 Mar 2019 14:32:23 GMT
Server: libzapid-httpd
X-Content-Type-Options: nosniff
Cache-Control: no-cache, no-store, must-revalidate
Content-Length: 3
Content-Type: application/hal+json
```
# **Retrieve configuration backup files**

GET /support/configuration-backup/backups

### **Introduced In:** 9.7

Retrieves a list of configuration backup files.

### **Related ONTAP commands**

• system configuration backup show

### **Parameters**

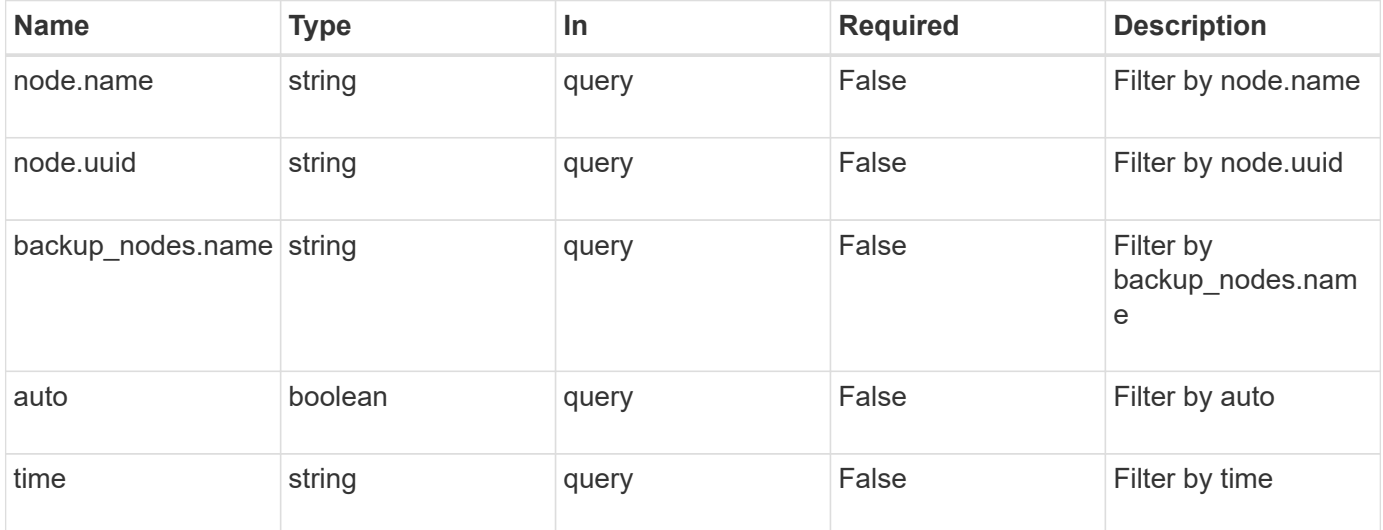

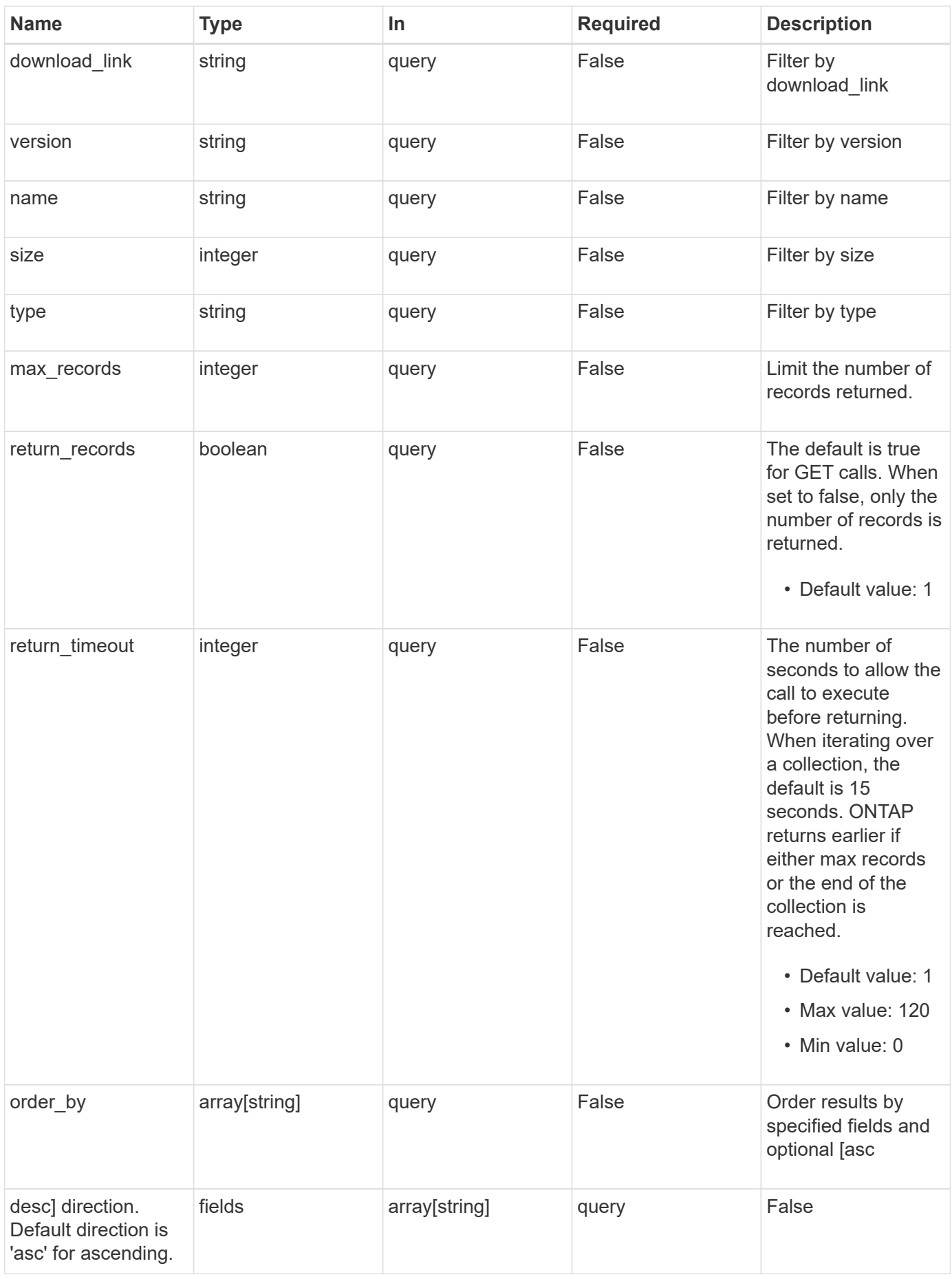

### **Response**

Status: 200, Ok

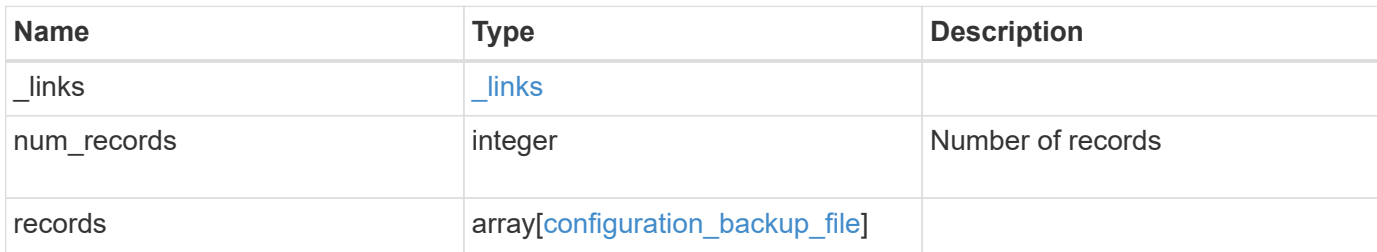

### **Example response**

```
{
    "_links": {
      "next": {
       "href": "/api/resourcelink"
      },
      "self": {
        "href": "/api/resourcelink"
      }
    },
    "records": {
    "backup nodes": {
      },
    "download link": "https://10.224.65.198/backups/backup file.7z",
      "name": "backup_file.7z",
      "node": {
        "_links": {
          "self": {
            "href": "/api/resourcelink"
          }
        },
        "name": "node1",
        "uuid": "1cd8a442-86d1-11e0-ae1c-123478563412"
      },
      "size": "4787563",
      "time": "2019-02-04T13:33:48-05:00",
      "type": "node",
      "version": "9.7.0"
   }
}
```
**Error**

Status: Default, Error

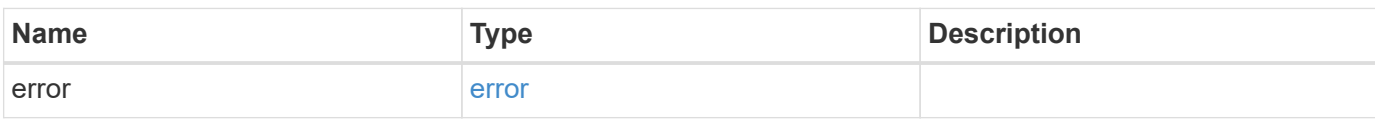

**Example error**

```
{
   "error": {
     "arguments": {
       "code": "string",
       "message": "string"
     },
      "code": "4",
      "message": "entry doesn't exist",
     "target": "uuid"
   }
}
```
**Definitions**

### **See Definitions**

href

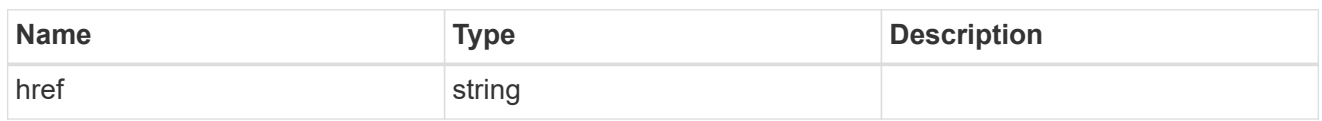

\_links

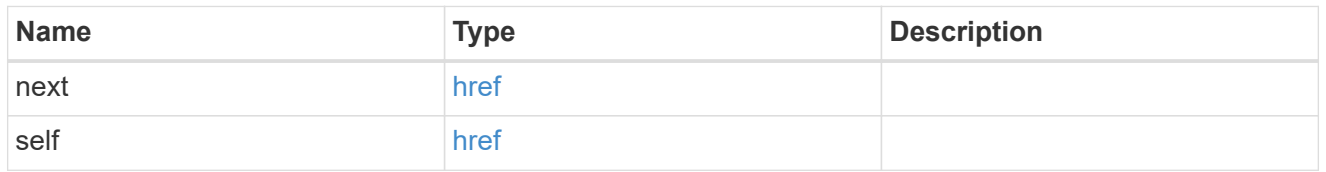

backup\_node

The node name in the backup.

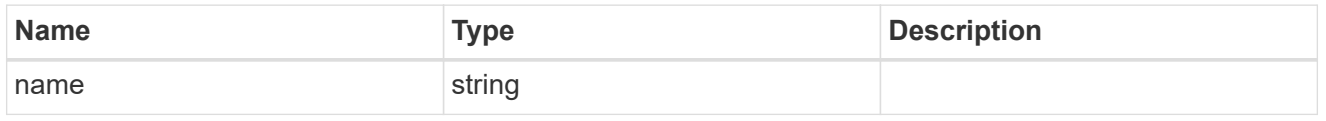

\_links

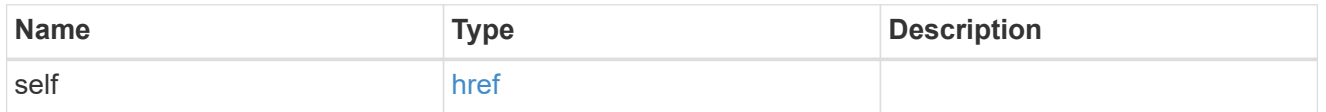

node

The node that owns the configuration backup.

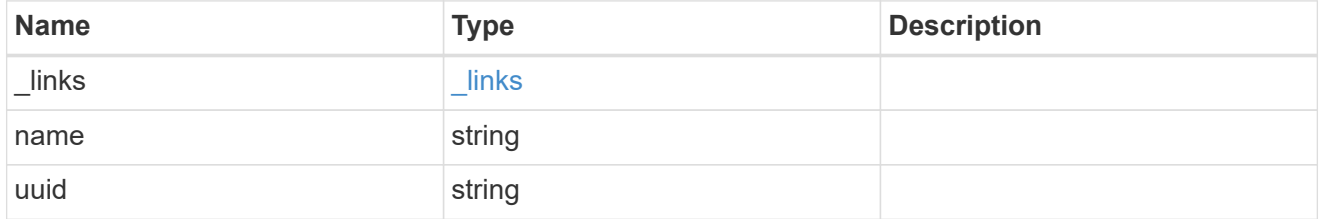

configuration\_backup\_file

The configuration backup file.

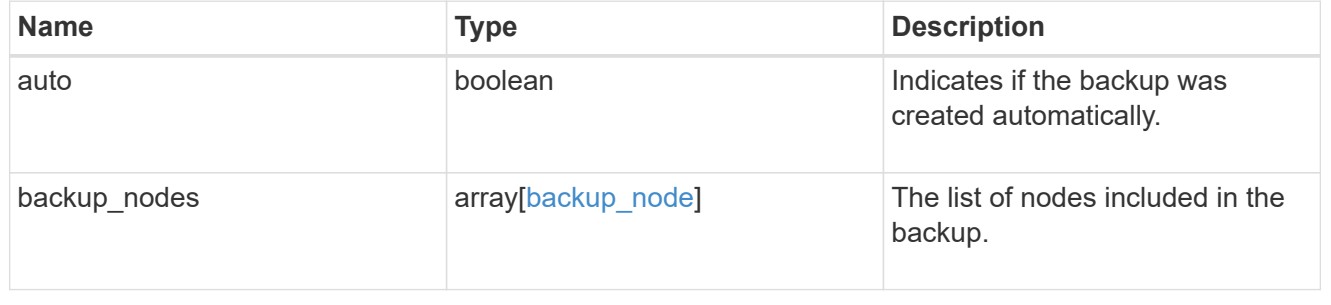

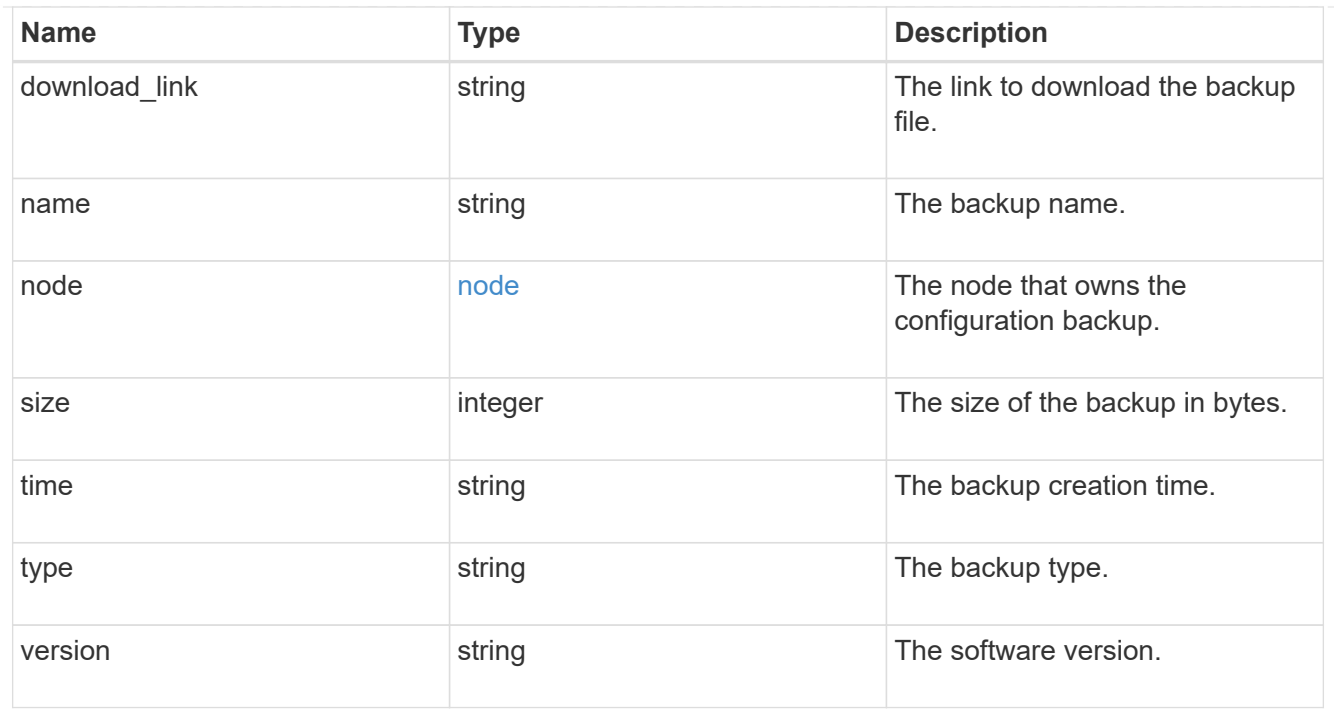

## error\_arguments

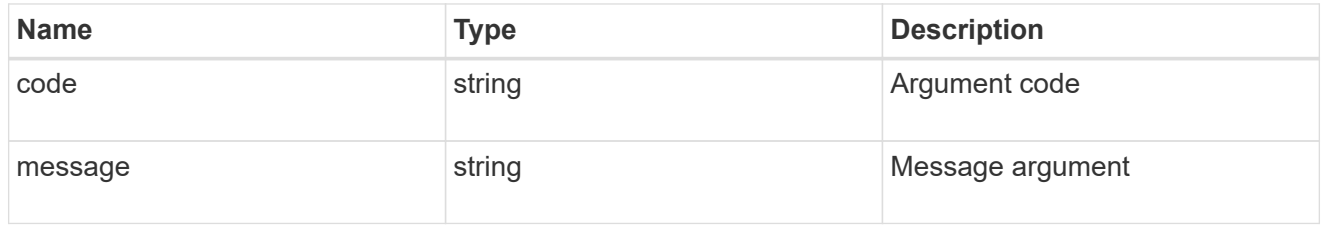

### error

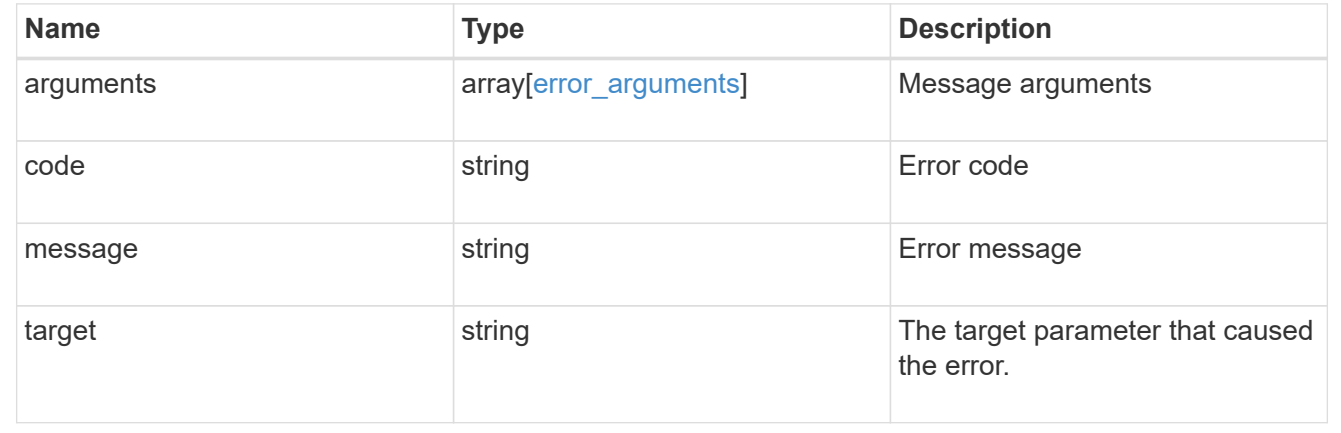

# **Create a configuration backup**

POST /support/configuration-backup/backups

## **Introduced In:** 9.7

Creates a configuration backup. The required backup file name must end with .7z extension.

## **Required properties**

- node.uuid or node.name The node UUID or node name on which the configuration backup will be created.
- name The backup file name

## **Related ONTAP commands**

• system configuration backup create

## **Parameters**

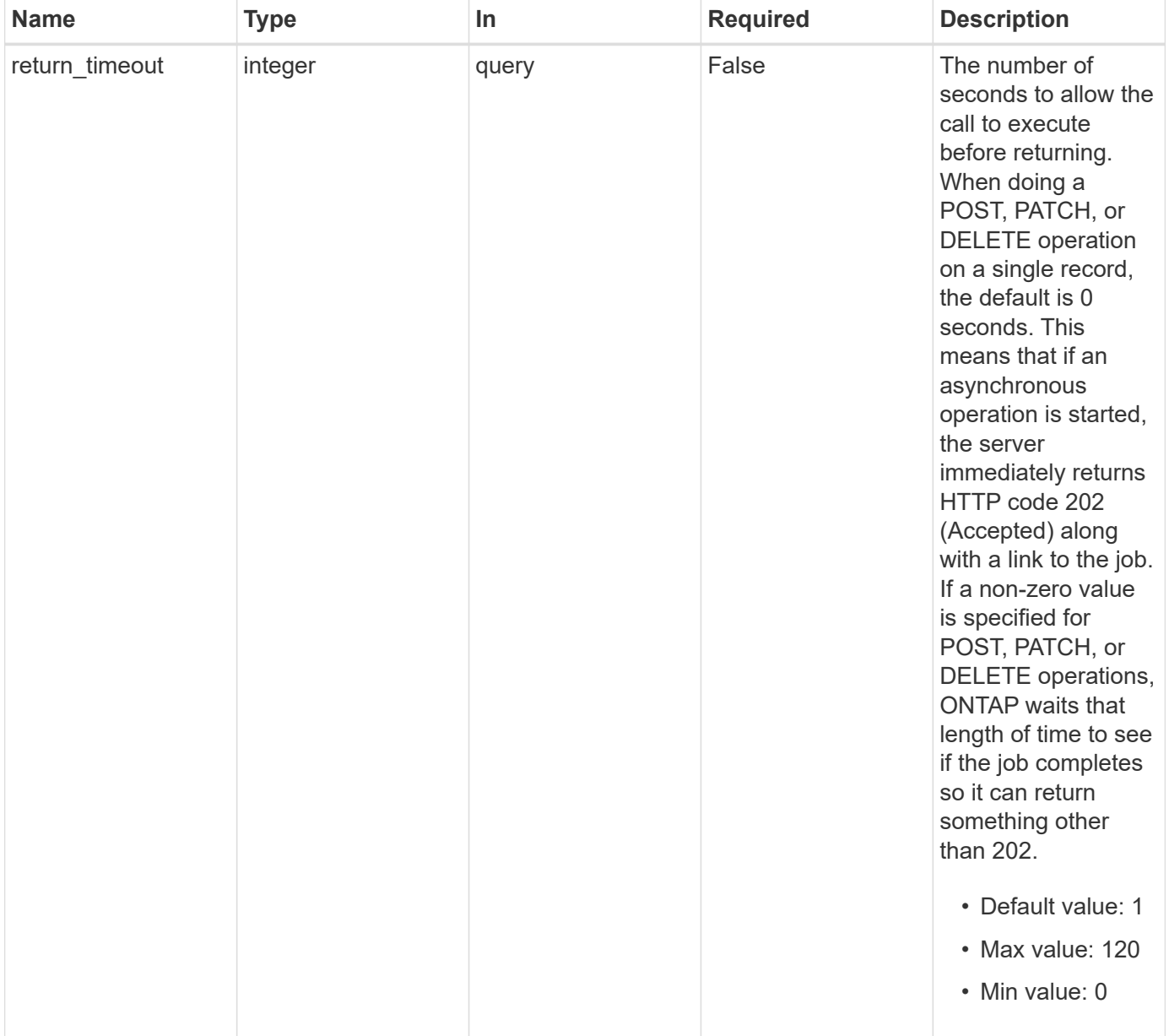

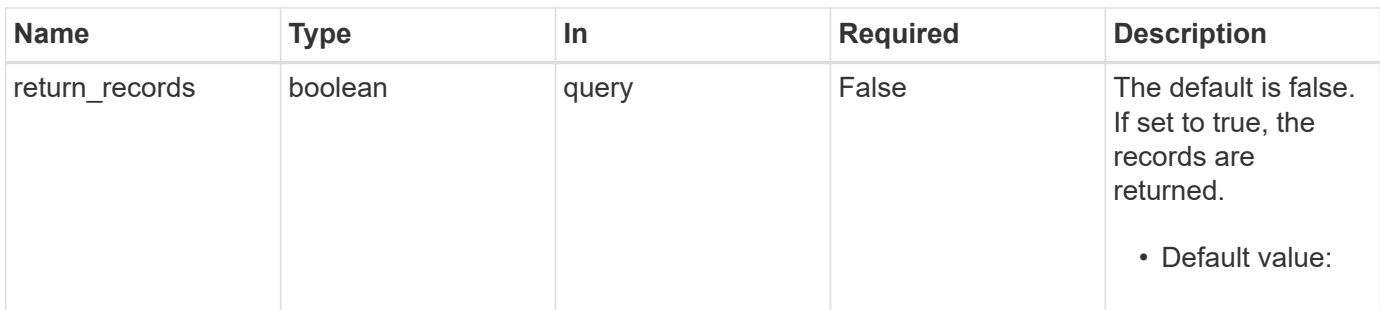

## **Request Body**

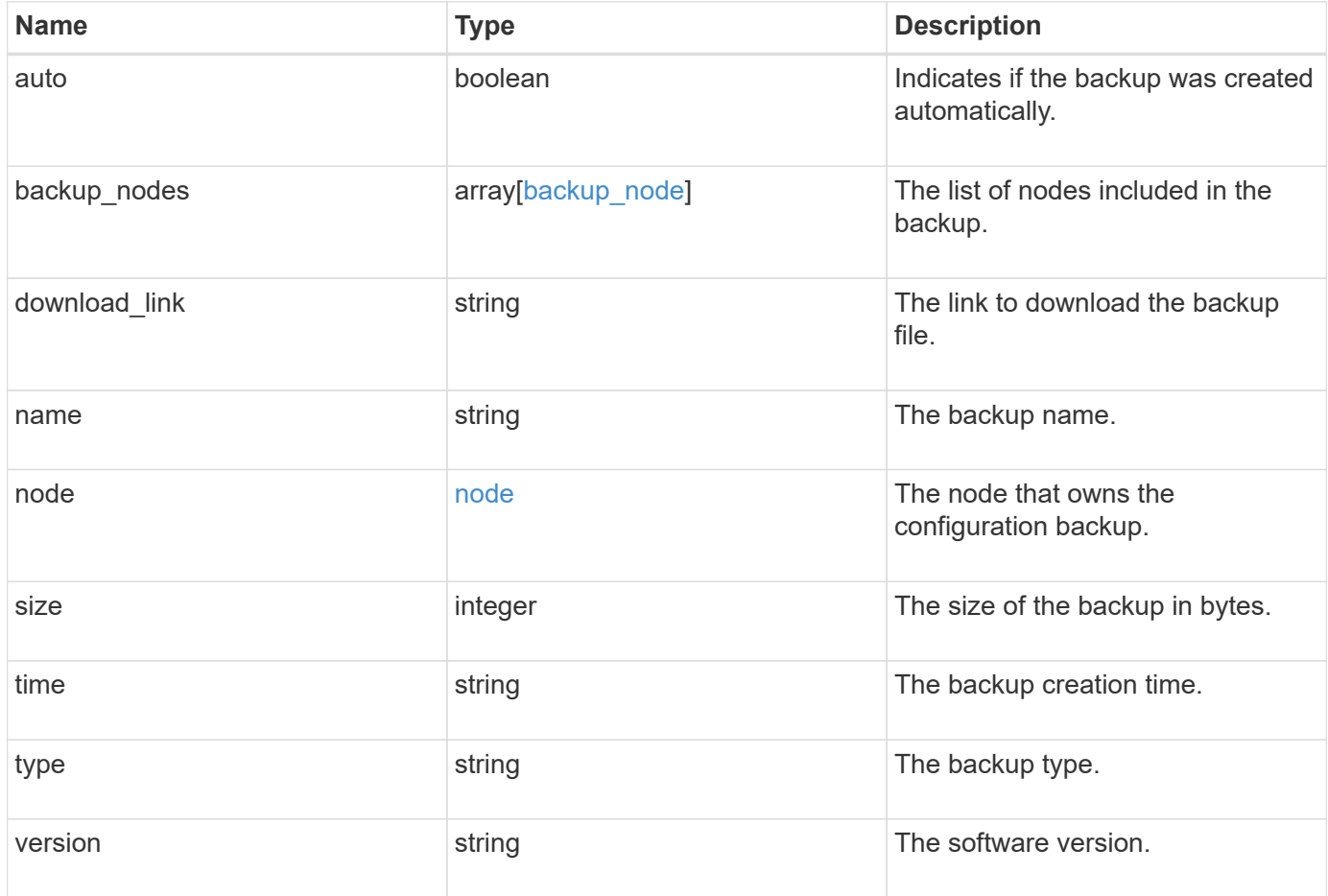

```
Example request
```

```
{
  "backup nodes": {
    },
  "download link": "https://10.224.65.198/backups/backup file.7z",
  "name": "backup file.7z",
    "node": {
      "_links": {
       "self": {
         "href": "/api/resourcelink"
       }
      },
      "name": "node1",
     "uuid": "1cd8a442-86d1-11e0-ae1c-123478563412"
    },
    "size": "4787563",
    "time": "2019-02-04T13:33:48-05:00",
   "type": "node",
   "version": "9.7.0"
}
```
### **Response**

```
Status: 202, Accepted
```
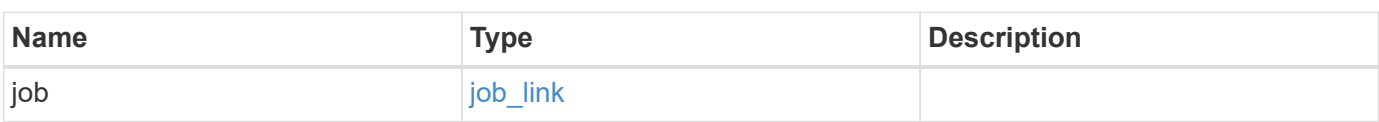

### **Example response**

```
{
    "job": {
      "_links": {
         "self": {
           "href": "/api/resourcelink"
         }
      },
      "uuid": "string"
    }
}
```
Status: Default

## ONTAP Error Response Codes

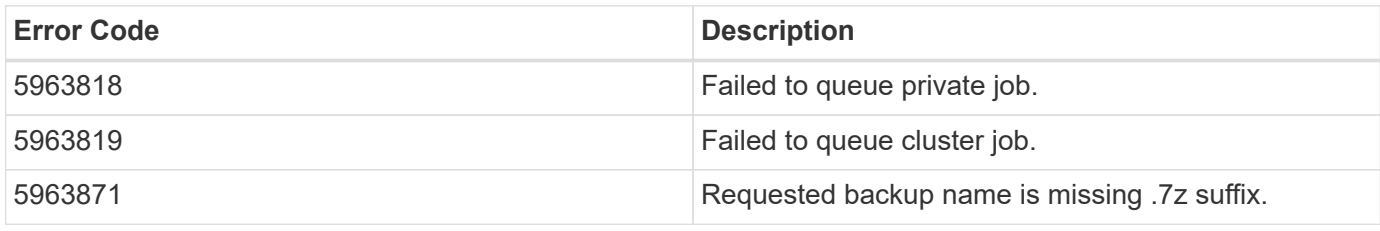

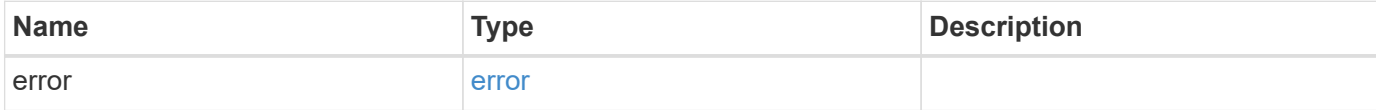

## **Example error**

```
{
   "error": {
     "arguments": {
       "code": "string",
       "message": "string"
      },
      "code": "4",
      "message": "entry doesn't exist",
      "target": "uuid"
   }
}
```
### **Definitions**

### **See Definitions**

## backup\_node

The node name in the backup.

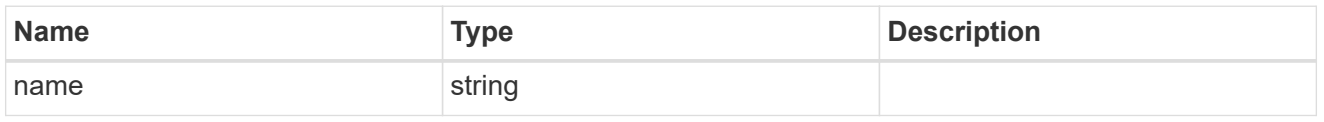

href

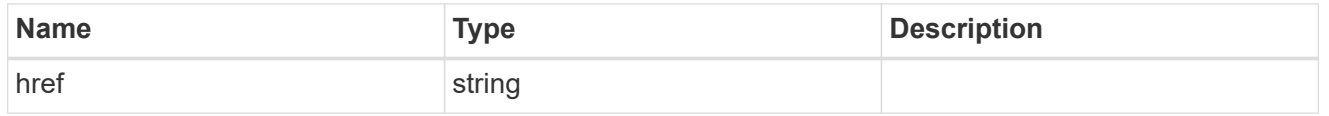

 $_{\perp}$ links

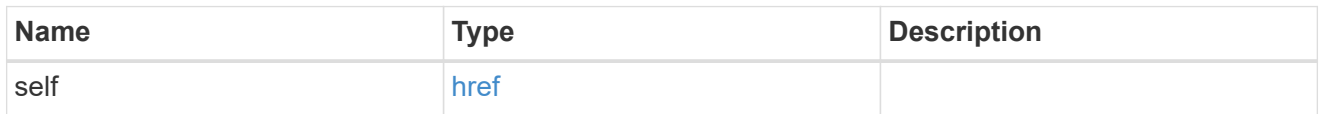

node

The node that owns the configuration backup.

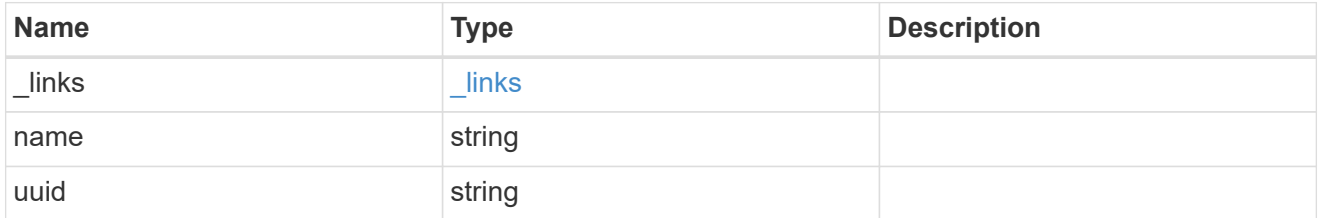

configuration\_backup\_file

The configuration backup file.

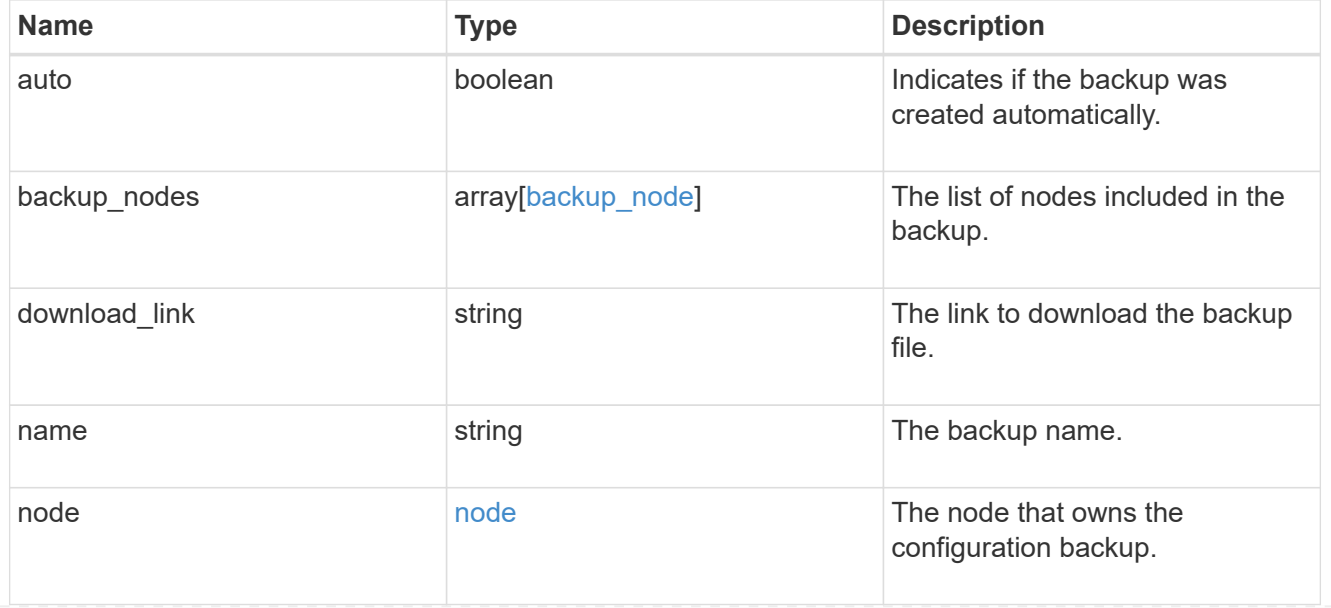

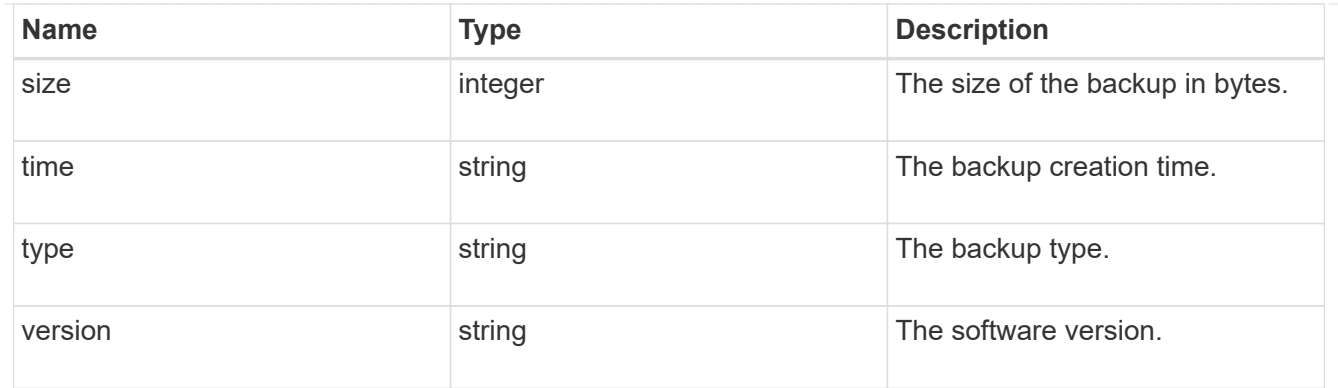

## job\_link

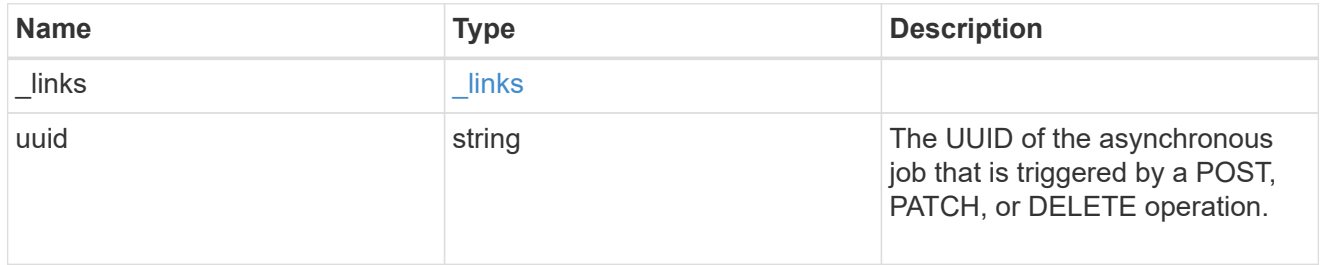

## error\_arguments

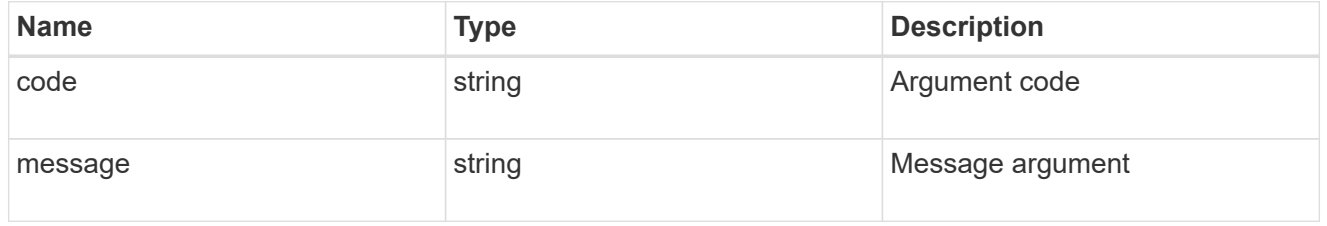

### error

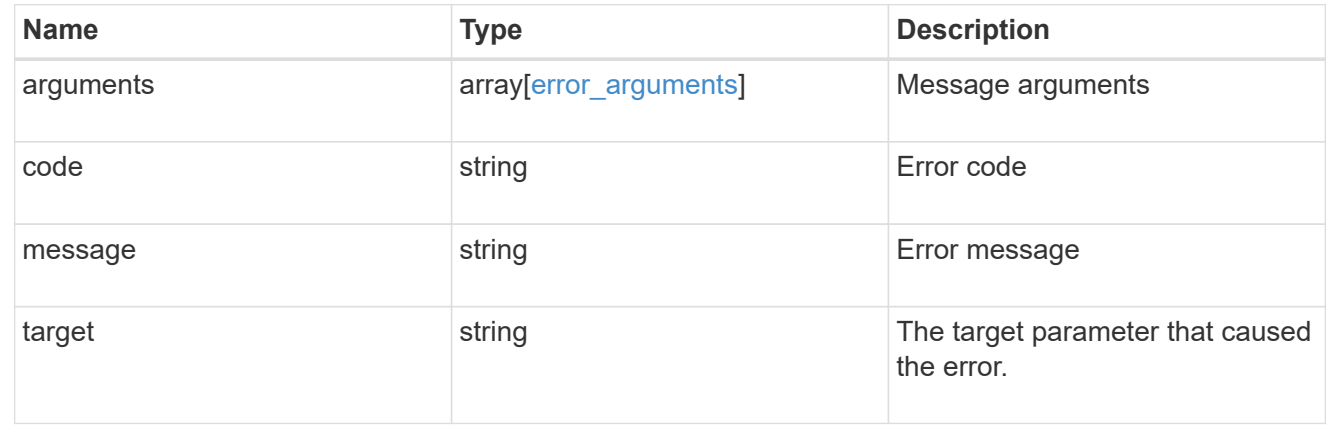

# **Delete a configuration backup**

DELETE /support/configuration-backup/backups/{node.uuid}/{name}

**Introduced In:** 9.7

Deletes a configuration backup.

## **Related ONTAP commands**

• system configuration backup delete

## **Parameters**

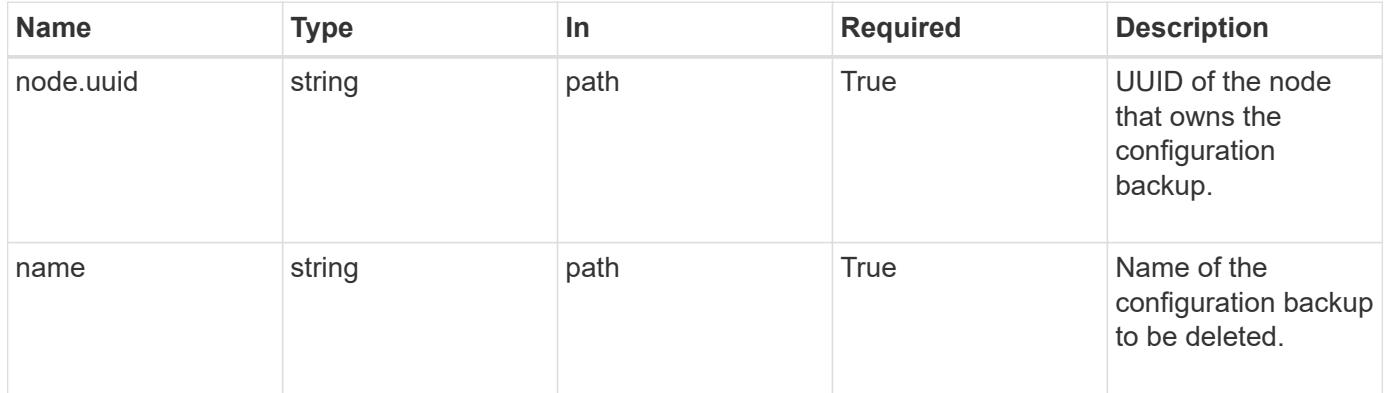

## **Response**

Status: 200, Ok

### **Error**

Status: Default

## ONTAP Error Response Codes

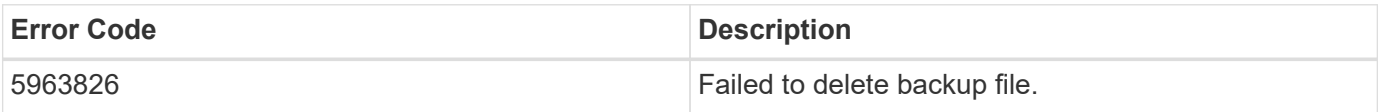

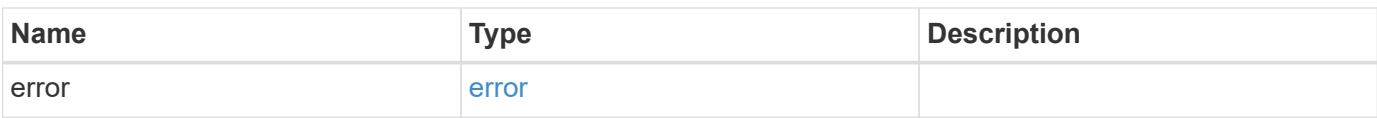

## **Example error**

```
{
   "error": {
      "arguments": {
        "code": "string",
       "message": "string"
      },
      "code": "4",
      "message": "entry doesn't exist",
      "target": "uuid"
   }
}
```
### **Definitions**

### **See Definitions**

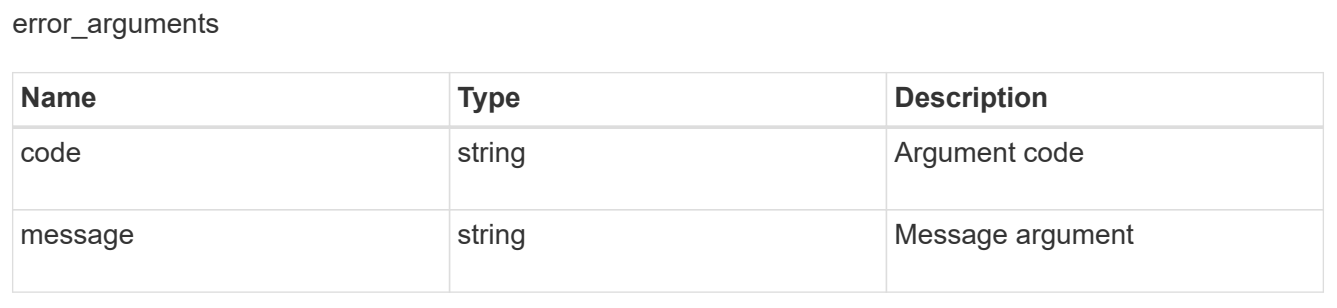

### error

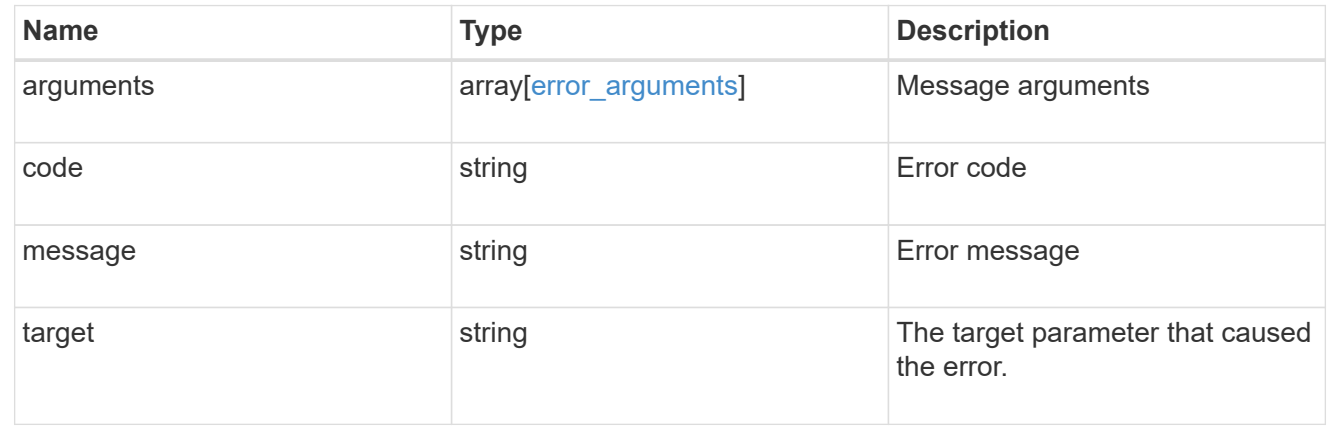

## **Retrieve configuration backup file details**

GET /support/configuration-backup/backups/{node.uuid}/{name}

## **Introduced In:** 9.7

Retrieves details of the specified configuration backup file.

## **Related ONTAP commands**

• system configuration backup show

## **Parameters**

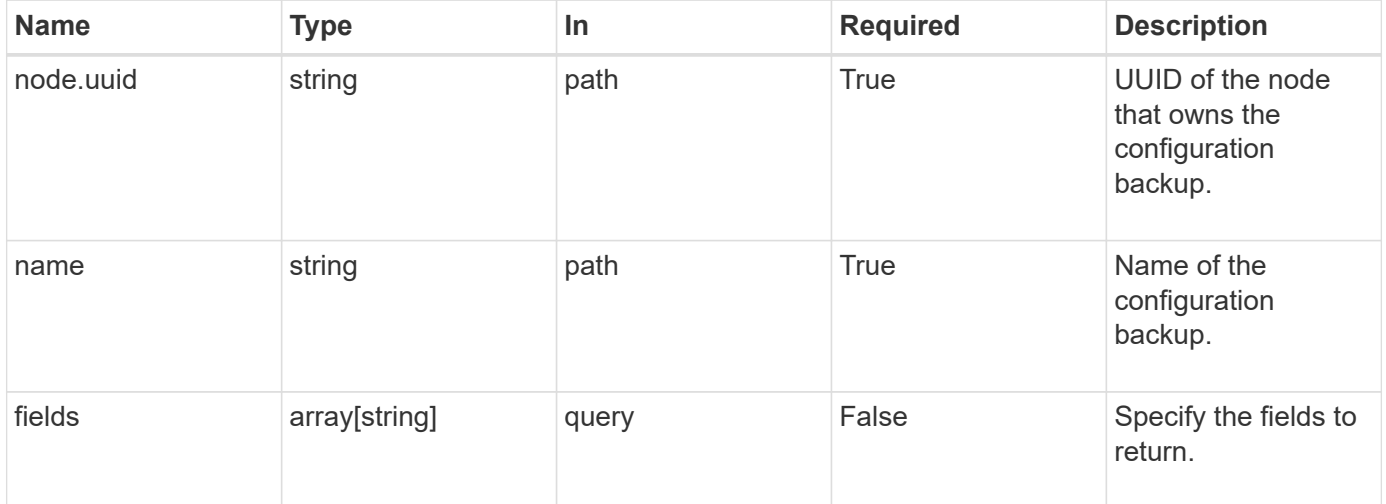

## **Response**

Status: 200, Ok

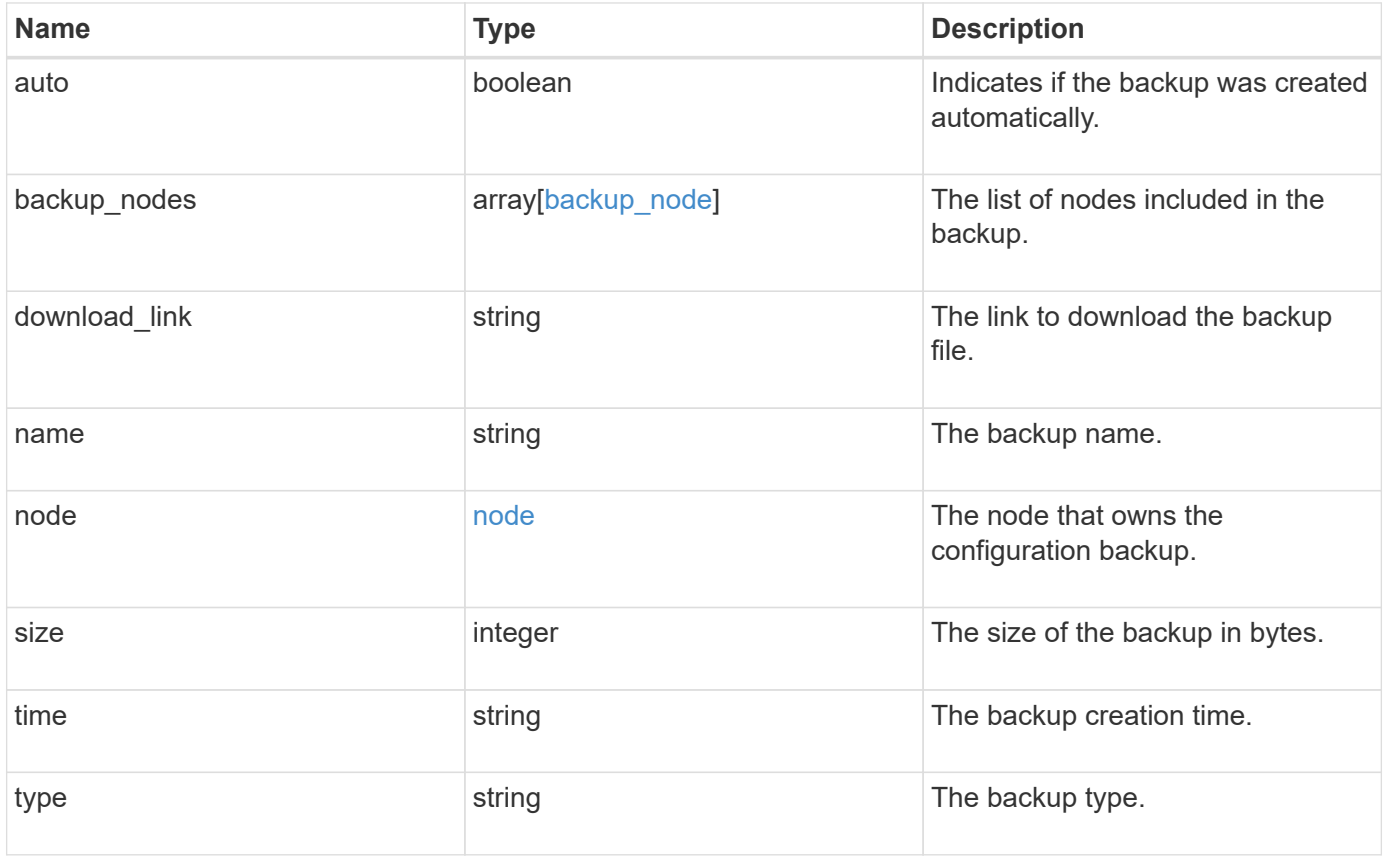
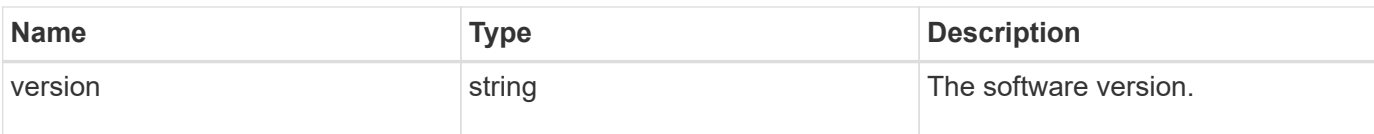

**Example response**

```
{
    "backup_nodes": {
    },
  "download link": "https://10.224.65.198/backups/backup file.7z",
  "name": "backup file.7z",
    "node": {
      "_links": {
       "self": {
          "href": "/api/resourcelink"
       }
      },
      "name": "node1",
      "uuid": "1cd8a442-86d1-11e0-ae1c-123478563412"
    },
    "size": "4787563",
    "time": "2019-02-04T13:33:48-05:00",
   "type": "node",
   "version": "9.7.0"
}
```
# **Error**

Status: Default

# ONTAP Error Response Codes

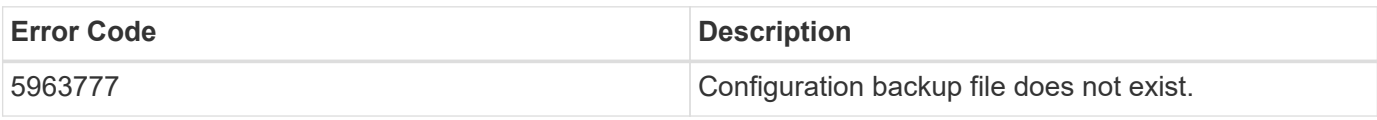

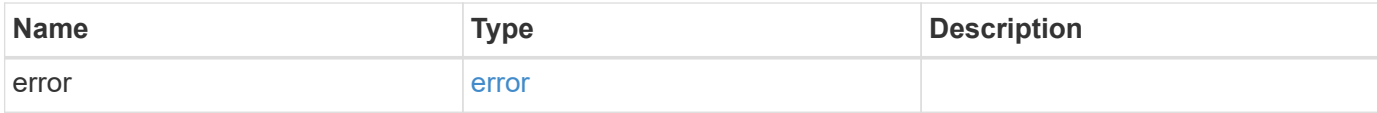

# **Example error**

```
{
   "error": {
     "arguments": {
       "code": "string",
      "message": "string"
     },
     "code": "4",
     "message": "entry doesn't exist",
     "target": "uuid"
   }
}
```
# backup\_node

The node name in the backup.

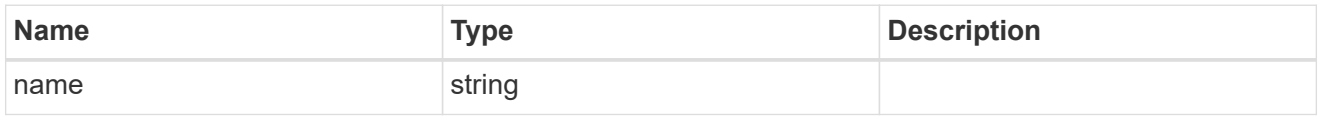

href

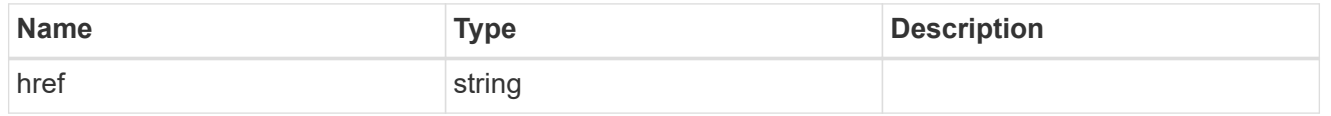

 $\_$ links

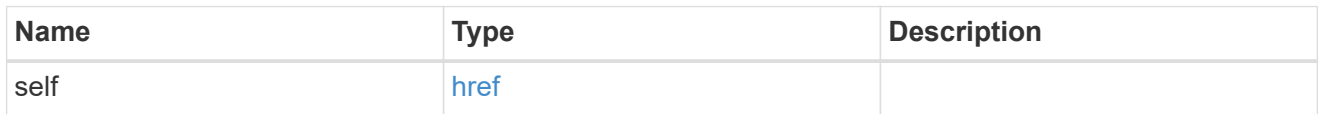

#### node

The node that owns the configuration backup.

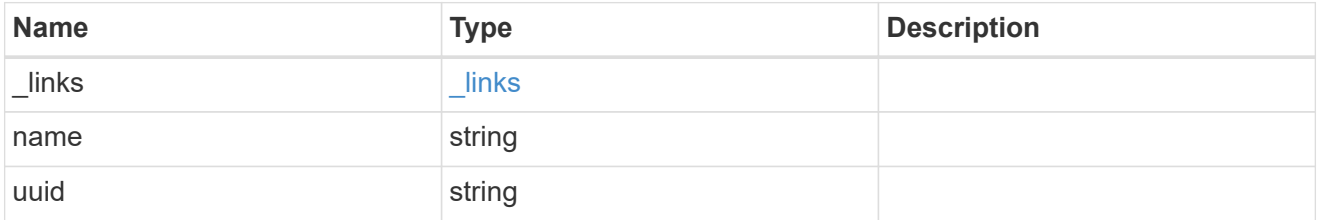

## error\_arguments

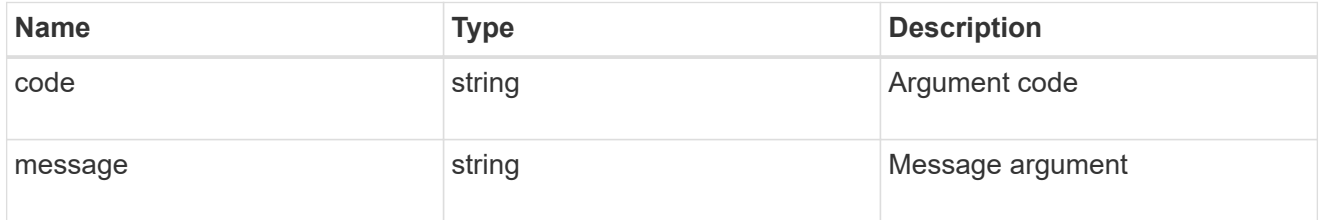

error

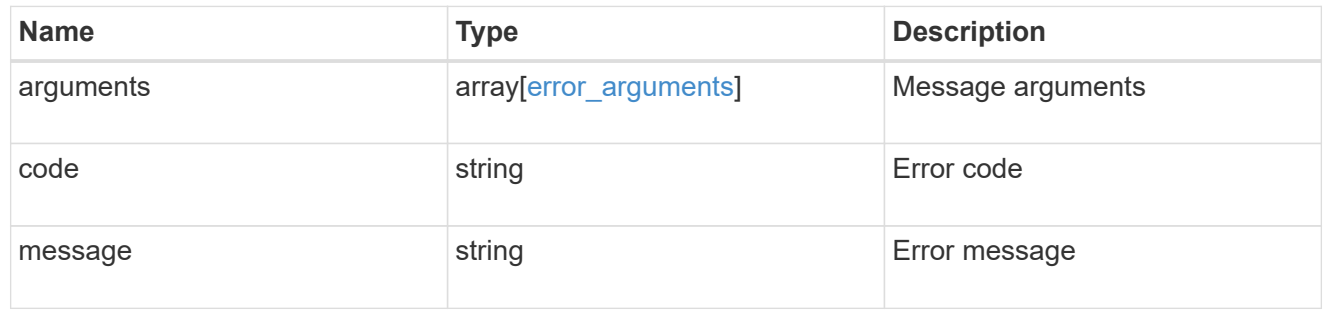

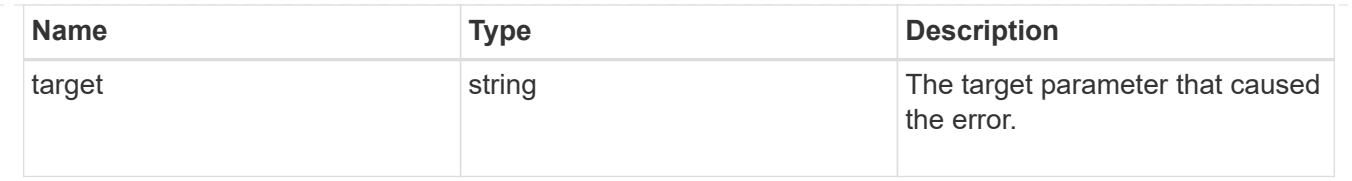

# **Manage EMS configuration**

# **Support EMS endpoint overview**

# **Overview**

The Event Management System (EMS) collects and processes events, and sends notification of the events through various reporting mechanisms. The following endpoints defined under '/support/ems', allow you to query a list of observed events, and configure which events you handle and how you are notified:

- /support/ems
- /support/ems/events
- /support/ems/messages
- /support/ems/filters
- /support/ems/filters/{name}/rules
- /support/ems/filters/{name}/rules/{index}
- /support/ems/destinations
- /support/ems/destinations/{name}

# **Examples**

#### **Configuring an email destination**

The following example configures EMS to send a support email when a WAFL event is observed with an error severity.

#### **Configure the system-wide email parameters**

```
# API
PATCH /support/ems
# JSON Body
{
"mail from": "administrator@mycompany.com",
"mail server": "smtp@mycompany.com"
}
# Response
200 OK
```

```
# API
POST /support/ems/filters
# JSON Body
{
"name": "critical-wafl",
"rules": [
    {
      "index": 1,
      "type": "include",
      "message_criteria": {
      "name_pattern": "wafl.*",
        "severities": "emergency,error,alert"
      }
   }
]
}
# Response
201 Created
```
#### **Setting up an email destination**

```
# API
POST /support/ems/destinations
# JSON Body
{
"name": "Technician Email",
"type": "email",
"destination": "technician@mycompany.com",
"filters": [
    { "name" : "critical-wafl" }
]
}
# Response
201 Created
```
# **Retrieve an EMS configuration**

GET /support/ems

# **Introduced In:** 9.6

Retrieves the EMS configuration.

# **Related ONTAP commands**

• event config show

# **Parameters**

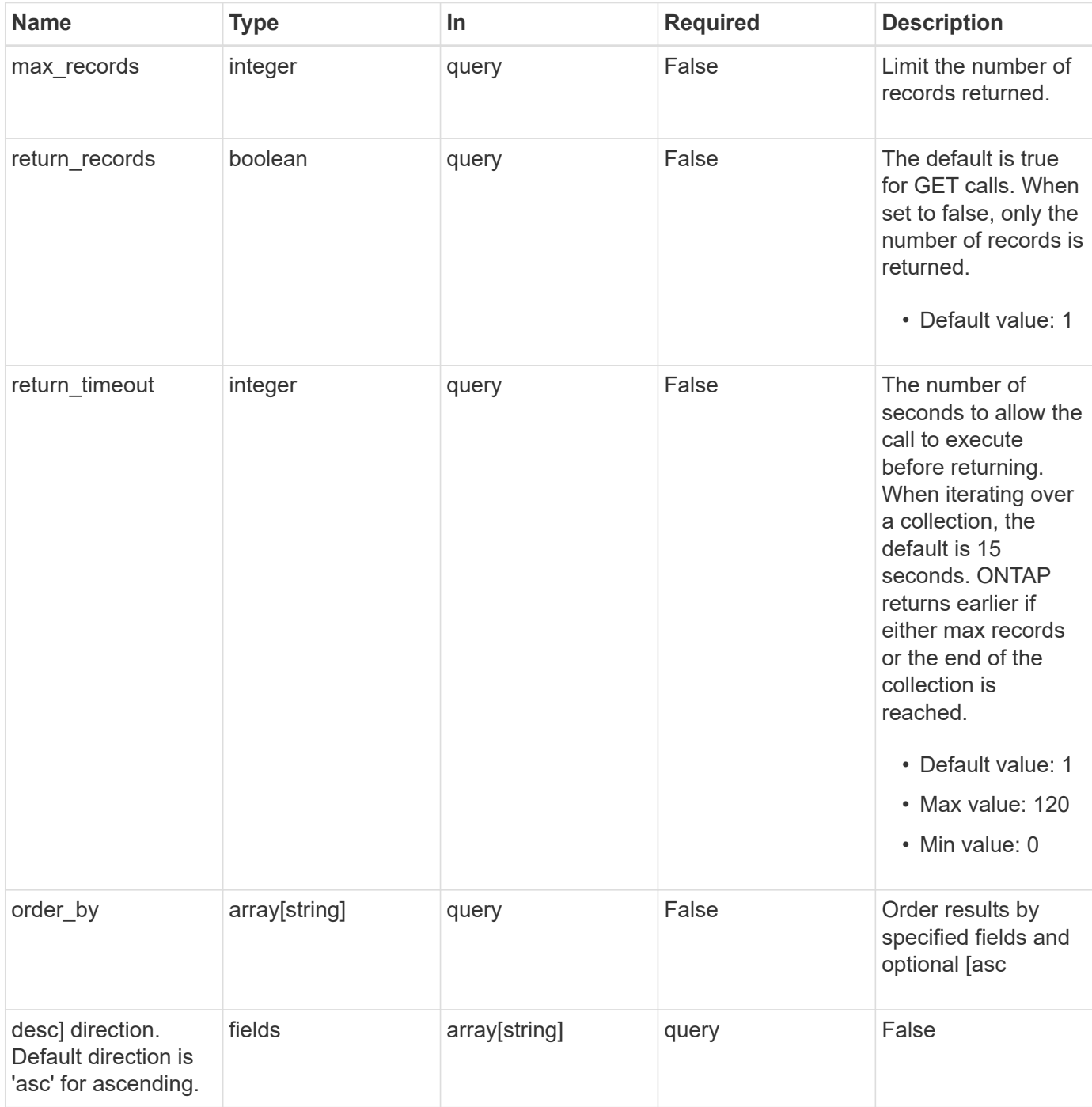

#### **Response**

Status: 200, Ok

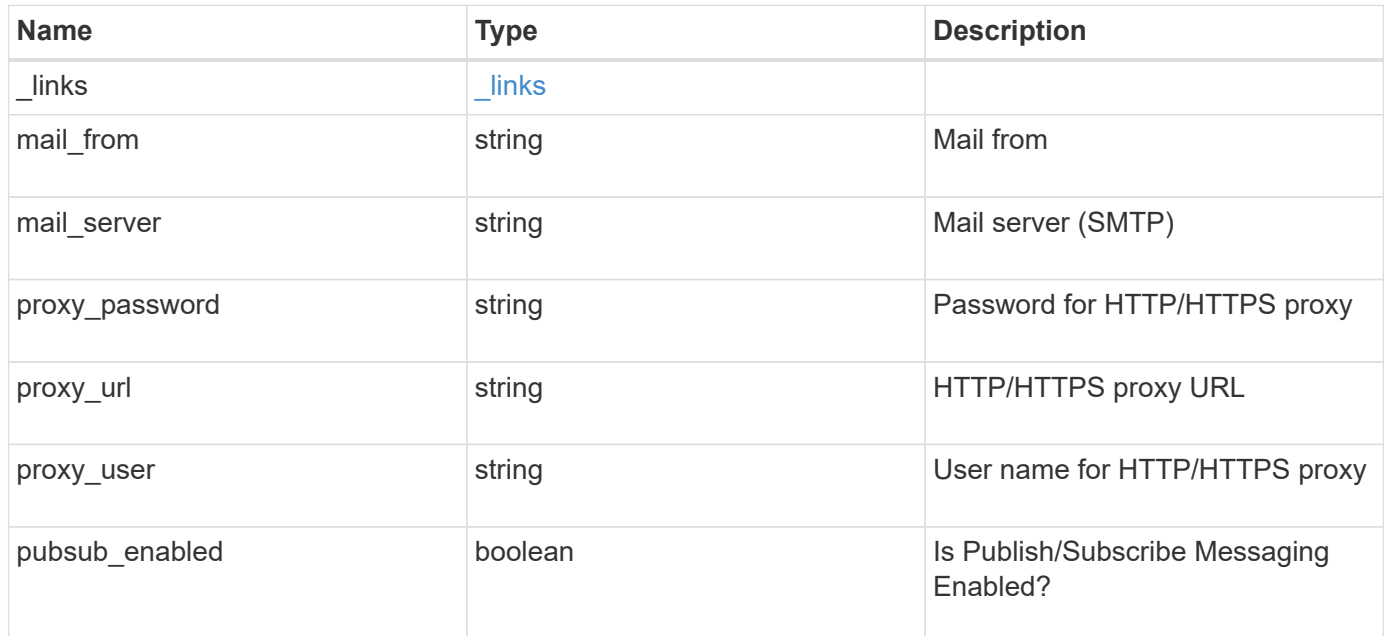

#### **Example response**

```
{
   "_links": {
     "self": {
       "href": "/api/resourcelink"
     }
    },
  "mail from": "<a href="
mailto:administrator@mycompany.com">administrator@mycompany.com</a>",
 "mail server": "<a href="
mailto:mail@mycompany.com">mail@mycompany.com</a>",
  "proxy password": "password",
  "proxy_url": "https://proxyserver.mycompany.com",
  "proxy user": "proxy user",
    "pubsub_enabled": 1
}
```
#### **Error**

Status: Default, Error

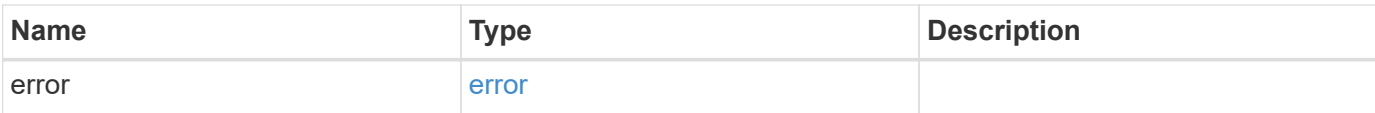

# **Example error**

```
{
   "error": {
     "arguments": {
       "code": "string",
       "message": "string"
      },
      "code": "4",
     "message": "entry doesn't exist",
     "target": "uuid"
   }
}
```
href

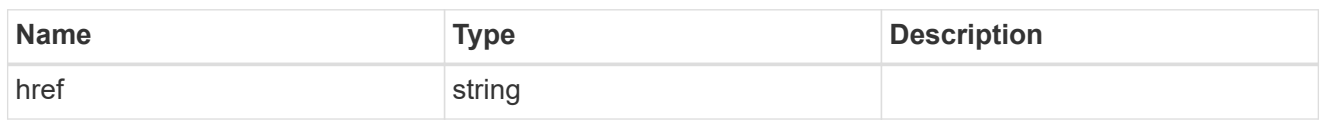

\_links

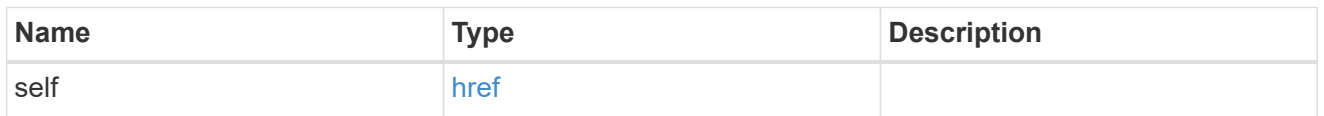

# error\_arguments

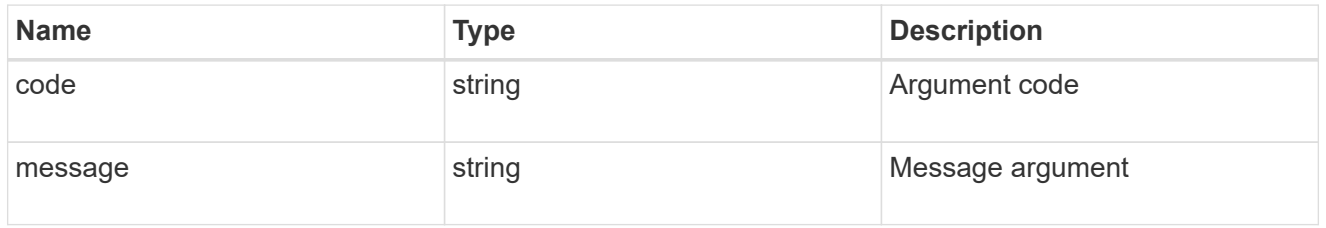

error

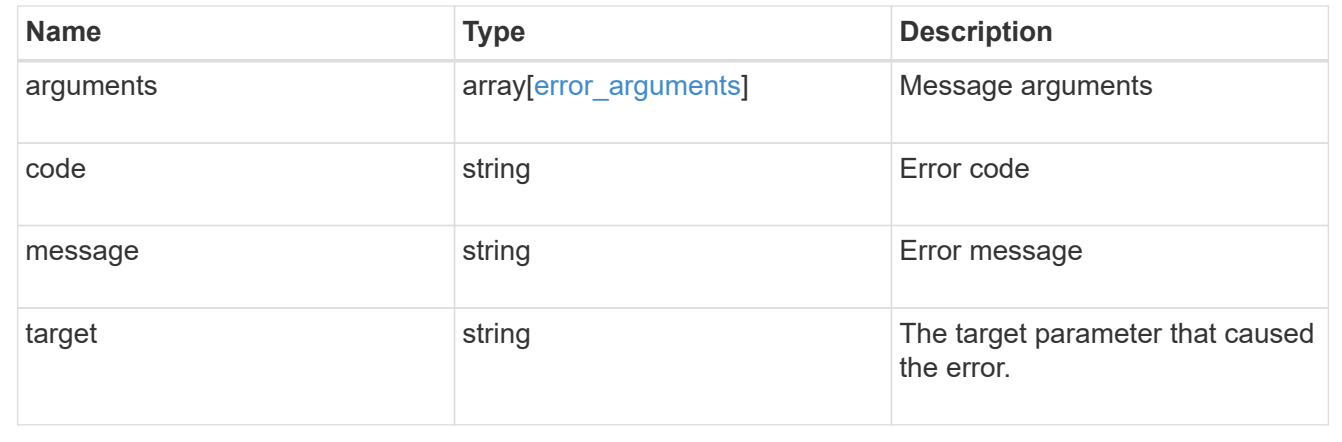

# **Update an EMS configuration**

PATCH /support/ems

# **Introduced In:** 9.6

Updates the EMS configuration.

# **Related ONTAP commands**

• event config modify

#### **Parameters**

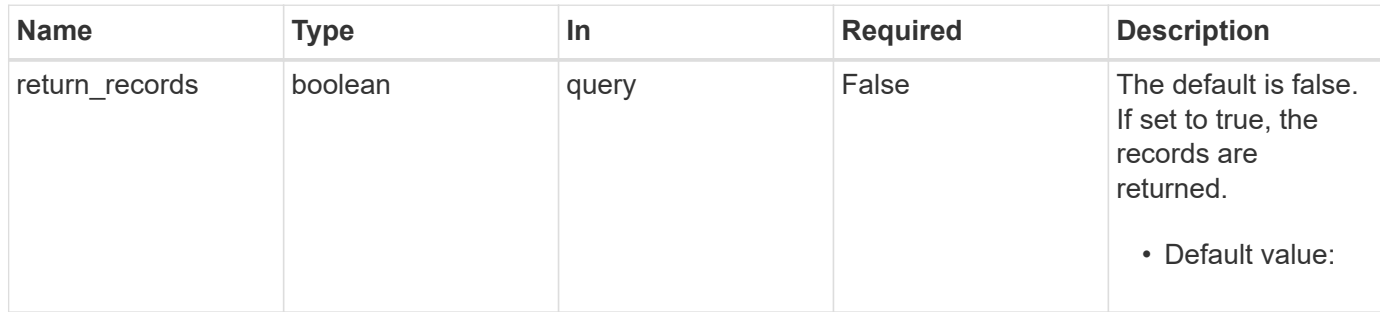

#### **Request Body**

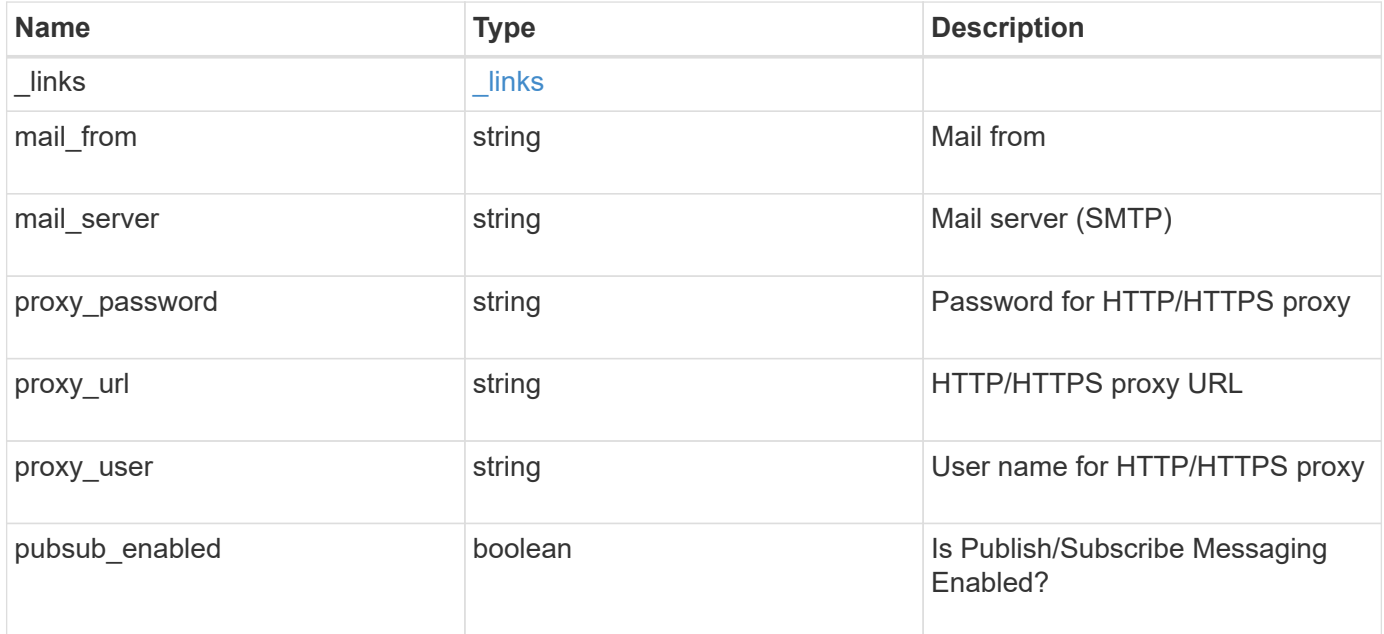

#### **Example request**

```
{
   "_links": {
     "self": {
        "href": "/api/resourcelink"
      }
    },
  "mail_from": "<a href="
mailto:administrator@mycompany.com">administrator@mycompany.com</a>",
  "mail server": "<a href="
mailto:mail@mycompany.com">mail@mycompany.com</a>",
    "proxy_password": "password",
  "proxy_url": "https://proxyserver.mycompany.com",
  "proxy user": "proxy user",
    "pubsub_enabled": 1
}
```
#### **Response**

Status: 200, Ok

#### **Error**

Status: Default

# ONTAP Error Response Codes

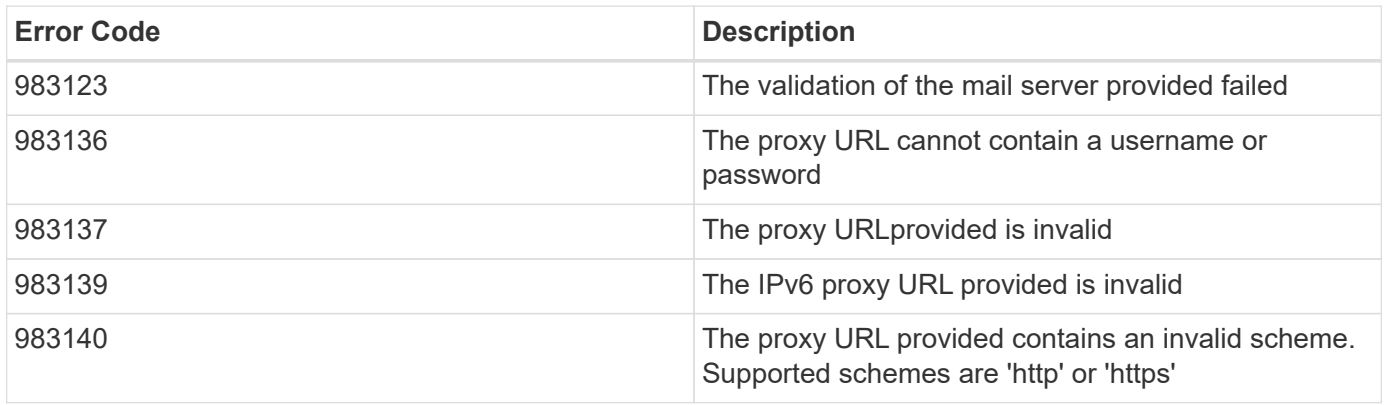

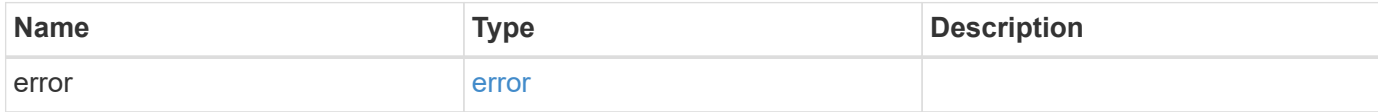

#### **Example error**

```
{
   "error": {
     "arguments": {
       "code": "string",
       "message": "string"
      },
      "code": "4",
      "message": "entry doesn't exist",
     "target": "uuid"
   }
}
```
href

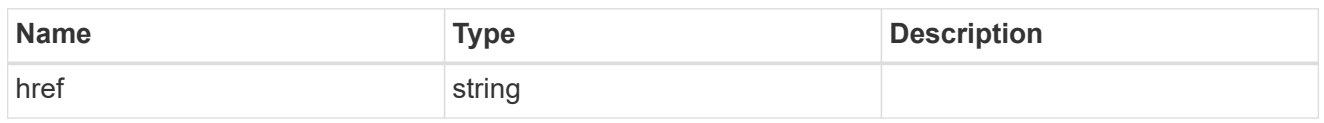

\_links

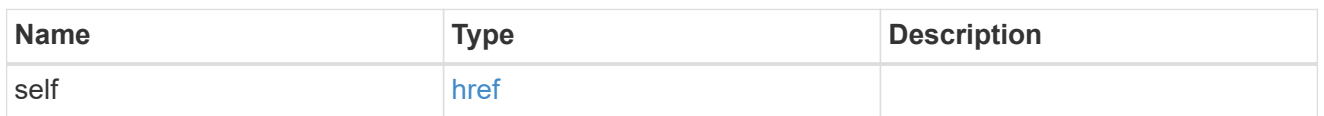

# ems\_config

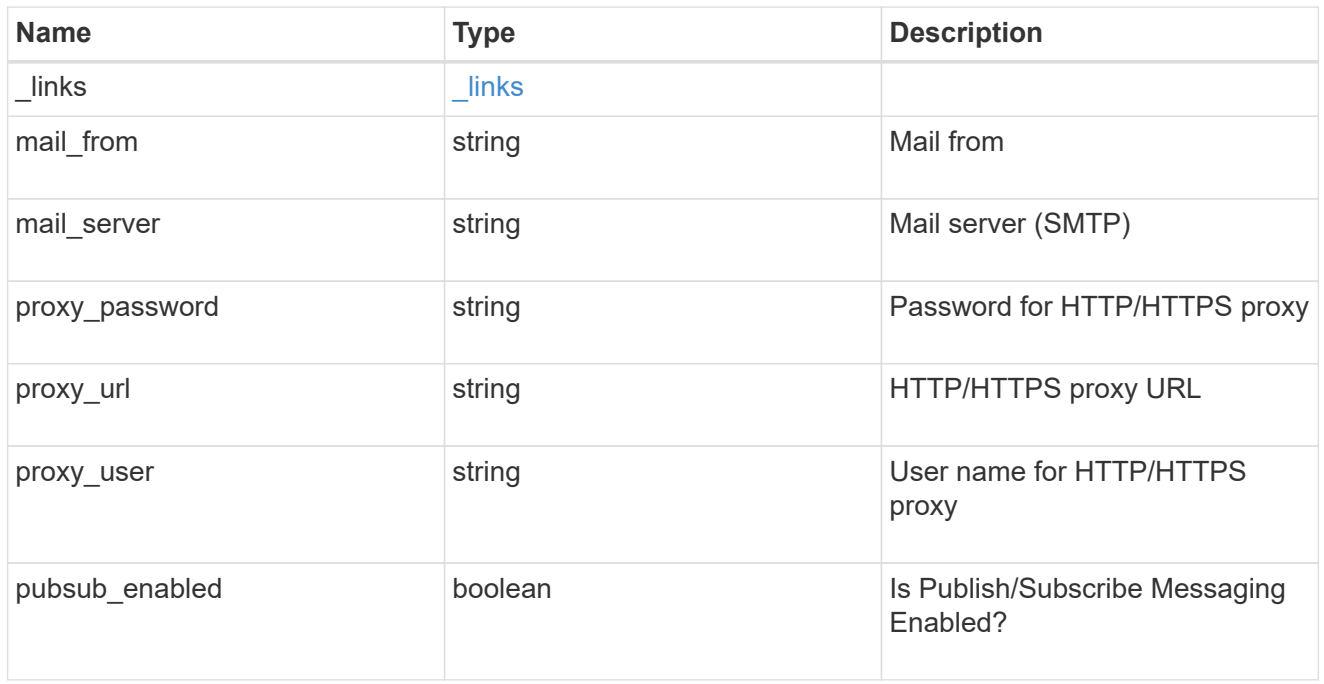

# error\_arguments

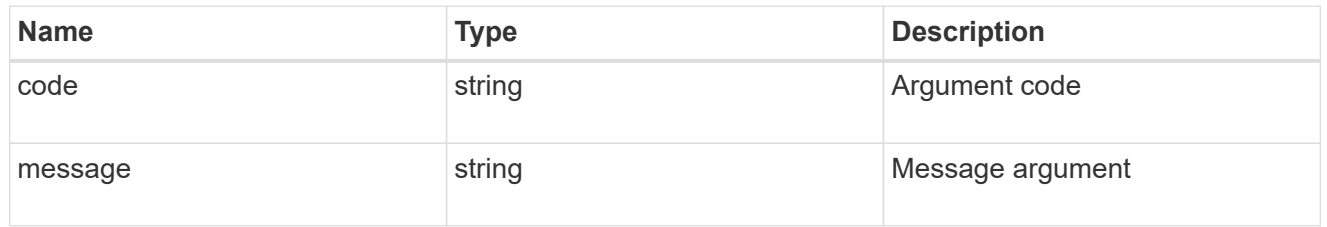

#### error

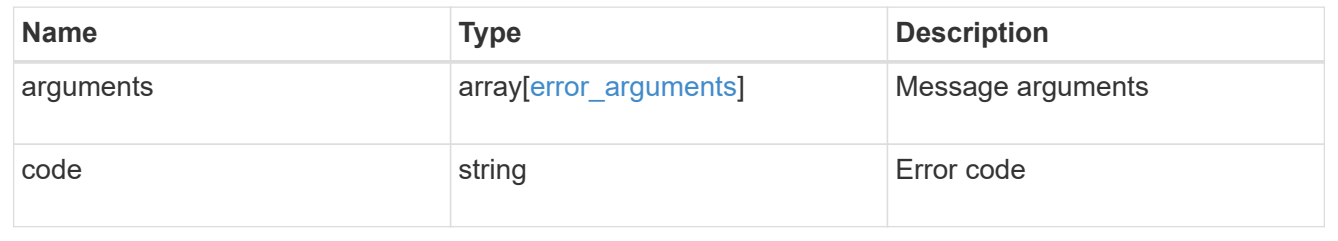

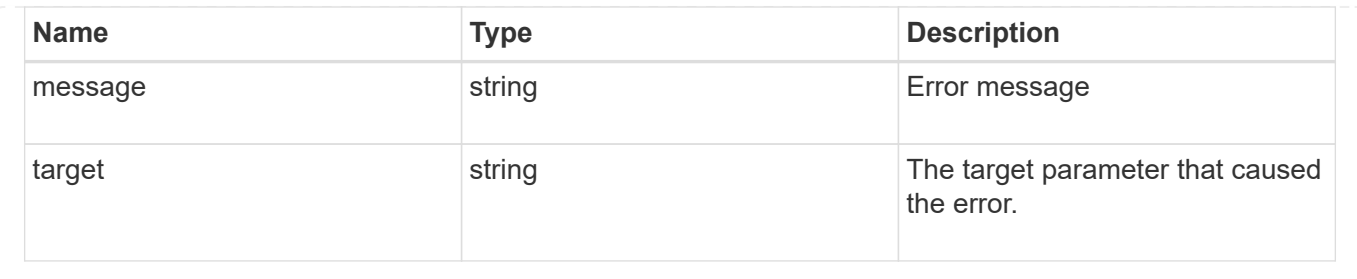

# **Manage event destinations**

# **Support EMS destinations endpoint overview**

# **Overview**

Manages the list of destinations. A destination is defined by a type and a place to which an event's information is transmitted.

# **Destination Types**

An EMS destination is defined by a single type, which is one of the following:

- email
- syslog
- rest\_api
- snmp

#### **Email**

The 'email' type allows you to define a mailbox where information about an observed event is sent by SMTP. Enter the address in the destination field in a valid format. For example: [administrator@mycompany.com](mailto:administrator@mycompany.com)

#### **Syslog**

The 'syslog' type allows you to specify a remote syslog server that can receive information about an observed event. Enter the hostname or IP address in the destination field. For example: syslog.mycompany.com, 192.168.1.1

#### **Rest API**

The 'rest api' type allows you to define a URL where information about an observed event is sent using the REST protocol. Enter the URL in the destination field. The URL must contain a valid transmission schema which can be one of the following:

- http
- https Using the 'https' schema, you can configure a client-side certificate for mutual authentication. For example: [http://rest.mycompany.com,](http://rest.mycompany.com) <https://192.168.1.1>

#### **SNMP**

The 'snmp' type describes addresses where information about an observed event is sent using SNMP traps. The system defines a default instance of this type and it is restricted to read-only. This type has the following limitations:

- Cannot create new destinations of type 'snmp'
- Cannot modify the default 'snmp' destination

SNMP trap host details need to be configured through one of the following:

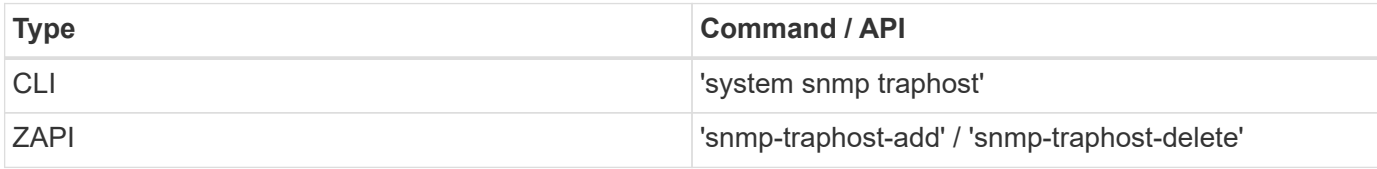

#### **Examples**

#### **Retrieving the list of active destinations**

```
# API
GET /api/support/ems/destinations
# Response
200 OK
# JSON Body
{
"records": [
    {
      "name": "snmp-traphost",
    " links": {
        "self": {
           "href": "/api/support/ems/destinations/snmp-traphost"
         }
      }
    }
\frac{1}{\sqrt{2}}"num records": 1,
"_links": {
    "self": {
      "href": "/api/support/ems/destinations"
    }
}
}
```
#### **Creating a new 'email' destination**

```
# API
POST /support/ems/destinations
# JSON Body
{
"name": "Technician Email",
"type": "email",
"destination": "technician@mycompany.com",
"filters": [
   { "name" : "critical-wafl" }
]
}
# Response
201 Created
```
# **Retrieve a collection of event destinations**

GET /support/ems/destinations

#### **Introduced In:** 9.6

Retrieves a collection of event destinations.

#### **Related ONTAP commands**

- event notification destination show
- event notification show

#### **Parameters**

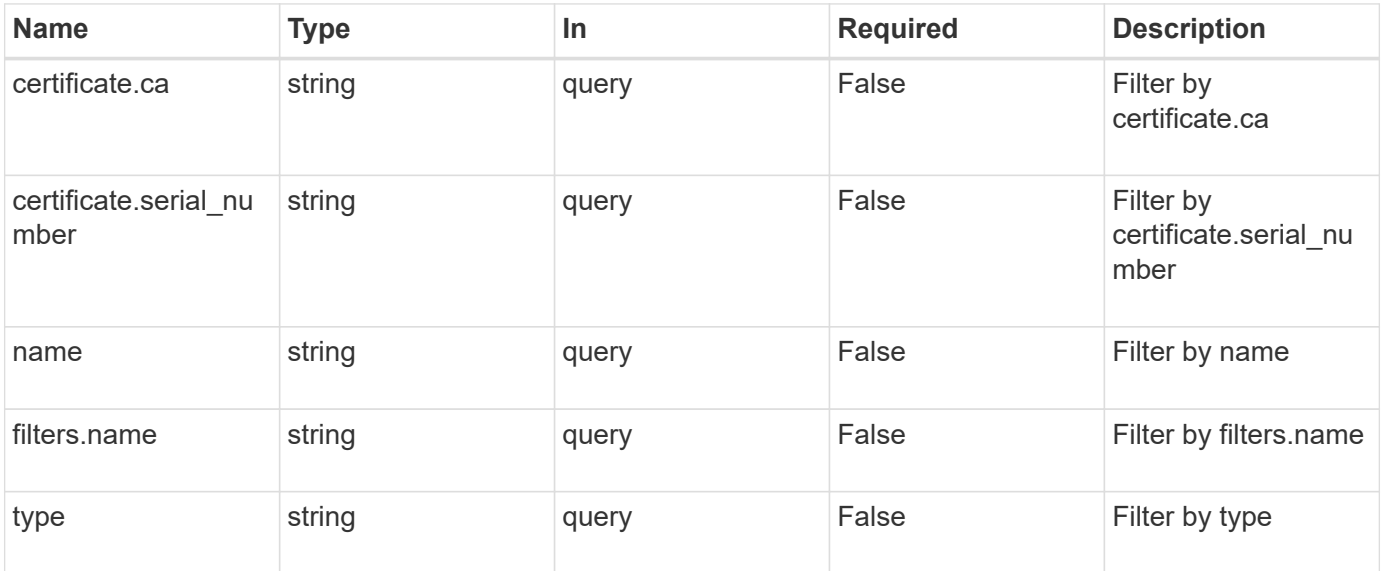

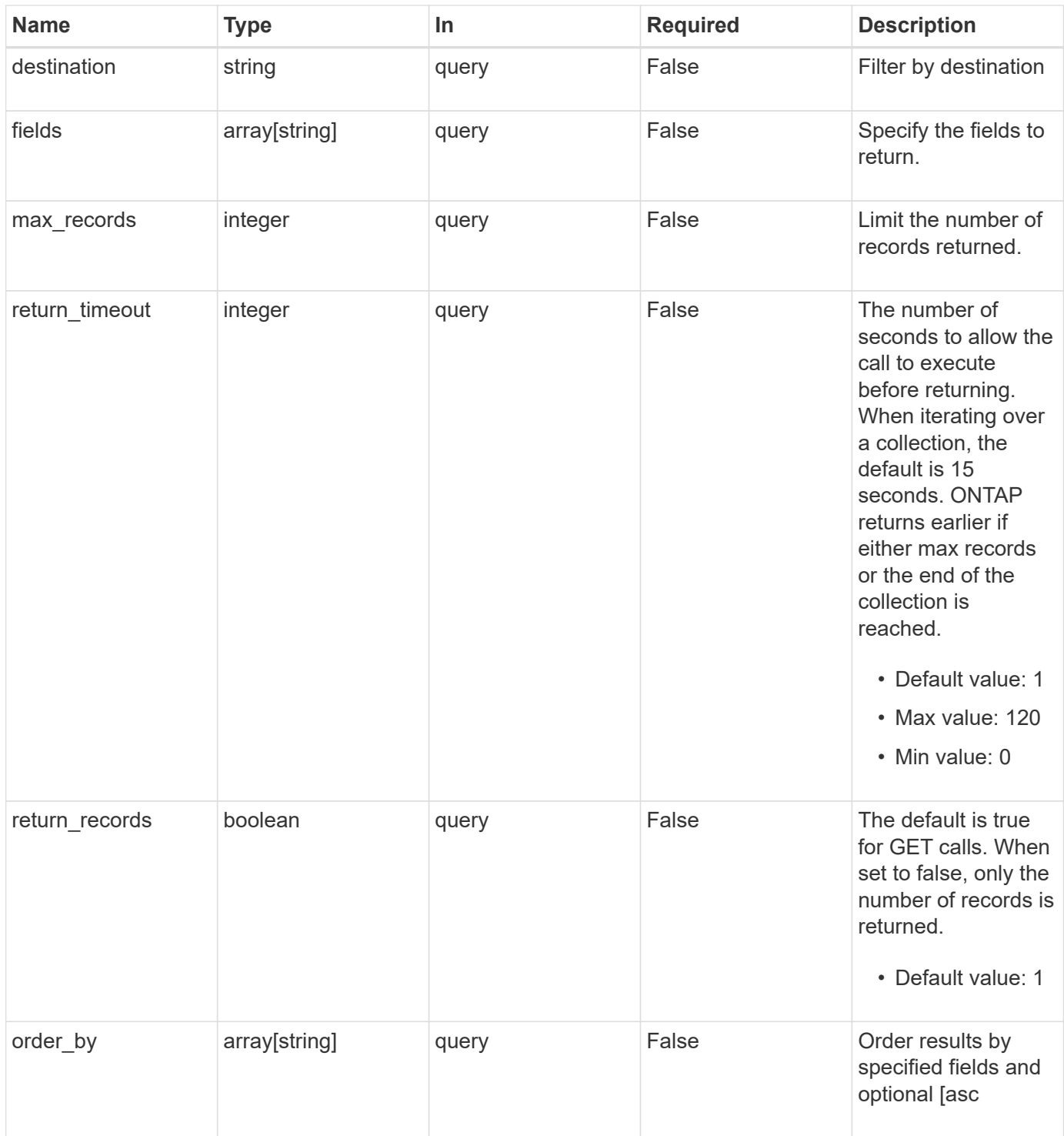

# **Response**

Status: 200, Ok

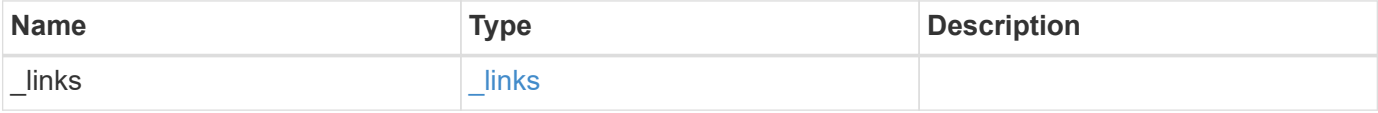

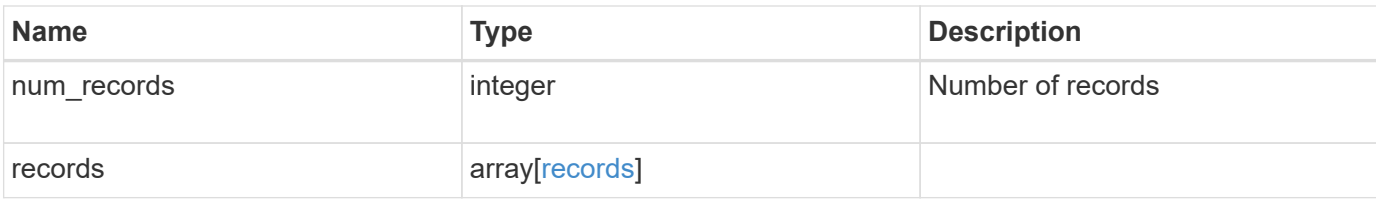

#### **Example response**

```
{
  " links": {
      "next": {
        "href": "/api/resourcelink"
      },
      "self": {
       "href": "/api/resourcelink"
      }
    },
  "num records": "3",
    "records": {
      "_links": {
       "self": {
          "href": "/api/resourcelink"
       }
      },
      "certificate": {
       "ca": "VeriSign",
        "serial_number": "1234567890"
      },
    "destination": "<a href="
mailto:administrator@mycompany.com">administrator@mycompany.com</a>",
      "filters": {
        "_links": {
          "self": {
             "href": "/api/resourcelink"
          }
        },
        "name": "important-events"
      },
    "name": "Admin Email",
      "type": "email"
   }
}
```
**Error**

Status: Default, Error

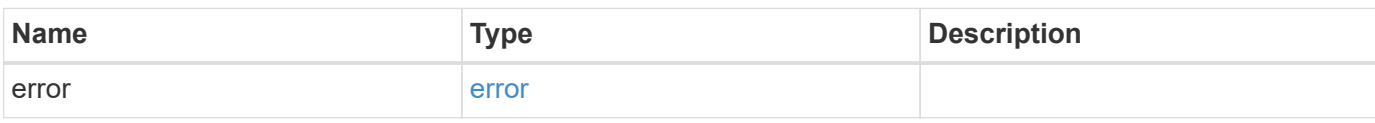

**Example error**

```
{
   "error": {
     "arguments": {
     "code": "string",
       "message": "string"
     },
      "code": "4",
      "message": "entry doesn't exist",
     "target": "uuid"
   }
}
```
href

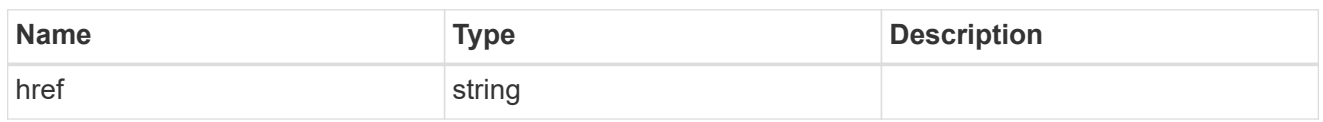

\_links

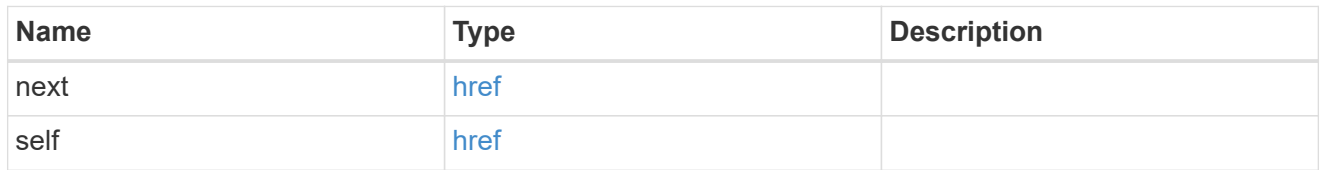

 $\_$ links

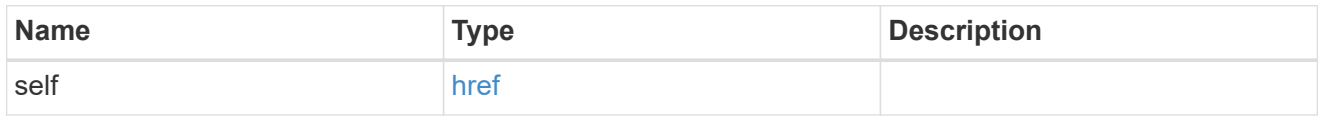

# certificate

Certificate information is valid for the "rest\_api" type.

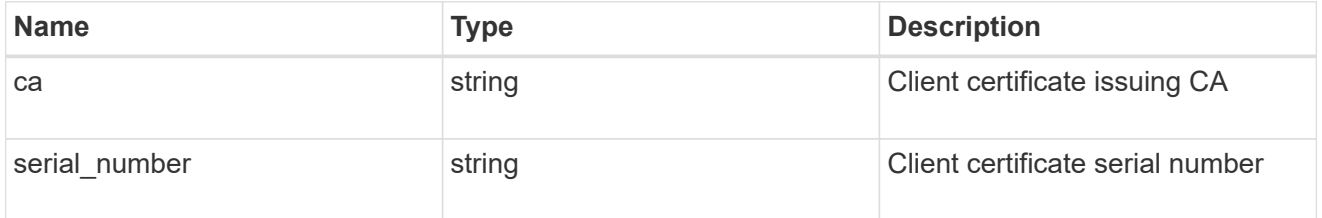

### filters

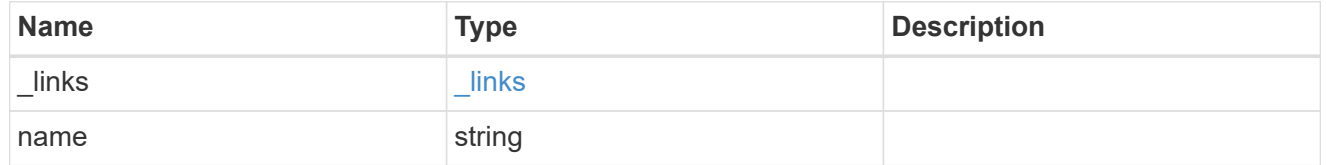

#### records

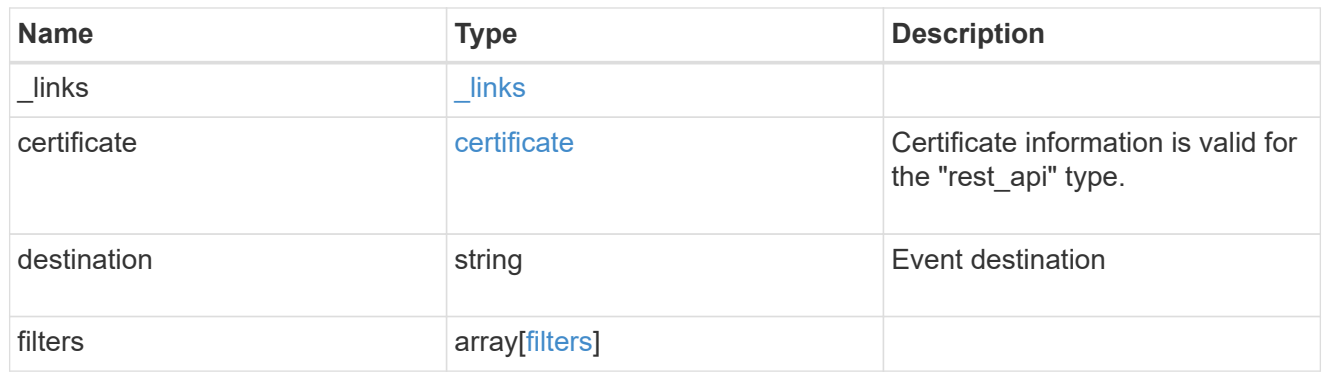

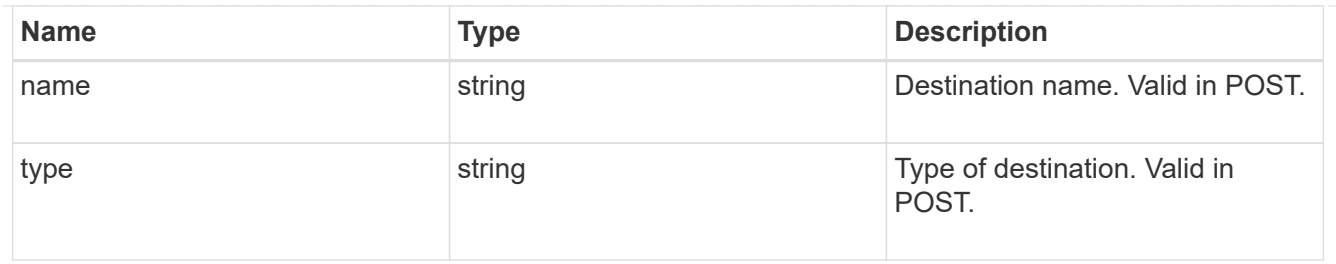

error\_arguments

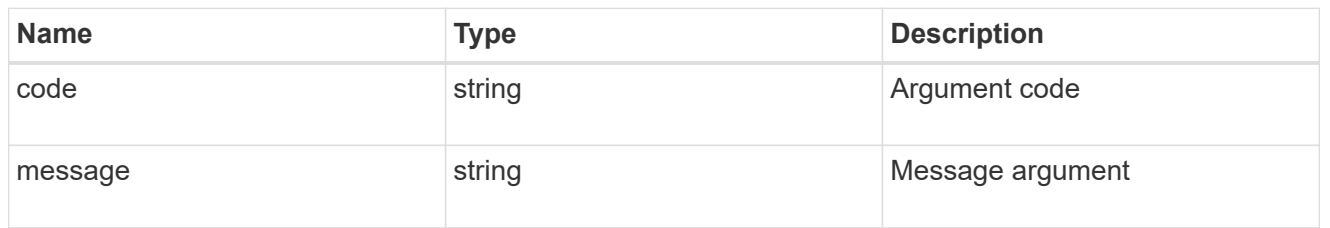

error

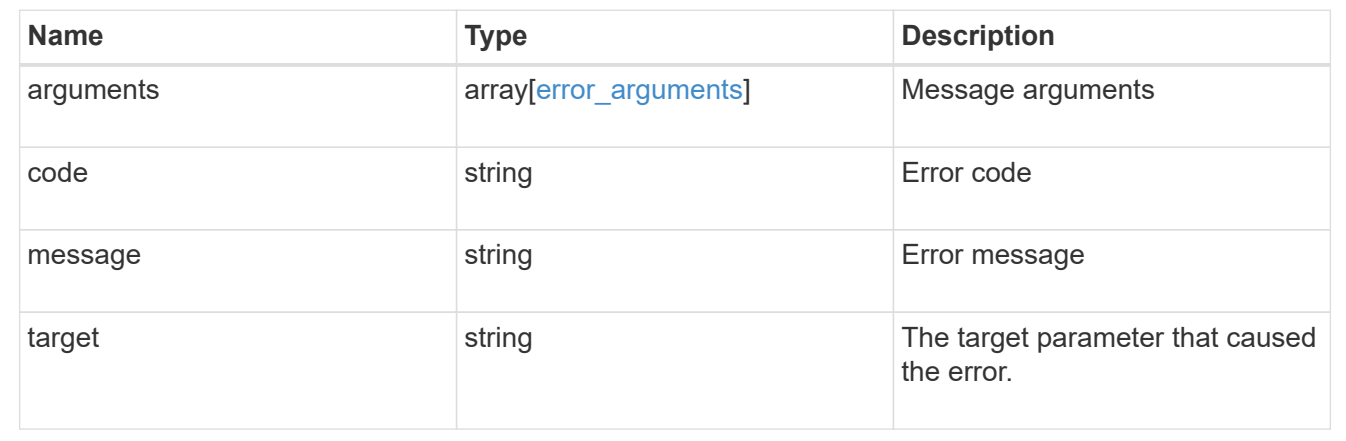

# **Create an event destination**

POST /support/ems/destinations

## **Introduced In:** 9.6

Creates an event destination.

# **Required properties**

- name String that uniquely identifies the destination.
- type Type of destination that is to be created.
- destination String that identifies the destination. The contents of this property changes depending on type.

#### **Recommended optional properties**

• filters.name - List of filter names that should direct to this destination.

• certificate - When specifying a rest api destination, a client certificate can be provided.

# **Related ONTAP commands**

- event notification destination create
- event notification create

#### **Parameters**

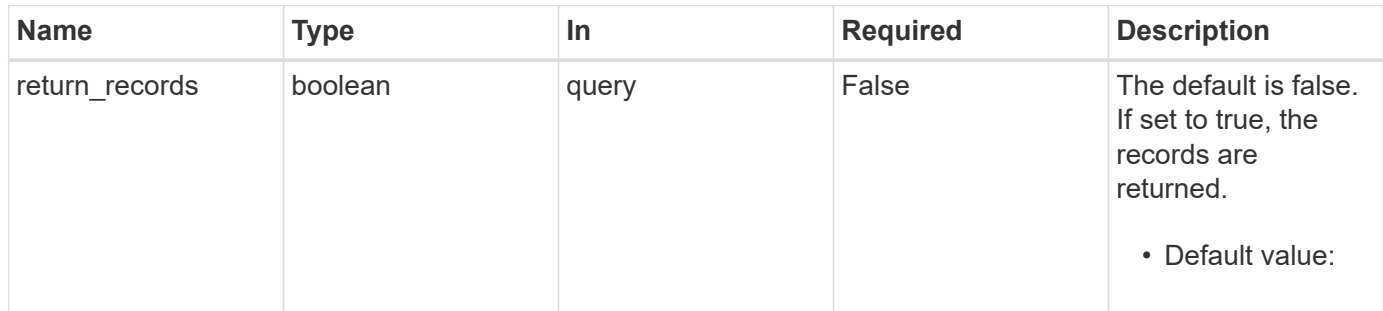

# **Request Body**

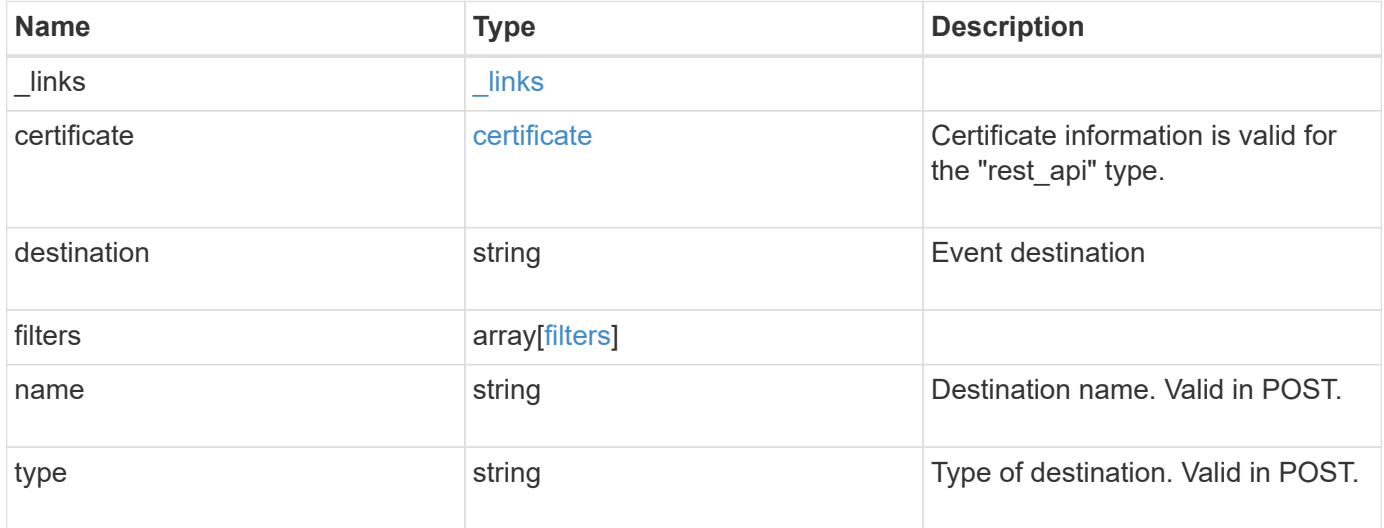

**Example request**

```
{
    "_links": {
      "self": {
        "href": "/api/resourcelink"
     }
    },
    "certificate": {
     "ca": "VeriSign",
     "serial_number": "1234567890"
    },
  "destination": "<a href="
mailto:administrator@mycompany.com">administrator@mycompany.com</a>",
    "filters": {
      "_links": {
       "self": {
          "href": "/api/resourcelink"
       }
      },
     "name": "important-events"
    },
    "name": "Admin_Email",
    "type": "email"
}
```
# **Response**

```
Status: 201, Created
```
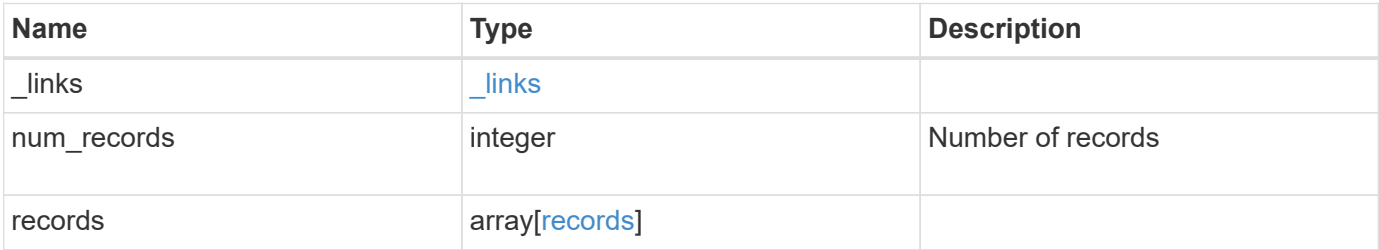

**Example response**

```
{
    "_links": {
      "next": {
        "href": "/api/resourcelink"
      },
      "self": {
       "href": "/api/resourcelink"
      }
    },
  "num records": "3",
    "records": {
      "_links": {
        "self": {
          "href": "/api/resourcelink"
        }
      },
      "certificate": {
       "ca": "VeriSign",
       "serial_number": "1234567890"
      },
    "destination": "<a href="
mailto:administrator@mycompany.com">administrator@mycompany.com</a>",
      "filters": {
        "_links": {
          "self": {
            "href": "/api/resourcelink"
          }
        },
        "name": "important-events"
      },
    "name": "Admin Email",
      "type": "email"
   }
}
```
#### **Error**

Status: Default

ONTAP Error Response Codes

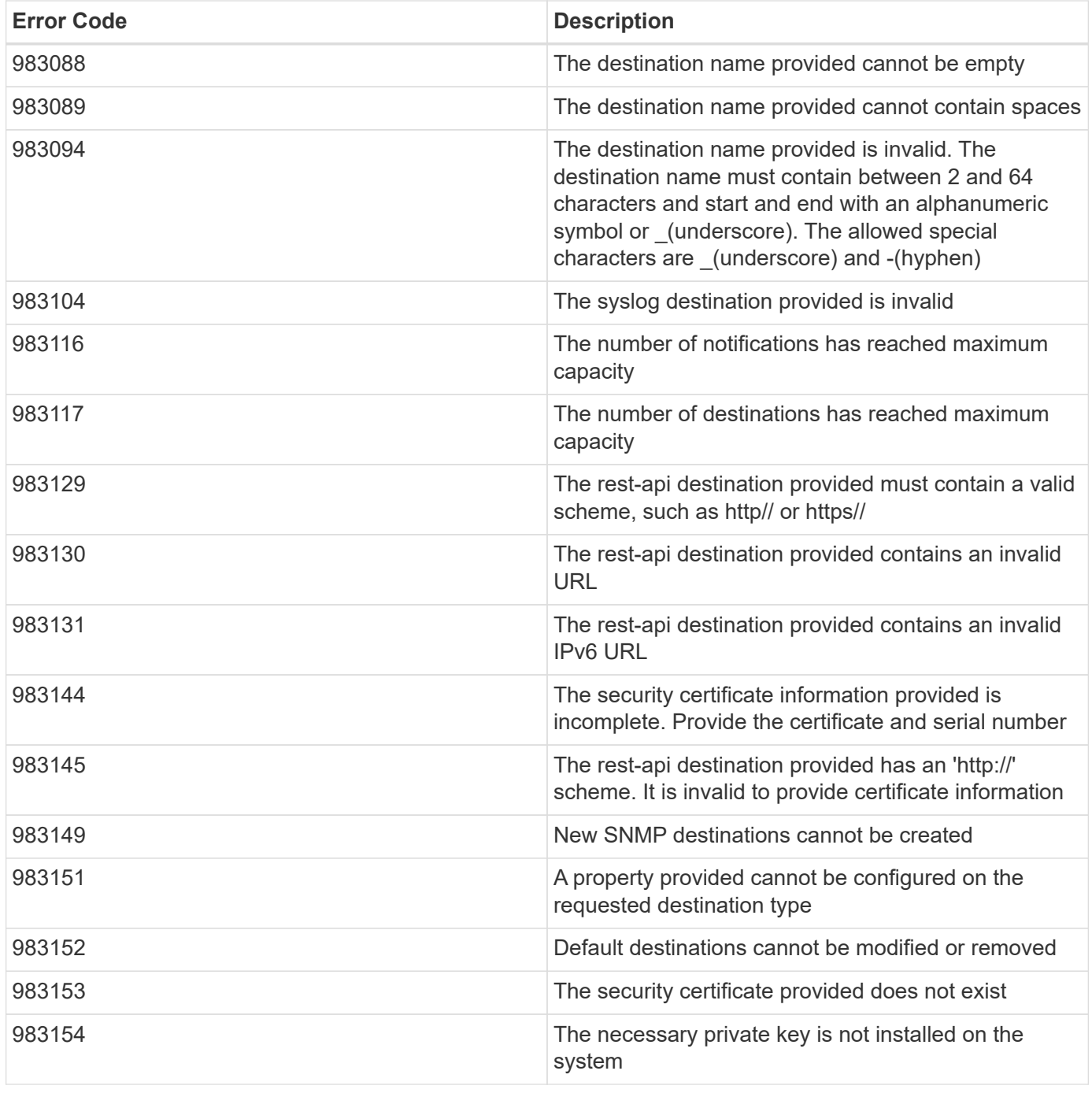

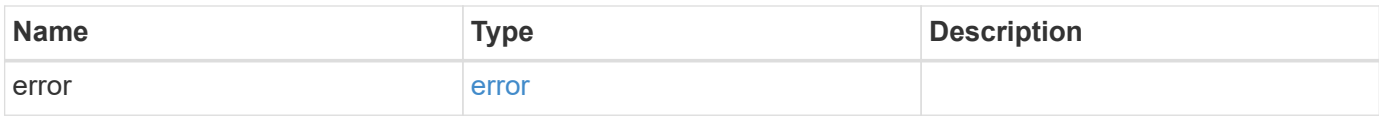

# **Example error**

```
{
   "error": {
     "arguments": {
       "code": "string",
      "message": "string"
     },
     "code": "4",
     "message": "entry doesn't exist",
     "target": "uuid"
   }
}
```
href

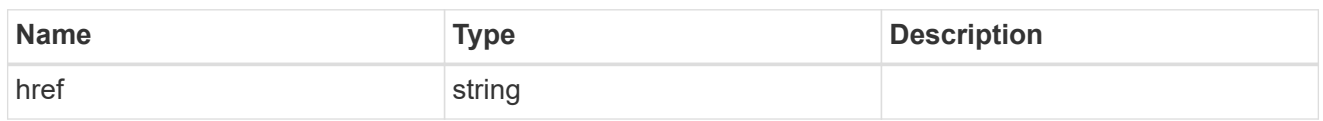

\_links

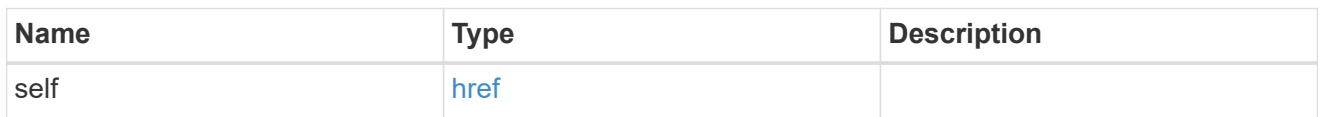

# certificate

Certificate information is valid for the "rest\_api" type.

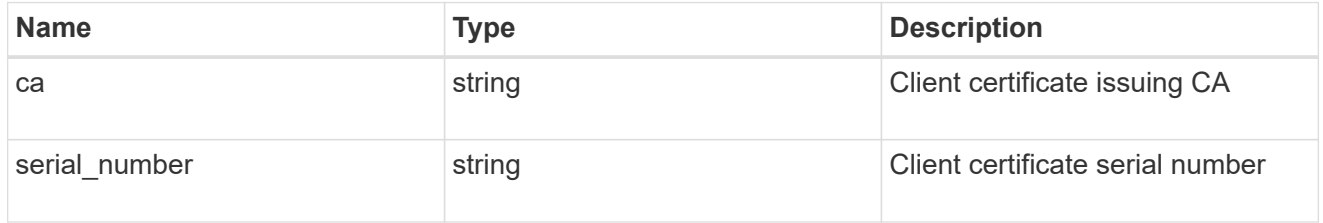

### filters

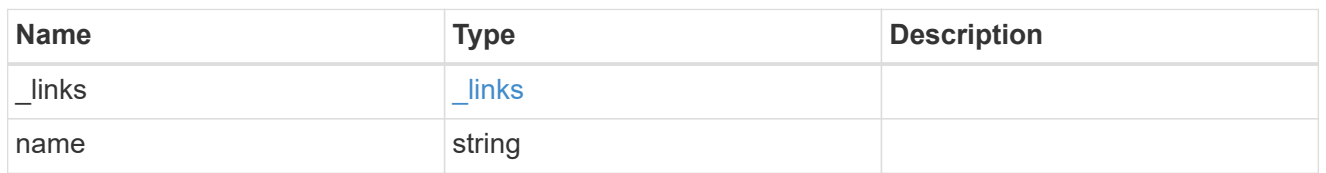

# ems\_destination

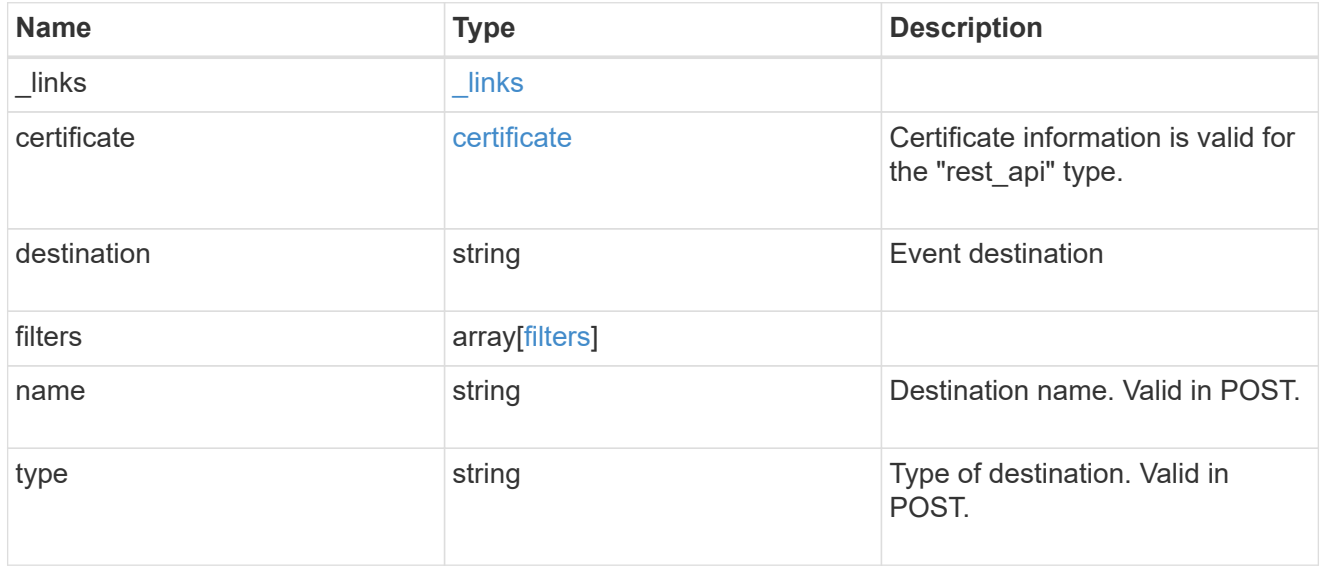

\_links

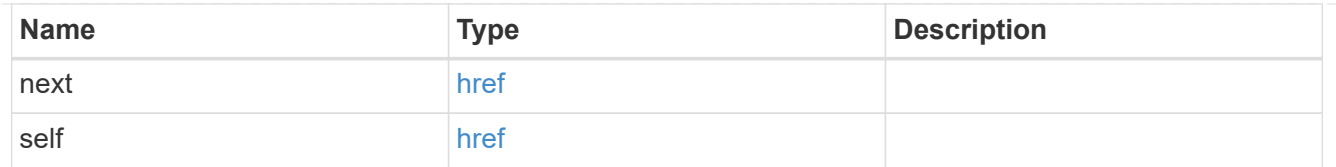

# records

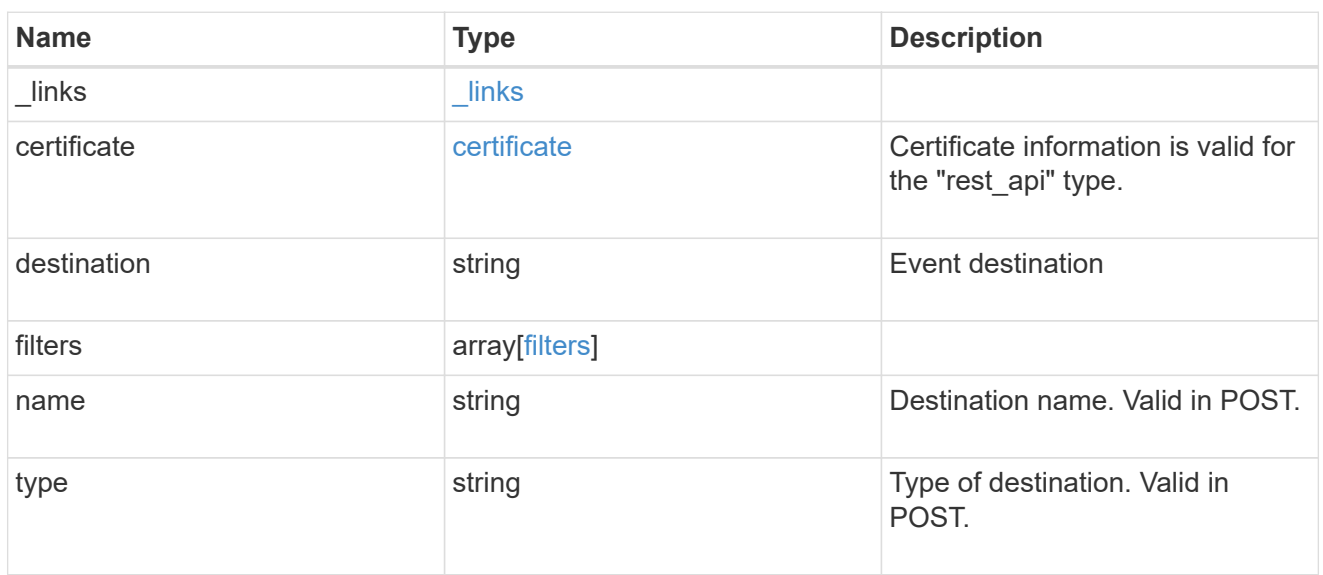

# error\_arguments

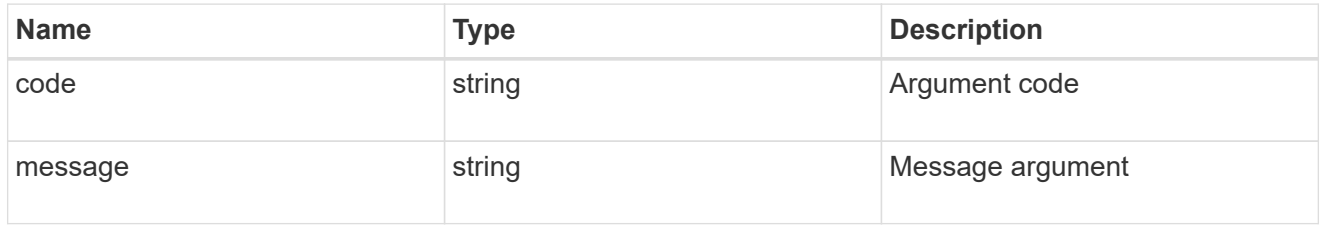

#### error

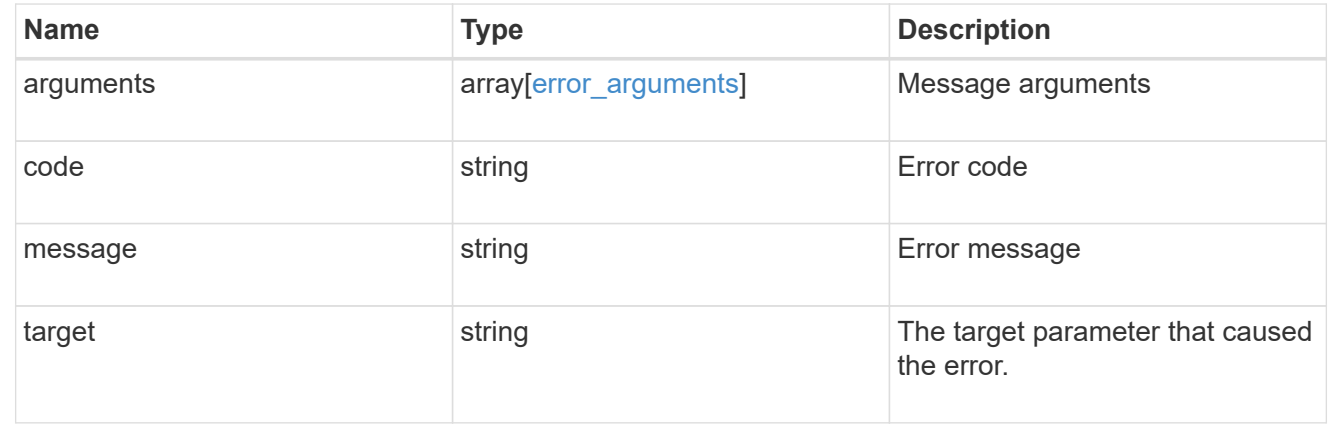

# **Manage an event destination instance**

# **Support EMS destinations name endpoint overview**

#### **Overview**

Manages a specific instance of a destination. There are limits to the information that you can modify after a destination is created. For example, you cannot change a destination's type, but you can modify the underlying details of the type. See the documentation for /support/ems/destinations for details on the various properties in a destination.

#### **Examples**

#### **Retrieving a specific destination instance**

```
# API
GET /api/support/ems/destinations/snmp-traphost
# Response
200 OK
# JSON Body
{
"name": "snmp-traphost",
"type": "snmp",
"destination": "",
"filters": [
    {
      "name": "default-trap-events",
    " links": {
        "self": {
           "href": "/api/support/ems/filters/default-trap-events"
        }
      }
    }
\frac{1}{\sqrt{2}}"_links": {
    "self": {
      "href": "/api/support/ems/destinations/snmp-traphost"
    }
}
}
```
**Updating an existing destination (change of email address)**

```
# API
PATCH /api/support/ems/destinations/test-destination
# JSON Body
{
"destination": "support@mycompany.com"
}
# Response
200 OK
```
#### **Deleting an existing destination**

```
# API
DELETE /api/support/ems/destinations/test-destination
# Response
200 OK
```
# **Delete an event destination**

DELETE /support/ems/destinations/{name}

#### **Introduced In:** 9.6

Deletes an event destination.

#### **Related ONTAP commands**

- event notification destination delete
- event notification delete

#### **Parameters**

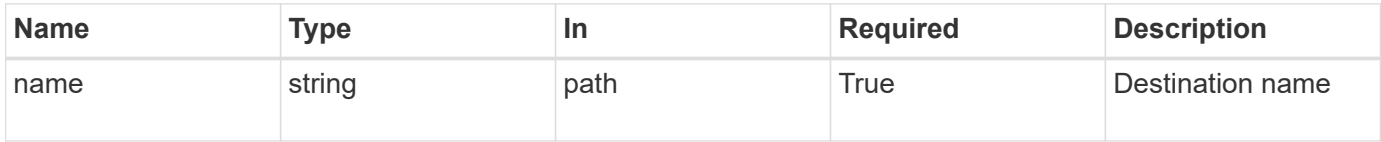

#### **Response**

Status: 200, Ok

Status: Default

# ONTAP Error Response Codes

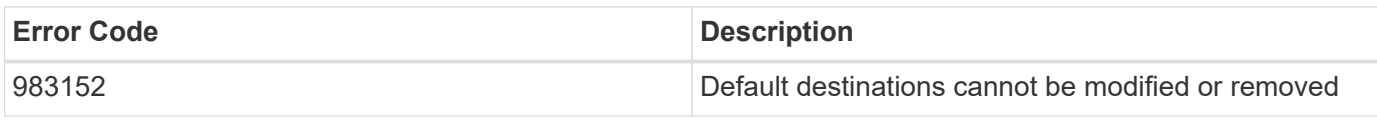

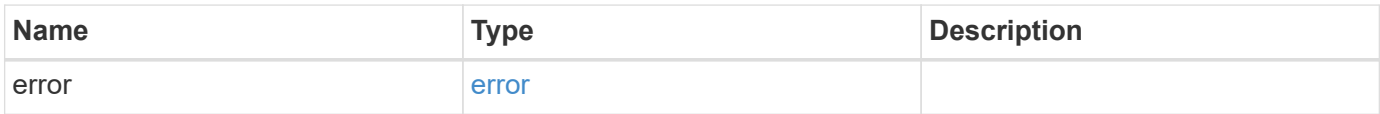

# **Example error**

```
{
   "error": {
     "arguments": {
       "code": "string",
       "message": "string"
      },
      "code": "4",
     "message": "entry doesn't exist",
     "target": "uuid"
   }
}
```
#### error\_arguments

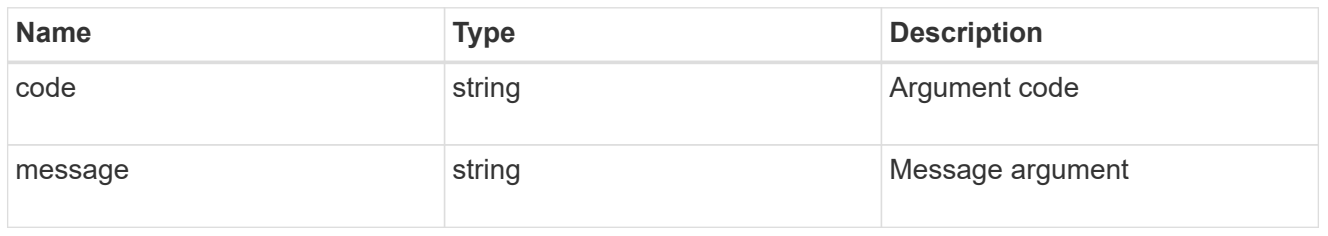

#### error

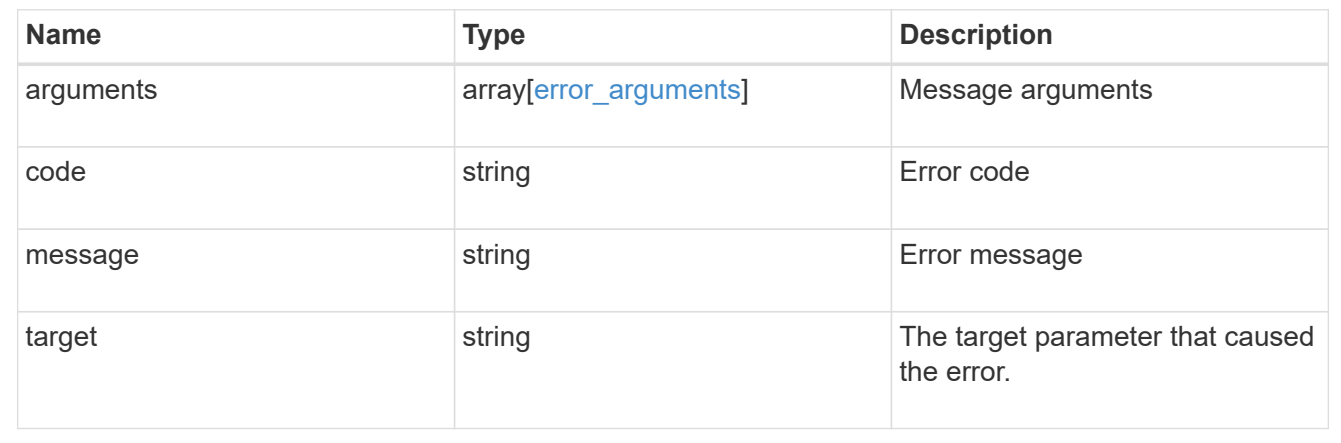

# **Retrieve an event destination**

GET /support/ems/destinations/{name}

# **Introduced In:** 9.6

Retrieves event destinations.

#### **Related ONTAP commands**

- event notification destination show
- event notification show

#### **Parameters**

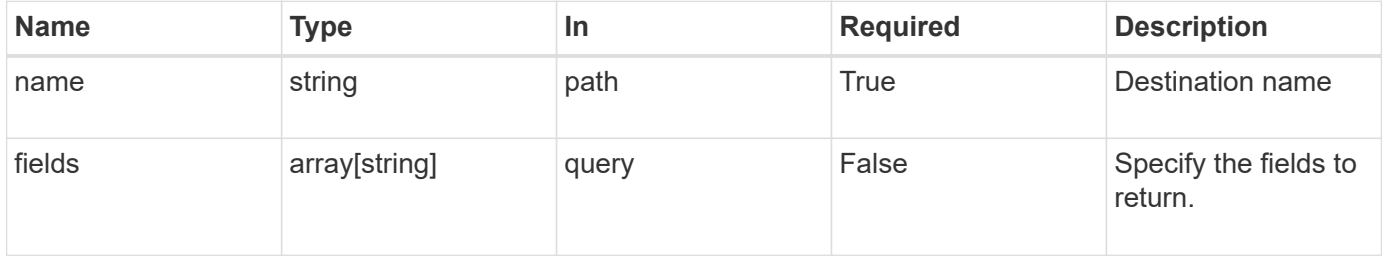

#### **Response**

Status: 200, Ok

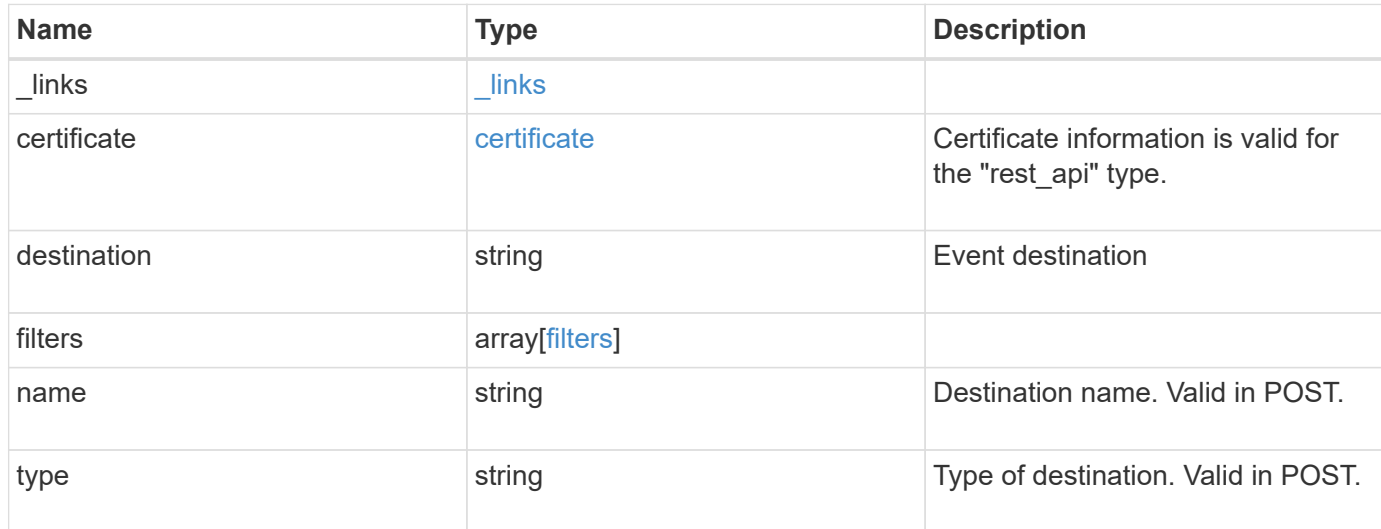

#### **Example response**

```
{
   "_links": {
     "self": {
       "href": "/api/resourcelink"
     }
    },
    "certificate": {
     "ca": "VeriSign",
     "serial_number": "1234567890"
    },
  "destination": "<a href="
mailto:administrator@mycompany.com">administrator@mycompany.com</a>",
    "filters": {
      "_links": {
        "self": {
          "href": "/api/resourcelink"
        }
      },
      "name": "important-events"
    },
  "name": "Admin Email",
    "type": "email"
}
```
**Error**

Status: Default, Error

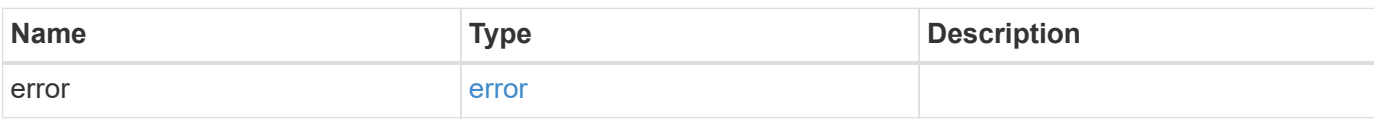

**Example error**

```
{
   "error": {
     "arguments": {
       "code": "string",
       "message": "string"
     },
      "code": "4",
      "message": "entry doesn't exist",
     "target": "uuid"
   }
}
```
href

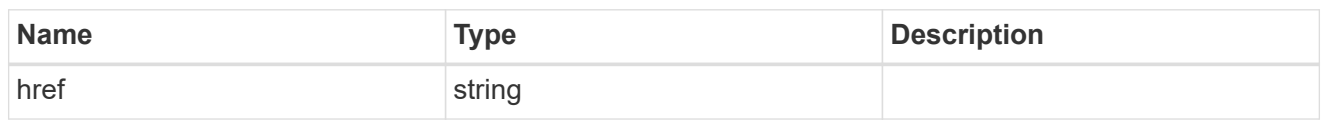

\_links

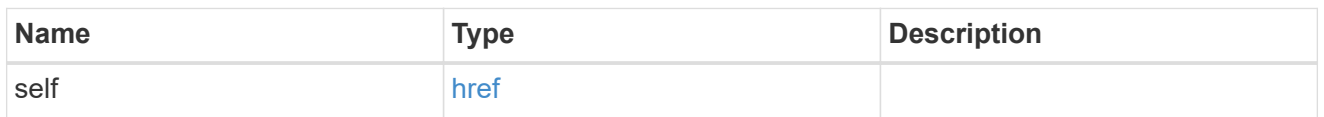

# certificate

Certificate information is valid for the "rest\_api" type.

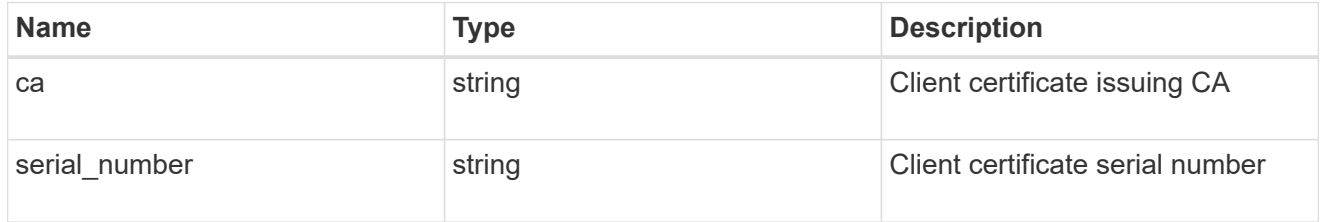

### filters

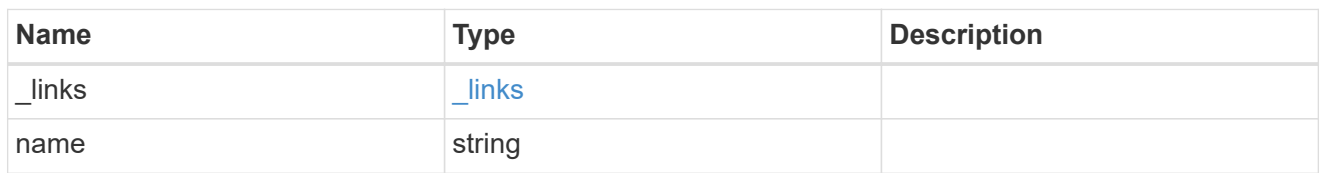

# error\_arguments

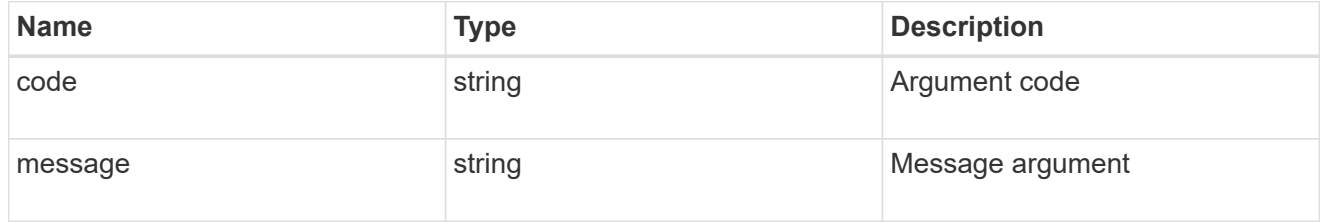

#### error

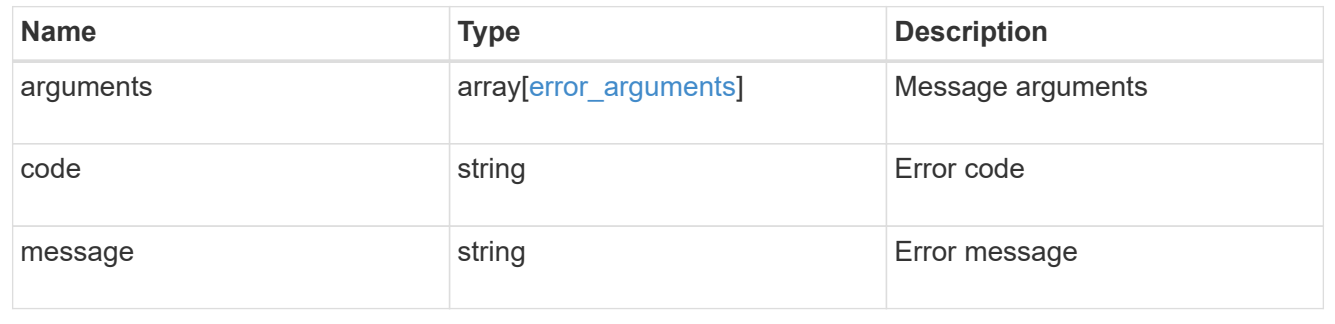

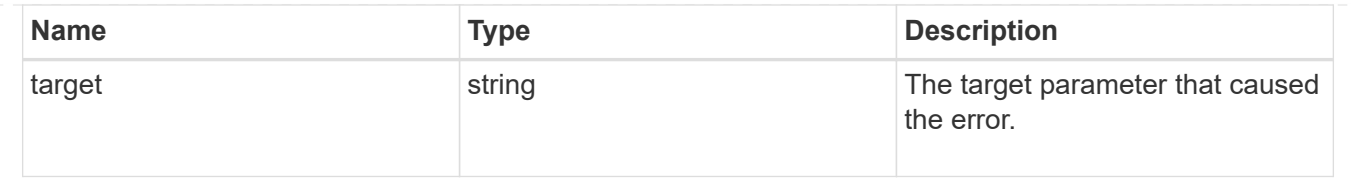

# **Update an event destination**

PATCH /support/ems/destinations/{name}

## **Introduced In:** 9.6

Updates an event destination.

#### **Recommended optional properties**

- filters.name New list of filters that should direct to this destination. The existing list is discarded.
- certificate New certificate parameters when the destination type is rest api.

#### **Related ONTAP commands**

- event notification destination modify
- event notification modify

#### **Parameters**

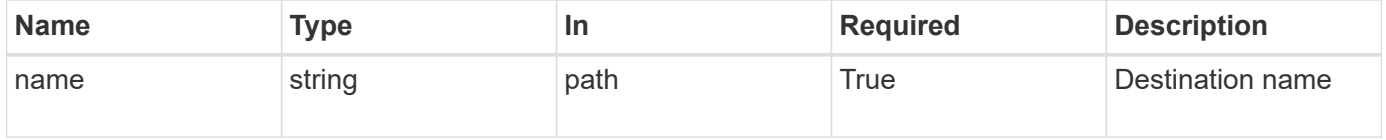

#### **Request Body**

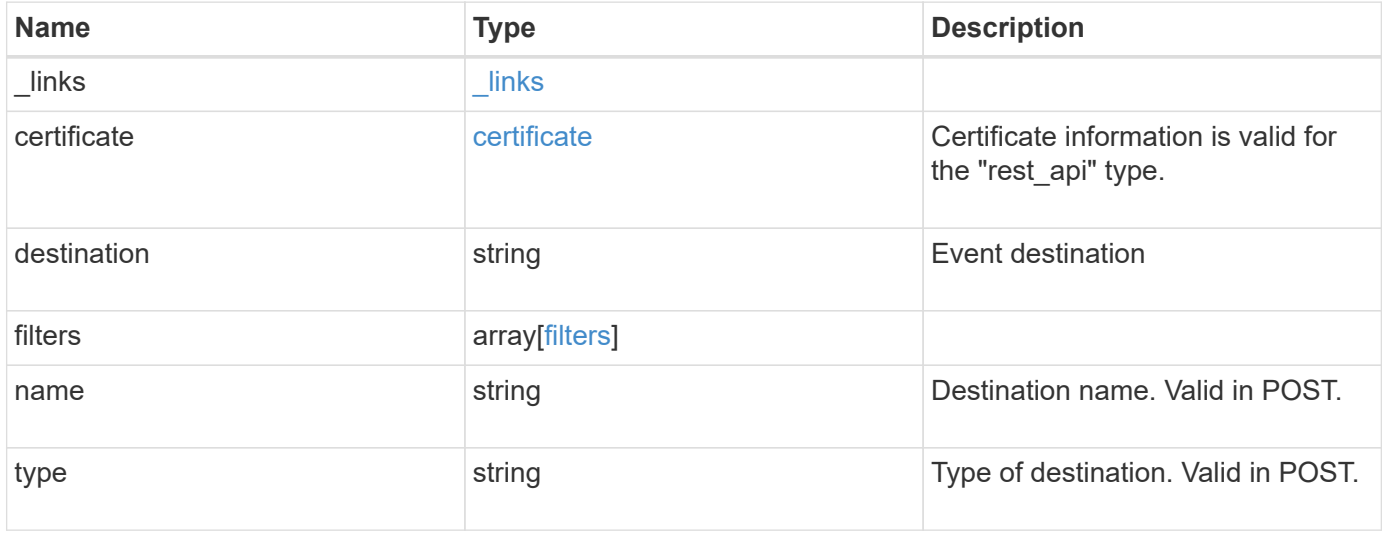

**Example request**

```
{
    "_links": {
      "self": {
        "href": "/api/resourcelink"
     }
    },
    "certificate": {
     "ca": "VeriSign",
     "serial_number": "1234567890"
    },
  "destination": "<a href="
mailto:administrator@mycompany.com">administrator@mycompany.com</a>",
    "filters": {
      "_links": {
       "self": {
          "href": "/api/resourcelink"
       }
      },
     "name": "important-events"
    },
    "name": "Admin_Email",
    "type": "email"
}
```
# **Response**

```
Status: 200, Ok
```
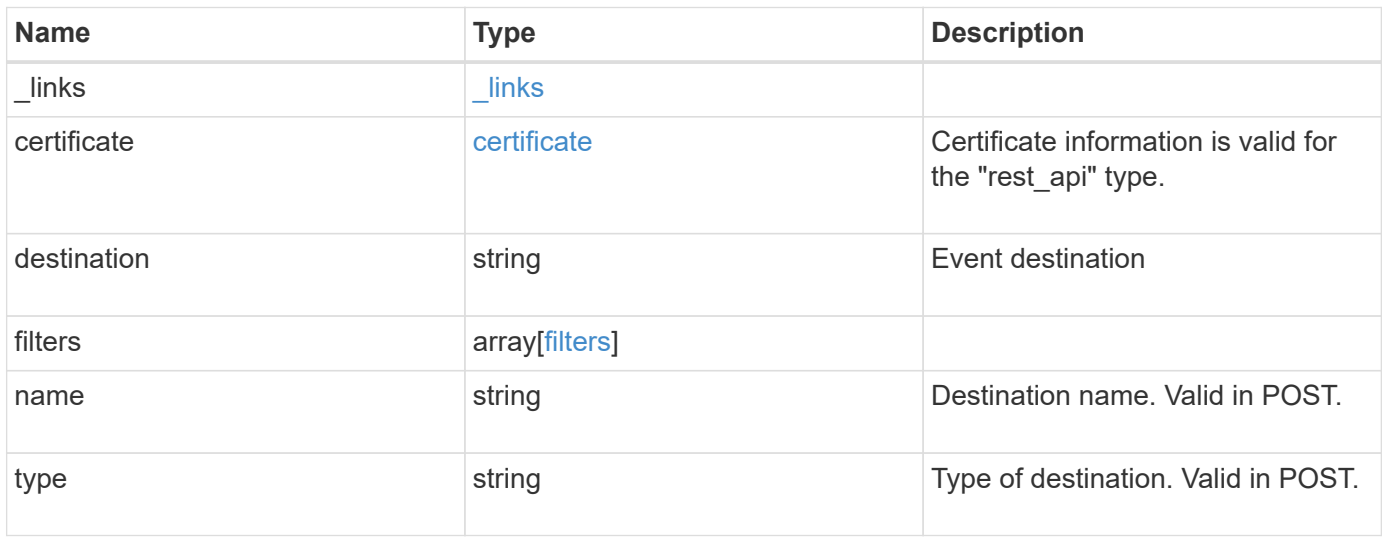
**Example response**

```
{
    "_links": {
      "self": {
        "href": "/api/resourcelink"
     }
    },
    "certificate": {
   "ca": "VeriSign",
     "serial_number": "1234567890"
    },
  "destination": "<a href="
mailto:administrator@mycompany.com">administrator@mycompany.com</a>",
    "filters": {
      "_links": {
       "self": {
          "href": "/api/resourcelink"
       }
      },
     "name": "important-events"
    },
  "name": "Admin Email",
    "type": "email"
}
```
## **Error**

Status: Default

## ONTAP Error Response Codes

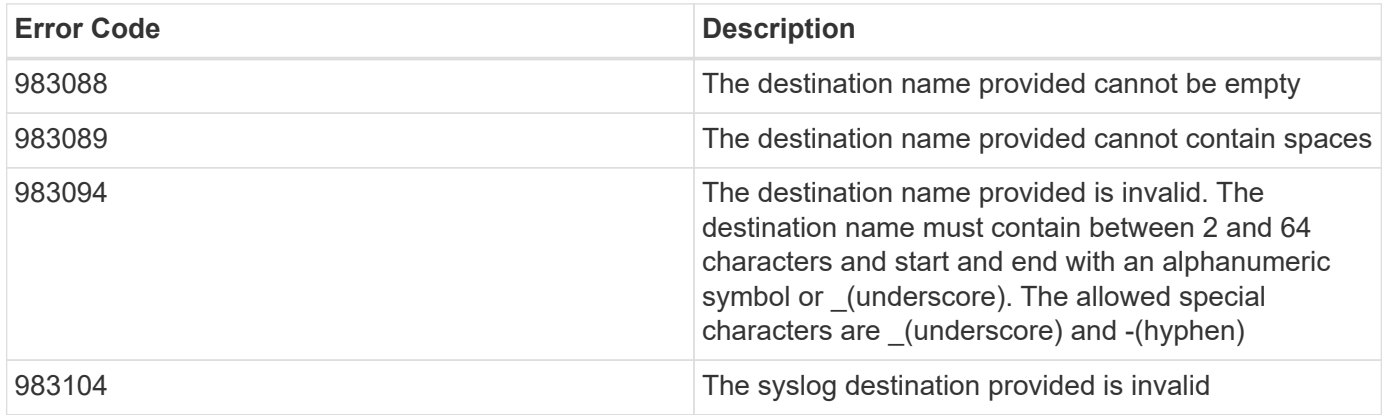

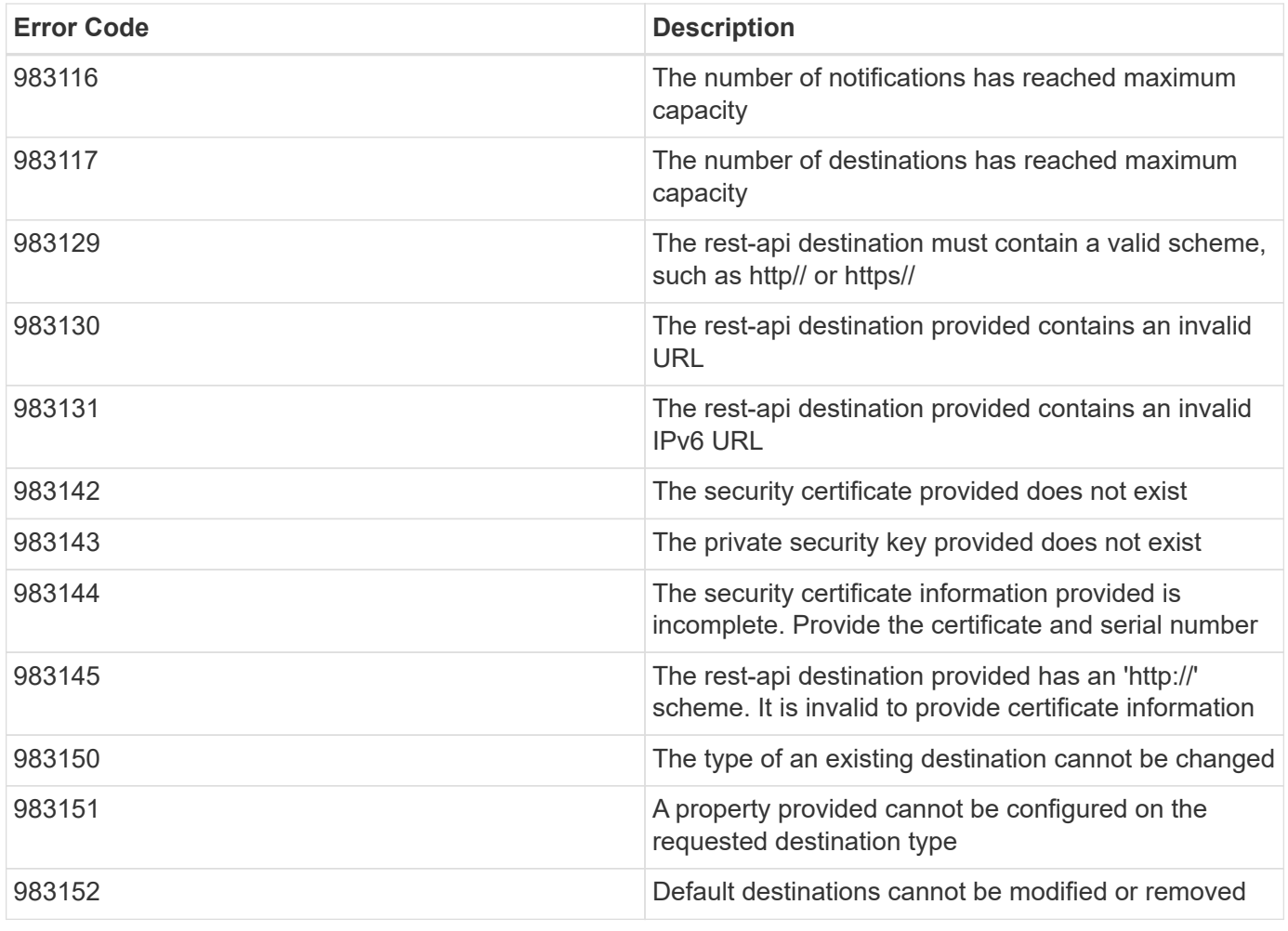

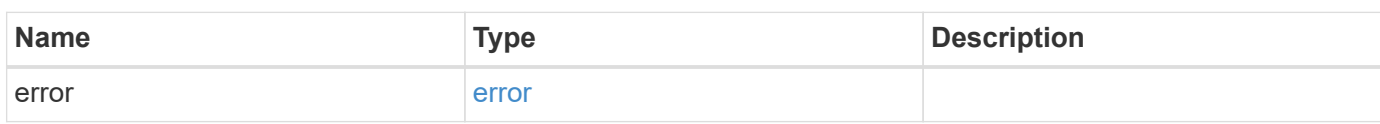

# **Example error**

```
{
   "error": {
     "arguments": {
       "code": "string",
       "message": "string"
      },
      "code": "4",
      "message": "entry doesn't exist",
      "target": "uuid"
   }
}
```
#### **Definitions**

#### **See Definitions**

href

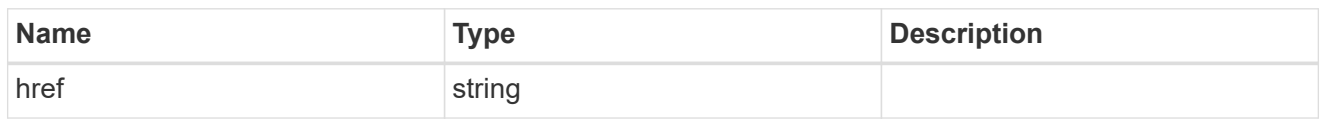

\_links

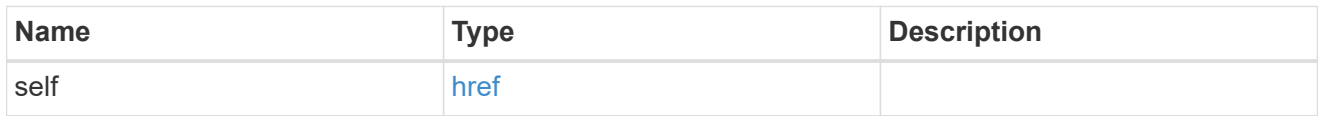

## certificate

Certificate information is valid for the "rest\_api" type.

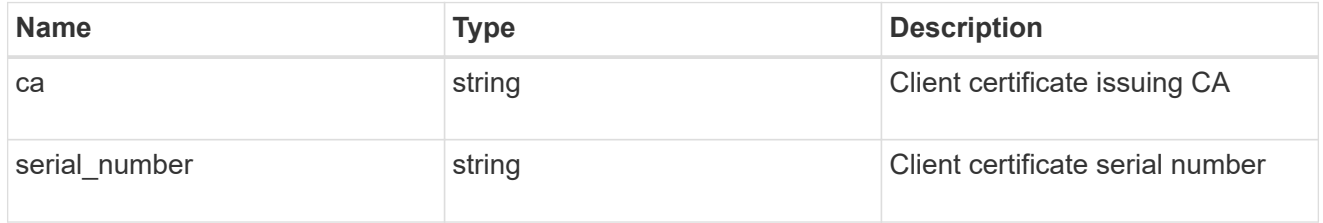

## filters

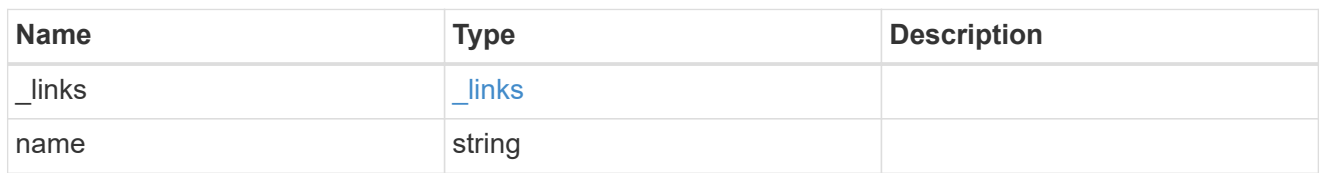

## ems\_destination

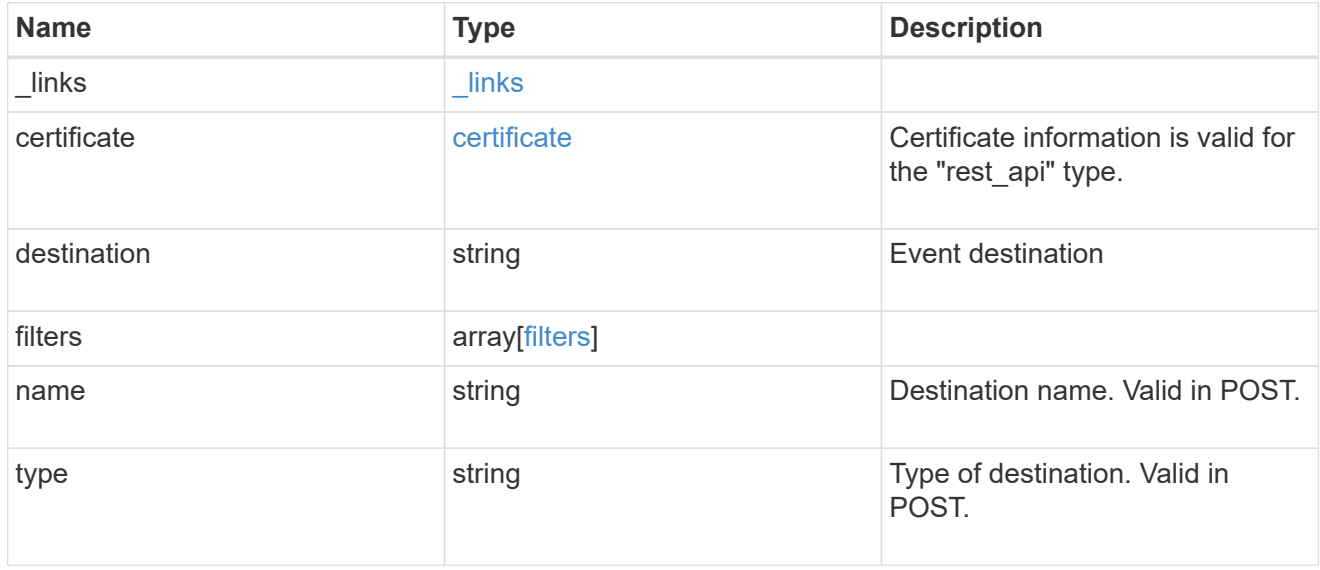

## error\_arguments

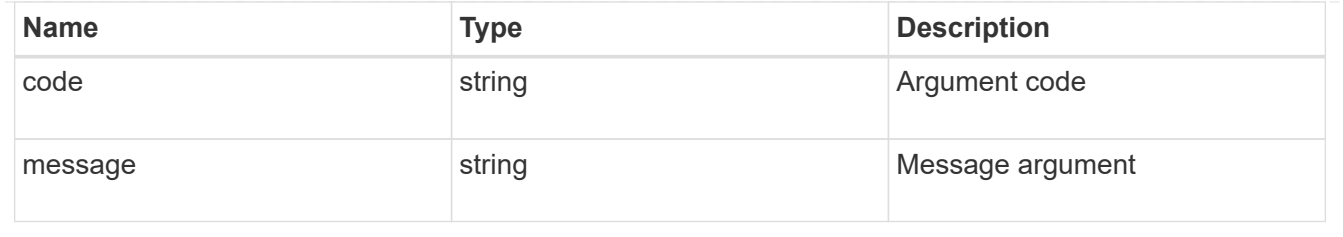

error

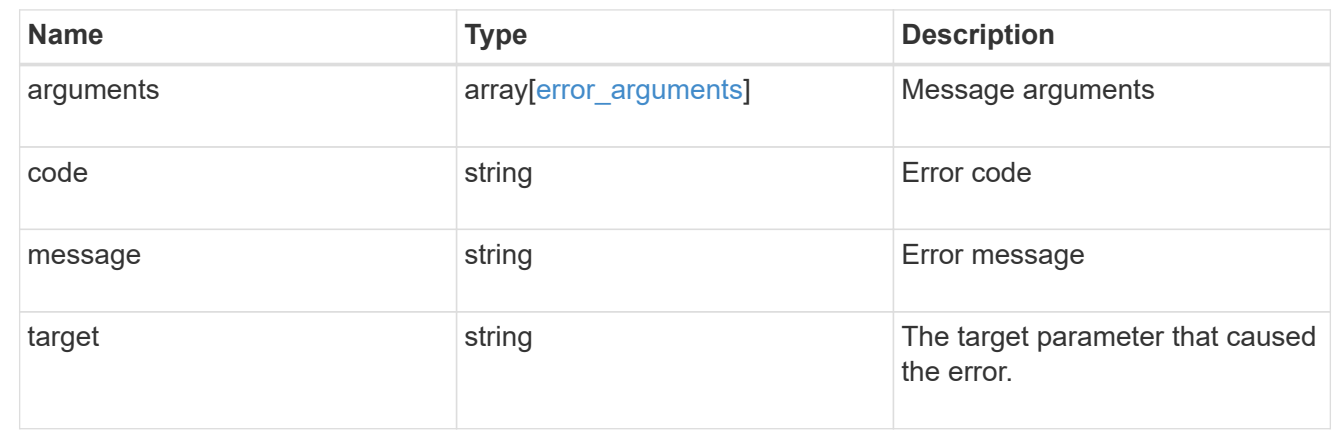

# **Retrieve events**

# **Support EMS events endpoint overview**

## **Overview**

Queries a live collection of observed events on the system.

## **Example**

**Querying for the latest event received by EMS**

```
# API
GET /api/support/ems/events?fields=message.name&max_records=1
# Response
200 OK
# JSON Body
{
"records": [
    {
      "node": {
        "name": "node1",
        "uuid": "f087b8e3-99ac-11e8-b5a5-005056bb4ec7",
        "_links": {
           "self": {
             "href": "/api/cluster/nodes/f087b8e3-99ac-11e8-b5a5-
005056bb4ec7"
  }
        }
      },
      "index": 661,
      "message": {
        "name": "raid.aggr.log.CP.count"
      },
    " links": {
        "self": {
           "href": "/api/support/ems/events/node1/661"
        }
      }
    }
\frac{1}{2},
"num records": 1,
" links": {
    "self": {
      "href": "/api/support/ems/events?fields=message.name&max_records=1"
    },
}
}
```
## **Retrieve observed events**

GET /support/ems/events

## **Introduced In:** 9.6

Retrieves a collection of observed events.

# **Related ONTAP commands**

• event log show

# **Parameters**

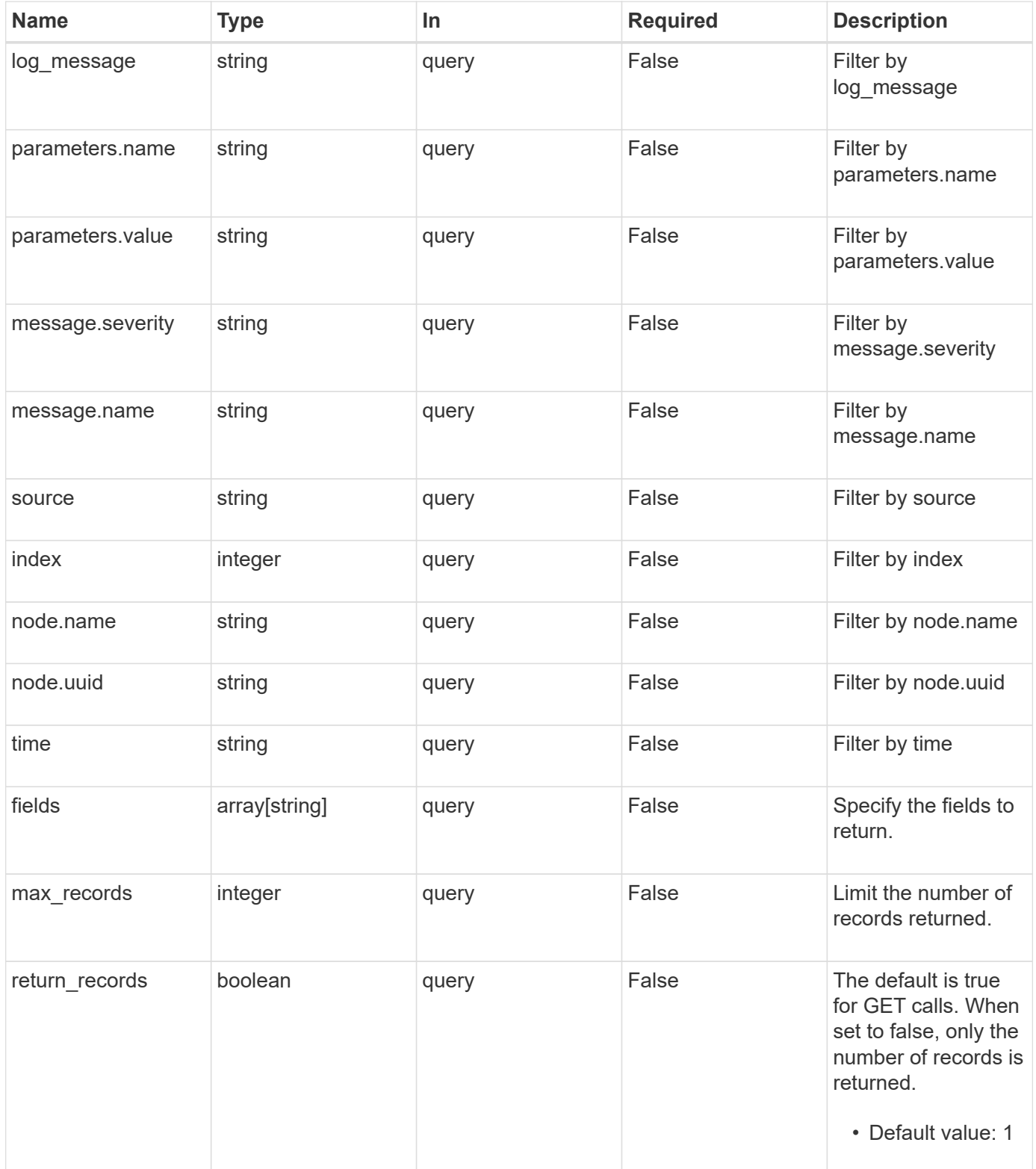

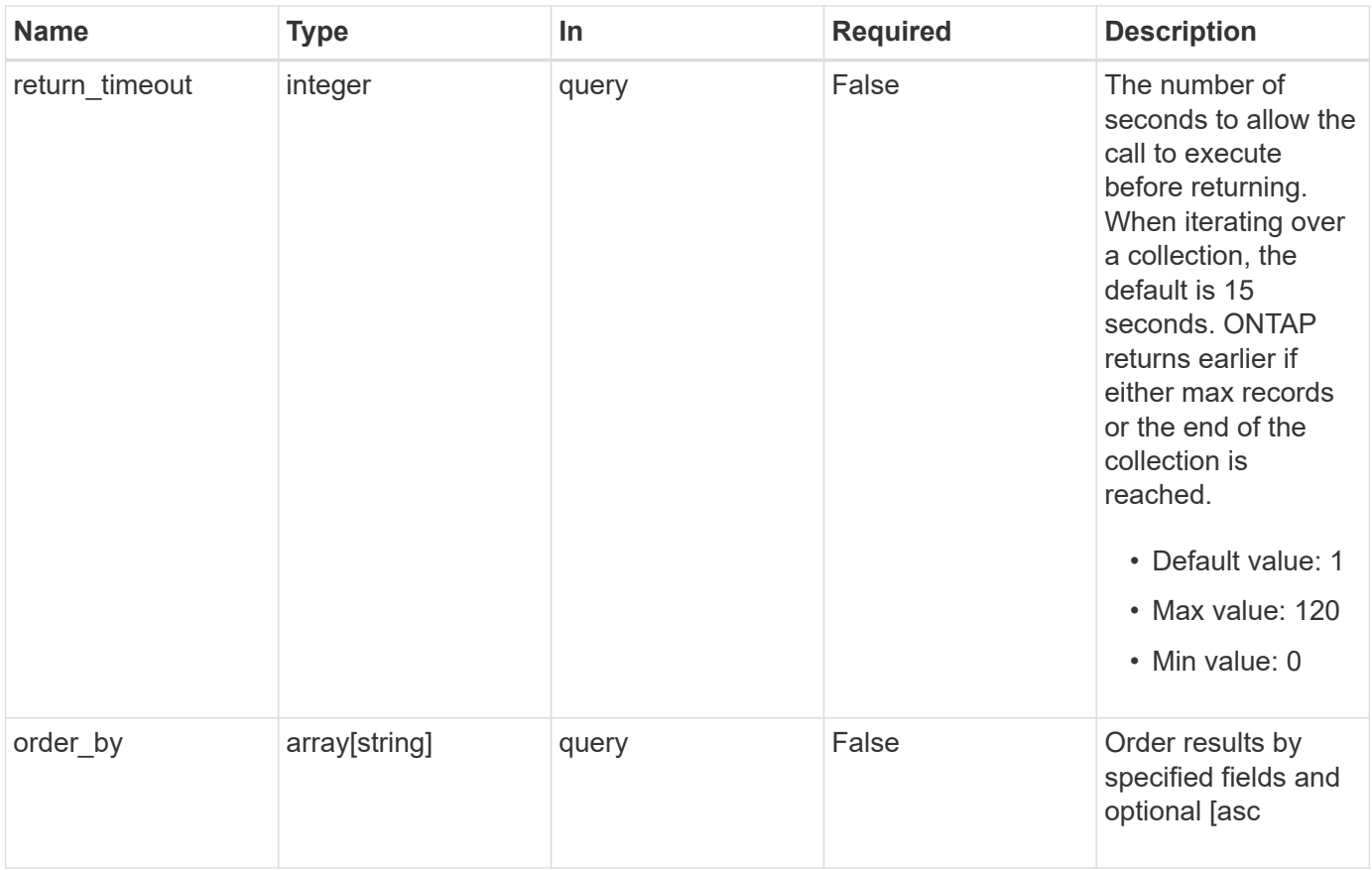

## **Response**

Status: 200, Ok

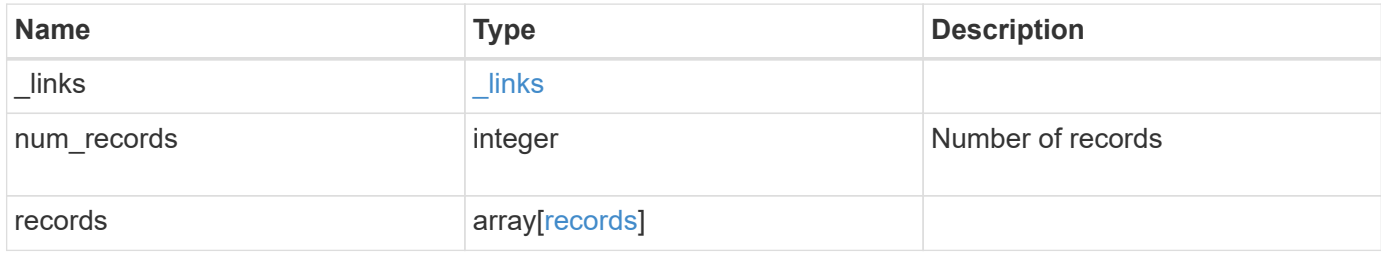

```
{
  " links": {
      "next": {
       "href": "/api/resourcelink"
      },
      "self": {
       "href": "/api/resourcelink"
     }
    },
  "num_records": "3",
    "records": {
      "_links": {
       "self": {
          "href": "/api/resourcelink"
       }
      },
      "index": "1",
    "log_message": "string",
      "message": {
        "_links": {
          "self": {
             "href": "/api/resourcelink"
          }
        },
        "name": "callhome.spares.low",
        "severity": "emergency"
      },
      "node": {
        "_links": {
          "self": {
             "href": "/api/resourcelink"
          }
        },
      "name": "node1",
        "uuid": "1cd8a442-86d1-11e0-ae1c-123478563412"
      },
      "parameters": {
       "name": "numOps",
       "value": "123"
      },
      "source": "string",
      "time": "string"
    }
}
```
**Error**

Status: Default, Error

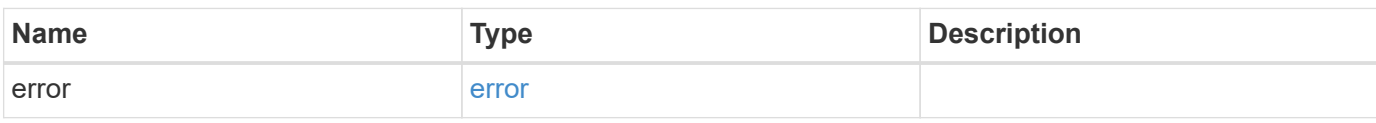

**Example error**

```
{
   "error": {
     "arguments": {
       "code": "string",
       "message": "string"
     },
      "code": "4",
      "message": "entry doesn't exist",
     "target": "uuid"
   }
}
```
## **Definitions**

## **See Definitions**

href

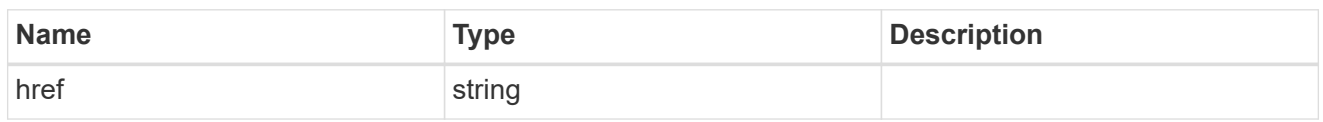

\_links

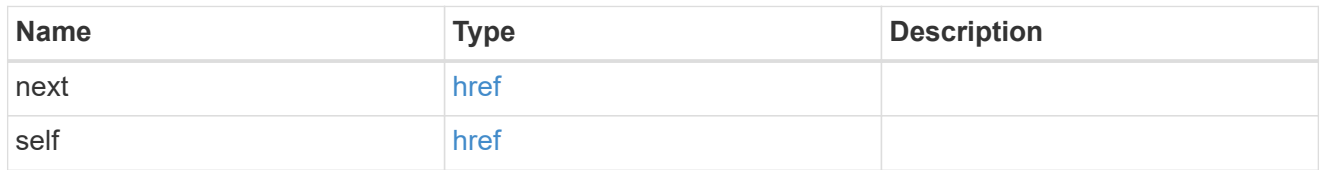

 $_{\perp}$ links

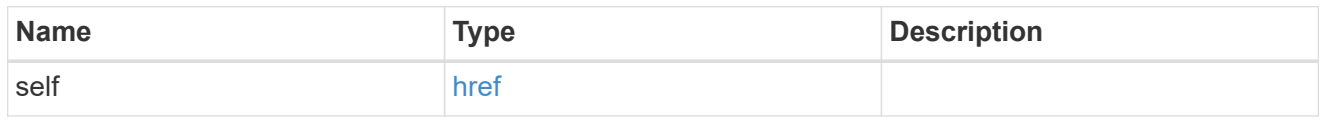

#### message

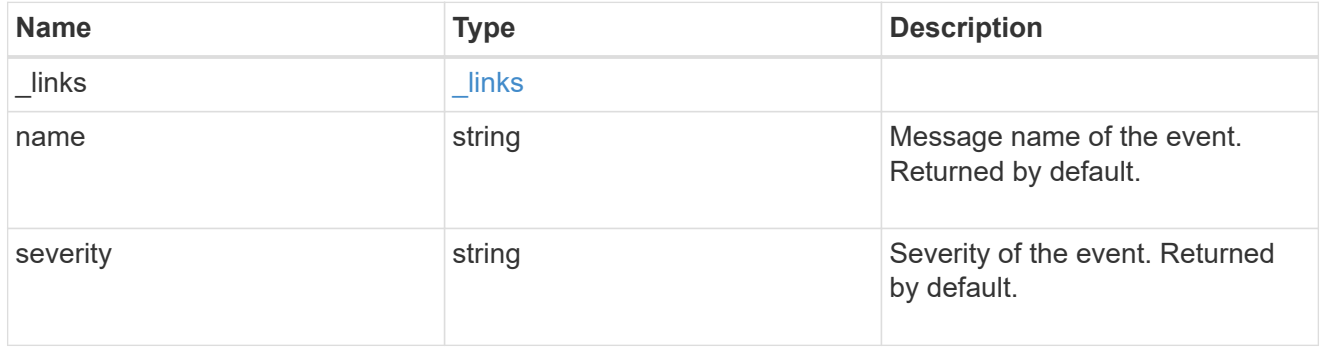

## node

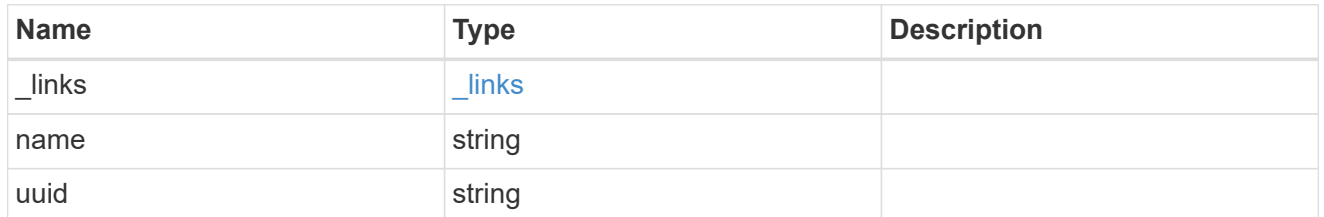

## parameters

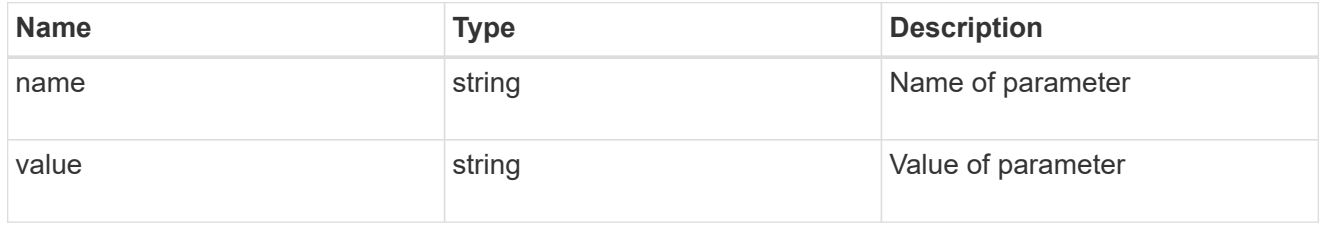

records

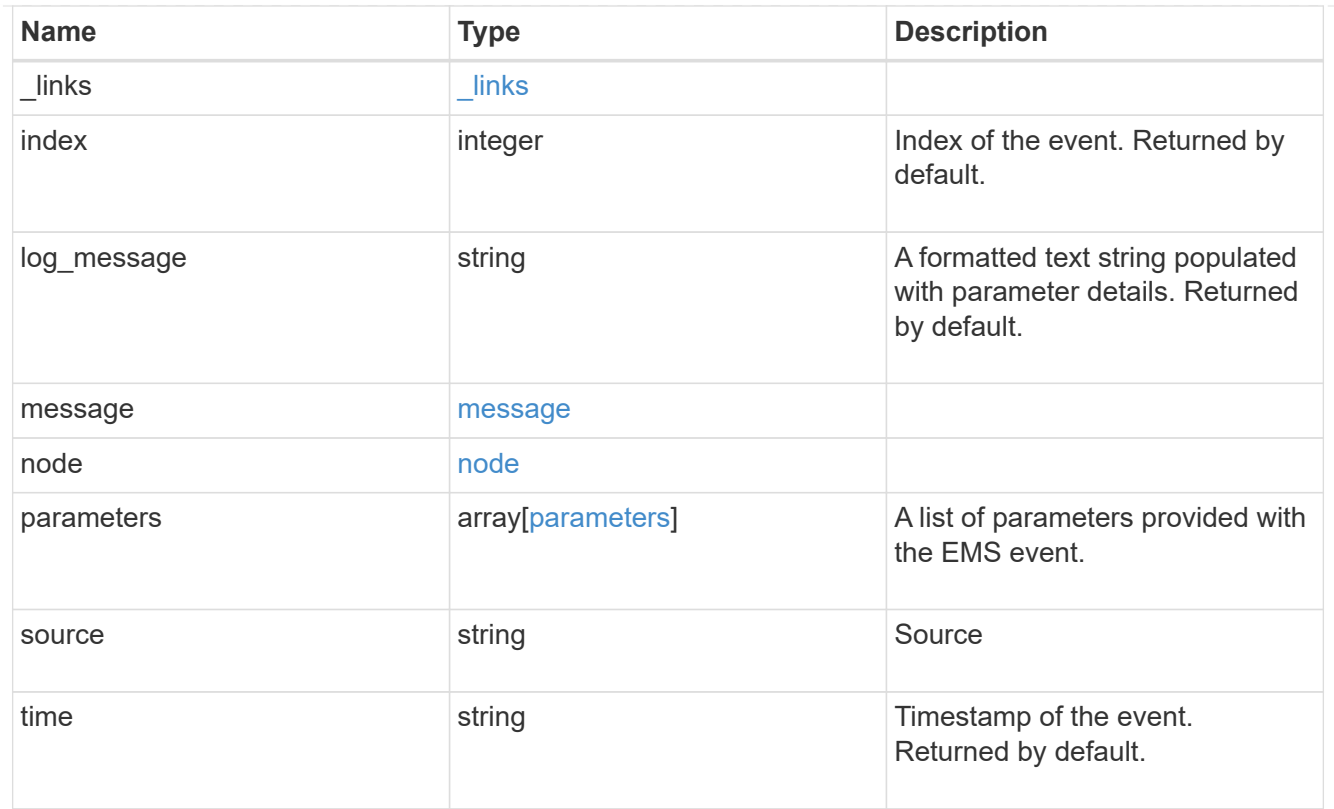

# error\_arguments

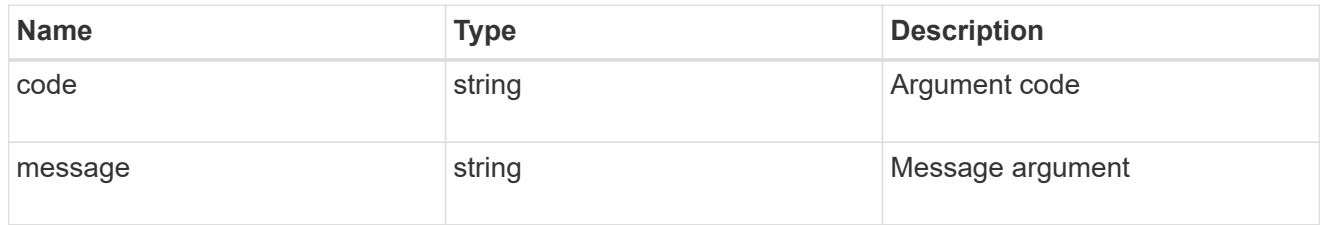

#### error

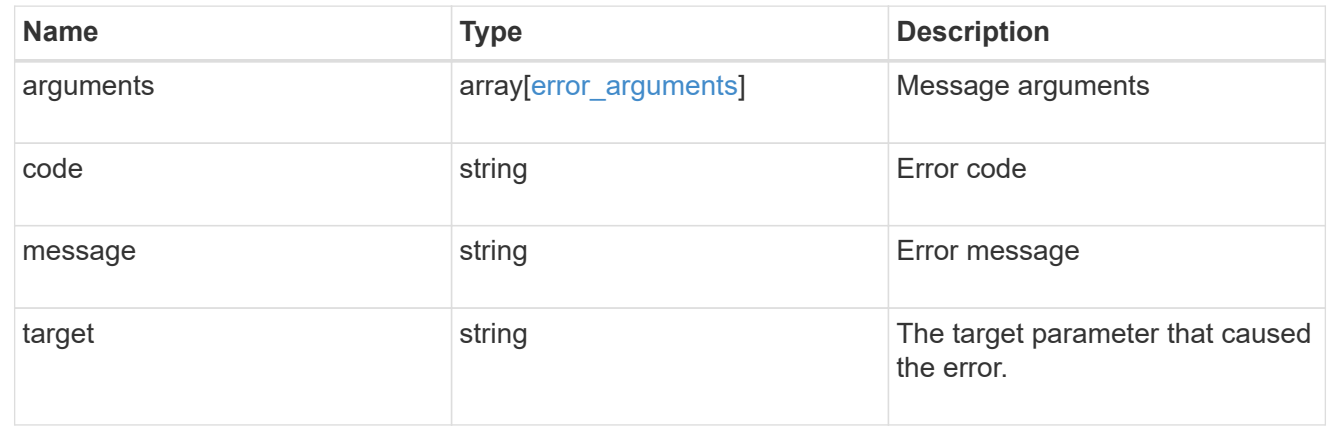

# **Create or retrieve event filters**

# **Support EMS filters endpoint overview**

#### **Overview**

Manages the list of available filters. A filter is a named collection of rules that enable the system to identify events that require additional handling. A filter is linked with a destination to which the system sends specific events.

When EMS processes an event, each filter is evaluated for a match. More than one filter can handle a single event.

#### **Filter rule position**

A filter's rules are evaluated sequentially, according to their position index. When a rule is added or modified, the position can be set to customize the filter's logic. If no position is specified, a new rule is appended to the end of the list.

#### **Filter rule types**

A filter rule can be one of two types: 'include' or 'exclude'. If an event matches the criteria of the rule, the type dictates whether it should be forwarded to the destination or ignored.

#### **Filter rule matching criteria**

A valid filter rule must contain at least one set of criteria.

#### **Name pattern**

A name pattern is matched against an event's name. Multiple characters can be matched using the wildcard character '\*'.

#### **Severity**

The severity pattern is matched against an event's severity. Multiple severities can be specified in a comma separated list. A single wildcard '\*' will match all severities. Valid values are:

- emergency
- alert
- error
- notice
- informational
- debug

#### **SNMP trap type**

The SNMP trap type pattern is matched against an event's trap type. Multiple trap types can be specified in a comma separated list. A single wildcard '\*' matches all trap types. Valid values are:

- standard
- built\_in
- severity based

## **Examples**

**Retrieving a list of filters whose names contain a hyphen**

```
# API
GET /api/support/ems/filters?name=*-*
# Response
200 OK
# JSON Body
{
"records": [
    {
      "name": "default-trap-events",
    " links": {
        "self": {
           "href": "/api/support/ems/filters/default-trap-events"
         }
      }
    },
    {
      "name": "important-events",
    " links": {
         "self": {
           "href": "/api/support/ems/filters/important-events"
         }
      }
    },
    {
      "name": "no-info-debug-events",
    " links": {
        "self": {
           "href": "/api/support/ems/filters/no-info-debug-events"
         }
      }
    }
\frac{1}{\sqrt{2}}"num_records": 3,
" links": {
   "self": {
      "href": "/api/support/ems/filters?name=*-*"
    }
}
}
```

```
# API
POST /api/support/ems/filters
# JSON Body
{
"name": "test-filter",
"rules": [
    {
      "index": 1,
      "type": "include",
      "message_criteria": {
        "name_pattern": "LUN.*",
        "severities": "alert,error",
      "snmp_trap_types": "severity_based"
      }
    }
]
}
# Response
201 Created
```
# **Retrieve event filters**

GET /support/ems/filters

## **Introduced In:** 9.6

Retrieves a collection of event filters.

## **Related ONTAP commands**

• event filter show

## **Parameters**

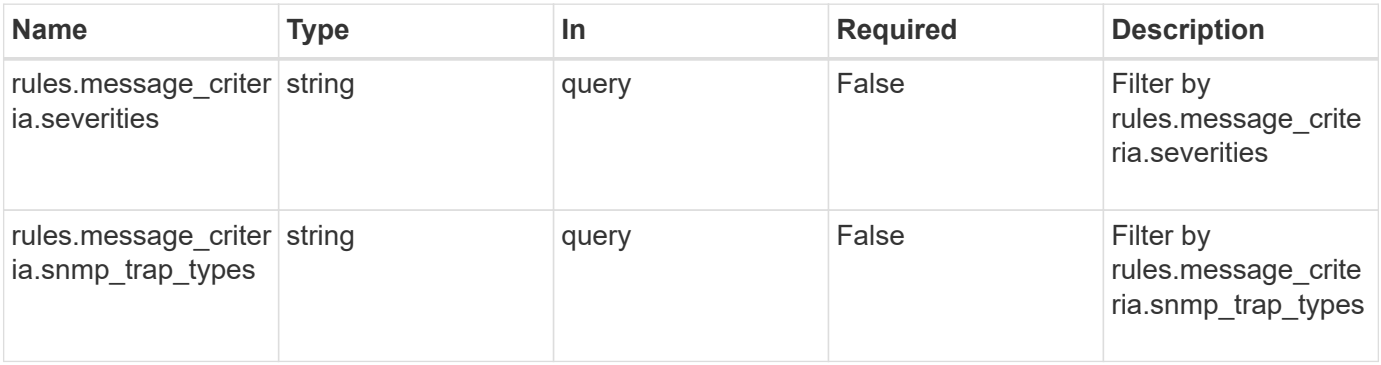

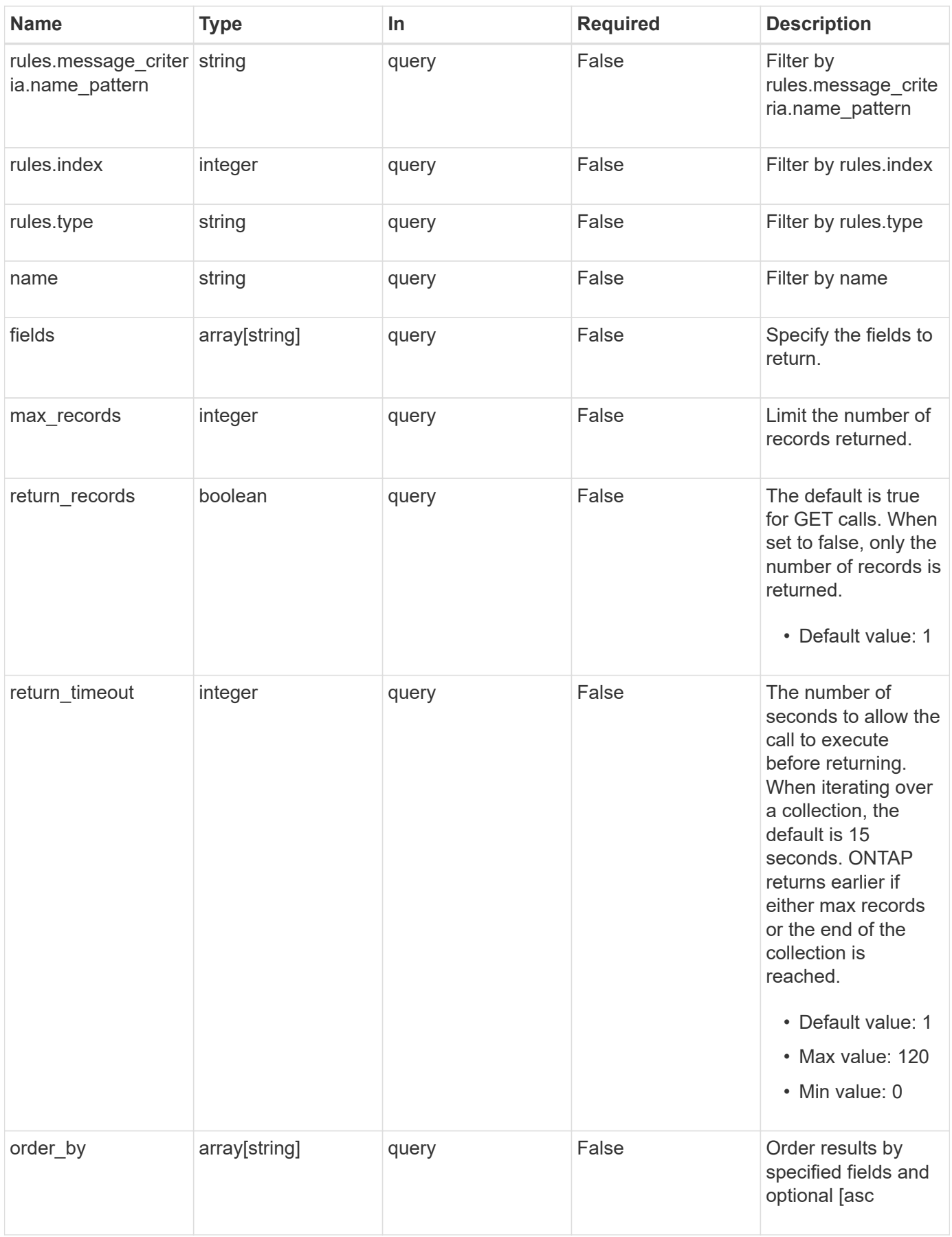

## **Response**

Status: 200, Ok

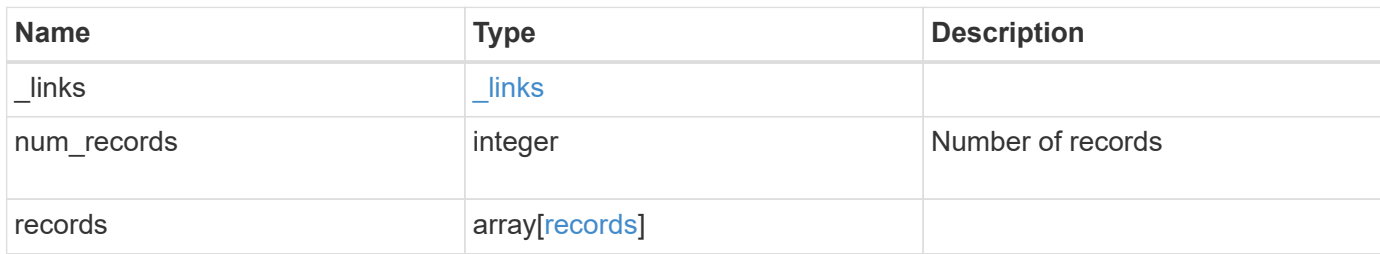

**Example response**

```
{
  " links": {
      "next": {
        "href": "/api/resourcelink"
      },
      "self": {
       "href": "/api/resourcelink"
      }
    },
  "num records": "3",
    "records": {
      "_links": {
        "self": {
          "href": "/api/resourcelink"
        }
      },
      "name": "snmp-traphost",
      "rules": {
        "_links": {
          "self": {
            "href": "/api/resourcelink"
          }
        },
        "index": "1",
      "message criteria": {
          "_links": {
            "related": {
              "href": "/api/resourcelink"
            }
           },
         "name pattern": "callhome.*",
          "severities": "error,informational",
        "snmp_trap_types": "standard|built_in"
         },
        "type": "include"
      }
    }
}
```
**Error**

```
Status: Default, Error
```
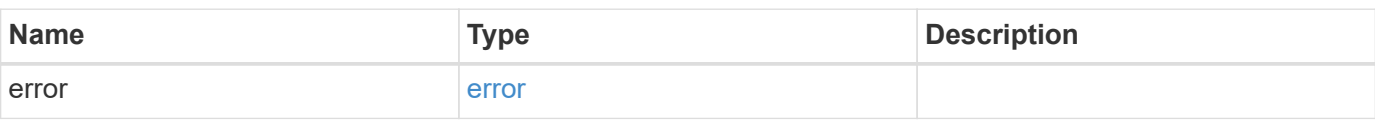

## **Example error**

```
{
   "error": {
     "arguments": {
     "code": "string",
       "message": "string"
     },
      "code": "4",
      "message": "entry doesn't exist",
     "target": "uuid"
   }
}
```
## **Definitions**

## **See Definitions**

href

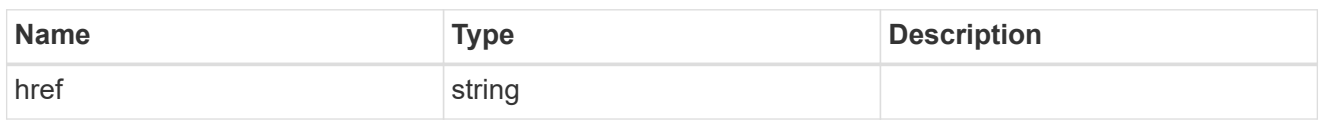

\_links

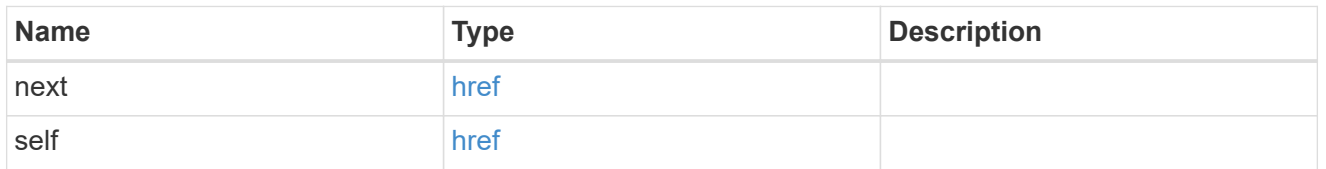

 $\_$ links

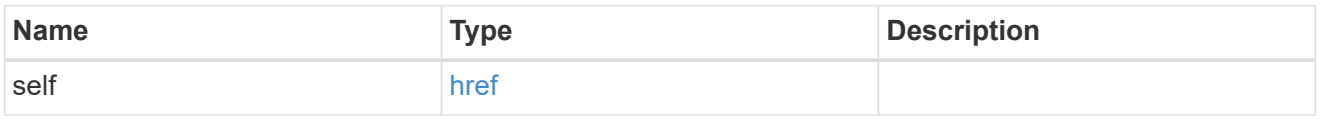

 $_{\perp}$ links

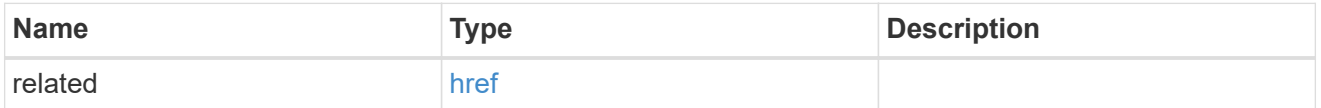

message\_criteria

Matching message definitions for the filter. A property must be specified.

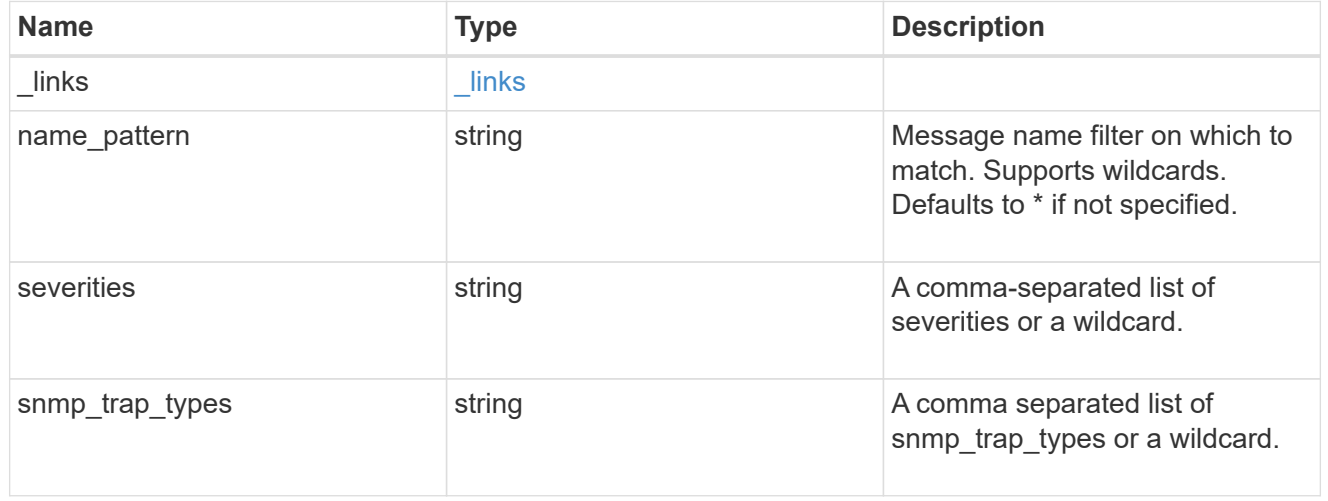

rules

Rule for an event filter

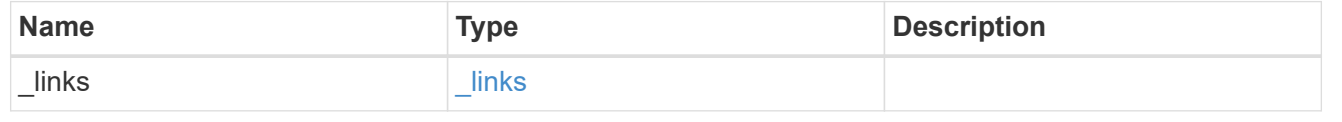

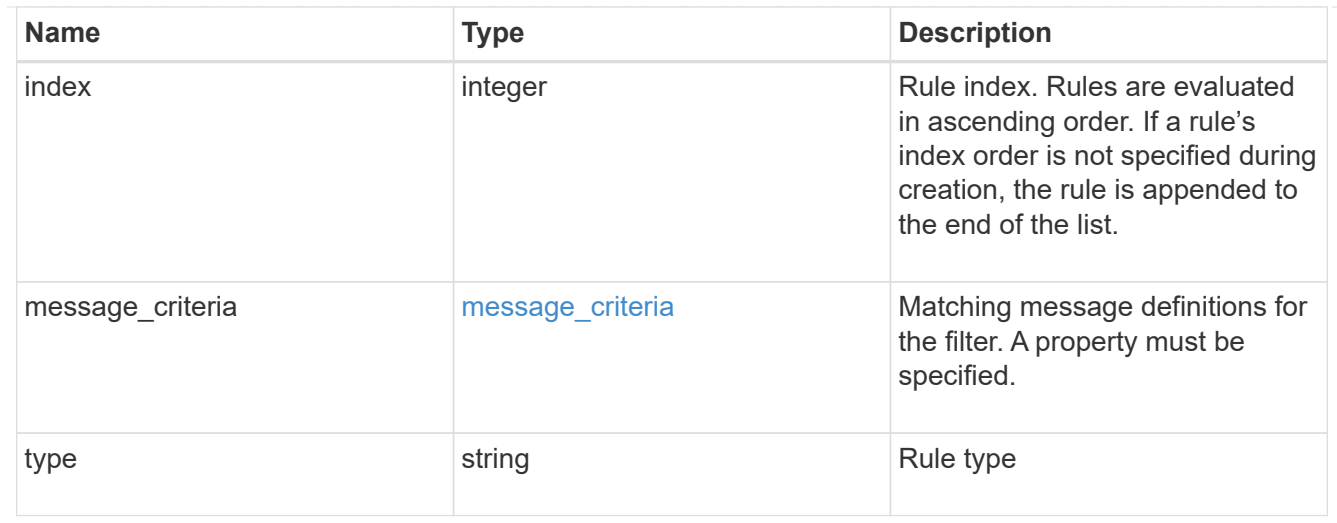

## records

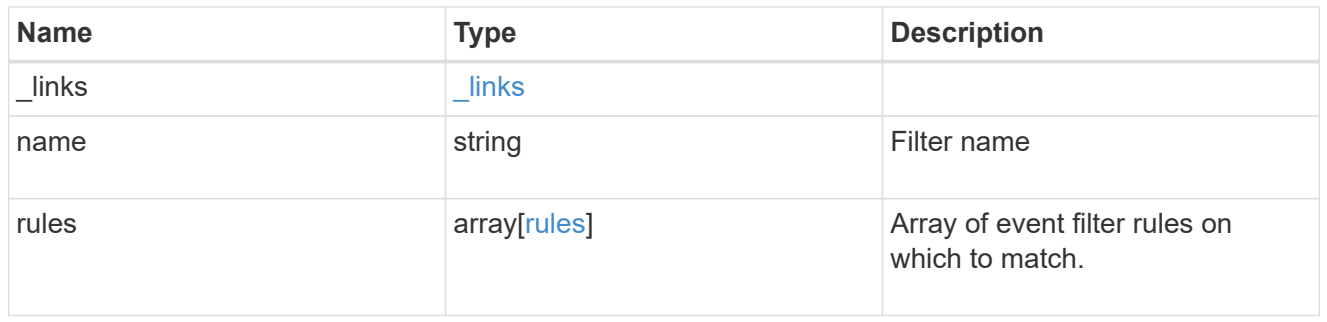

## error\_arguments

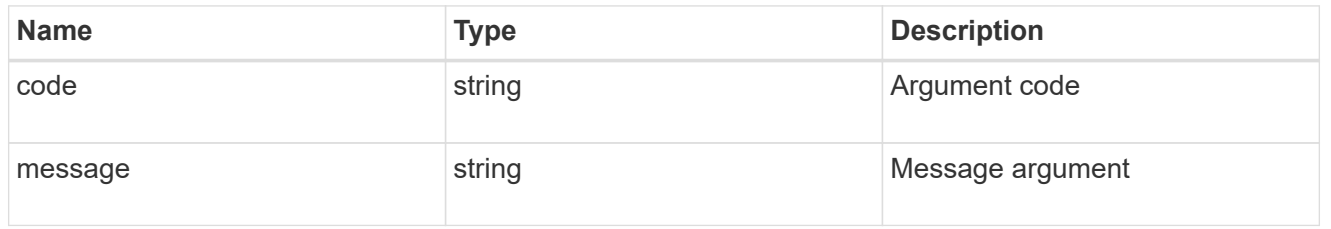

#### error

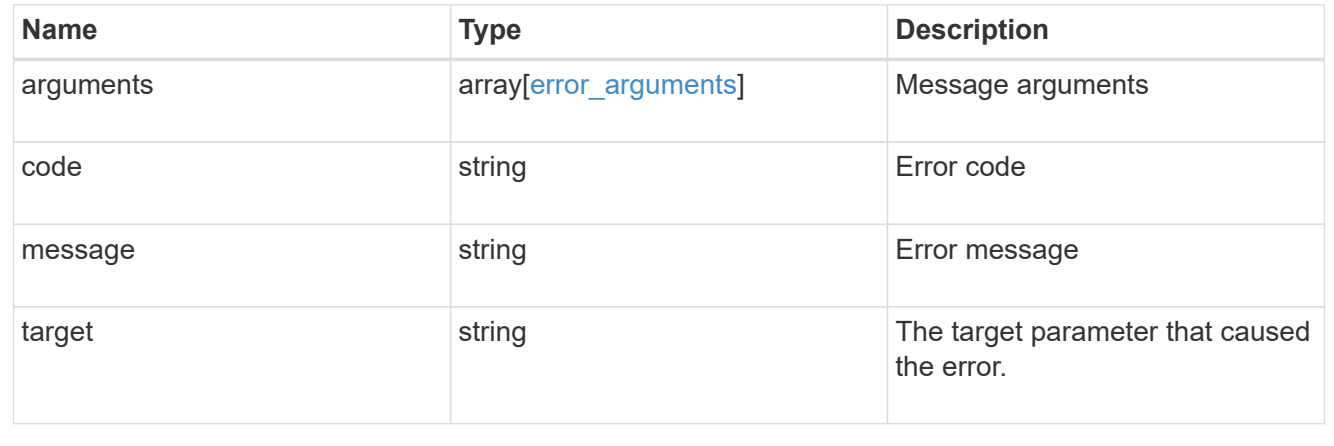

# **Create an event filter**

POST /support/ems/filters

## **Introduced In:** 9.6

Creates an event filter.

## **Required properties**

• name - String that uniquely identifies the filter.

## **Recommended optional properties**

• rules - List of criteria which is used to match a filter with an event.

## **Related ONTAP commands**

• event filter create

## **Parameters**

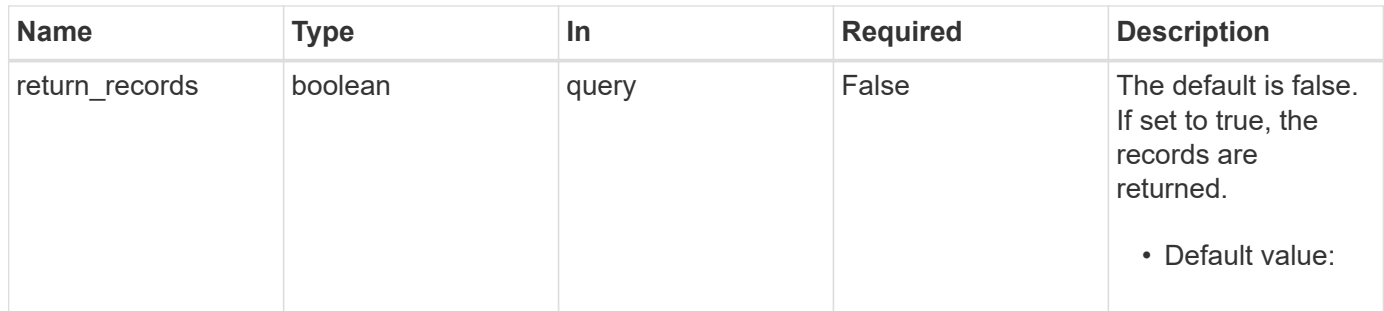

## **Request Body**

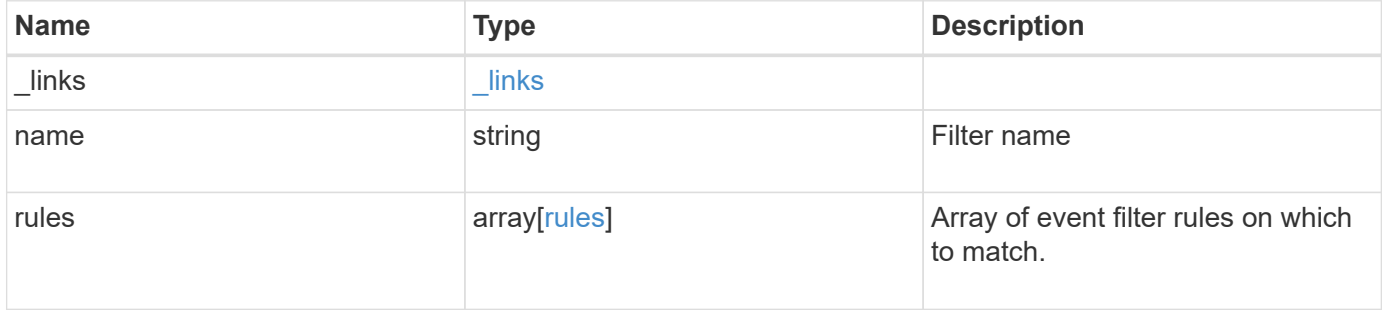

**Example request**

```
{
    "_links": {
      "self": {
        "href": "/api/resourcelink"
      }
    },
    "name": "snmp-traphost",
    "rules": {
      "_links": {
        "self": {
          "href": "/api/resourcelink"
       }
      },
      "index": "1",
      "message_criteria": {
        "_links": {
         "related": {
            "href": "/api/resourcelink"
          }
        },
      "name pattern": "callhome.*",
        "severities": "error,informational",
        "snmp_trap_types": "standard|built_in"
      },
      "type": "include"
   }
}
```
## **Response**

```
Status: 201, Created
```
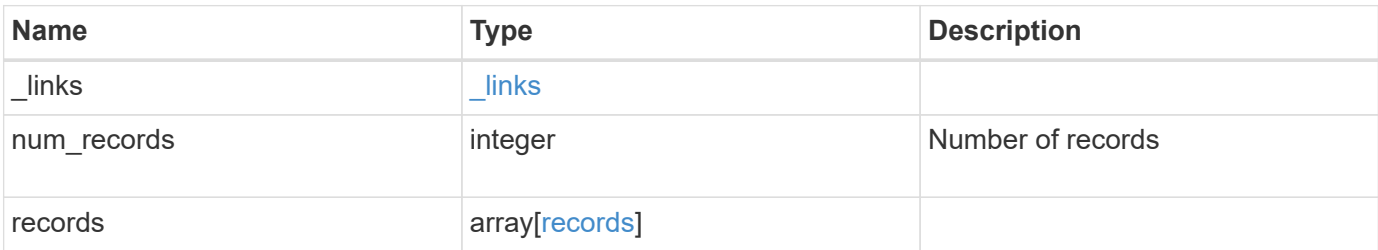

**Example response**

```
{
  " links": {
      "next": {
        "href": "/api/resourcelink"
      },
      "self": {
       "href": "/api/resourcelink"
      }
    },
  "num records": "3",
    "records": {
      "_links": {
        "self": {
          "href": "/api/resourcelink"
        }
      },
      "name": "snmp-traphost",
      "rules": {
        "_links": {
          "self": {
            "href": "/api/resourcelink"
          }
        },
        "index": "1",
      "message criteria": {
          "_links": {
            "related": {
              "href": "/api/resourcelink"
            }
           },
         "name pattern": "callhome.*",
          "severities": "error,informational",
        "snmp_trap_types": "standard|built_in"
         },
        "type": "include"
      }
    }
}
```
**Error**

# ONTAP Error Response Codes

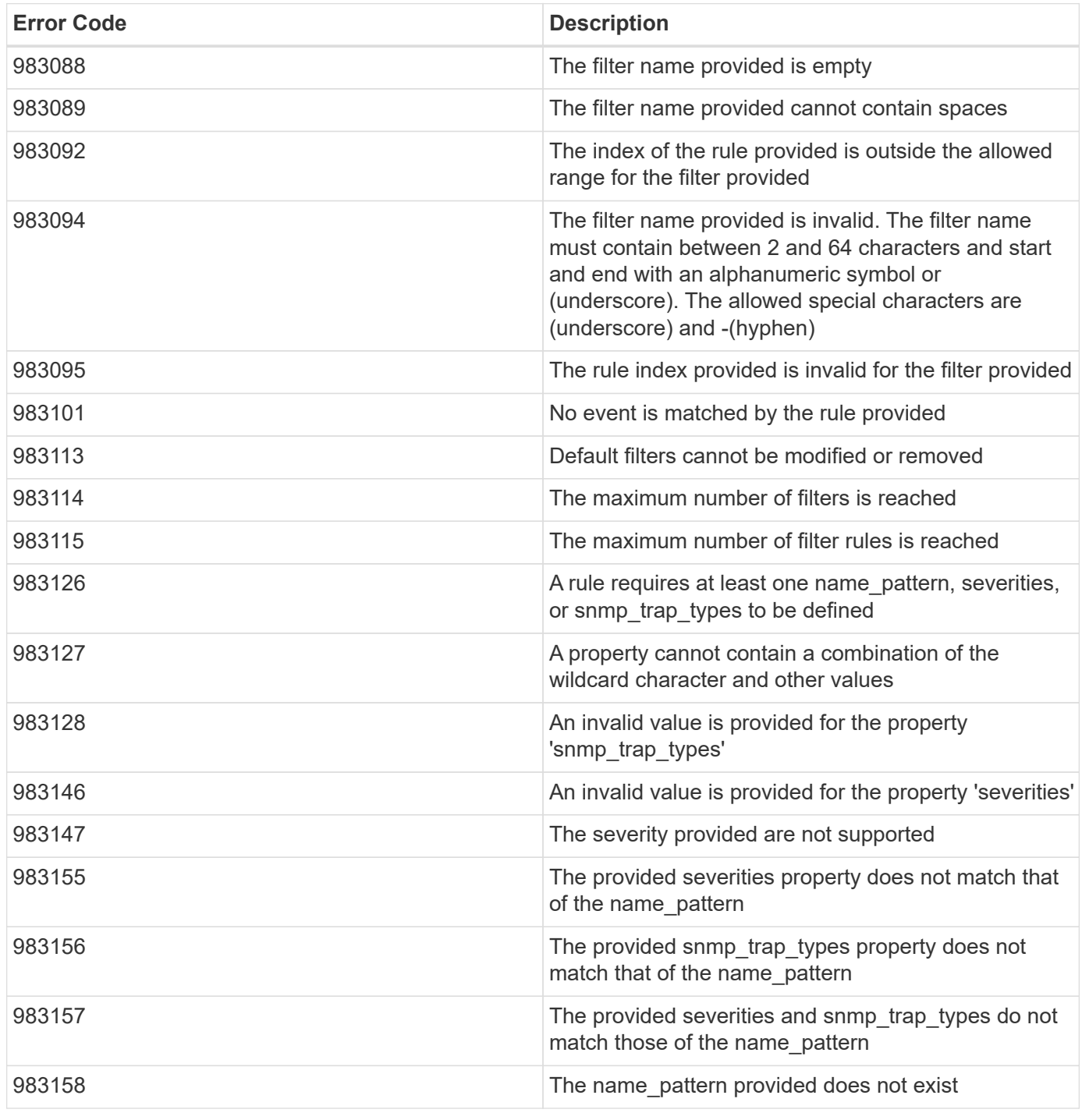

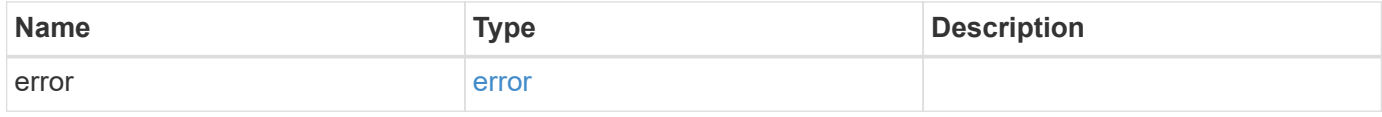

## **Example error**

```
{
   "error": {
     "arguments": {
       "code": "string",
      "message": "string"
     },
     "code": "4",
     "message": "entry doesn't exist",
     "target": "uuid"
   }
}
```
## **Definitions**

## **See Definitions**

href

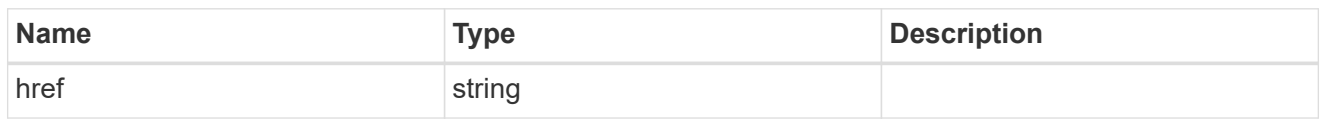

\_links

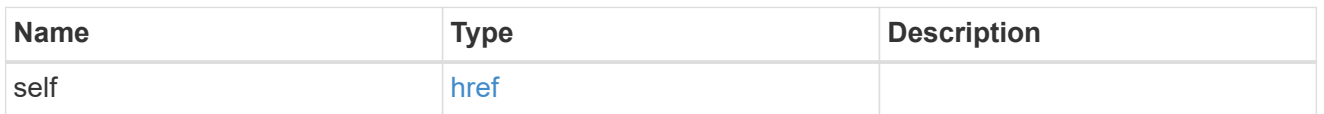

 $\_$ links

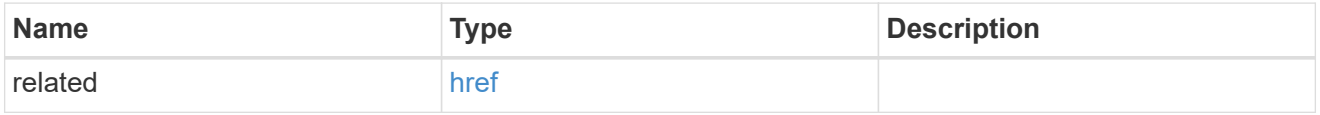

## message\_criteria

Matching message definitions for the filter. A property must be specified.

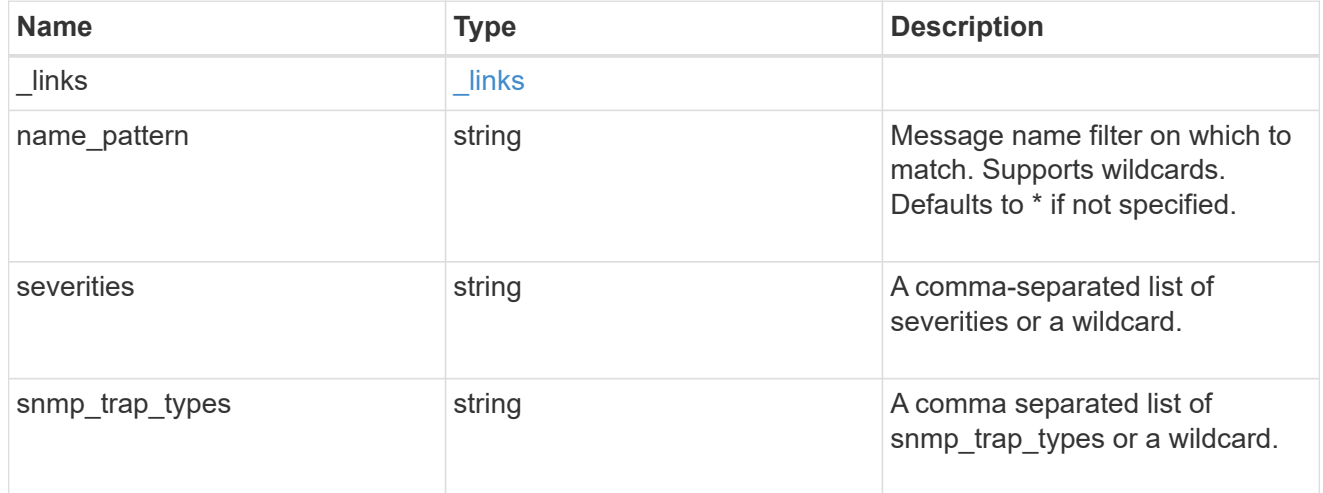

rules

Rule for an event filter

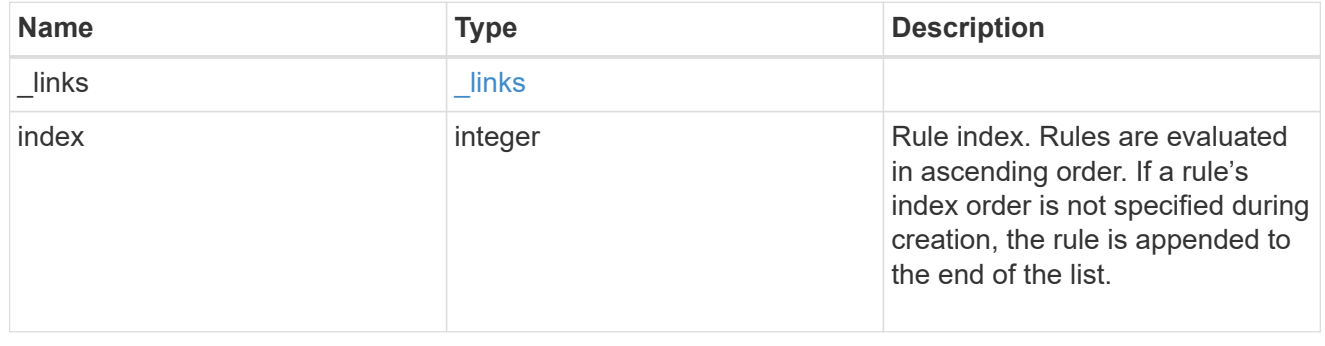

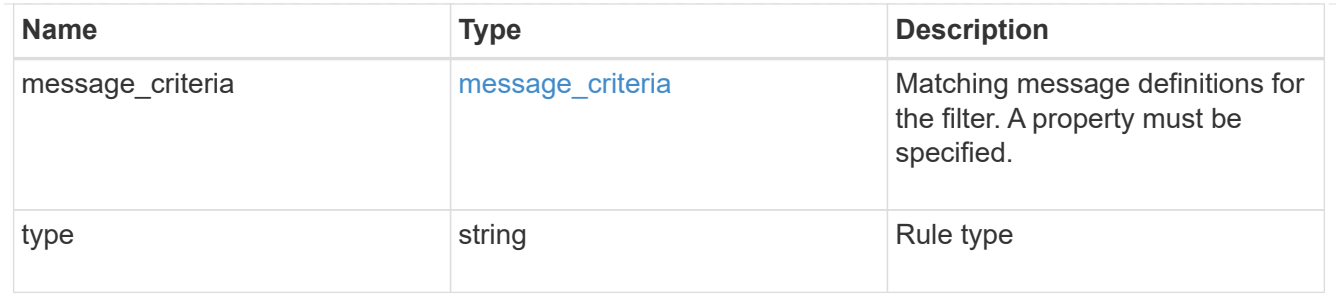

## ems\_filter

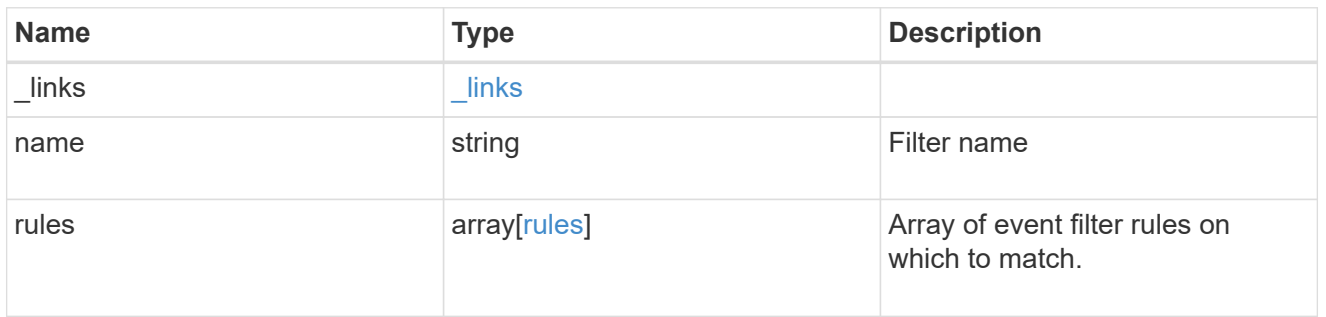

## $_{\perp}$ links

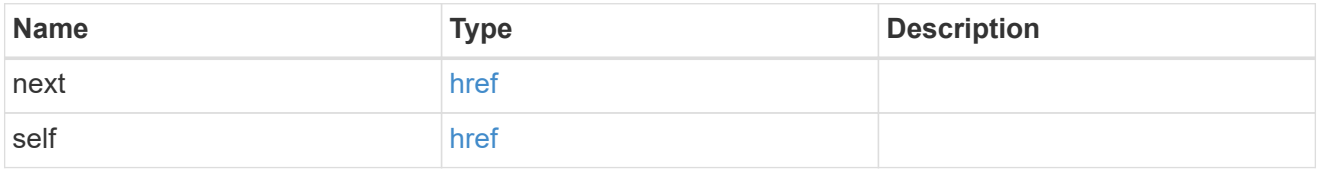

## records

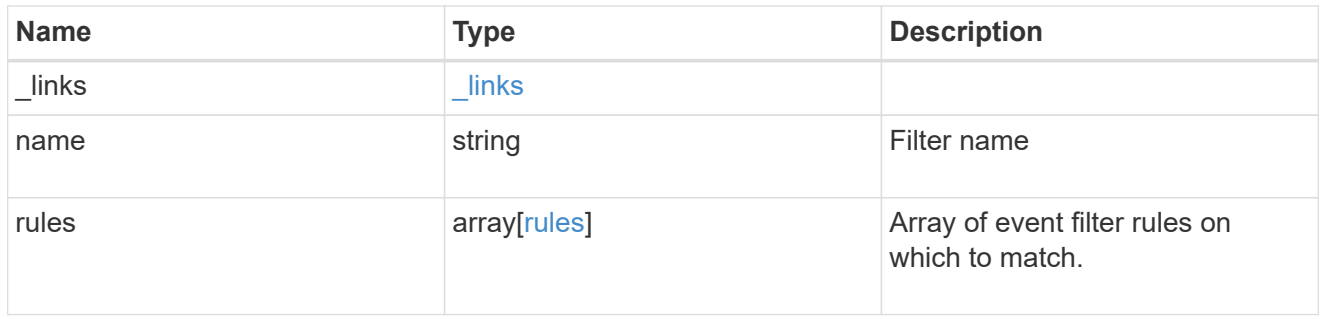

## error\_arguments

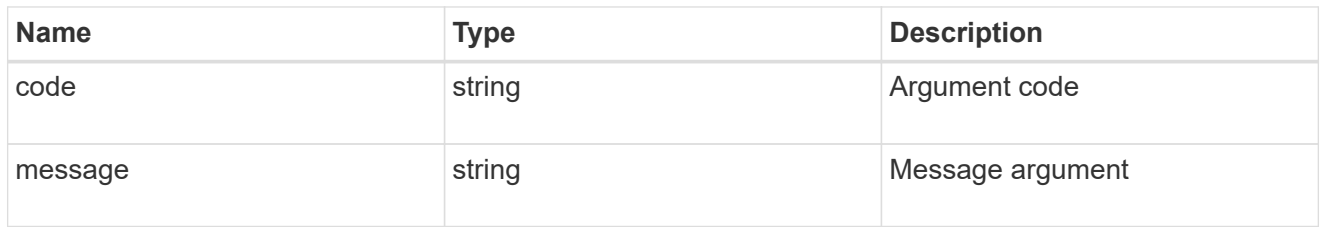

error

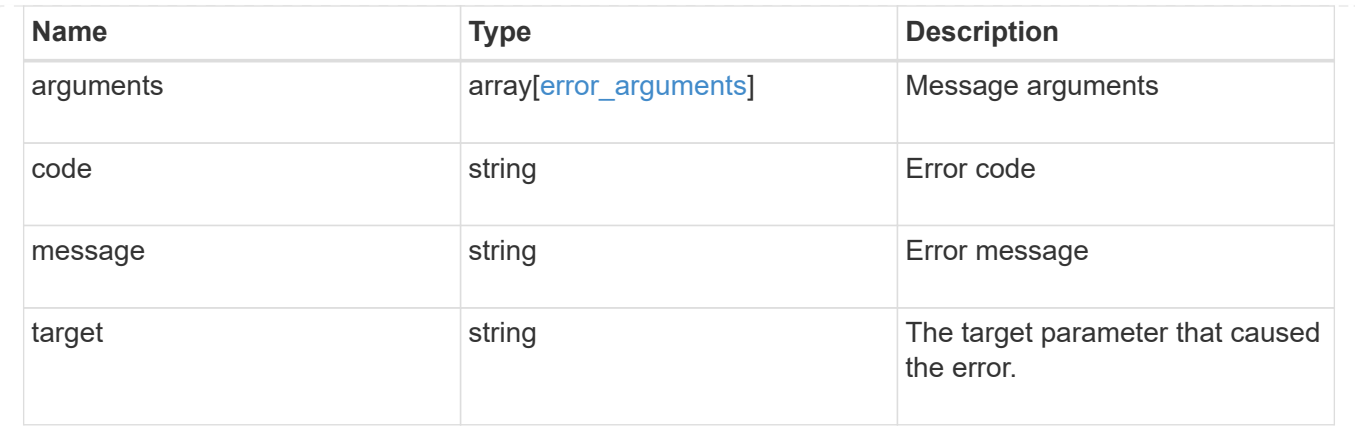

# **Manage event filters**

# **Support EMS filters name endpoint overview**

#### **Overview**

Manages a specific filter instance. See the documentation for /support/ems/filters for details on the various properties.

## **Examples**

#### **Retrieving a specific filter instance**

```
# API
GET /api/support/ems/filters/no-info-debug-events
# Response
200 OK
# JSON Body
{
"name": "no-info-debug-events",
"rules": [
    {
      "index": 1,
      "type": "include",
      "message_criteria": {
      "name pattern": "*",
        "severities": "emergency,alert,error,notice",
      "snmp trap types": "*",
        "_links": {
          "related": {
            "href":
"/api/support/ems/messages?name=*&severity=emergency,alert,error,notice&sn
mp_trap_type=*"
```

```
  }
         }
      },
    " links": {
         "self": {
           "href": "/api/support/ems/filters/no-info-debug-events/rules/1"
         }
      }
    },
    {
      "index": 2,
      "type": "exclude",
      "message_criteria": {
       "name pattern": "*",
         "severities": "*",
       "snmp trap types": "*",
         "_links": {
           "related": {
             "href":
"/api/support/ems/messages?name=*&severity=*&snmp_trap_type=*"
           }
         }
      },
       "_links": {
         "self": {
           "href": "/api/support/ems/filters/no-info-debug-events/rules/2"
         }
      }
    }
\frac{1}{\sqrt{2}}"_links": {
    "self": {
      "href": "/api/support/ems/filters/no-info-debug-events"
    }
}
}
```
**Updating an existing filter with a new rule**

```
# API
PATCH /api/support/ems/filters/test-filter
# JSON Body
{
"rules": [
   {
      "type": "include",
      "message_criteria": {
      "name pattern": "wafl.*",
        "severities": "error"
     }
   }
]
}
# Response
200 OK
```
#### **Deleting an existing filter**

```
# API
DELETE /api/support/ems/filters/test-filter
# Response
200 OK
```
# **Delete an event filter**

DELETE /support/ems/filters/{name}

## **Introduced In:** 9.6

Deletes an event filter.

#### **Related ONTAP commands**

• event filter delete

#### **Parameters**

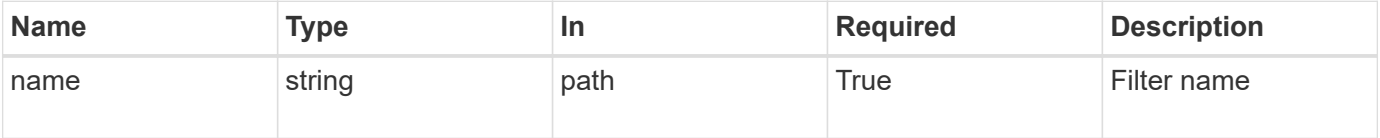

#### **Response**

Status: 200, Ok

#### **Error**

Status: Default

## ONTAP Error Response Codes

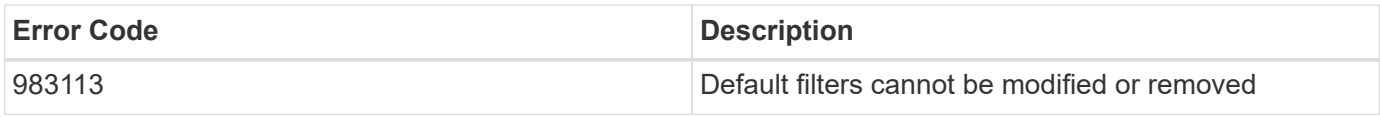

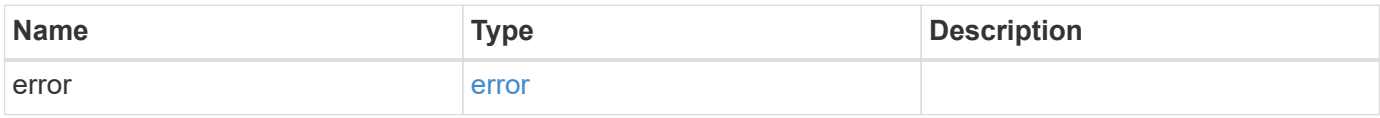

## **Example error**

```
{
   "error": {
     "arguments": {
       "code": "string",
       "message": "string"
      },
      "code": "4",
      "message": "entry doesn't exist",
      "target": "uuid"
   }
}
```
#### **Definitions**

#### **See Definitions**

#### error\_arguments

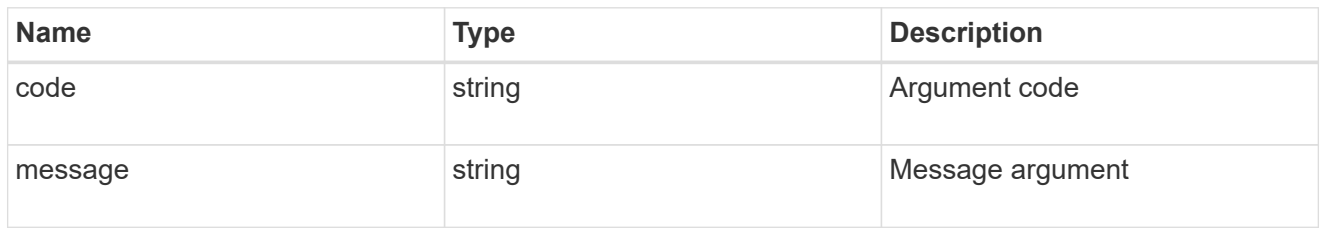

#### error

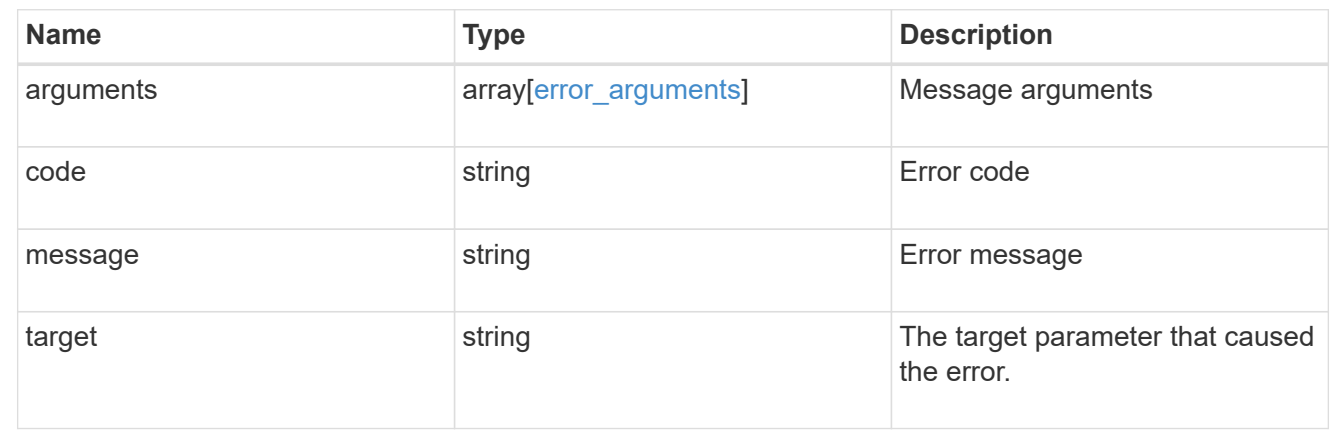

# **Retrieve an event filter**

GET /support/ems/filters/{name}

## **Introduced In:** 9.6

Retrieves an event filter.

## **Related ONTAP commands**

• event filter show

## **Parameters**

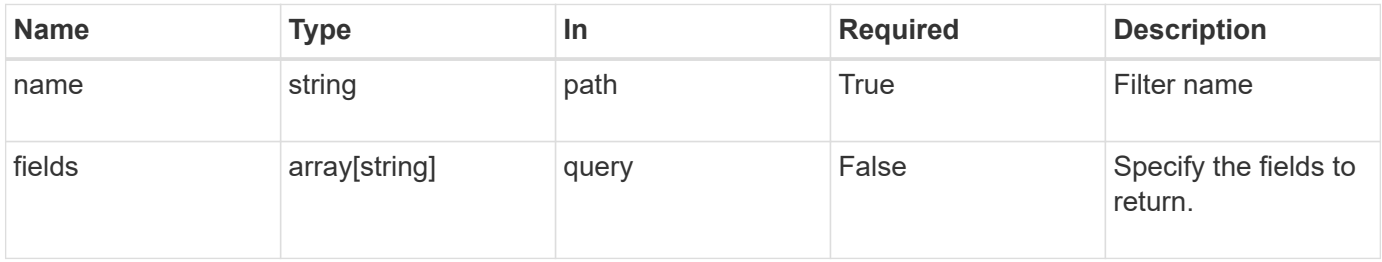

## **Response**

#### Status: 200, Ok

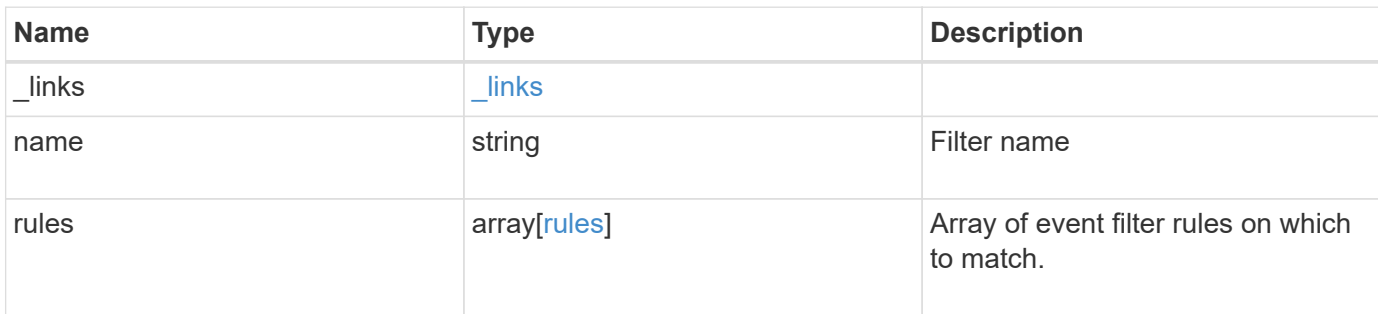

#### **Example response**

```
{
    "_links": {
     "self": {
       "href": "/api/resourcelink"
     }
    },
    "name": "snmp-traphost",
    "rules": {
      "_links": {
        "self": {
         "href": "/api/resourcelink"
       }
      },
      "index": "1",
    "message criteria": {
        "_links": {
          "related": {
            "href": "/api/resourcelink"
          }
        },
      "name pattern": "callhome.*",
        "severities": "error,informational",
      "snmp_trap_types": "standard|built_in"
      },
      "type": "include"
    }
}
```
**Error**

```
Status: Default, Error
```
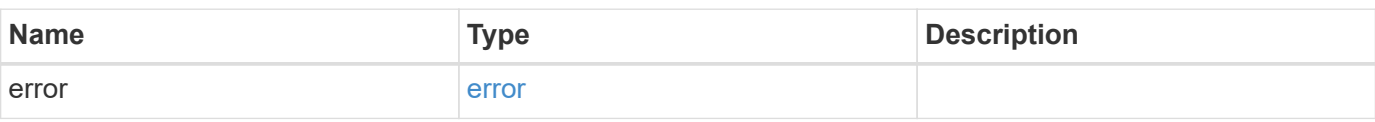

## **Example error**

```
{
   "error": {
     "arguments": {
     "code": "string",
       "message": "string"
     },
      "code": "4",
      "message": "entry doesn't exist",
     "target": "uuid"
   }
}
```
## **Definitions**
href

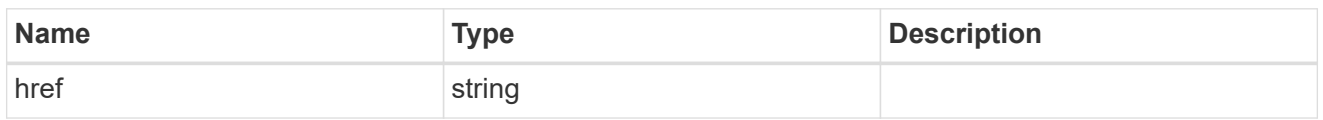

\_links

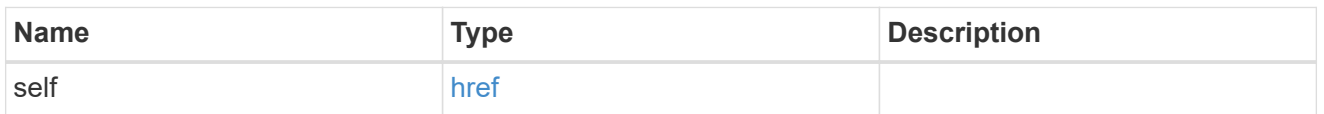

 $\_$ links

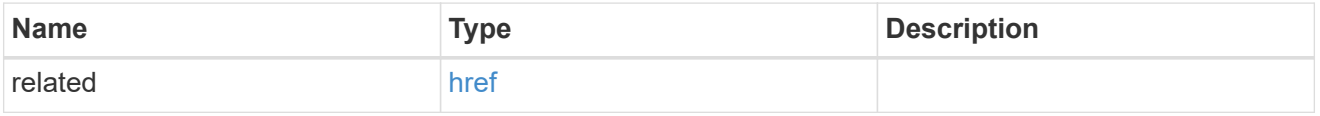

## message\_criteria

Matching message definitions for the filter. A property must be specified.

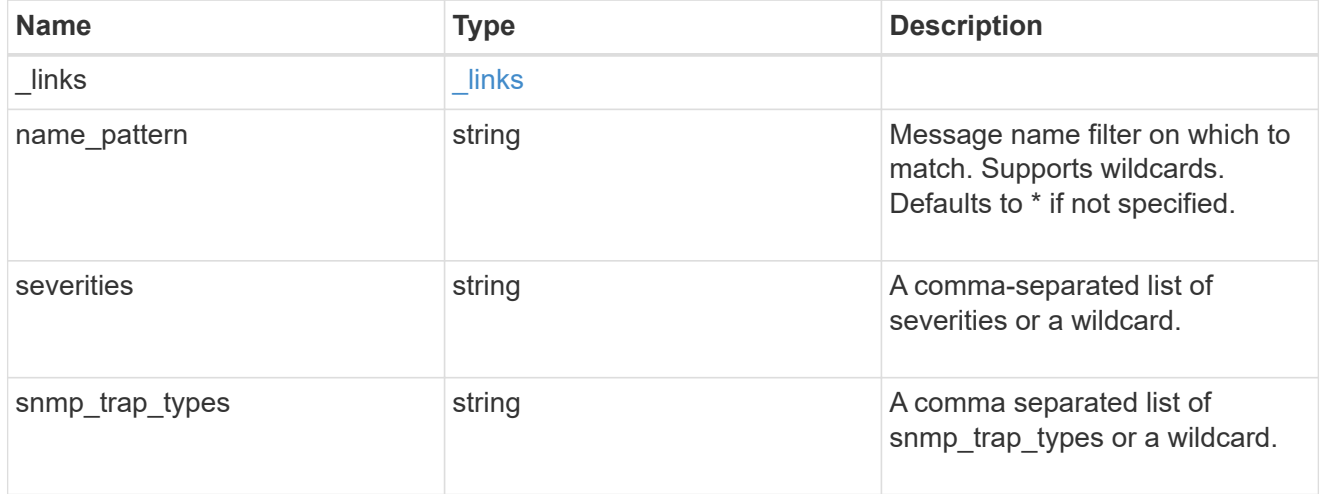

rules

Rule for an event filter

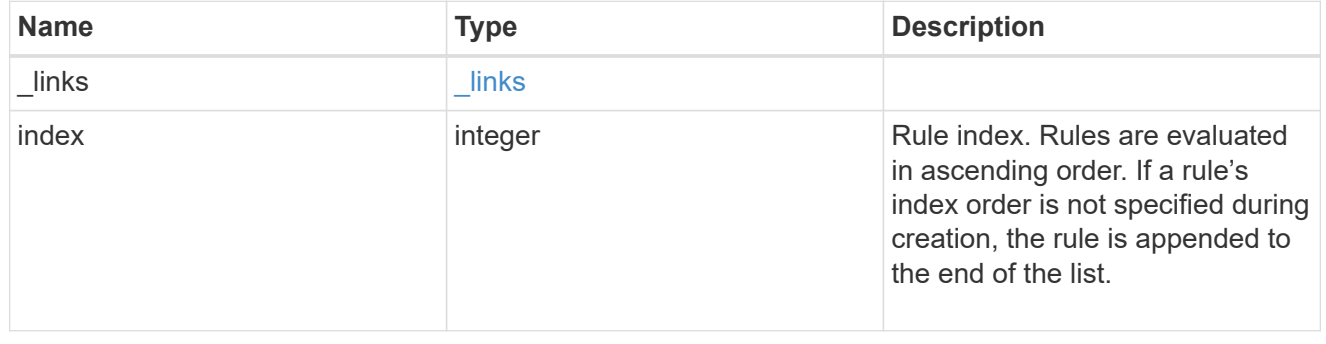

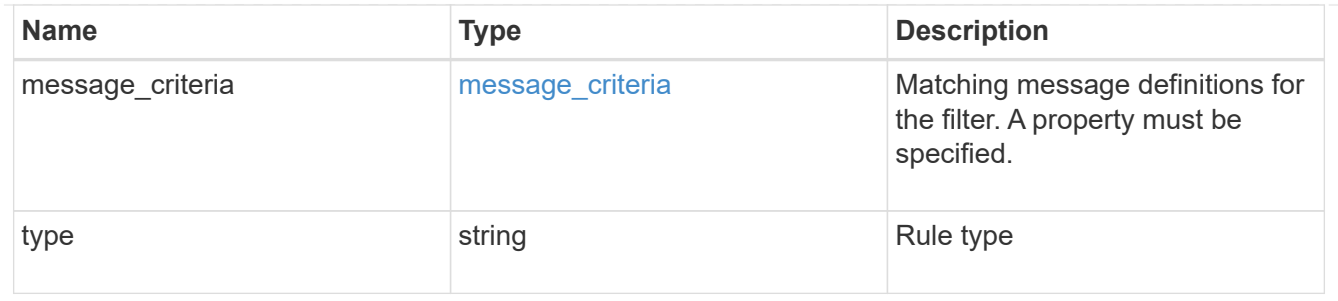

error\_arguments

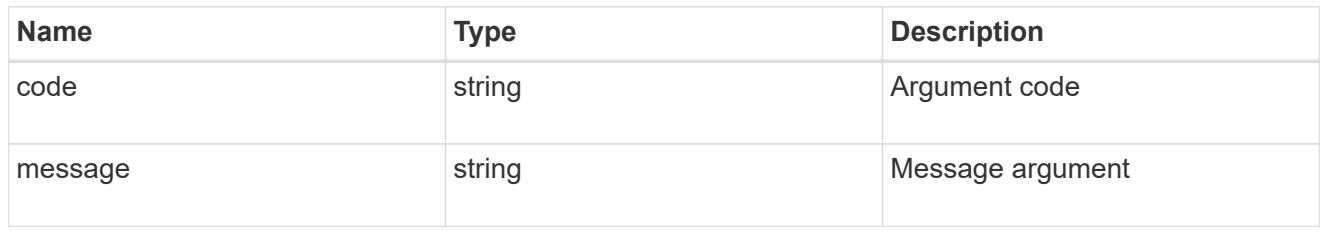

error

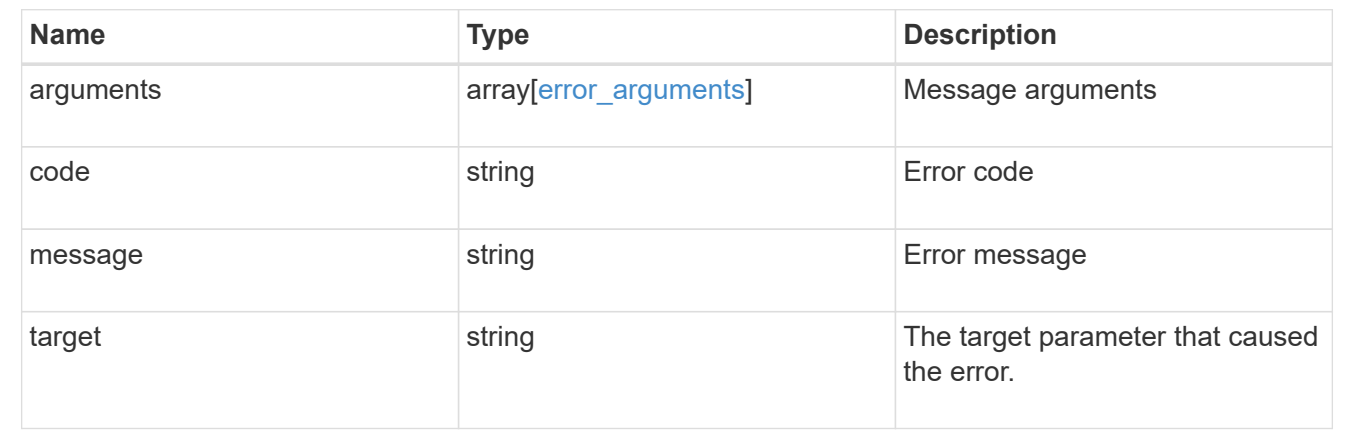

# **Update an event filter**

PATCH /support/ems/filters/{name}

#### **Introduced In:** 9.6

Updates an event filter.

# **Recommended optional properties**

- new\_name New string that uniquely identifies a filter.
- rules New list of criteria used to match the filter with an event. The existing list is discarded.

#### **Related ONTAP commands**

- event filter create
- event filter delete
- event filter rename
- event filter rule add
- event filter rule delete
- event filter rule reorder

#### **Parameters**

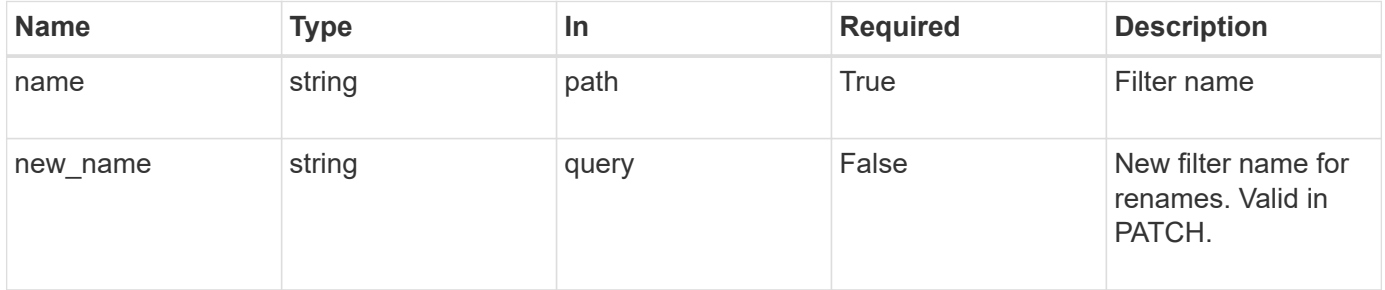

# **Request Body**

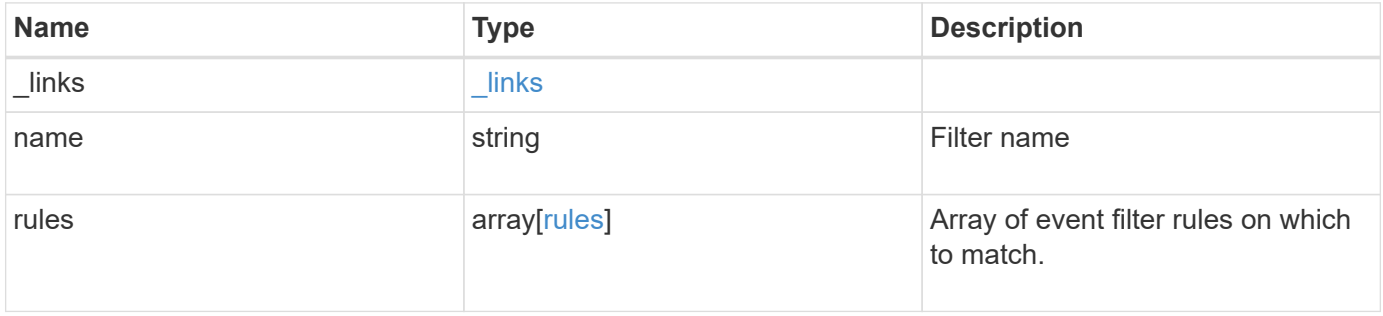

**Example request**

```
{
    "_links": {
      "self": {
        "href": "/api/resourcelink"
      }
    },
    "name": "snmp-traphost",
    "rules": {
      "_links": {
        "self": {
          "href": "/api/resourcelink"
       }
      },
      "index": "1",
      "message_criteria": {
        "_links": {
         "related": {
            "href": "/api/resourcelink"
          }
        },
      "name pattern": "callhome.*",
        "severities": "error,informational",
      "snmp_trap_types": "standard|built_in"
      },
      "type": "include"
   }
}
```
# **Response**

Status: 200, Ok

#### **Error**

Status: Default

#### ONTAP Error Response Codes

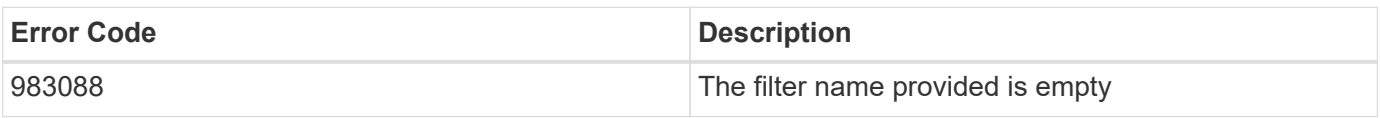

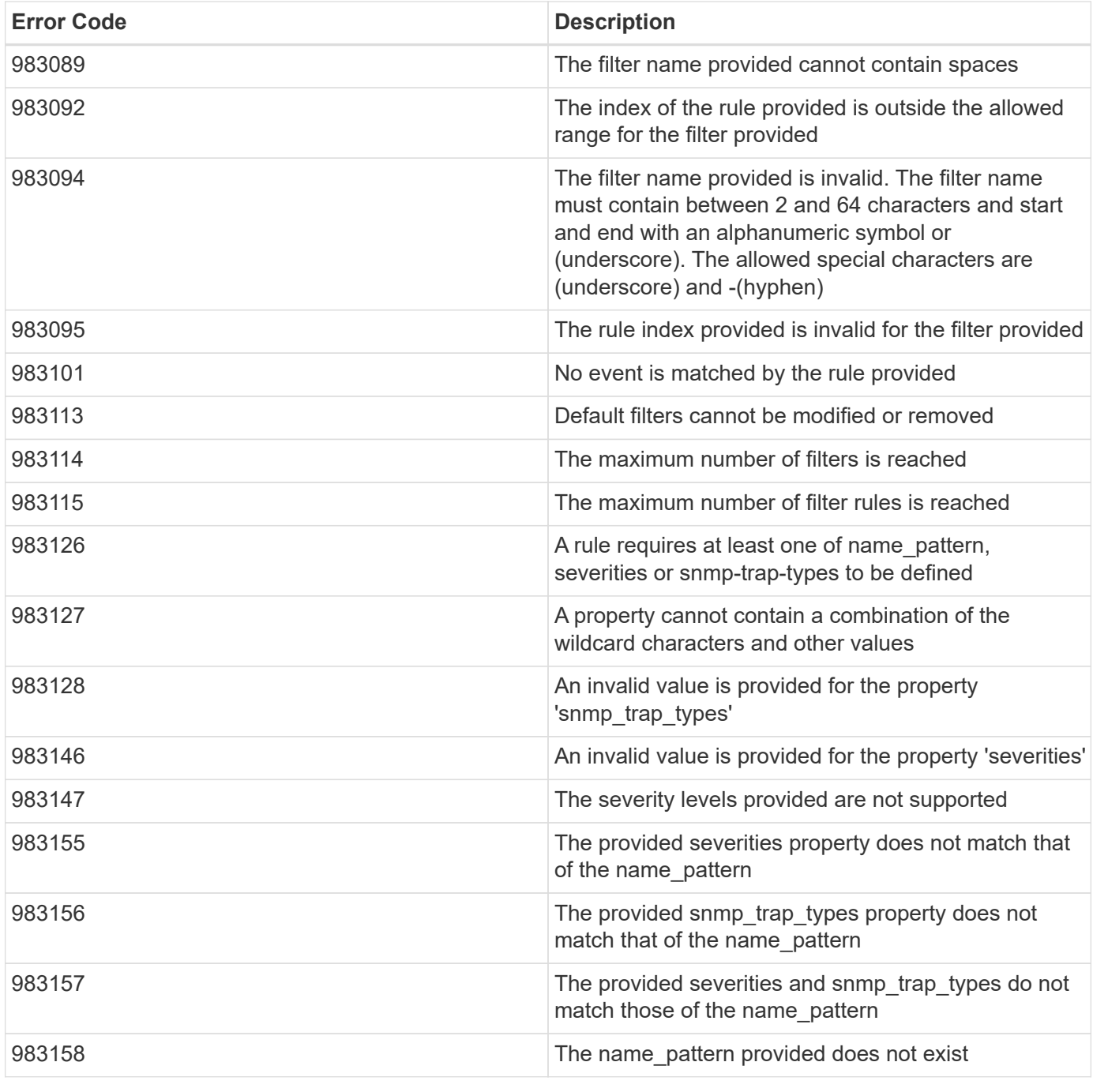

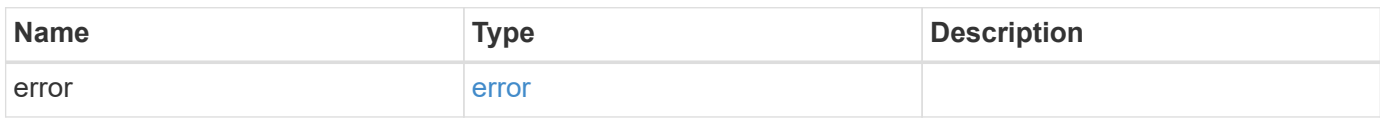

## **Example error**

```
{
   "error": {
     "arguments": {
       "code": "string",
      "message": "string"
     },
     "code": "4",
     "message": "entry doesn't exist",
     "target": "uuid"
   }
}
```
# **Definitions**

href

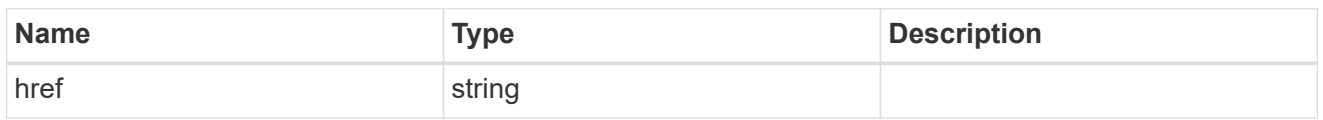

\_links

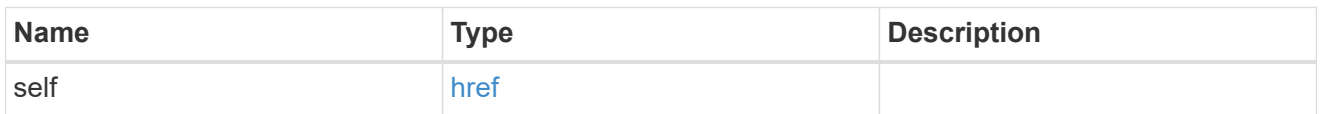

 $\_$ links

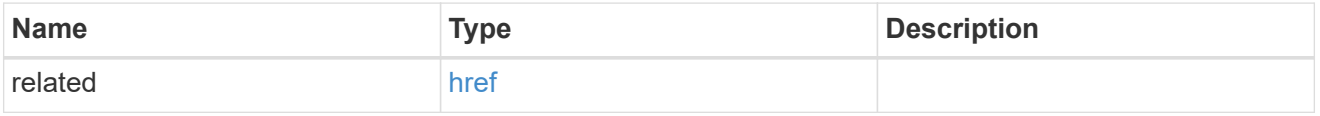

# message\_criteria

Matching message definitions for the filter. A property must be specified.

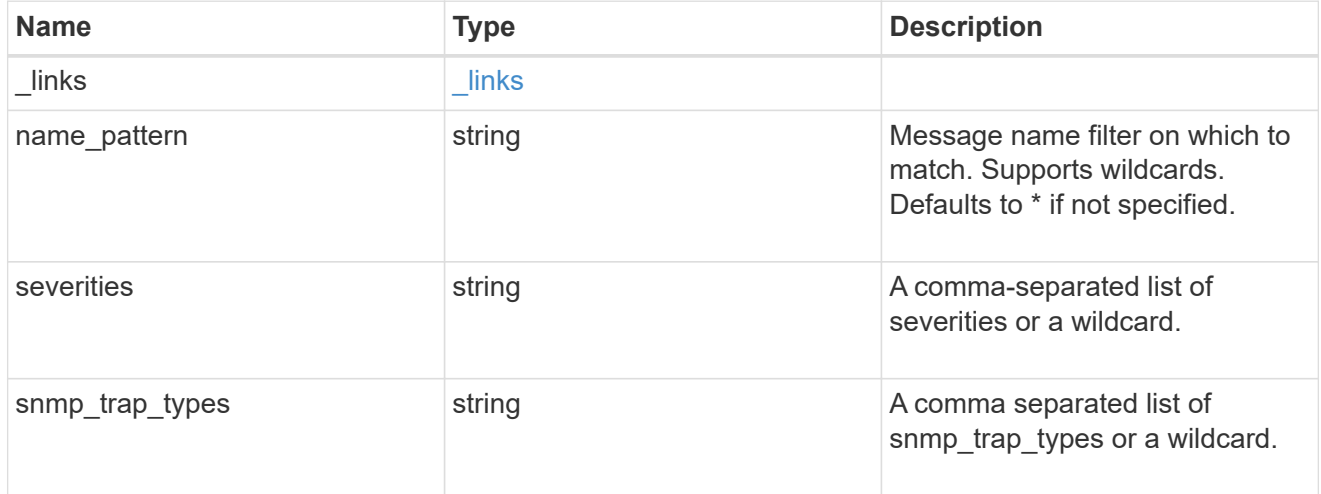

rules

Rule for an event filter

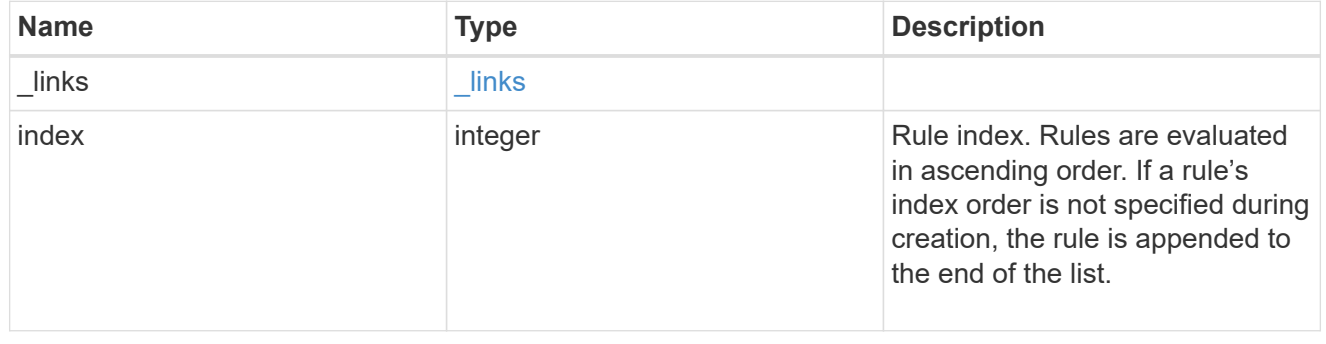

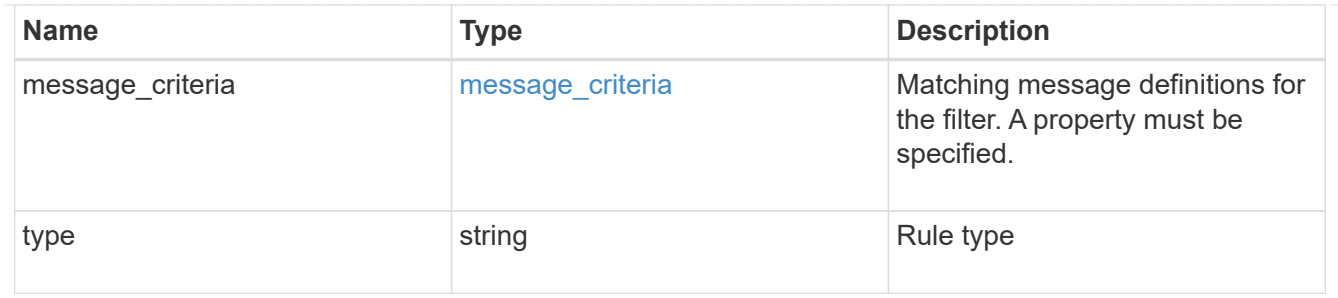

# ems\_filter

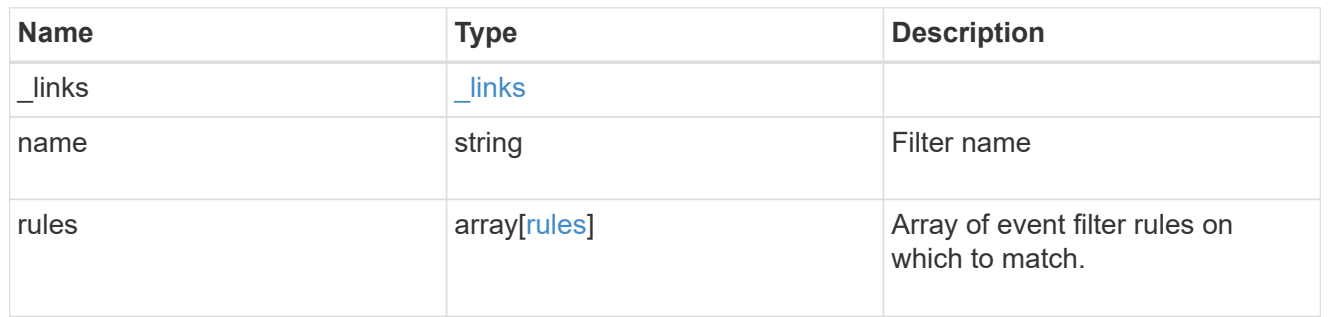

# error\_arguments

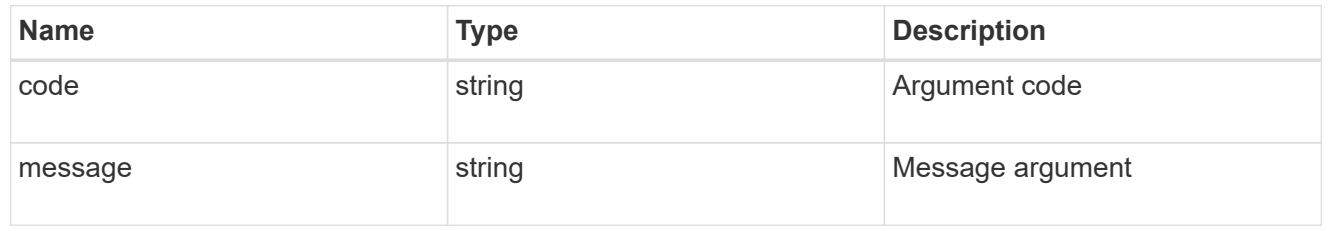

#### error

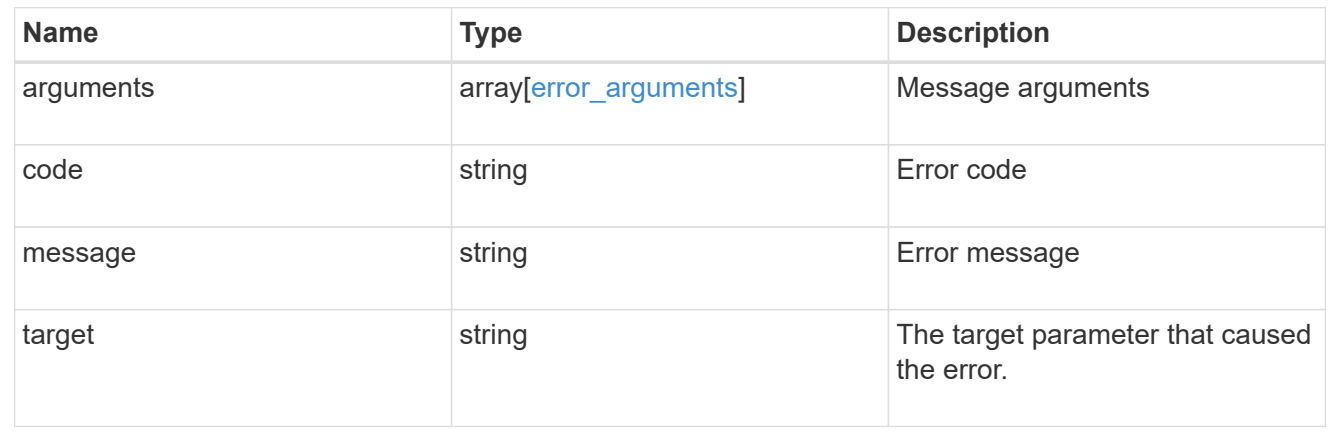

# **Create or retrieve filter rules**

# **Support EMS filters name rules endpoint overview**

#### **Overview**

Manages the list of rules associated with a specific filter. A filter contains a list of rules that are evaluated to determine whether an event matches the filter. When a rule matches an event, the filter is considered a match. See the documentation for /support/ems/filters for details on the various properties in a rule.

#### **Examples**

**Retrieving the collection of rules connected to a filter**

```
# API
GET /api/support/ems/filters/no-info-debug-events/rules
# Response
200 OK
# JSON Body
{
"records": [
    {
      "index": 1,
    " links": {
         "self": {
           "href": "/api/support/ems/filters/no-info-debug-events/rules/1"
         }
      }
    },
    {
      "index": 2,
    " links": {
         "self": {
           "href": "/api/support/ems/filters/no-info-debug-events/rules/2"
         }
      }
    }
\frac{1}{\sqrt{2}}"num records": 2,
" links": {
    "self": {
      "href": "/api/support/ems/filters/no-info-debug-events/rules"
    }
}
}
```
**Creating a new rule under an existing filter**

 $\left( \begin{smallmatrix} 1\ 1\ 1\ \end{smallmatrix} \right)$ 

The absence of a position index appends the rule to the end of the list.

```
# API
POST /api/support/ems/filters/test-filter/rules
# JSON Body
{
"type": "include",
"message_criteria": {
 "name_pattern": "wafl.*",
   "severities": "error,informational"
}
}
# Response
201 Created
```
# **Retrieve event filter rules**

GET /support/ems/filters/{name}/rules

#### **Introduced In:** 9.6

Retrieves event filter rules.

#### **Related ONTAP commands**

• event filter show

#### **Parameters**

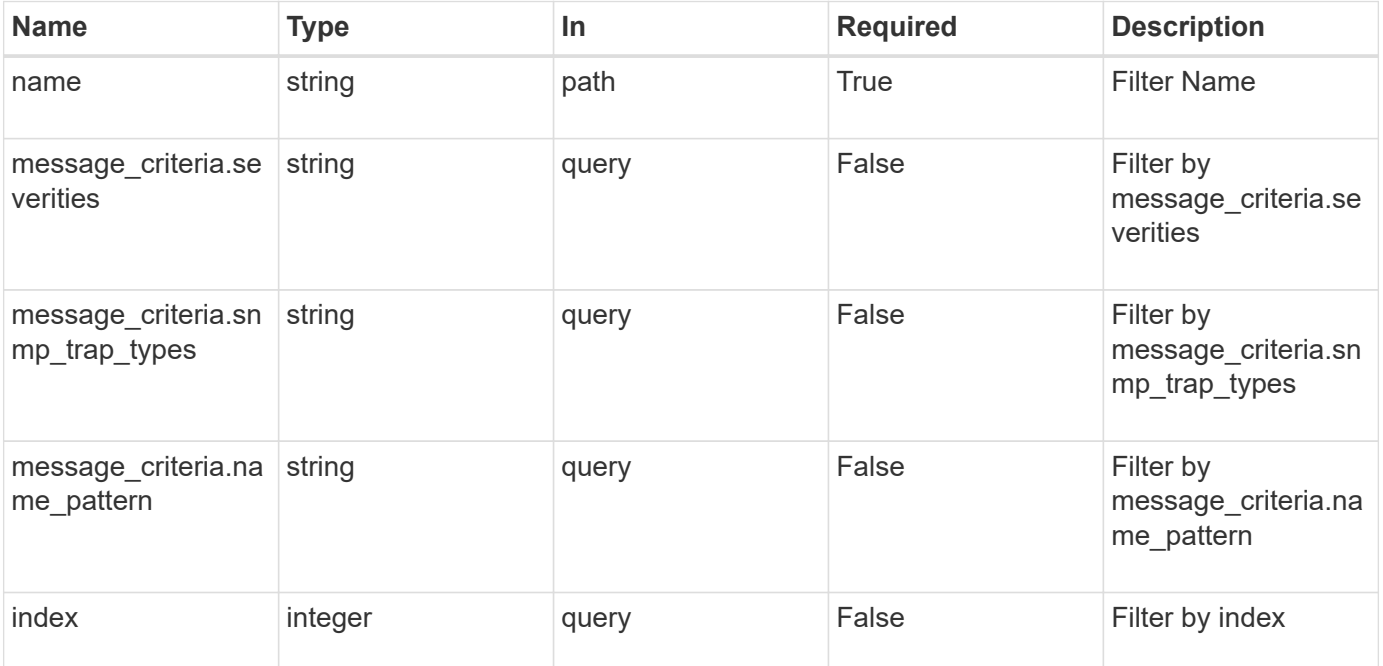

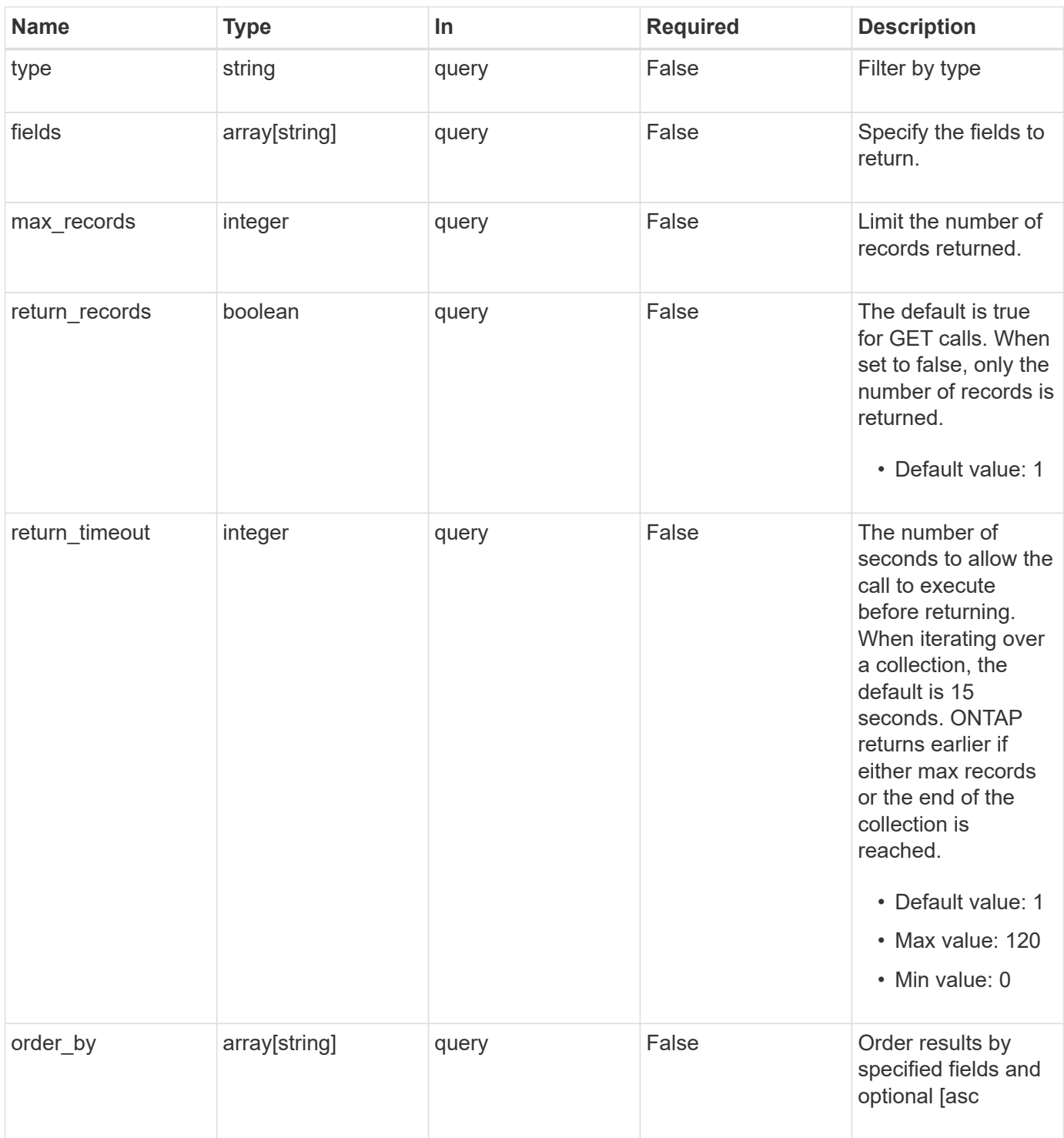

# **Response**

\_links [\\_links](#_links)

Status: 200, Ok **Name Type Description** 

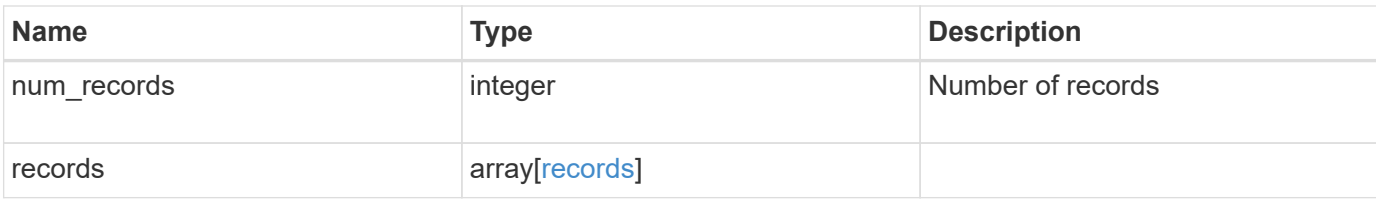

#### **Example response**

```
{
   "_links": {
      "next": {
        "href": "/api/resourcelink"
      },
      "self": {
       "href": "/api/resourcelink"
     }
   },
  "num records": "3",
   "records": {
      "_links": {
       "self": {
          "href": "/api/resourcelink"
       }
      },
    "index" : "1","message criteria": {
        "_links": {
          "related": {
             "href": "/api/resourcelink"
          }
        },
      "name pattern": "callhome.*",
        "severities": "error,informational",
      "snmp_trap_types": "standard|built_in"
      },
      "type": "include"
   }
}
```
#### **Error**

Status: Default, Error

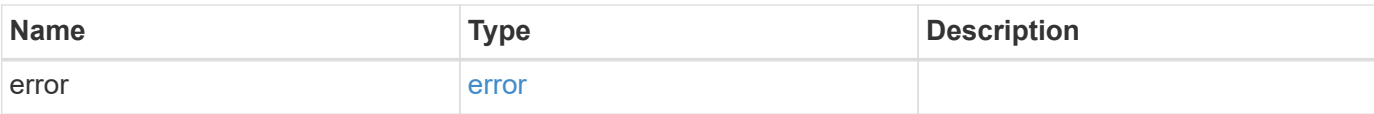

# **Example error**

```
{
   "error": {
     "arguments": {
       "code": "string",
       "message": "string"
      },
      "code": "4",
     "message": "entry doesn't exist",
     "target": "uuid"
   }
}
```
#### **Definitions**

href

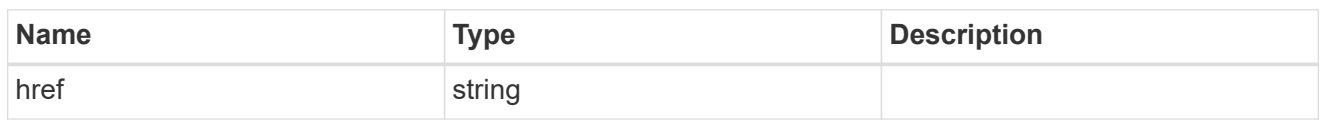

\_links

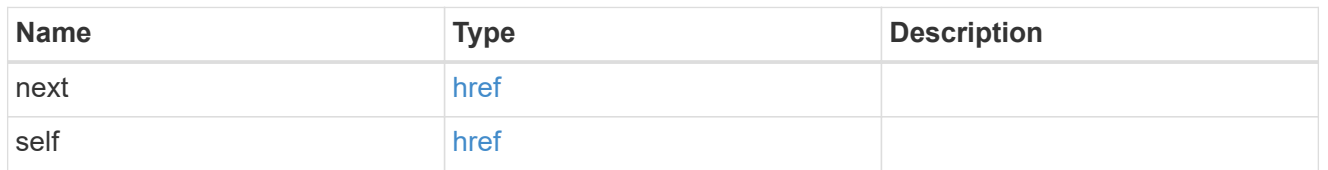

 $_{\perp}$ links

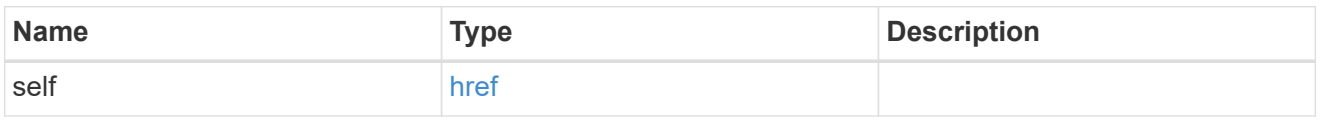

\_links

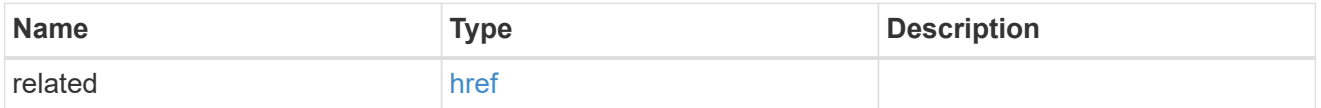

message\_criteria

Matching message definitions for the filter. A property must be specified.

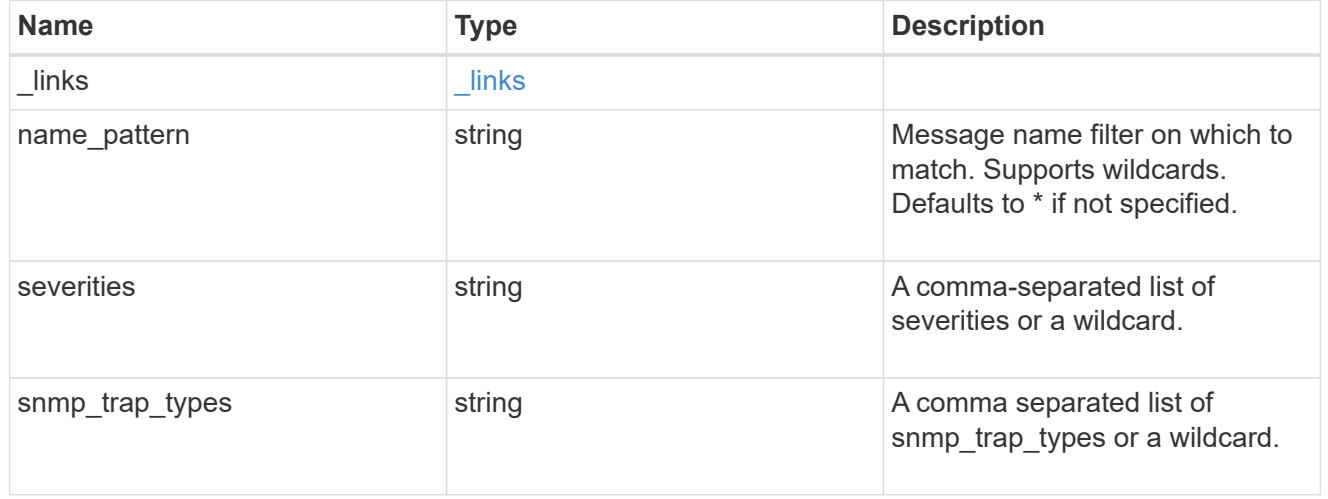

records

Rule for an event filter

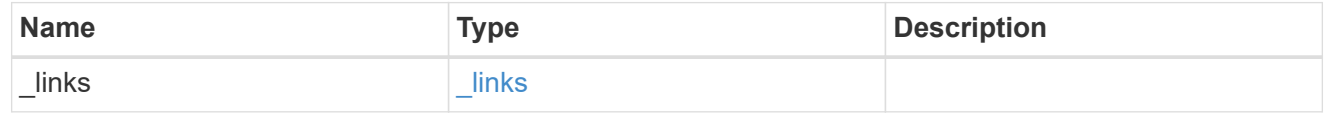

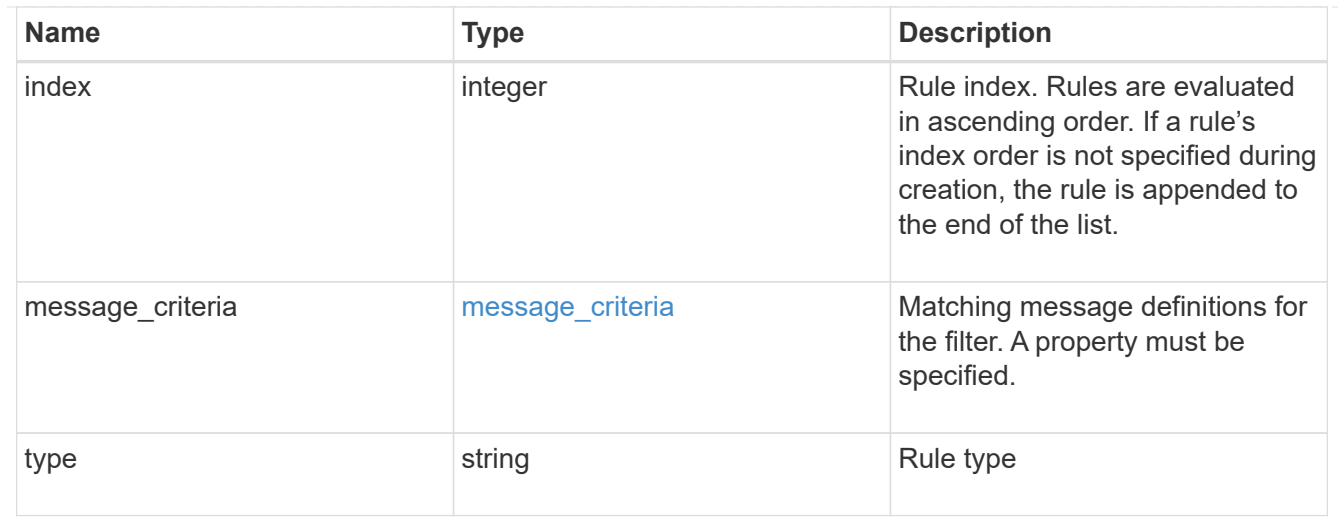

## error\_arguments

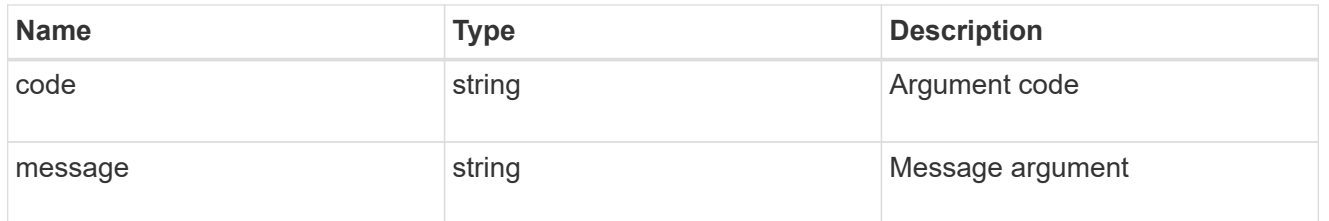

error

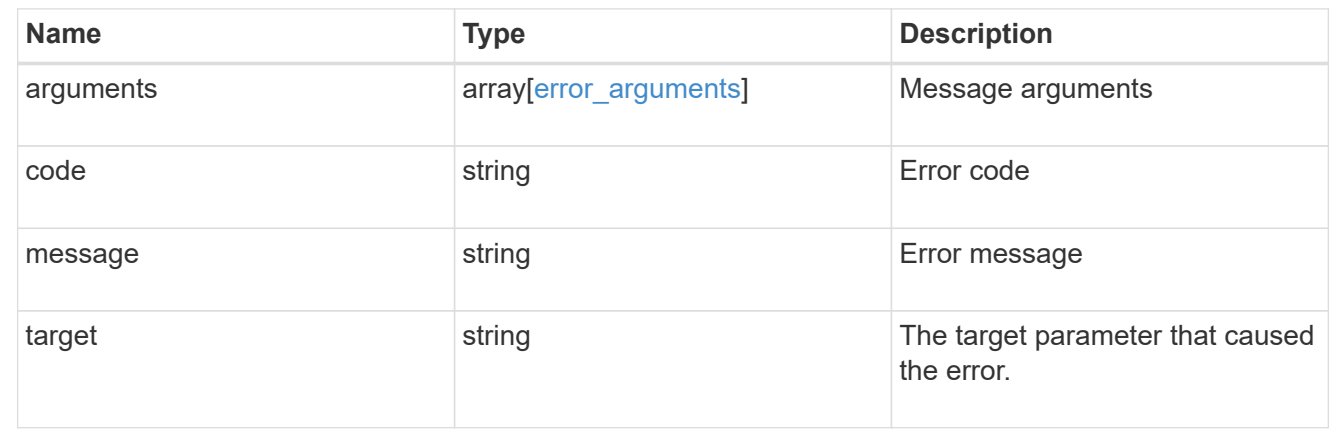

# **Create an event filter rule**

POST /support/ems/filters/{name}/rules

#### **Introduced In:** 9.6

Creates an event filter rule.

# **Required properties**

• message\_criteria - Criteria on which a rule is to match an event.

# **Recommended optional properties**

• index - One-based position index of the new rule.

# **Related ONTAP commands**

• event filter rule add

# **Parameters**

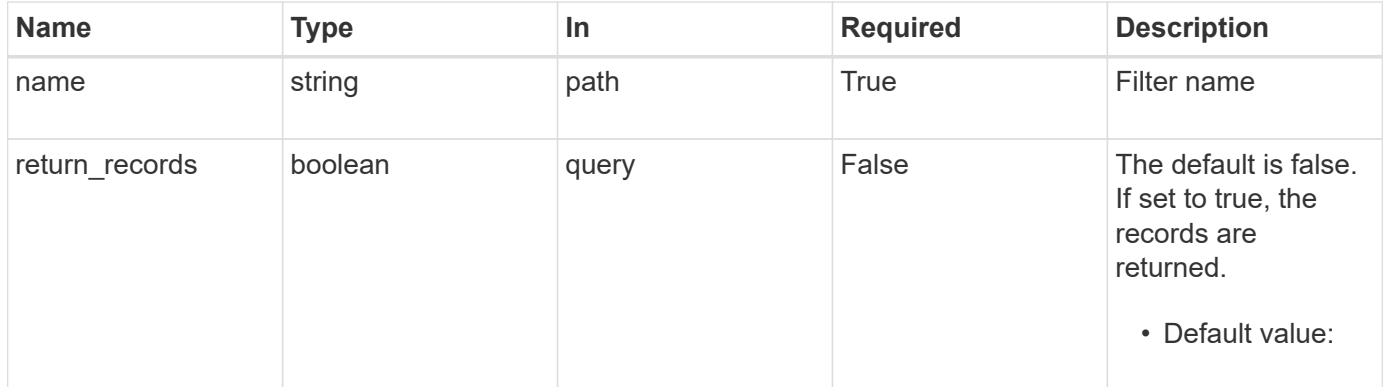

# **Request Body**

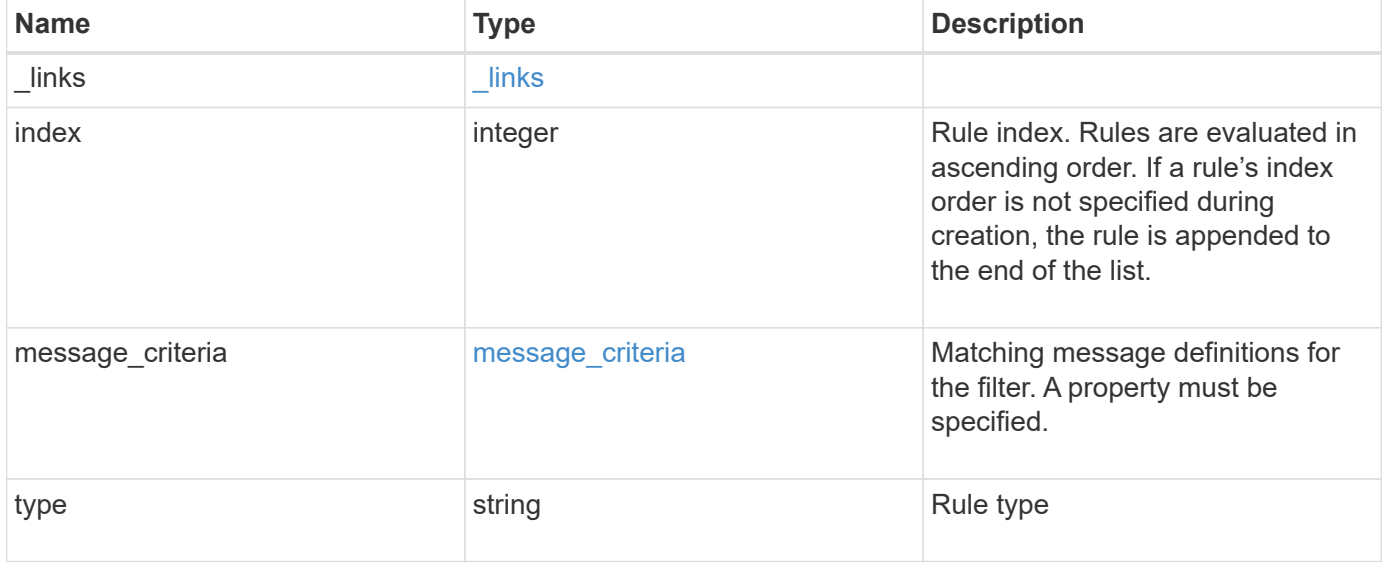

**Example request**

```
{
   "_links": {
      "self": {
        "href": "/api/resourcelink"
     }
    },
    "index": "1",
    "message_criteria": {
      "_links": {
        "related": {
          "href": "/api/resourcelink"
       }
      },
    "name_pattern": "callhome.*",
      "severities": "error,informational",
      "snmp_trap_types": "standard|built_in"
    },
   "type": "include"
}
```
#### **Response**

```
Status: 201, Created
```
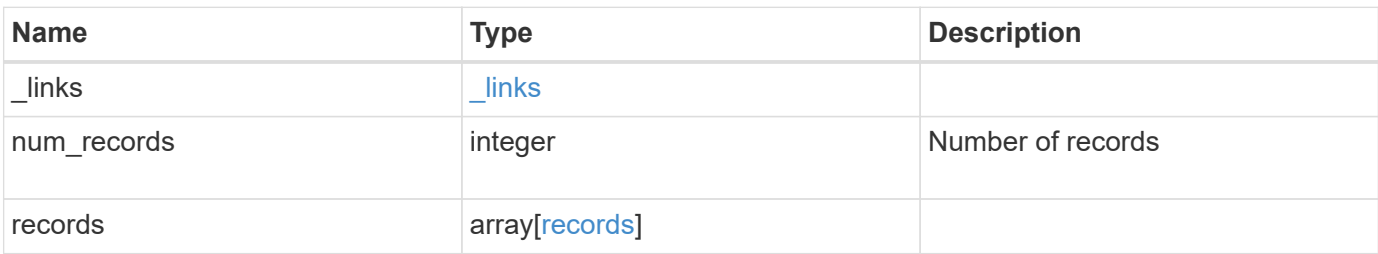

**Example response**

```
{
    "_links": {
      "next": {
        "href": "/api/resourcelink"
      },
      "self": {
       "href": "/api/resourcelink"
      }
    },
  "num_records": "3",
    "records": {
      "_links": {
        "self": {
          "href": "/api/resourcelink"
        }
      },
      "index": "1",
    "message criteria": {
        "_links": {
          "related": {
            "href": "/api/resourcelink"
          }
        },
      "name_pattern": "callhome.*",
        "severities": "error,informational",
      "snmp_trap_types": "standard|built_in"
      },
      "type": "include"
    }
}
```
# **Error**

Status: Default

#### ONTAP Error Response Codes

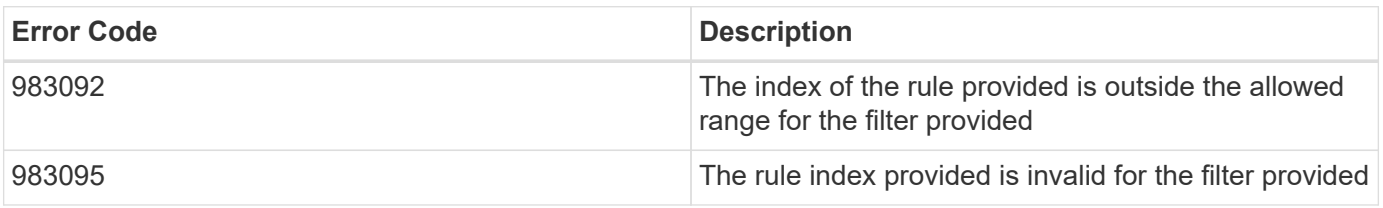

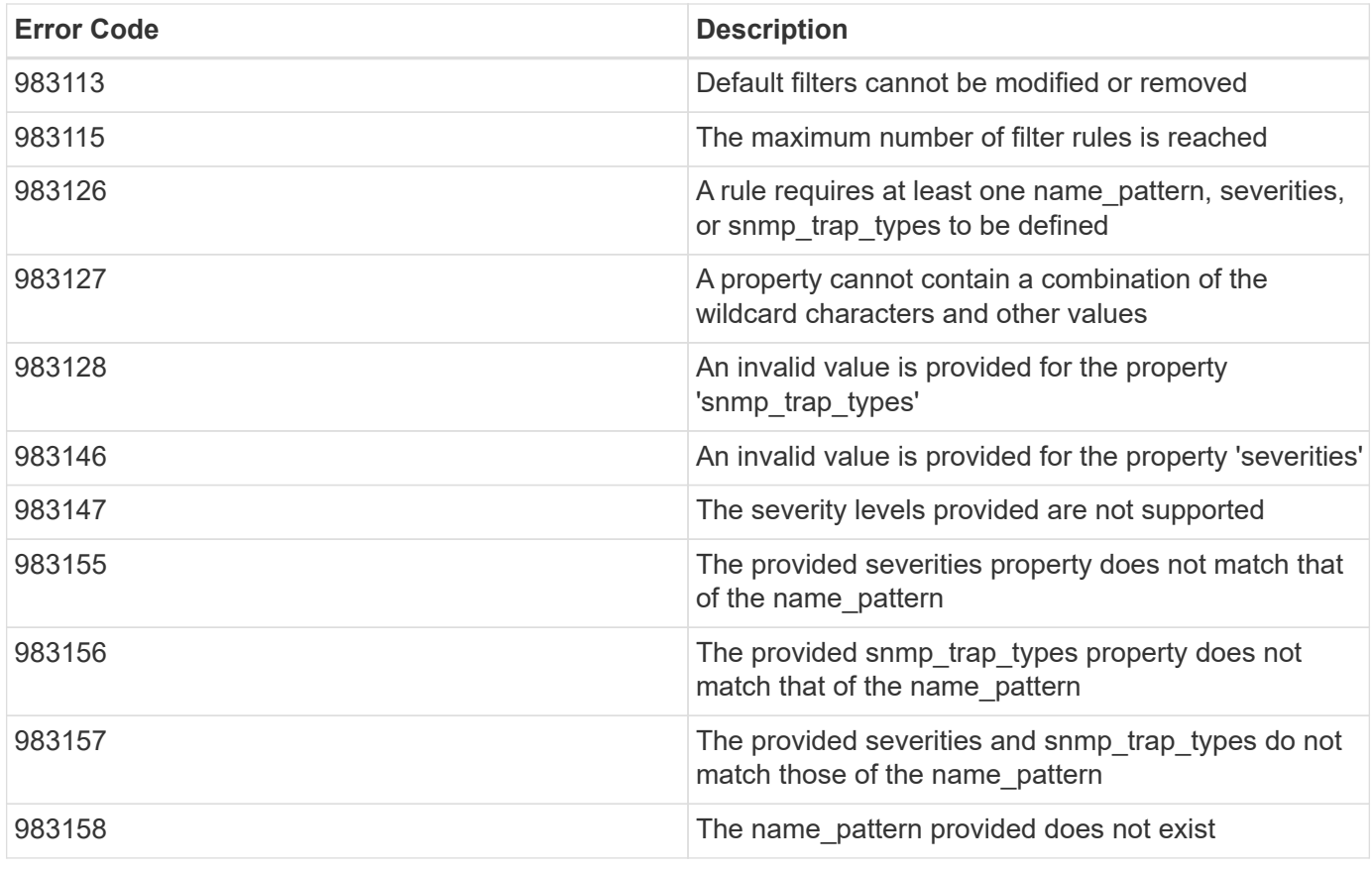

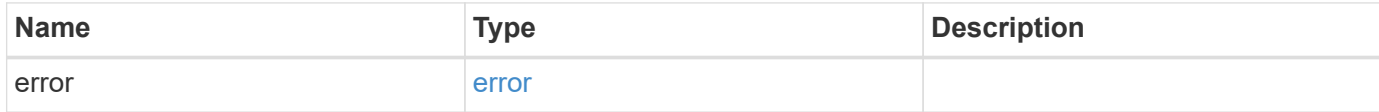

## **Example error**

```
{
   "error": {
     "arguments": {
       "code": "string",
       "message": "string"
      },
      "code": "4",
      "message": "entry doesn't exist",
      "target": "uuid"
   }
}
```
#### **Definitions**

href

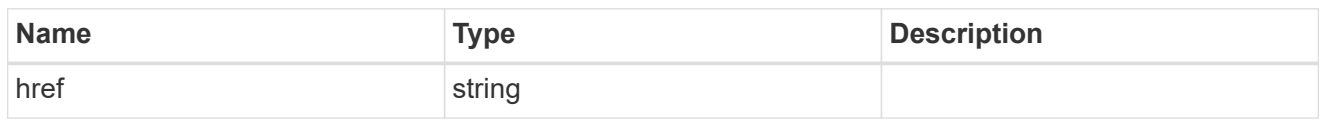

\_links

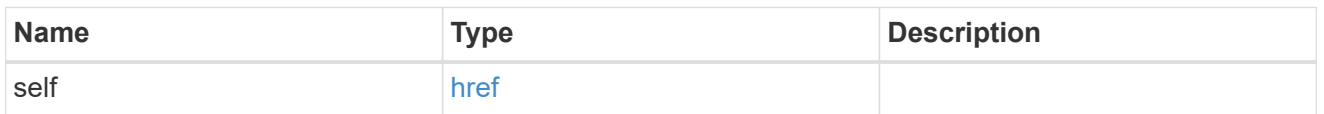

 $\_$ links

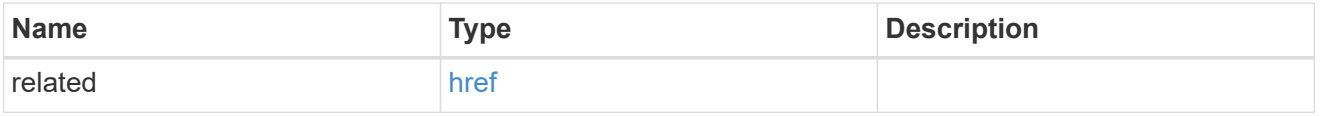

# message\_criteria

Matching message definitions for the filter. A property must be specified.

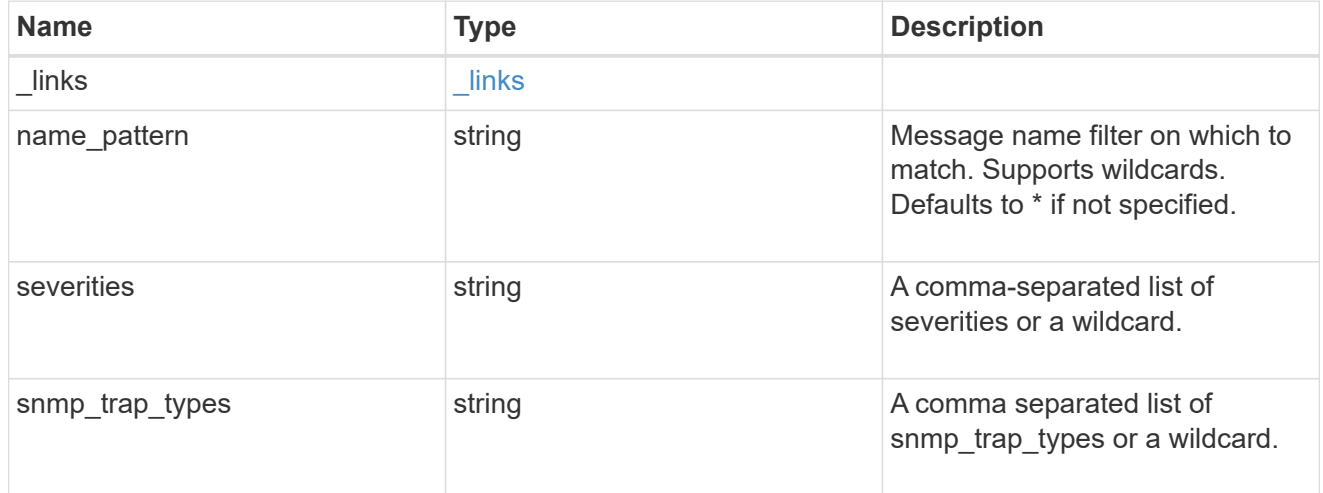

ems\_filter\_rule

Rule for an event filter

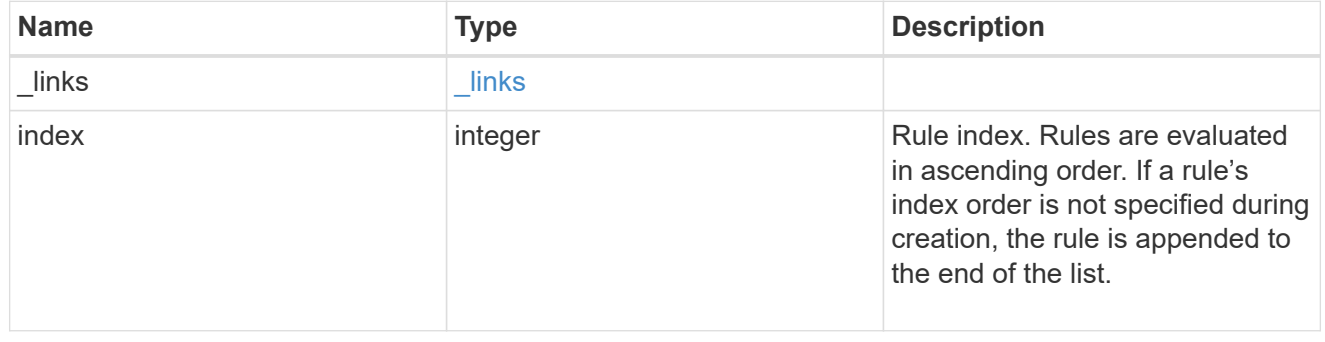

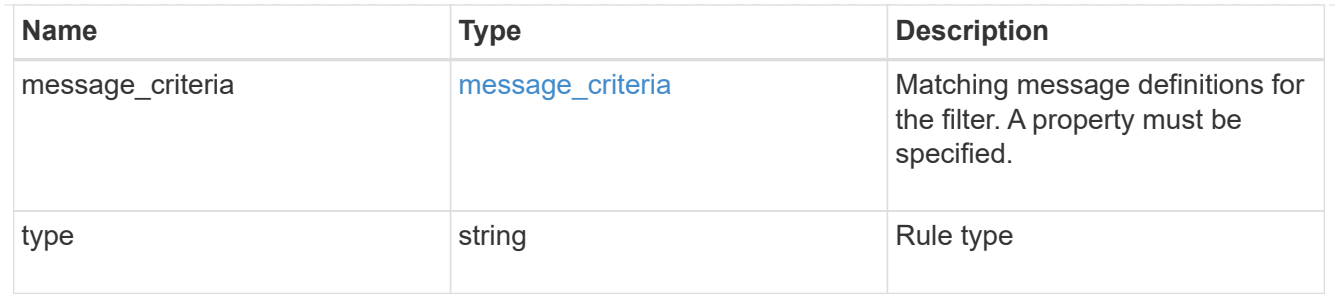

# $_{\_}$ links

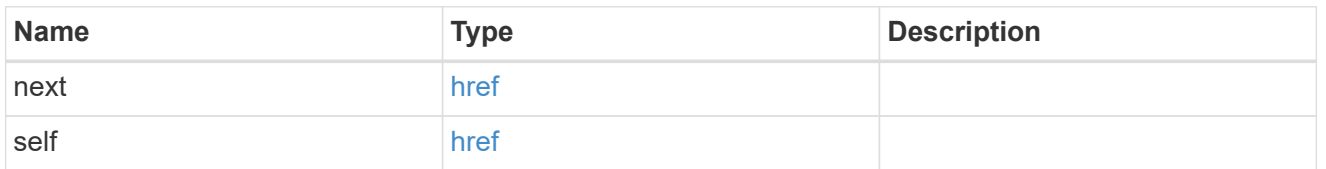

# records

# Rule for an event filter

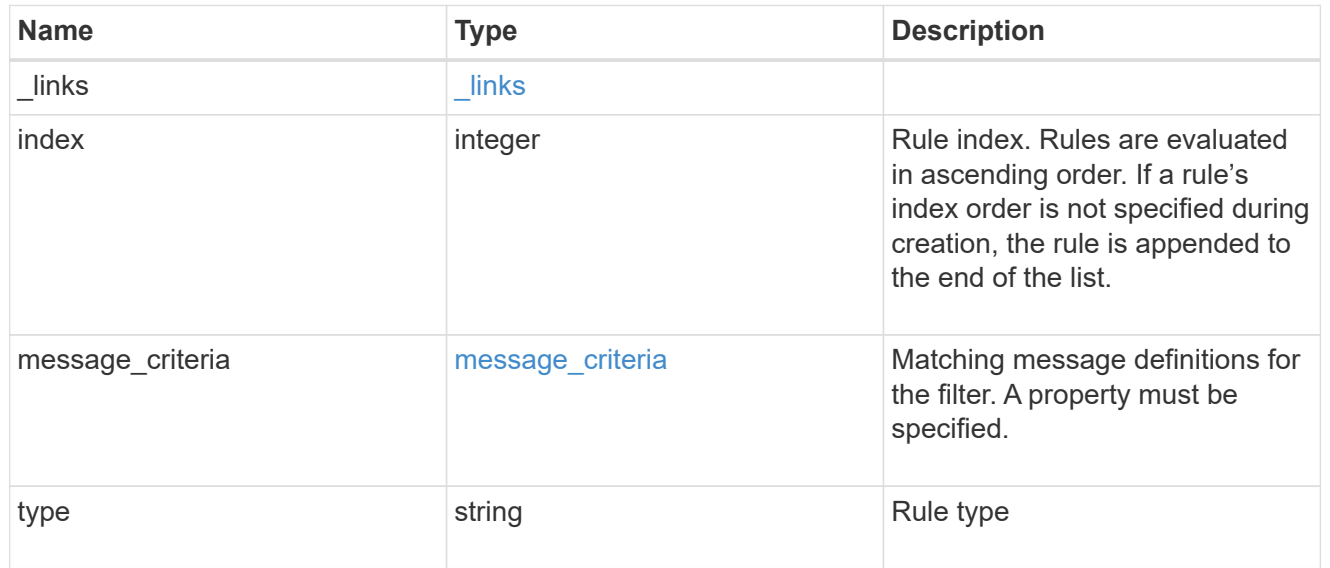

# error\_arguments

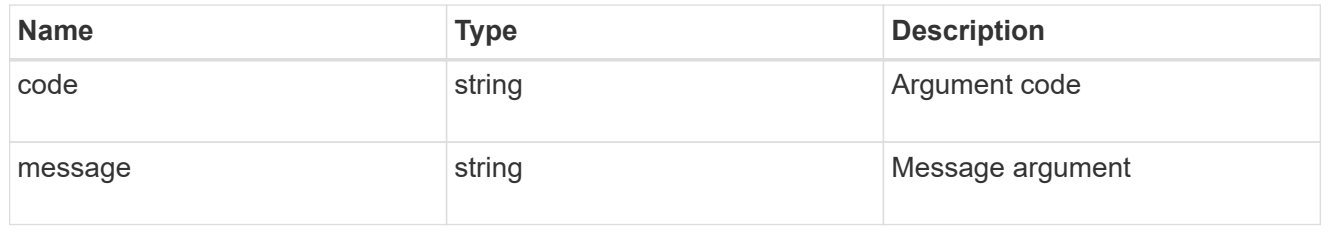

#### error

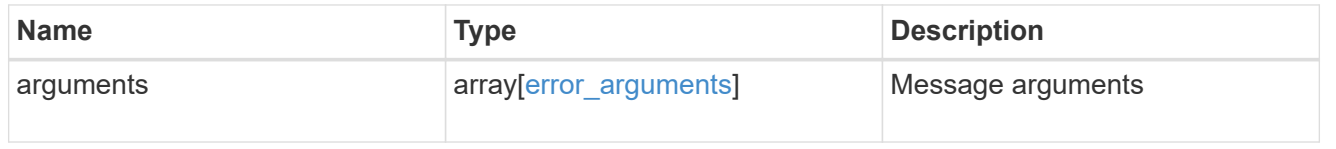

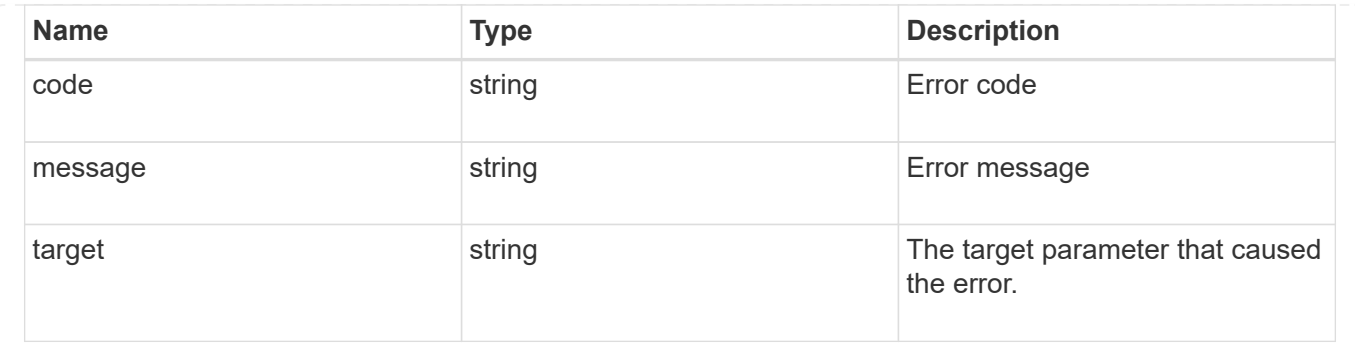

# **Manage event filter rules**

# **Support EMS filters name rules index endpoint overview**

## **Overview**

Manages a specific instance of a rule within a filter. See the documentation for /support/ems/filters for details on the various properties in a rule.

## **Examples**

**Retrieving a single instance of a rule**

```
# API
GET /api/support/ems/filters/no-info-debug-events/rules/1
# Response
200 OK
# JSON Body
{
"name": "no-info-debug-events",
"index": 1,
"type": "include",
"message_criteria": {
  "name pattern": "*",
    "severities": "emergency,alert,error,notice",
    "snmp_trap_types": "*",
    "_links": {
      "self": {
        "href":
"/api/support/ems/messages?name=*&severity=emergency,alert,error,notice&sn
mp_trap_type=*"
     }
   }
},
" links": {
    "self": {
      "href": "/api/support/ems/filters/no-info-debug-events/rules/1"
    }
}
}
```
**Updating an existing rule to use severity emergency**

```
# API
PATCH /api/support/ems/filters/test-filter/rules/1
# JSON Body
{
"message_criteria": {
   "severities": "emergency"
}
}
# Response
200 OK
```

```
# API
DELETE /api/support/ems/filters/test-filter/rules/1
# Response
200 OK
```
# **Delete an event filter rule**

DELETE /support/ems/filters/{name}/rules/{index}

#### **Introduced In:** 9.6

Deletes an event filter rule.

#### **Related ONTAP commands**

• event filter rule delete

#### **Parameters**

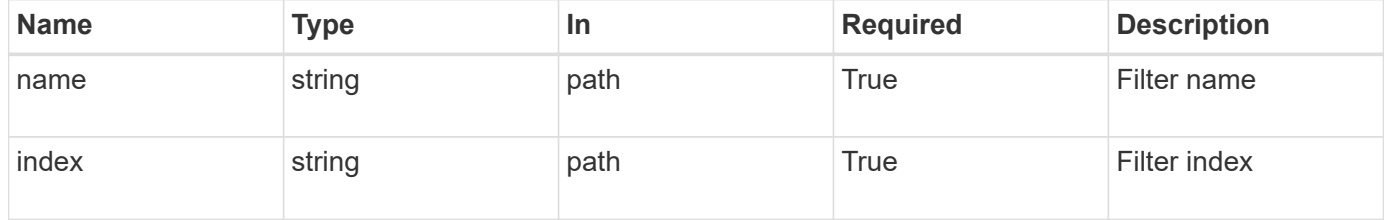

#### **Response**

```
Status: 200, Ok
```
#### **Error**

Status: Default

#### ONTAP Error Response Codes

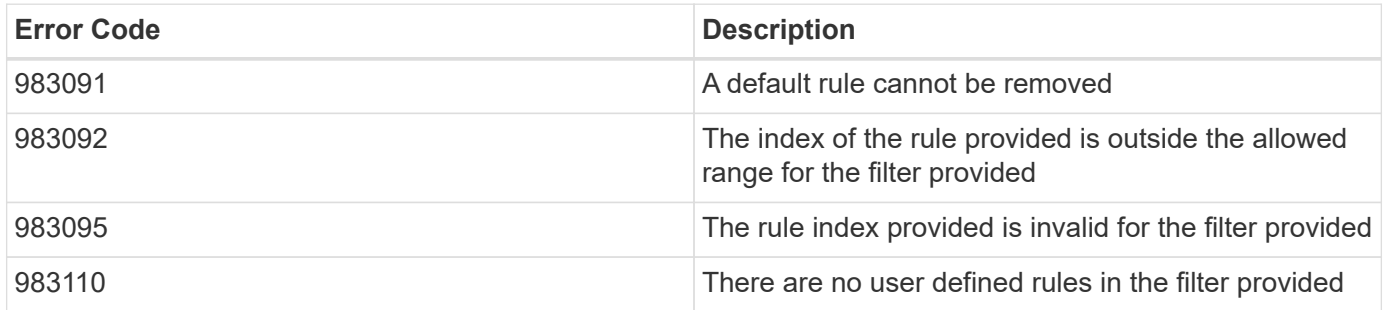

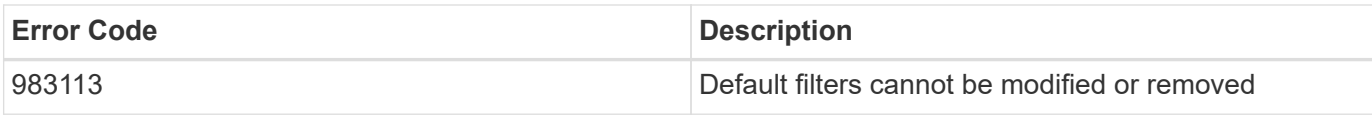

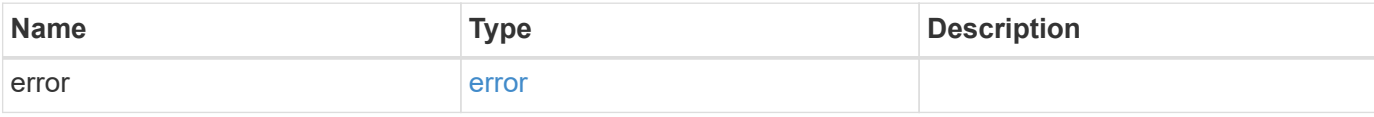

## **Example error**

```
{
   "error": {
     "arguments": {
       "code": "string",
       "message": "string"
     },
     "code": "4",
     "message": "entry doesn't exist",
     "target": "uuid"
   }
}
```
## **Definitions**

#### error\_arguments

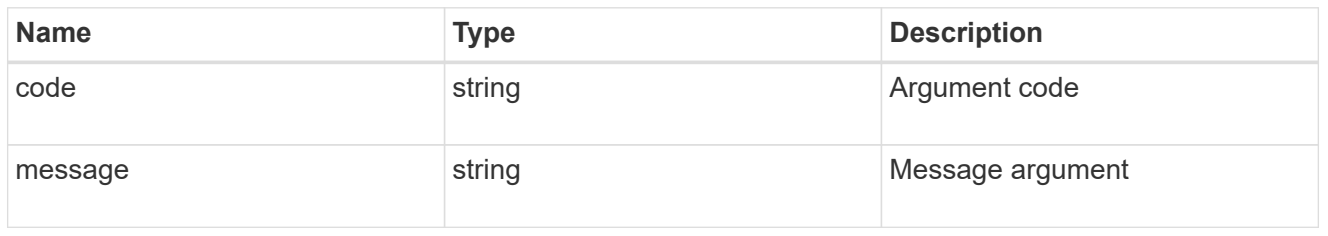

#### error

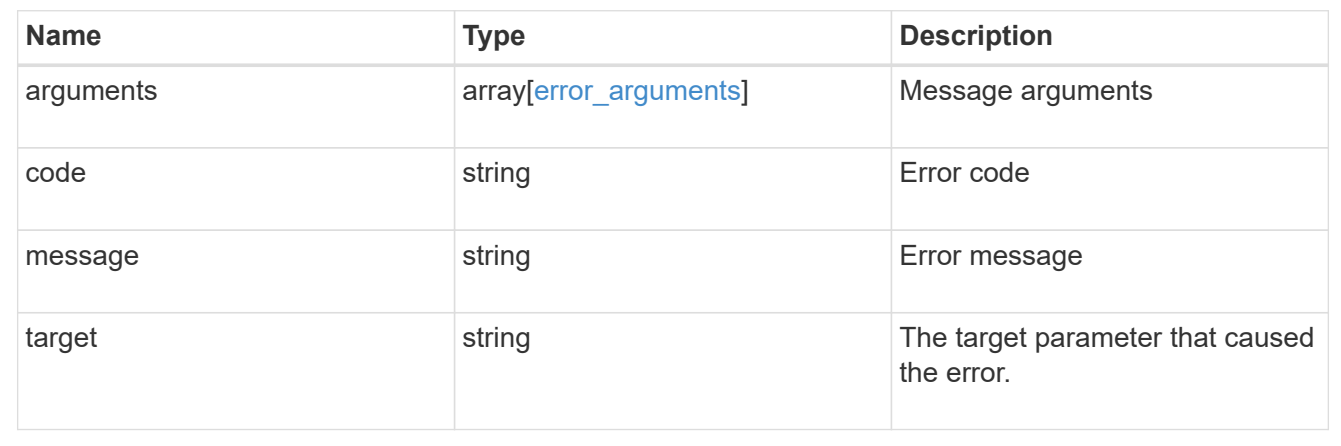

# **Retrieve an event filter rule**

GET /support/ems/filters/{name}/rules/{index}

## **Introduced In:** 9.6

Retrieves an event filter rule.

#### **Related ONTAP commands**

• event filter show

#### **Parameters**

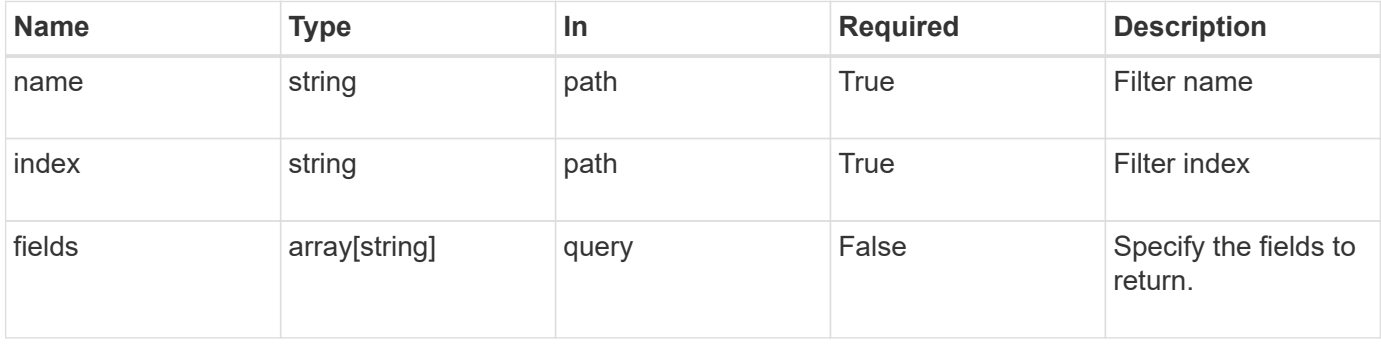

#### **Response**

Status: 200, Ok

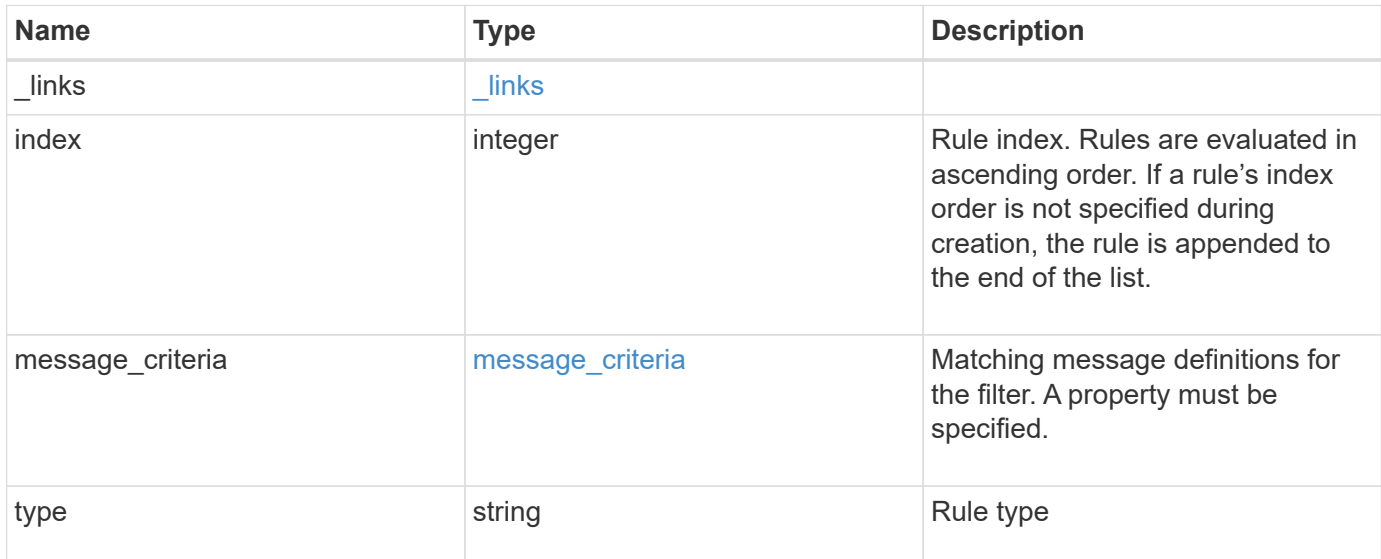

#### **Example response**

```
{
  " links": {
      "self": {
       "href": "/api/resourcelink"
      }
    },
    "index": "1",
    "message_criteria": {
     "_links": {
        "related": {
          "href": "/api/resourcelink"
        }
      },
    "name_pattern": "callhome.*",
      "severities": "error,informational",
    "snmp_trap_types": "standard|built_in"
    },
   "type": "include"
}
```
#### **Error**

```
Status: Default, Error
```
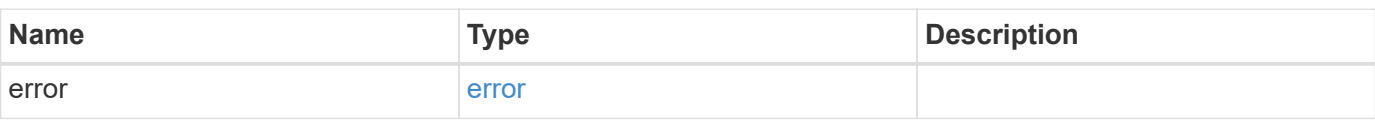

# **Example error**

```
{
   "error": {
     "arguments": {
     "code": "string",
       "message": "string"
     },
      "code": "4",
      "message": "entry doesn't exist",
     "target": "uuid"
   }
}
```
#### **Definitions**

href

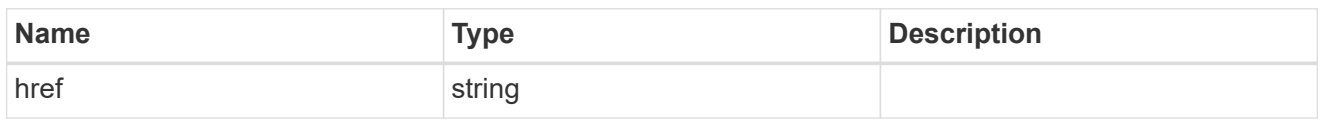

\_links

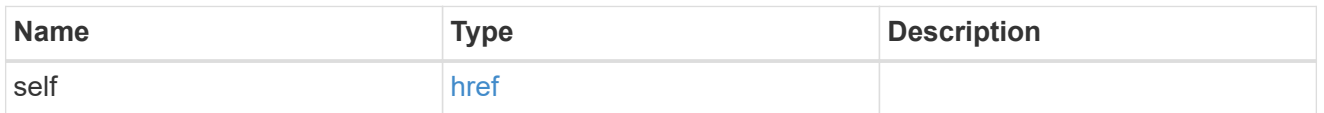

\_links

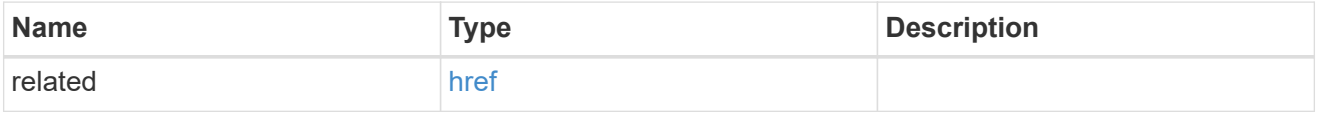

# message\_criteria

Matching message definitions for the filter. A property must be specified.

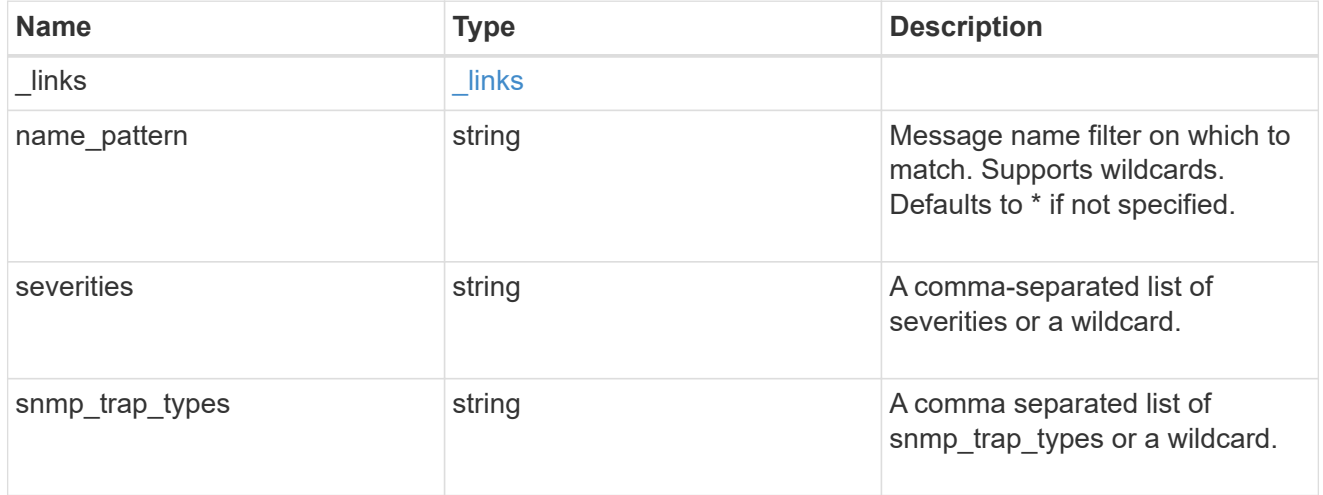

# error\_arguments

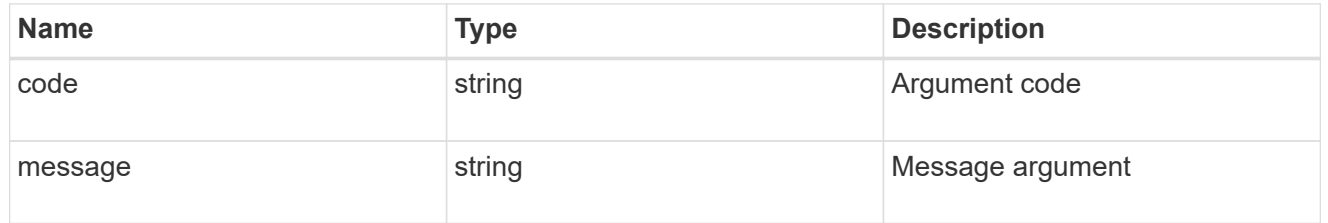

#### error

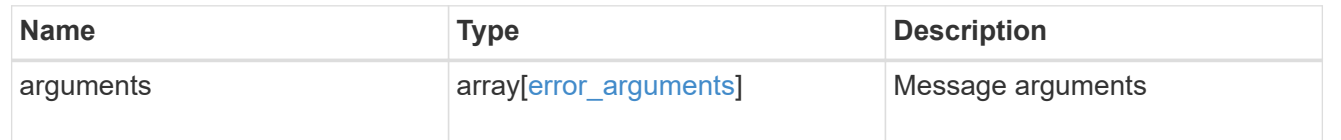

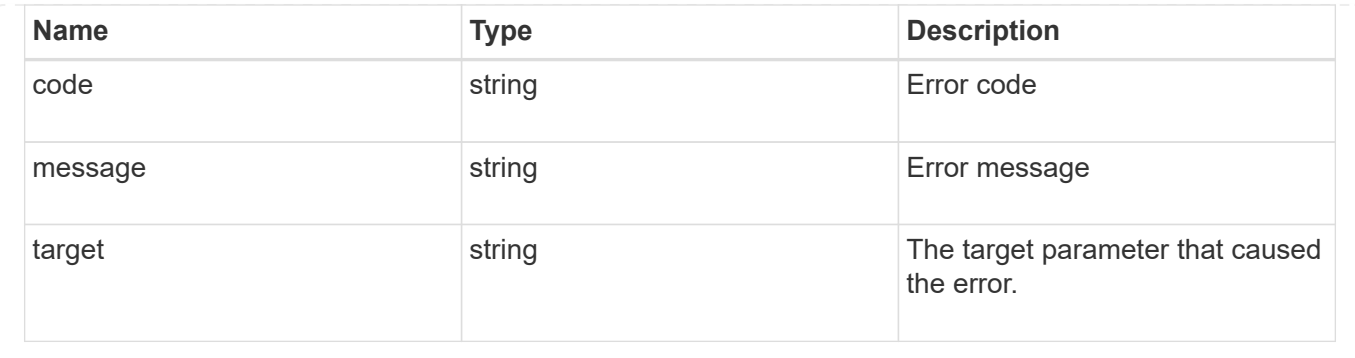

# **Update an event filter rule**

PATCH /support/ems/filters/{name}/rules/{index}

#### **Introduced In:** 9.6

Updates an event filter rule.

# **Recommended optional properties**

• message\_criteria - New criteria on which a rule is to match an event.

#### **Related ONTAP commands**

- event filter rule add
- event filter rule delete

#### **Parameters**

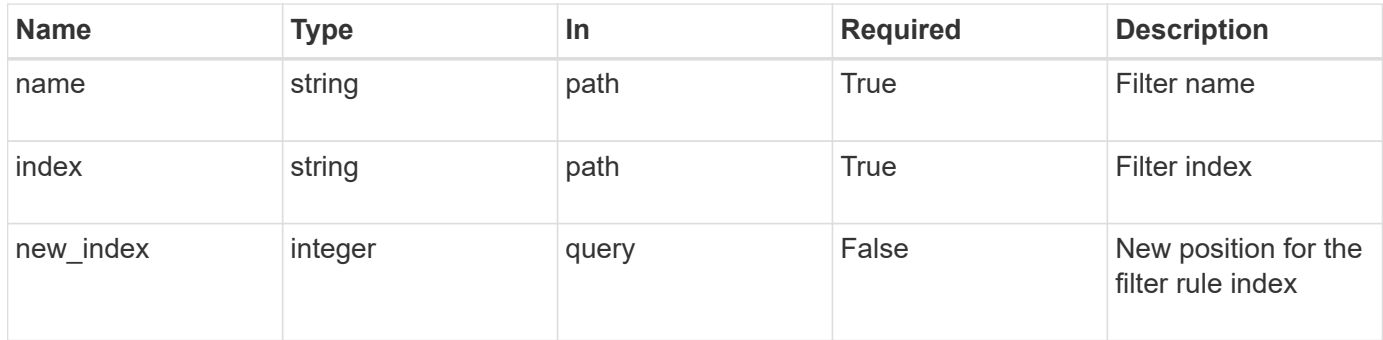

## **Request Body**

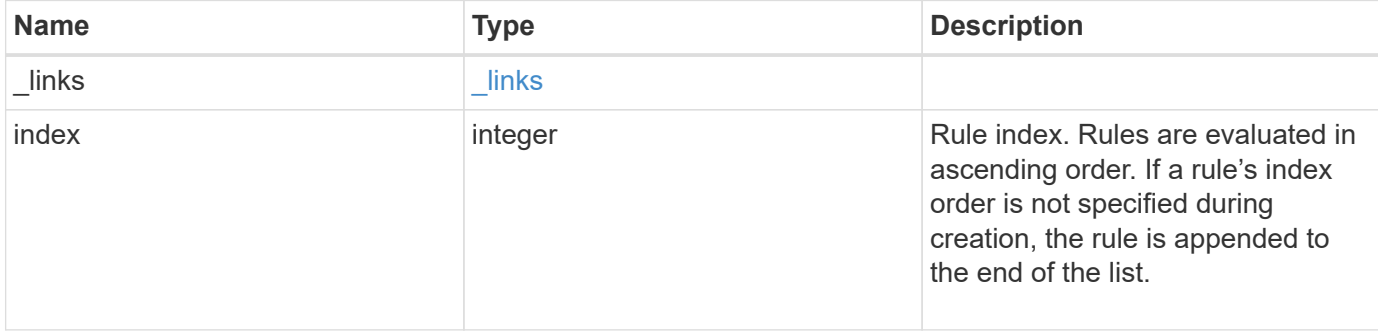

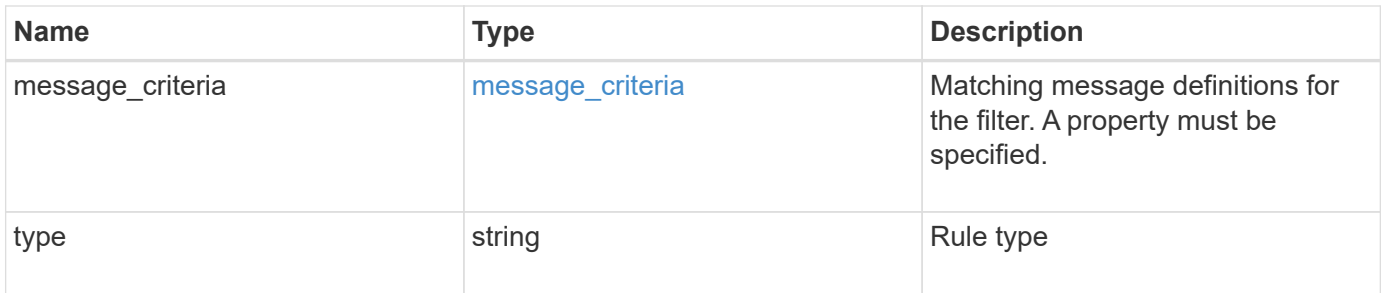

**Example request**

```
{
  " links": {
     "self": {
       "href": "/api/resourcelink"
      }
    },
    "index": "1",
  "message criteria": {
      "_links": {
        "related": {
          "href": "/api/resourcelink"
        }
      },
    "name_pattern": "callhome.*",
      "severities": "error,informational",
      "snmp_trap_types": "standard|built_in"
    },
    "type": "include"
}
```
#### **Response**

Status: 200, Ok

#### **Error**

Status: Default

ONTAP Error Response Codes

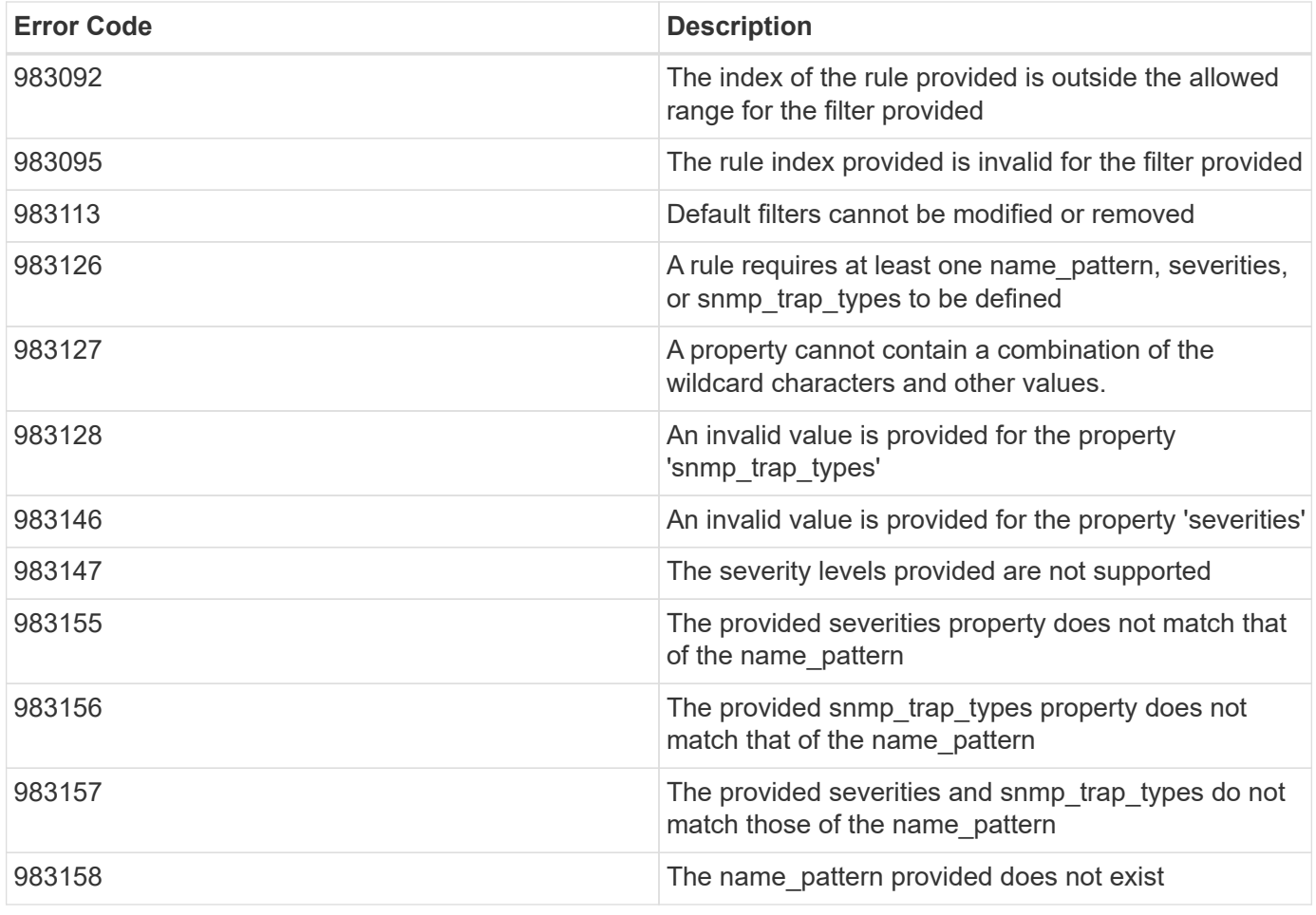

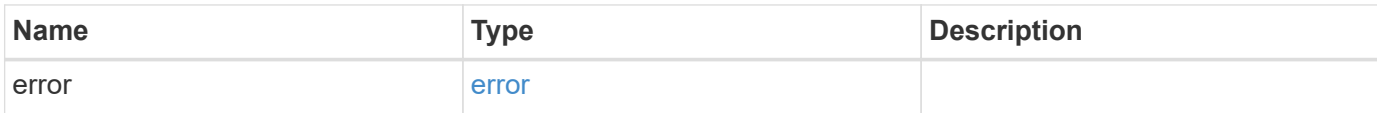

# **Example error**

```
{
   "error": {
      "arguments": {
       "code": "string",
       "message": "string"
     },
     "code": "4",
      "message": "entry doesn't exist",
     "target": "uuid"
   }
}
```
#### **Definitions**

href

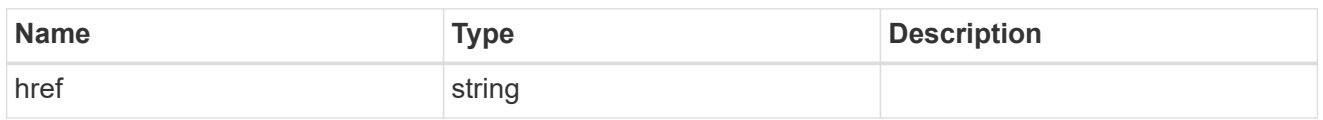

\_links

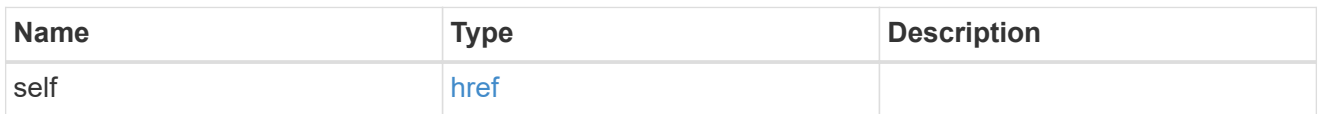

 $\_$ links

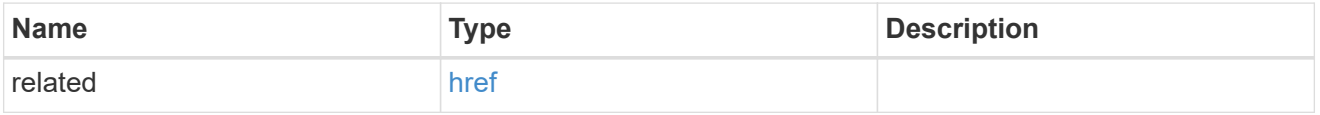

## message\_criteria

Matching message definitions for the filter. A property must be specified.

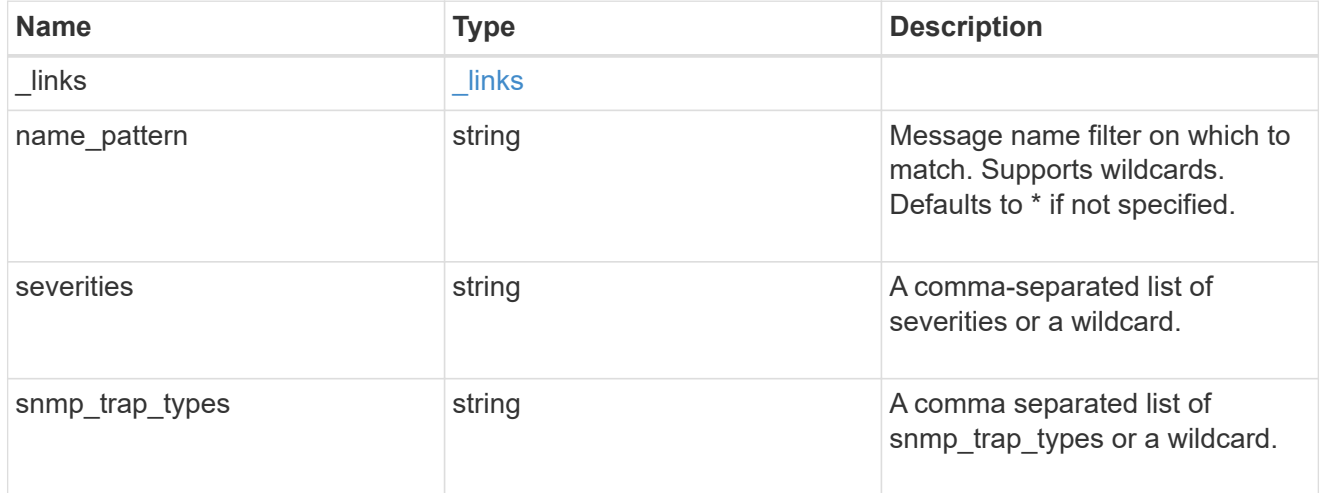

ems\_filter\_rule

Rule for an event filter

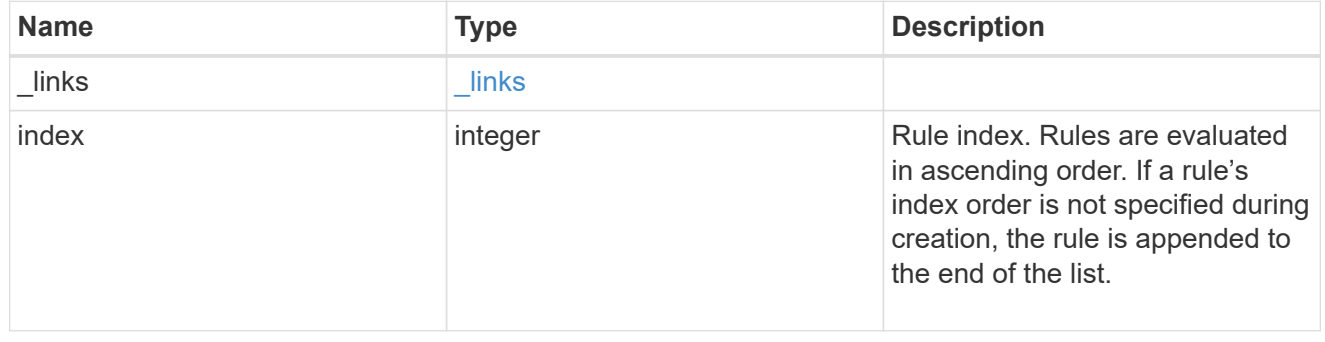

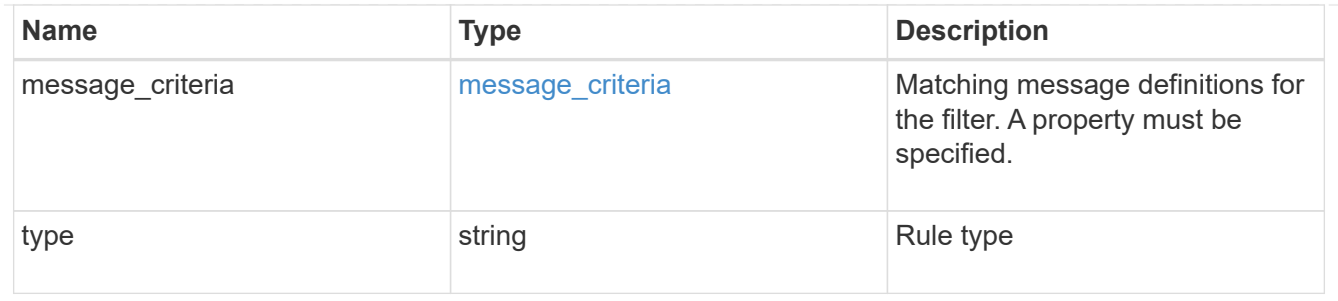

error\_arguments

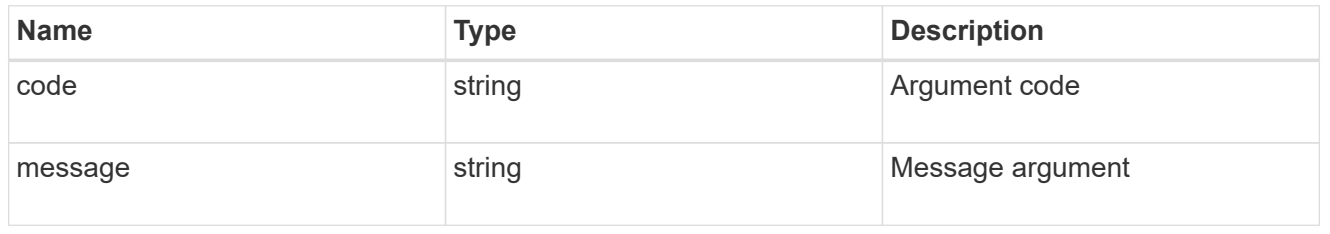

error

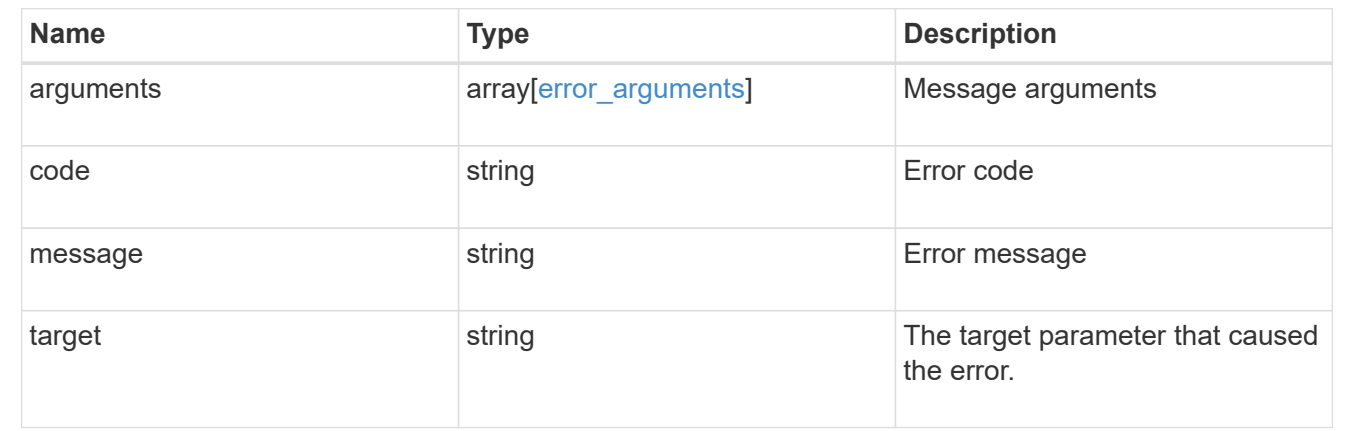

# **Manage EMS event catalog**

# **Support EMS messages endpoint overview**

## **Overview**

Allows access to the EMS event catalog. The catalog contains a list of all events supported by the system and their corresponding descriptions, the reason for an event occurrence, and how to correct issues related to the event.

# **Example**

**Querying for the first event that has a message name beginning with 'C'**

```
# API
GET /api/support/ems/messages?fields=name&max_records=1&name=C*
# Response
200 OK
# JSON Body
{
"records": [
    {
      "name": "CR.Data.File.Inaccessible",
      "_links": {
        "self": {
           "href": "/api/support/ems/messages/CR.Data.File.Inaccessible"
         }
      }
    }
\frac{1}{\sqrt{2}}"num_records": 1,
"_links": {
   "self": {
      "href": "/api/support/ems/messages?fields=name&max_records=1&name=C*"
    },
}
}
```
# **Retrieve event catalog definitions**

GET /support/ems/messages

#### **Introduced In:** 9.6

Retrieves the event catalog definitions.

#### **Related ONTAP commands**

• event catalog show

#### **Parameters**

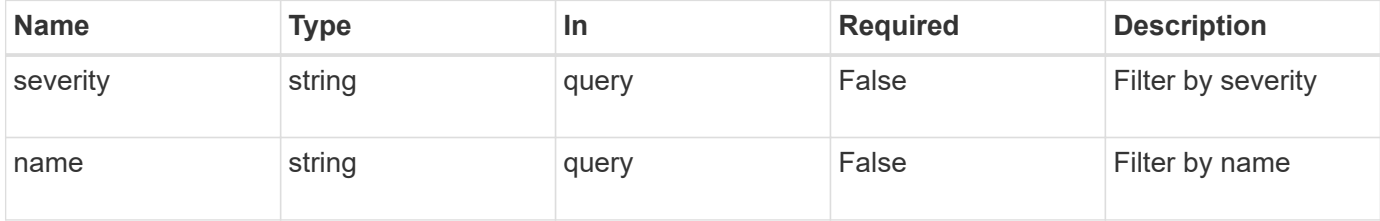
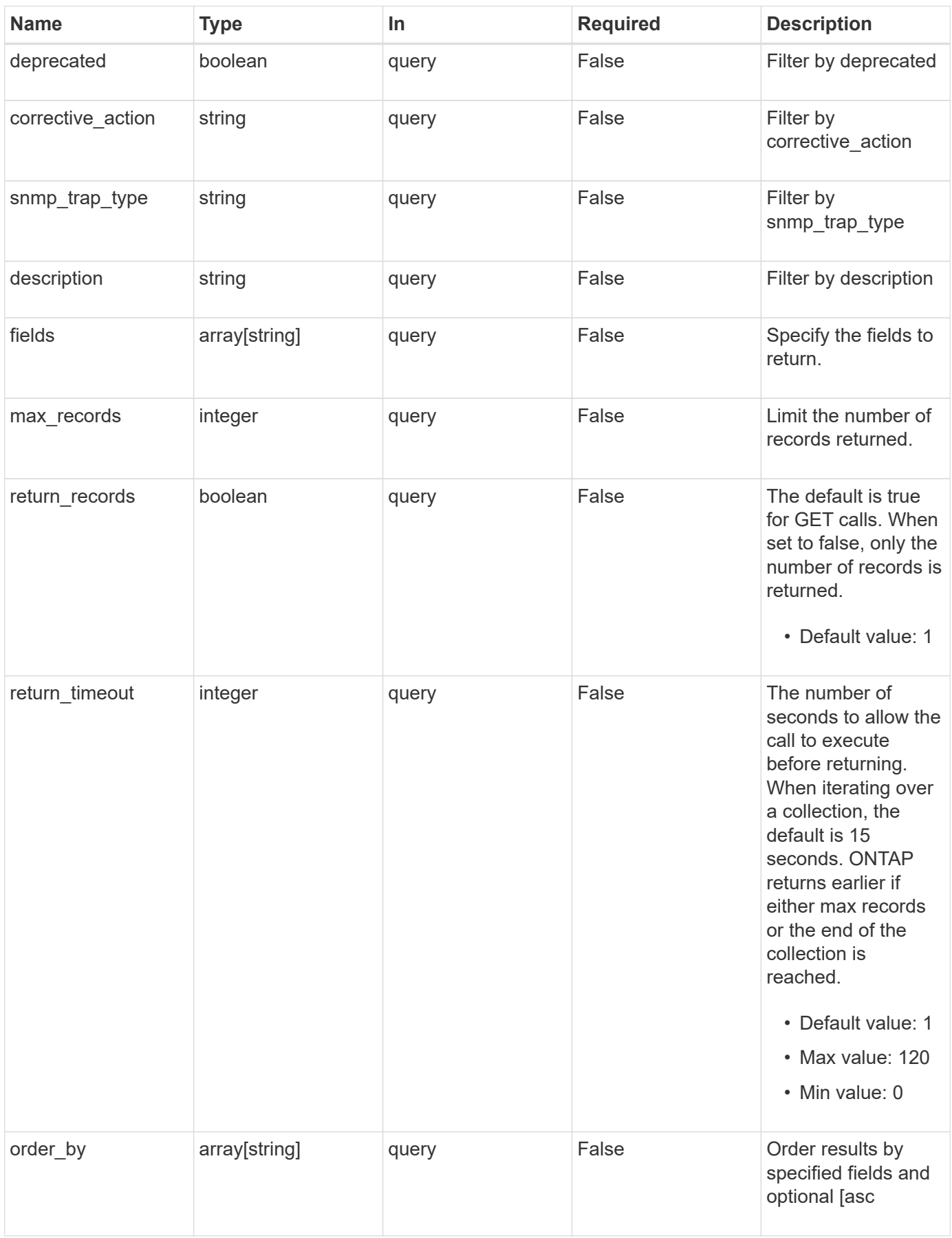

#### **Response**

Status: 200, Ok

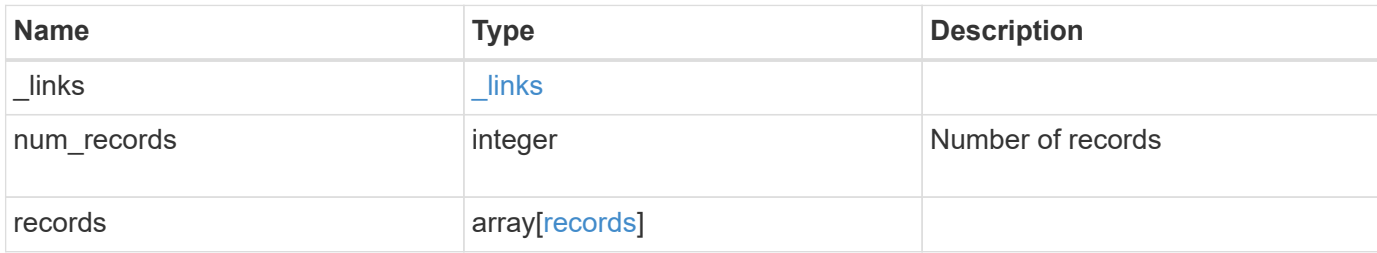

#### **Example response**

```
{
   "_links": {
     "next": {
       "href": "/api/resourcelink"
      },
      "self": {
       "href": "/api/resourcelink"
      }
    },
  "num_records": "3",
    "records": {
     "_links": {
        "self": {
          "href": "/api/resourcelink"
       }
      },
    "corrective action": "string",
      "deprecated": 1,
      "description": "string",
      "name": "callhome.spares.low",
      "severity": "error",
    "snmp trap type": "standard"
    }
}
```
#### **Error**

Status: Default, Error

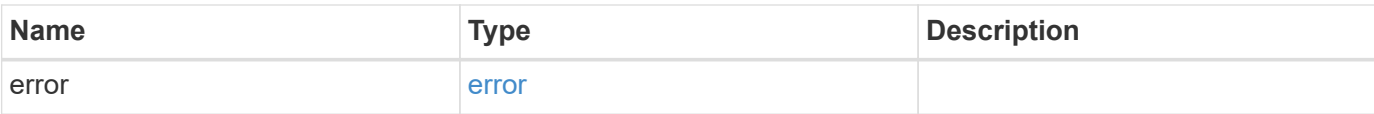

# **Example error**

```
{
   "error": {
     "arguments": {
       "code": "string",
       "message": "string"
      },
      "code": "4",
     "message": "entry doesn't exist",
     "target": "uuid"
   }
}
```
#### **Definitions**

#### **See Definitions**

href

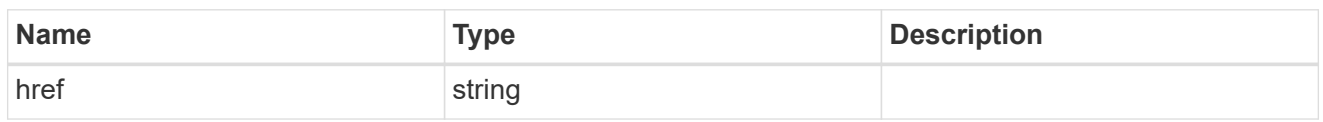

\_links

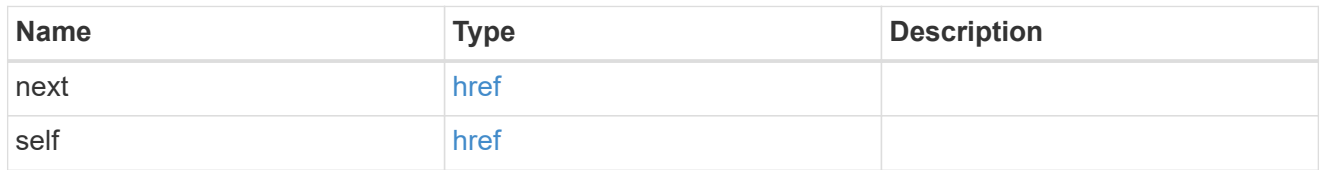

 $_{\perp}$ links

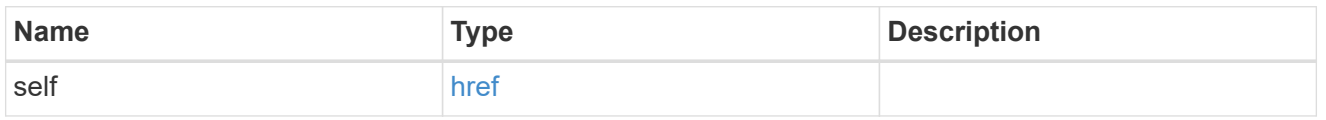

#### records

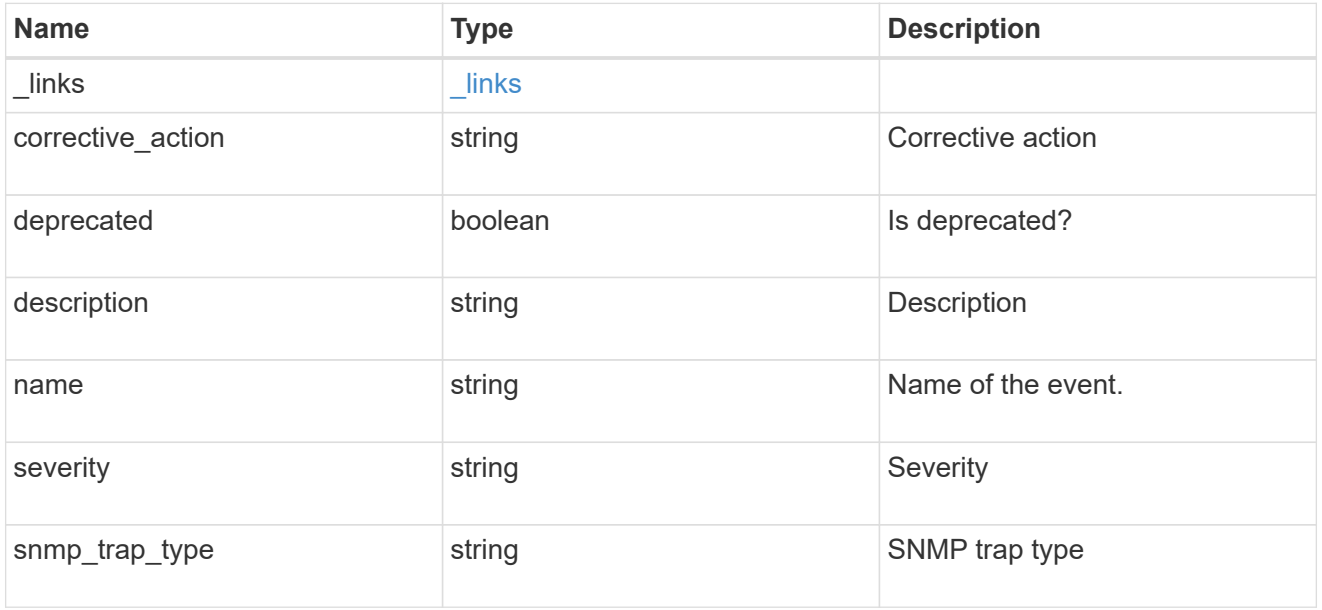

### error\_arguments

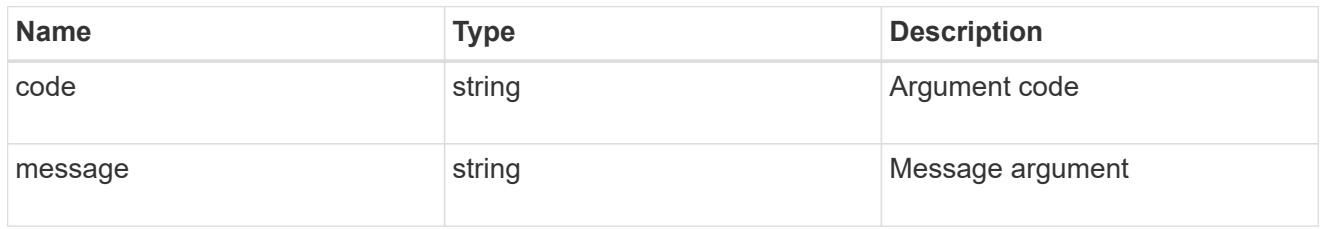

error

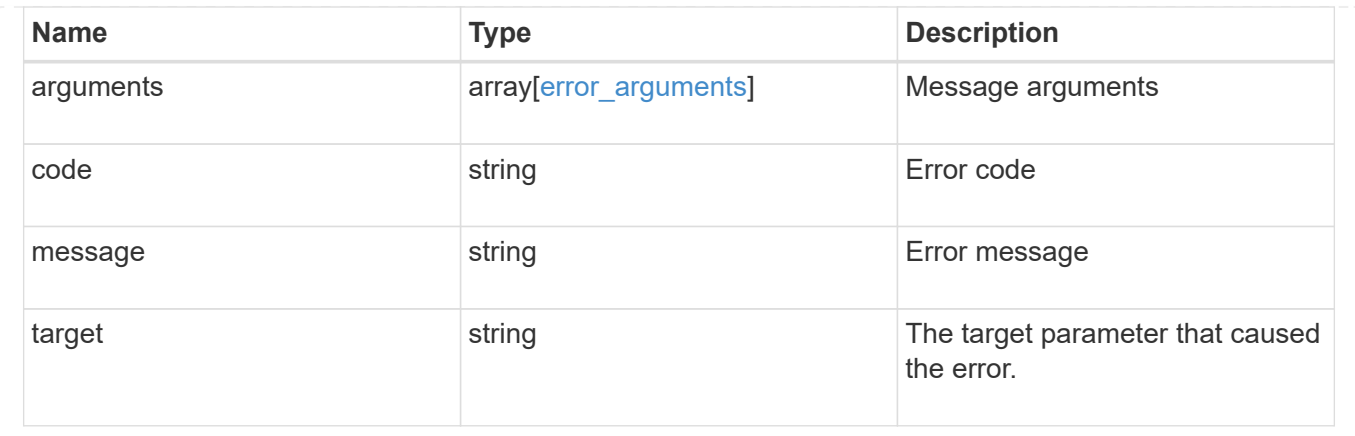

# **Manage cluster-wide SNMP configuration**

# **Support SNMP endpoint overview**

#### **Overview**

Cluster wide SNMP configuration. You can configure or retrieve the following SNMP parameters using this endpoint:

- enable or disable SNMP
- enable or disable SNMP authentication traps

#### **Examples**

**Disables SNMP protocol in the cluster.**

```
# The API:
PATCH "/api/support/snmp"
# The call
curl -H "accept: application/json" -H "Content-Type: application/json" -X
PATCH "https://<mgmt-ip>/api/support/snmp" -d '{"enabled":"false"}'
# The response
200 OK
{}
```
**Enables SNMP authentication traps in the cluster.**

```
# The call
curl -H "accept: application/json" -H "Content-Type: application/json" -X
PATCH "https://<mgmt-ip>/api/support/snmp" -d
'{"auth_traps_enabled":"true"}'
# The response
200 OK
{}
```
**Enables SNMP protocol and SNMP authentication traps in the cluster.**

```
# The call
curl -H "accept: application/json" -H "Content-Type: application/json" -X
PATCH "https://<mgmt-ip>/api/support/snmp" -d '{"enabled":"true",
"auth traps enabled":"true"}'
# The response
200 OK
{}
```
# **Retrieve the cluster-wide SNMP configuration**

GET /support/snmp

#### **Introduced In:** 9.7

Retrieves the cluster wide SNMP configuration.

#### **Related ONTAP commands**

- options snmp.enable
- system snmp show

#### **Learn more**

• [DOC /support/snmp](https://docs.netapp.com/us-en/ontap-restapi-98/{relative_path}support_snmp_endpoint_overview.html)

#### **Parameters**

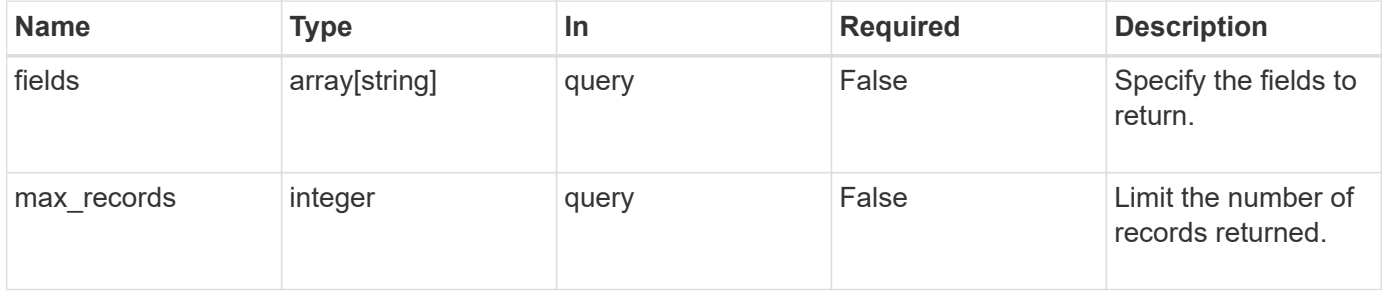

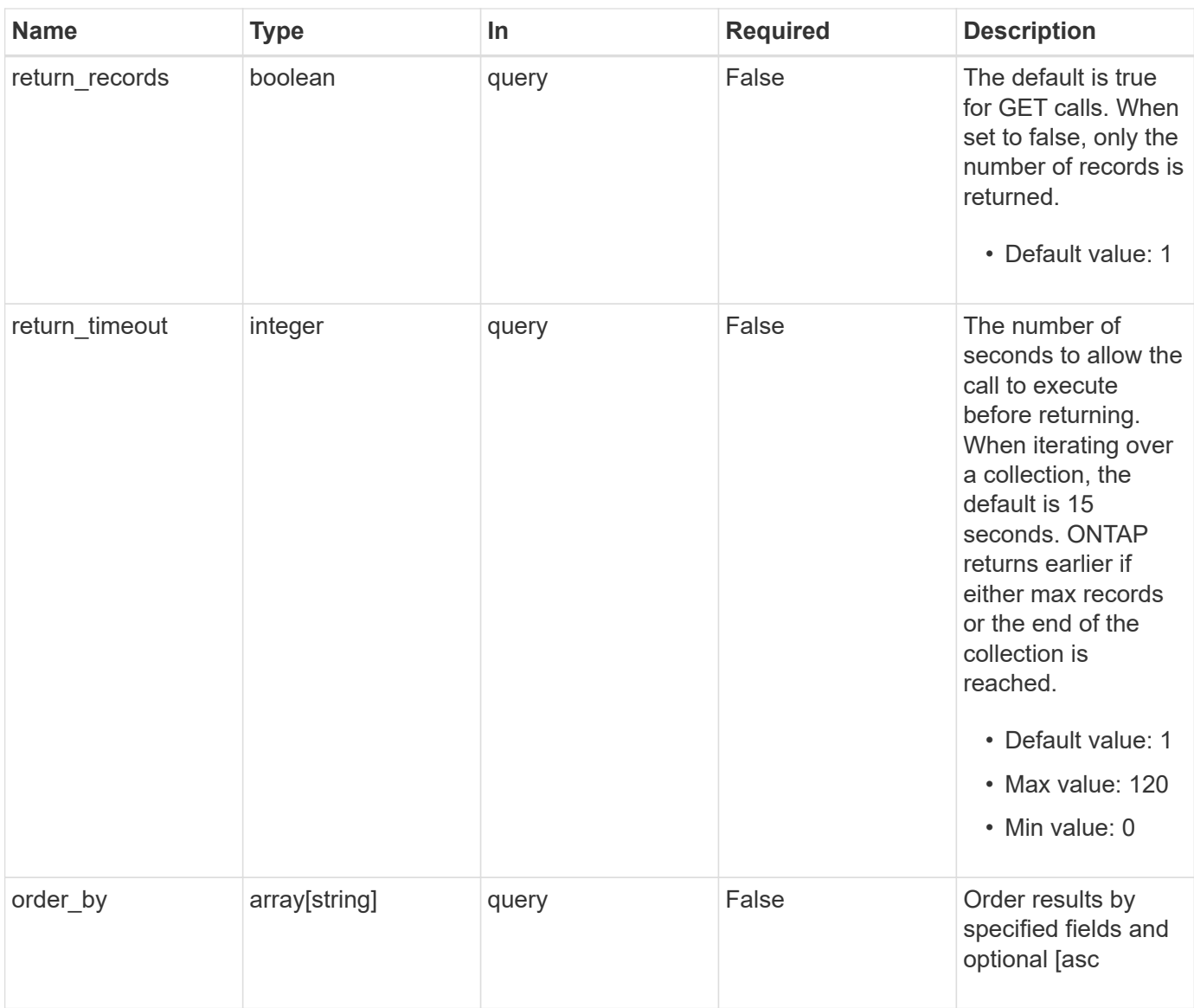

# **Response**

Status: 200, Ok

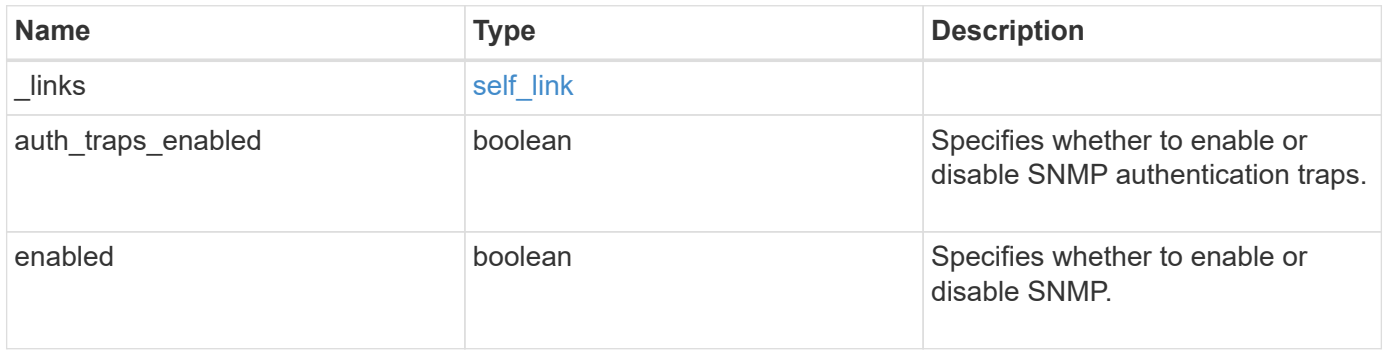

#### **Example response**

```
{
   "_links": {
      "self": {
        "href": "/api/resourcelink"
     }
    },
  "auth traps enabled": 1,
    "enabled": 1
}
```
#### **Error**

Status: Default, Error

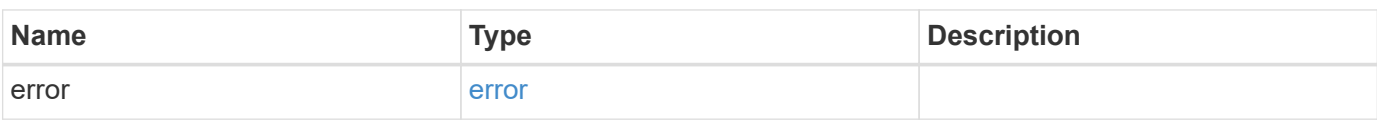

#### **Example error**

```
{
   "error": {
     "arguments": {
       "code": "string",
       "message": "string"
      },
      "code": "4",
      "message": "entry doesn't exist",
      "target": "uuid"
   }
}
```
# **Definitions**

#### **See Definitions**

href

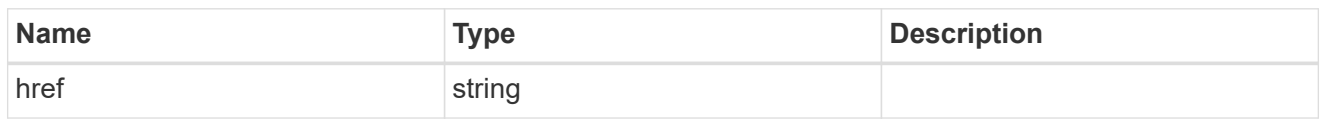

self\_link

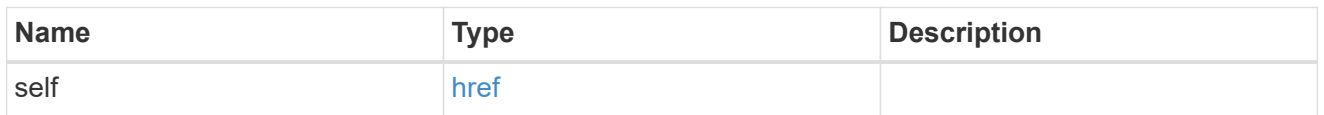

#### error\_arguments

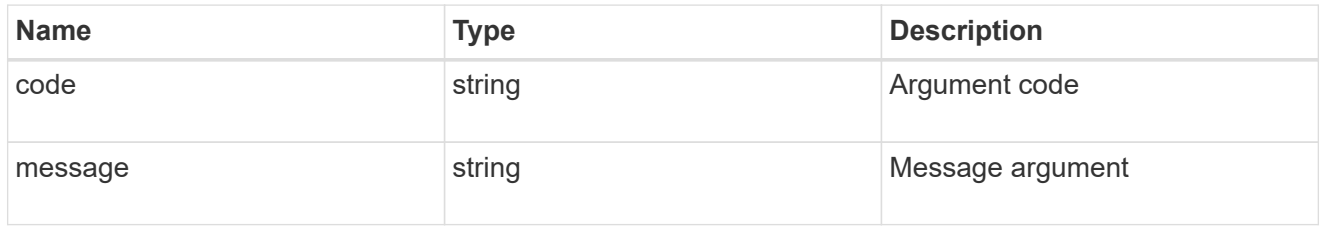

error

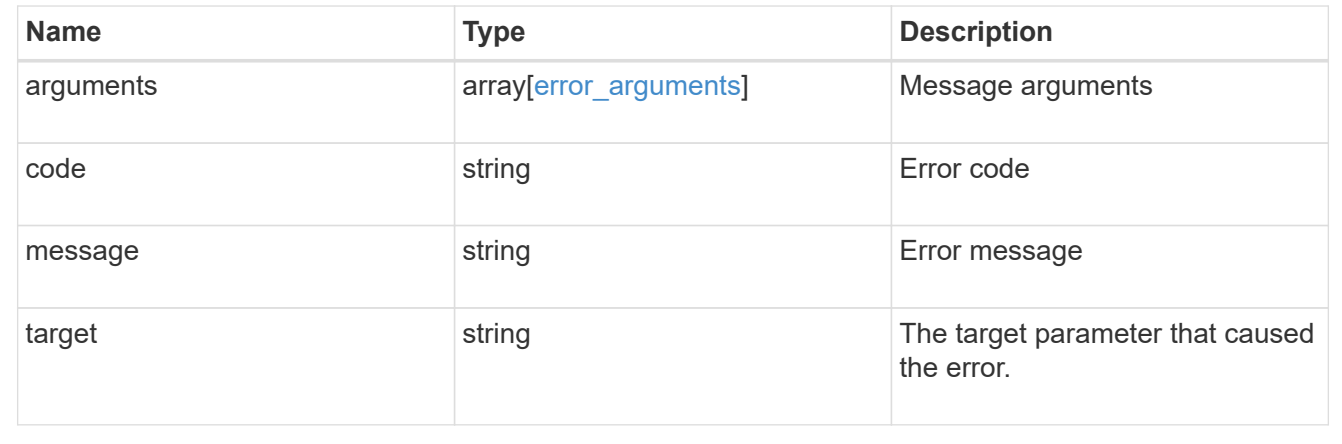

# **Update the cluster-wide SNMP configuration**

PATCH /support/snmp

#### **Introduced In:** 9.7

Updates the cluster wide SNMP configuration, such as enabling or disabling SNMP and enabling or disabling authentication traps.

#### **Related ONTAP commands**

- options snmp.enable
- system snmp authtrap

#### **Learn more**

• [DOC /support/snmp](https://docs.netapp.com/us-en/ontap-restapi-98/{relative_path}support_snmp_endpoint_overview.html)

#### **Parameters**

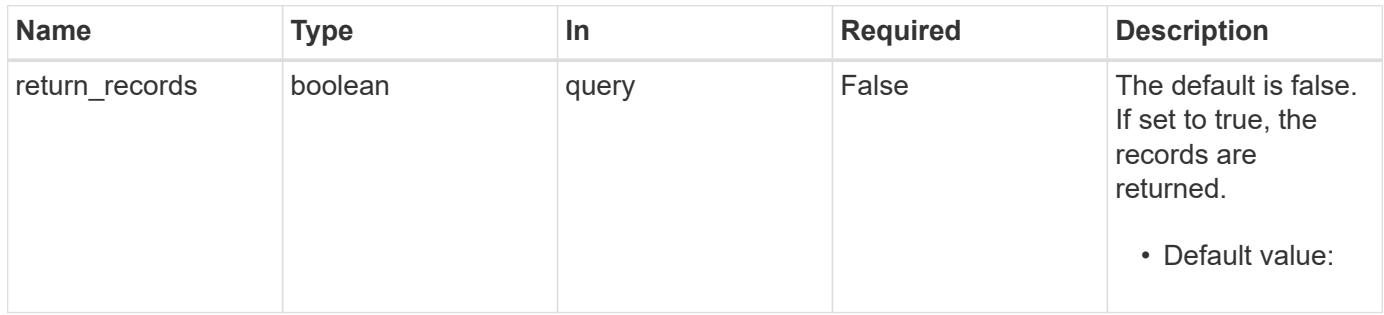

# **Request Body**

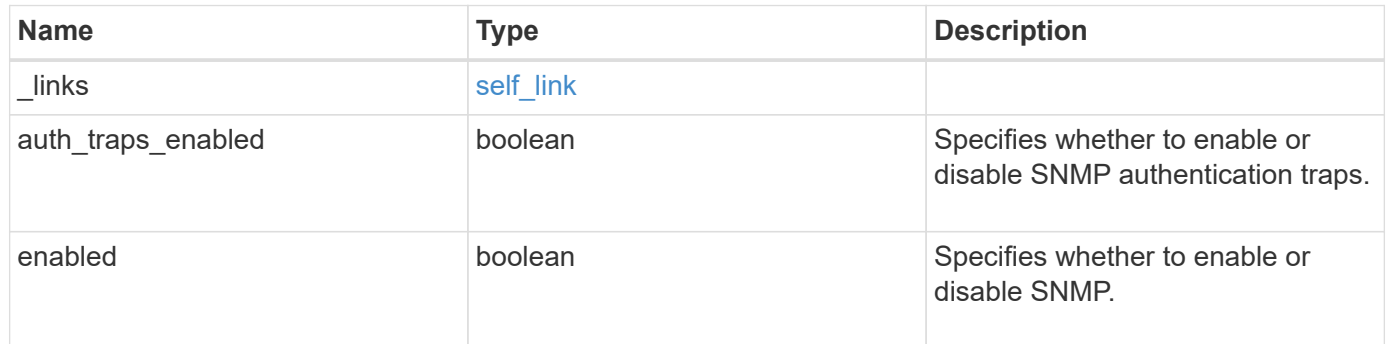

# **Example request**

```
{
   "_links": {
     "self": {
       "href": "/api/resourcelink"
     }
    },
 "auth traps enabled": 1,
   "enabled": 1
}
```
#### **Response**

Status: 200, Ok

#### **Error**

#### Status: Default

### ONTAP Error Response Codes

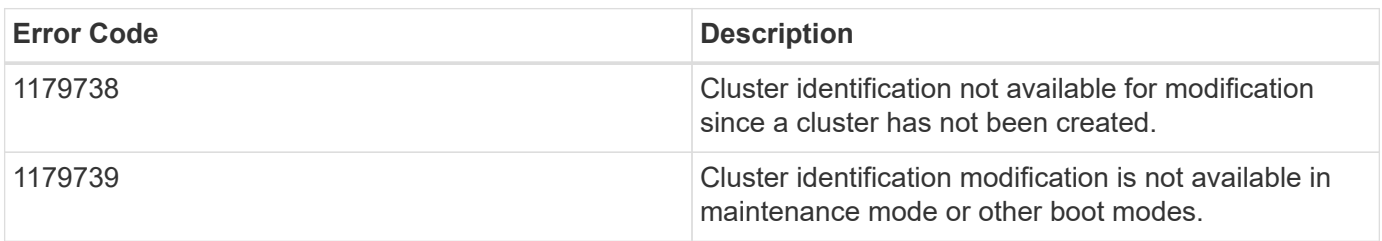

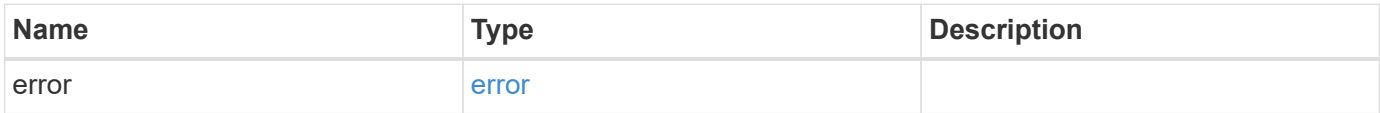

### **Example error**

```
{
   "error": {
     "arguments": {
     "code": "string",
       "message": "string"
      },
     "code": "4",
     "message": "entry doesn't exist",
     "target": "uuid"
   }
}
```
# **Definitions**

#### **See Definitions**

href

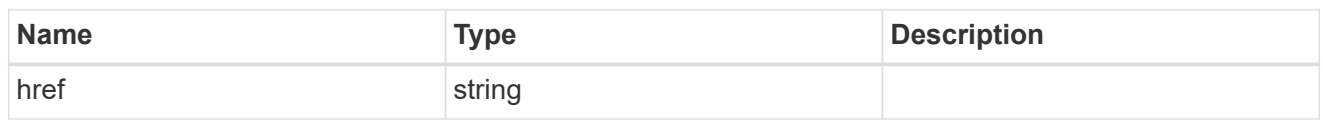

self\_link

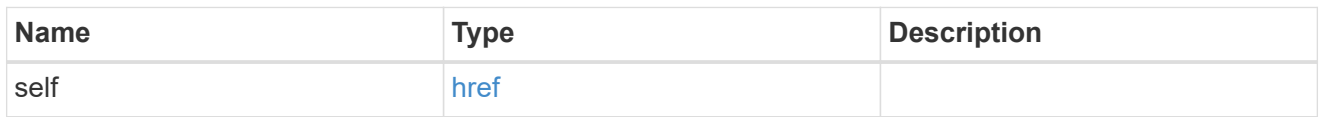

snmp

Cluster-wide SNMP configuration.

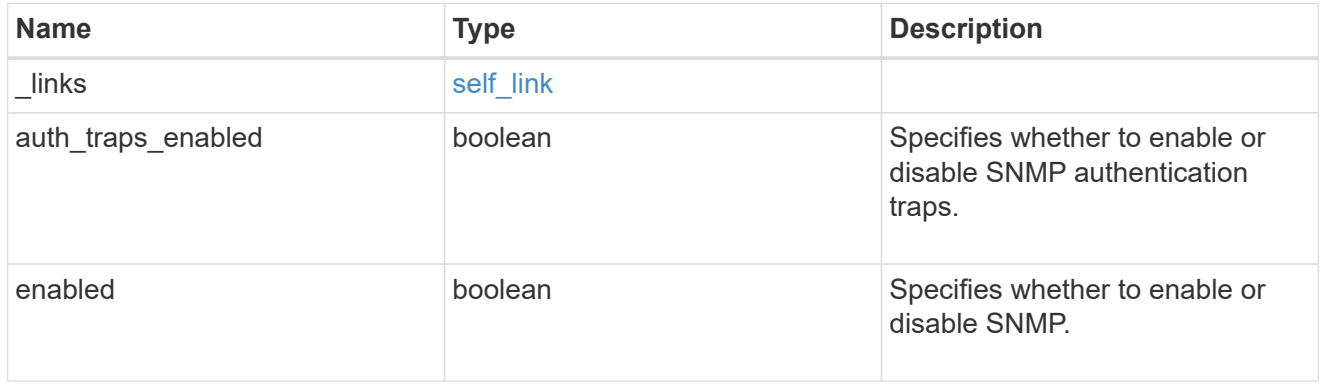

# error\_arguments

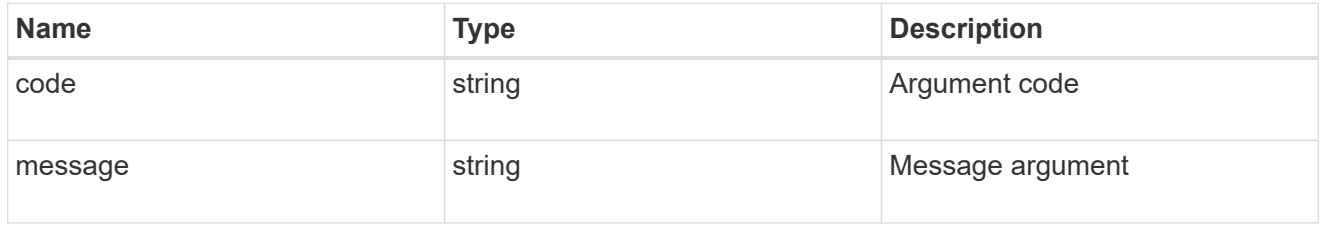

error

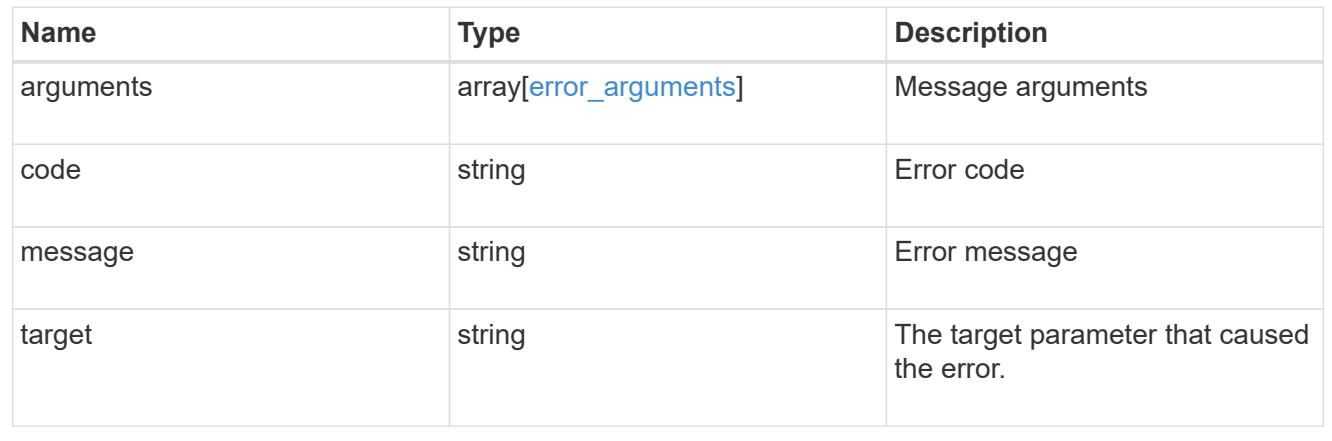

# **Create or retrieve SNMP traphosts**

# **Support SNMP traphosts endpoint overview**

# **Overview**

This SNMP endpoint is used to retrieve, configure and reconfigure SNMP traphosts. An SNMP traphost is a host machine that is configured to receive SNMP traps from ONTAP. An SNMP traphost can be an SNMPv1/SNMPv2c traphost or an SNMPv3 traphost. ONTAP sends SNMPv1/SNMPv2c traps to an SNMPv1/SNMPv2c traphost over the SNMPv1/SNMPv2c protocol. Similarly, it sends SNMPv3 traps to an SNMPv3 traphost over the SNMPv3 protocol.

# **Examples**

#### **Retrieves a list of SNMP traphosts in the cluster, sorted by IP address**

```
# The API:
GET "/api/support/snmp/traphosts"
# The call:
curl -H "accept: application/hal+json" -X GET "https://<mgmt-
ip>/api/support/snmp/traphosts?order_by=ip_address"
# The response:
{
"records": [
    {
      "host": "scspr0651011001.gdl.englab.netapp.com",
    "ip address": "10.235.36.62",
    " links": {
        "self": {
          "href":
"/api/support/snmp/traphosts/scspr0651011001.gdl.englab.netapp.com"
        }
      }
    },
    {
      "host": "scspr0647726006.gdl.englab.netapp.com",
    "ip address": "10.235.36.139",
    " links": {
        "self": {
          "href":
"/api/support/snmp/traphosts/scspr0647726006.gdl.englab.netapp.com"
  }
      }
    },
    {
```

```
  "host": "scspr0651055012.gdl.englab.netapp.com",
      "ip_address": "10.237.245.106",
    " links": {
        "self": {
          "href":
"/api/support/snmp/traphosts/scspr0651055012.gdl.englab.netapp.com"
        }
      }
    }
],
"num records": 3,
" links": {
   "self": {
    "href": "/api/support/snmp/traphosts?order by=ip address"
   }
}
}
```
**Retrieves a list of SNMP traphosts in the cluster for which SNMP user is 'snmpv3user1'**

```
# The call:
curl -H "accept: application/hal+json" -X GET "https://<mgmt-
ip>/api/support/snmp/traphosts?name=snmpv3user1"
# The response:
{
"records": [
    {
      "host": "scspr0653246020.gdl.englab.netapp.com",
      "user": {
        "name": "snmpv3user1",
        "_links": {
          "self": {
             "href":
"/api/support/snmp/users/800003150558b57e8dbd9ce9119d82005056a7b4e5/snmpv3
user1"
          }
        }
      },
      "_links": {
       "self": {
          "href":
"/api/support/snmp/traphosts/scspr0653246020.gdl.englab.netapp.com"
        }
      }
   }
\frac{1}{\sqrt{2}}"num records": 1,
" links": {
   "self": {
      "href": "/api/support/snmp/traphosts?user.name=snmpv3user1"
    }
}
}
```
**Adds an SNMPv1 or SNMPv2c traphost**

```
# The API:
POST "/api/support/snmp/traphosts"
# The call:
curl -H "accept: application/json" -H "Content-Type: application/json" -X
POST "https://<mgmt-ip>/api/support/snmp/traphosts" -d
'{"host":"10.140.128.48"}'
# The response:
201 Created
{}
```
**Adds an SNMPv3 traphost**

```
# The API:
POST "/api/support/snmp/traphosts"
# The call:
curl -H "accept: application/json" -H "Content-Type: application/json" -X
POST "https://<mgmt-ip>/api/support/snmp/traphosts" -d '{"host":"fd-
geoycpi-uno.gycpi.b.yahoodns.net", "user":{"name":"snmpv3user1"}}'
# The response:
201 Created
{}
```
# **Retrieve SNMP traphosts**

GET /support/snmp/traphosts

#### **Introduced In:** 9.7

Retrieves the list of SNMP traphosts along with the SNMP users configured for those traphosts.

#### **Related ONTAP commands**

• system snmp traphost show

#### **Learn more**

• [DOC /support/snmp/traphosts](https://docs.netapp.com/us-en/ontap-restapi-98/{relative_path}support_snmp_traphosts_endpoint_overview.html)

#### **Parameters**

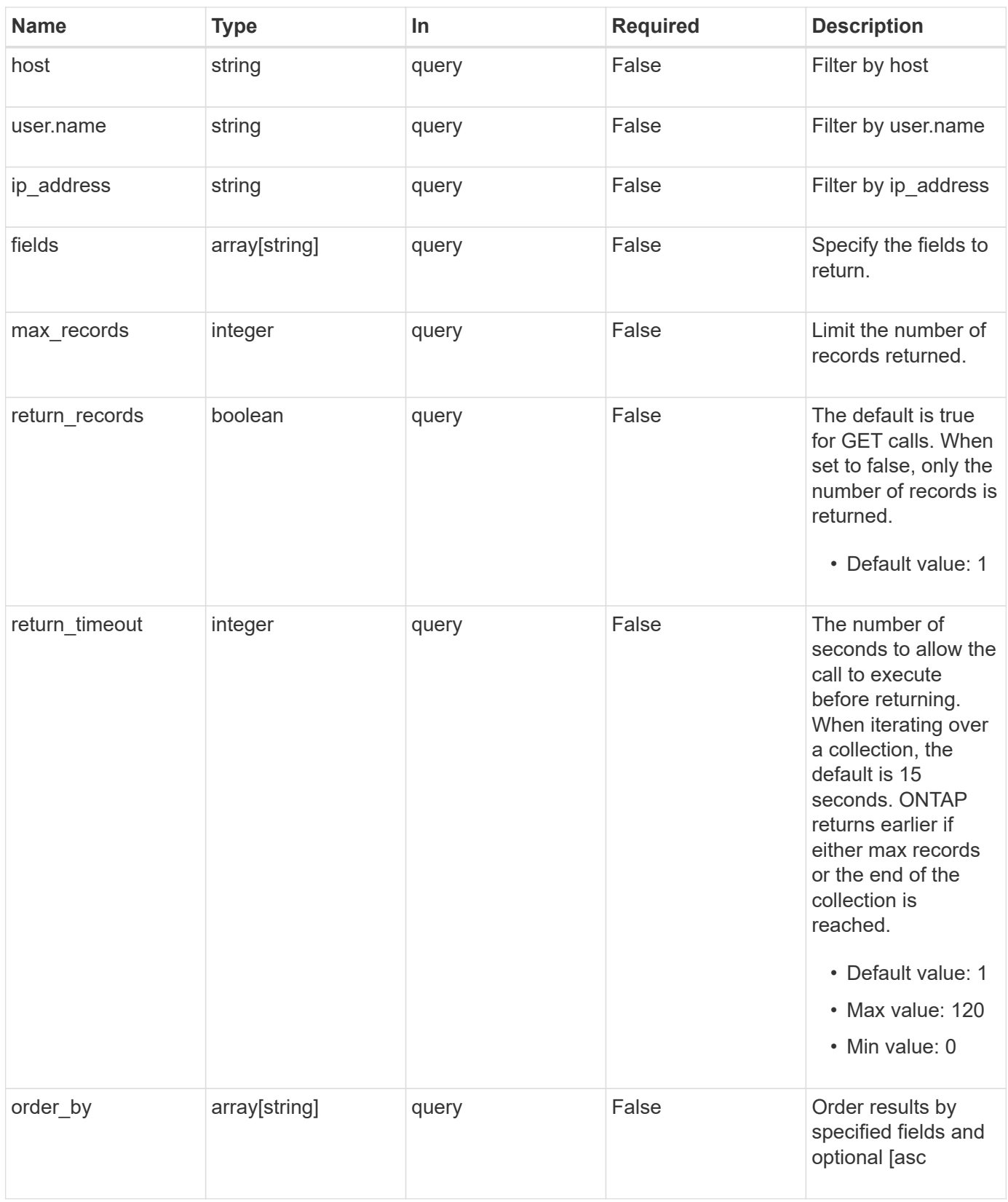

# **Response**

Status: 200, Ok

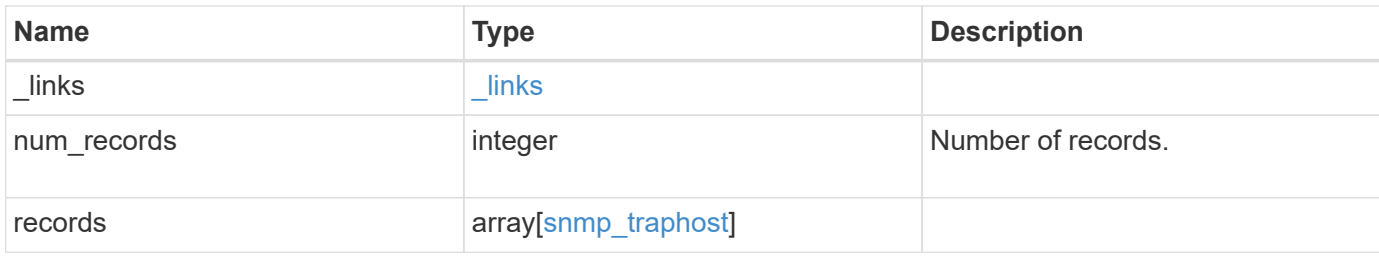

#### **Example response**

```
{
  " links": {
      "next": {
       "href": "/api/resourcelink"
      },
      "self": {
       "href": "/api/resourcelink"
      }
    },
    "records": {
      "_links": {
        "self": {
          "href": "/api/resourcelink"
       }
      },
      "host": "traphost.example.com",
    "ip address": "10.10.10.7",
      "user": {
      " links": {
          "self": {
            "href": "/api/resourcelink"
          }
        },
        "name": "snmpv3user3"
      }
   }
}
```
# **Error**

Status: Default, Error

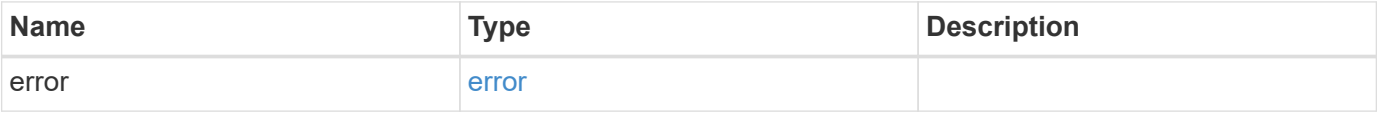

### **Example error**

```
{
   "error": {
     "arguments": {
       "code": "string",
      "message": "string"
     },
     "code": "4",
     "message": "entry doesn't exist",
     "target": "uuid"
   }
}
```
# **Definitions**

#### **See Definitions**

href

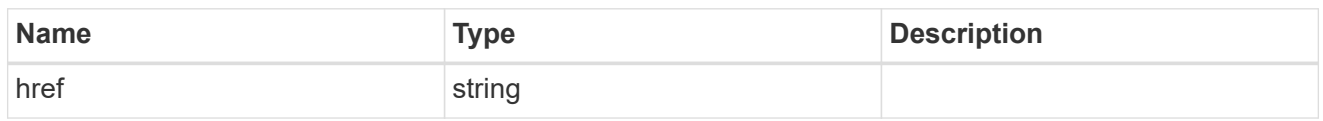

\_links

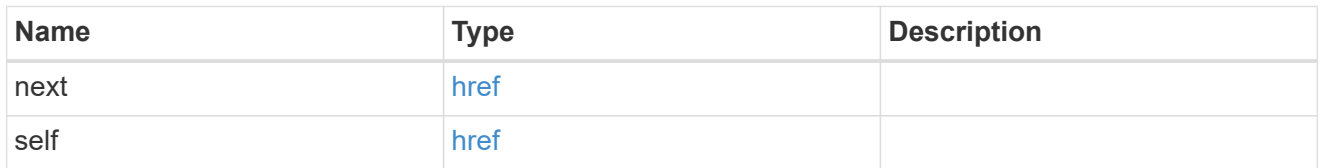

\_links

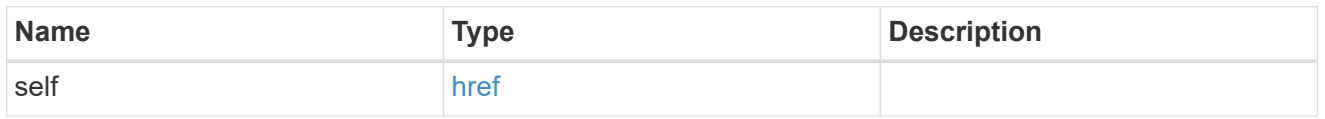

user

Optional SNMP user parameter. For an SNMPv3 traphost, this property refers to an SNMPv3 or Userbased Security Model (USM) user. For an SNMPv1 or SNMPv2c traphost, this property refers to an SNMP community.

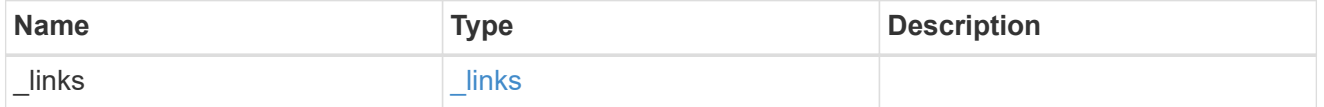

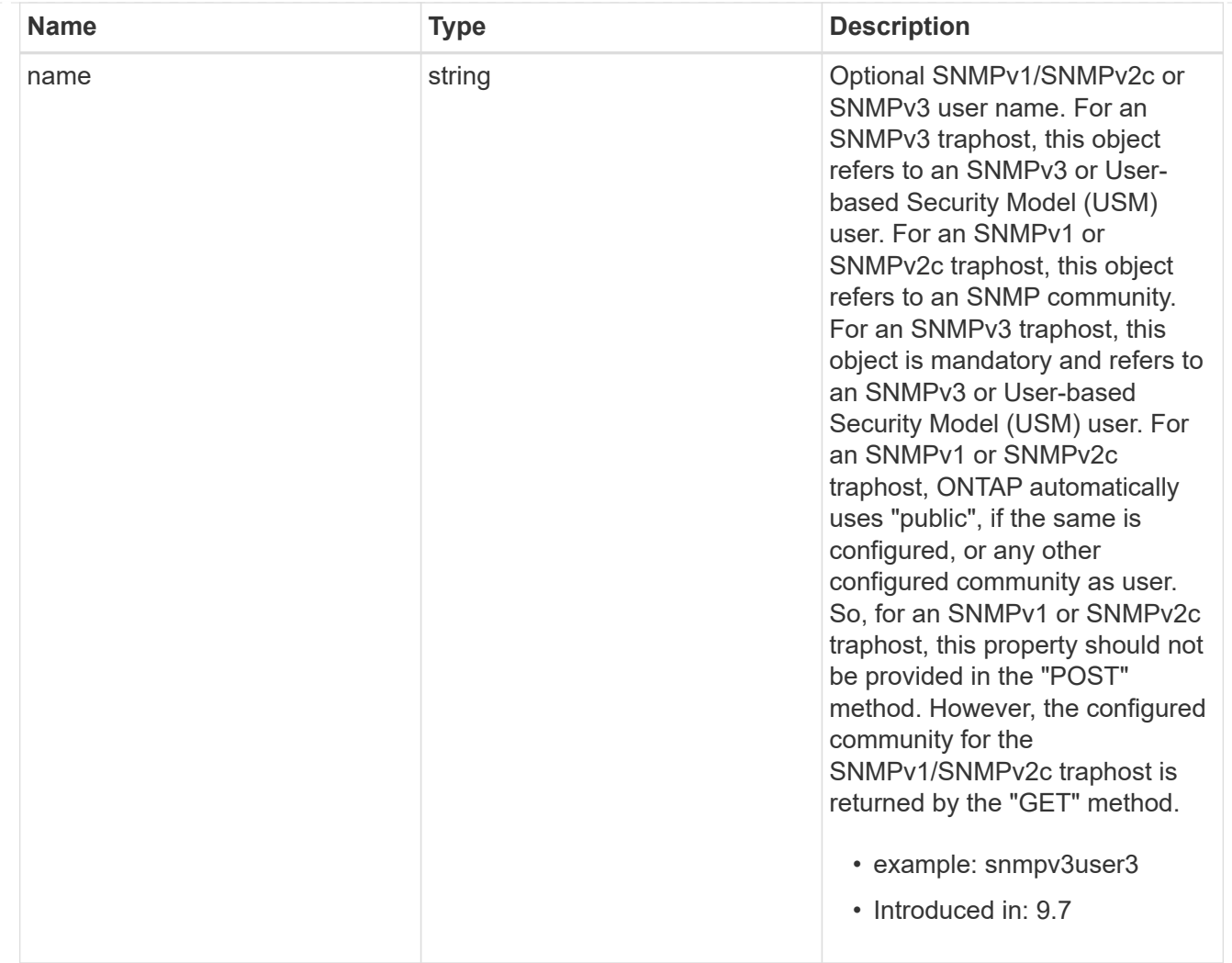

# snmp\_traphost

SNMP manager or host machine that receives SNMP traps from ONTAP.

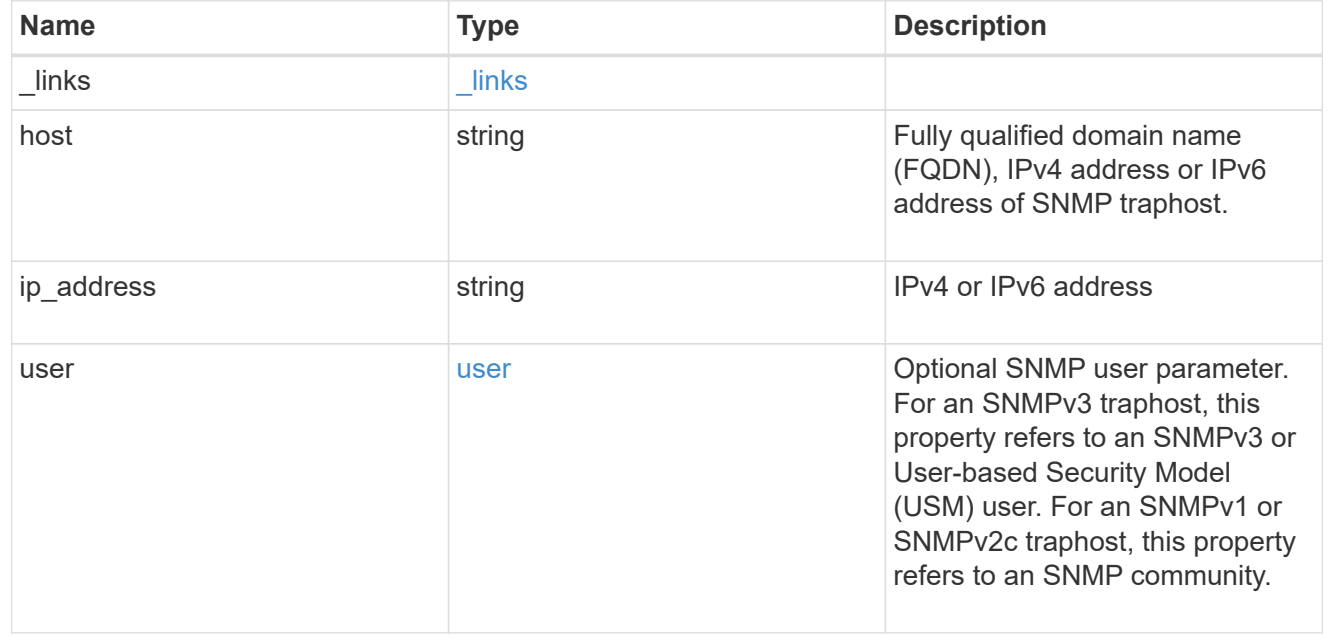

error\_arguments

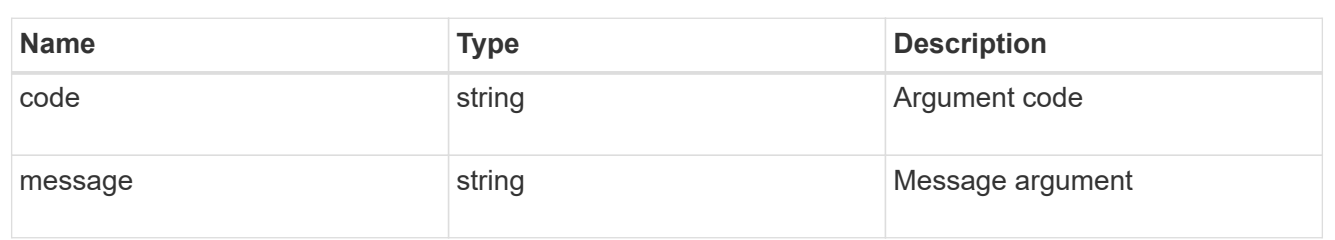

error

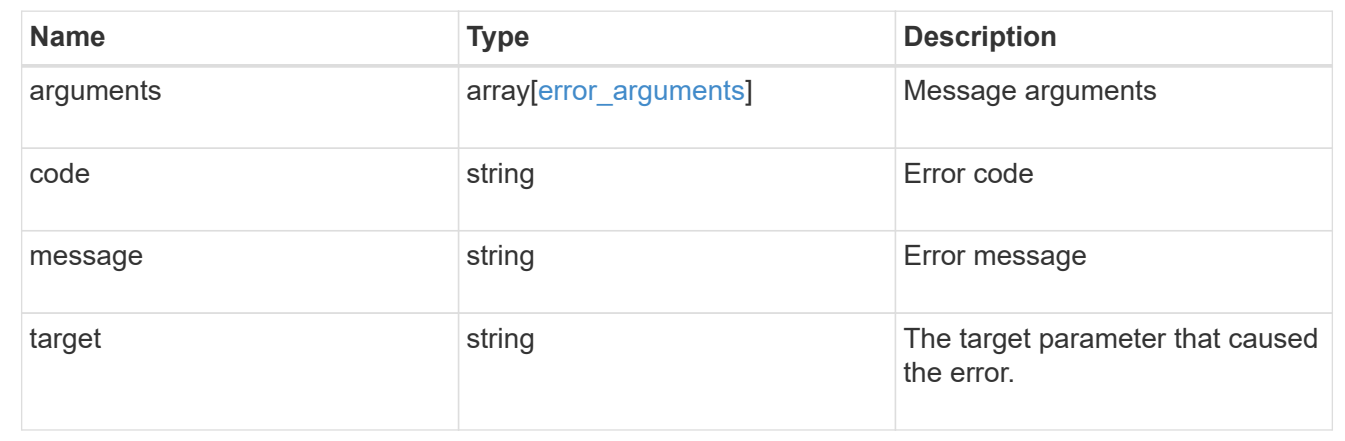

# **Create SNMP traphosts**

POST /support/snmp/traphosts

#### **Introduced In:** 9.7

Creates SNMP traphosts. While adding an SNMPv3 traphost, an SNMPv3 user configured in ONTAP must be specified. ONTAP uses this user's credentials to authenticate and/or encrypt traps sent to this SNMPv3 traphost. While adding an SNMPv1/SNMPv2c traphost, SNMPv1/SNMPv2c user or community need not be specified.

#### **Required properties**

• host - Fully Qualified Domain Name (FQDN), IPv4 address or IPv6 address of SNMP traphost.

#### **Recommended optional properties**

- If host refers to an SNMPv3 traphost, the following field is required:
	- user SNMPv3 or User-based Security Model (USM) user.
- For an SNMPv1/SNMPv2c traphost, ONTAP automatically uses 'public' if 'public' is configured or no community is configured. Otherwise, ONTAP uses the first configured community.

#### **Related ONTAP commands**

• system snmp traphost add

#### **Learn more**

• [DOC /support/snmp/traphosts](https://docs.netapp.com/us-en/ontap-restapi-98/{relative_path}support_snmp_traphosts_endpoint_overview.html)

# **Parameters**

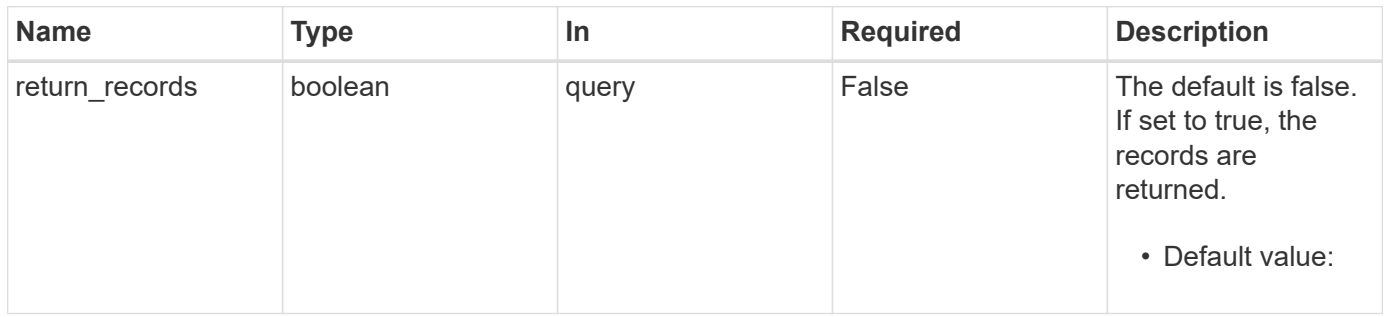

# **Request Body**

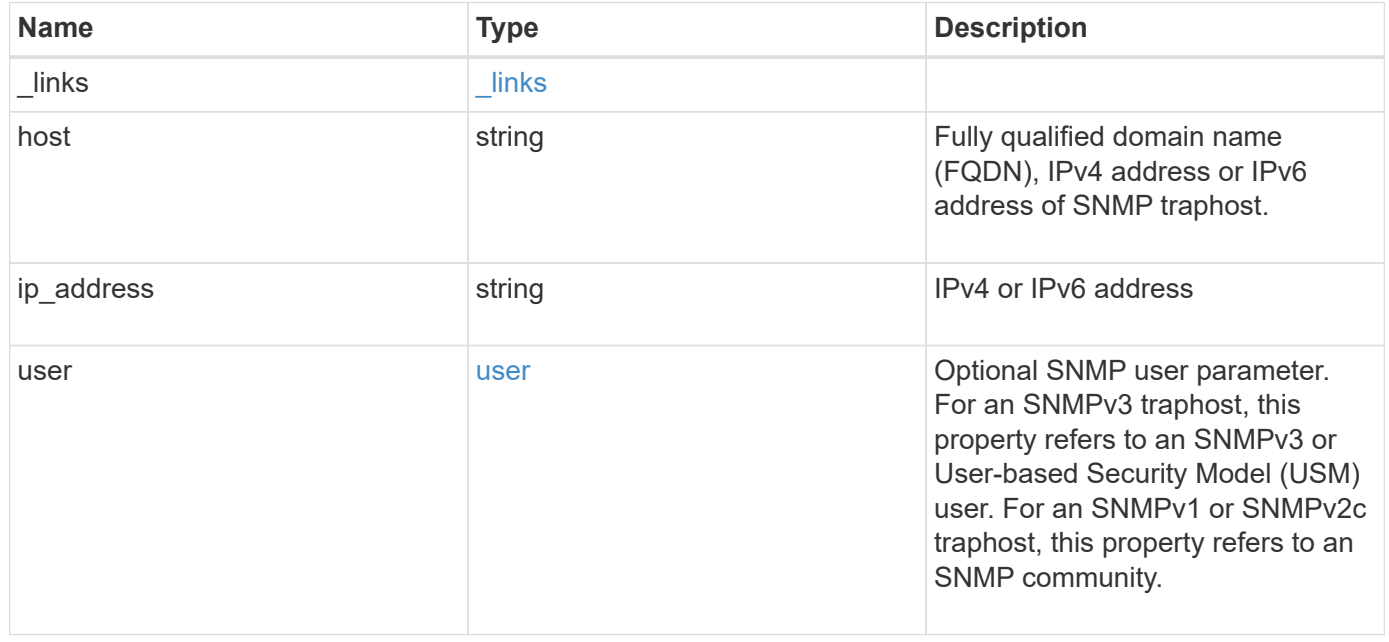

**Example request**

```
{
   "_links": {
      "self": {
        "href": "/api/resourcelink"
     }
    },
    "host": "traphost.example.com",
    "ip_address": "10.10.10.7",
    "user": {
      "_links": {
        "self": {
          "href": "/api/resourcelink"
       }
      },
      "name": "snmpv3user3"
    }
}
```
## **Response**

```
Status: 201, Created
```
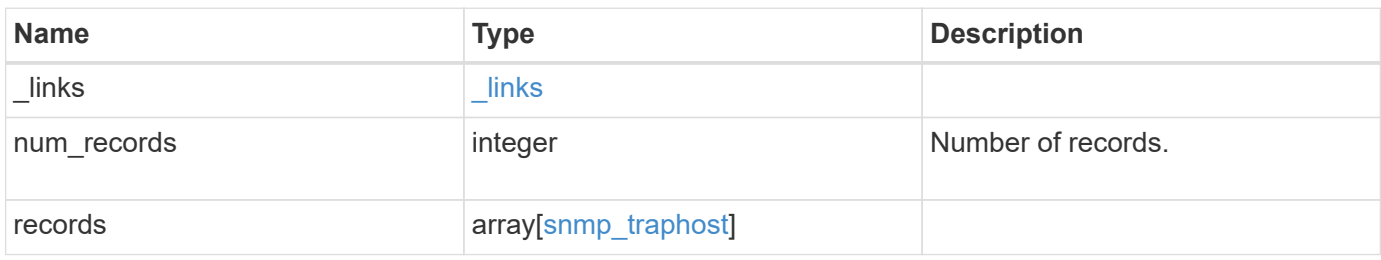

**Example response**

```
{
    "_links": {
      "next": {
        "href": "/api/resourcelink"
      },
      "self": {
       "href": "/api/resourcelink"
      }
    },
    "records": {
      "_links": {
        "self": {
          "href": "/api/resourcelink"
        }
      },
      "host": "traphost.example.com",
    "ip address": "10.10.10.7",
      "user": {
        "_links": {
          "self": {
            "href": "/api/resourcelink"
          }
        },
        "name": "snmpv3user3"
      }
   }
}
```
# **Error**

Status: Default

# ONTAP Error Response Codes

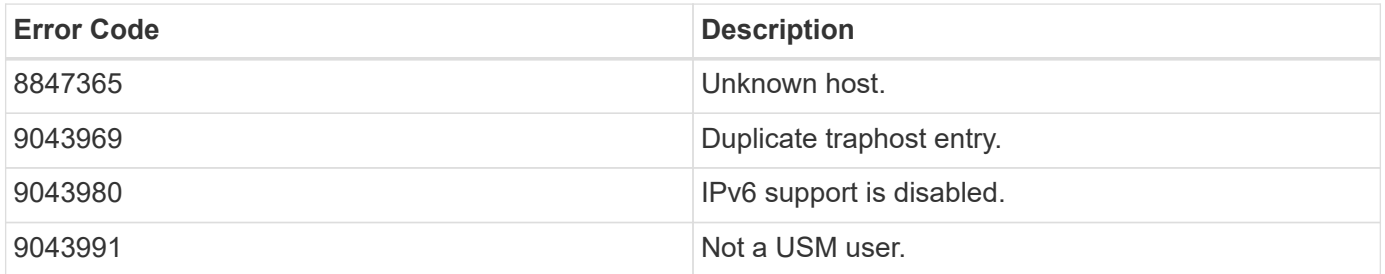

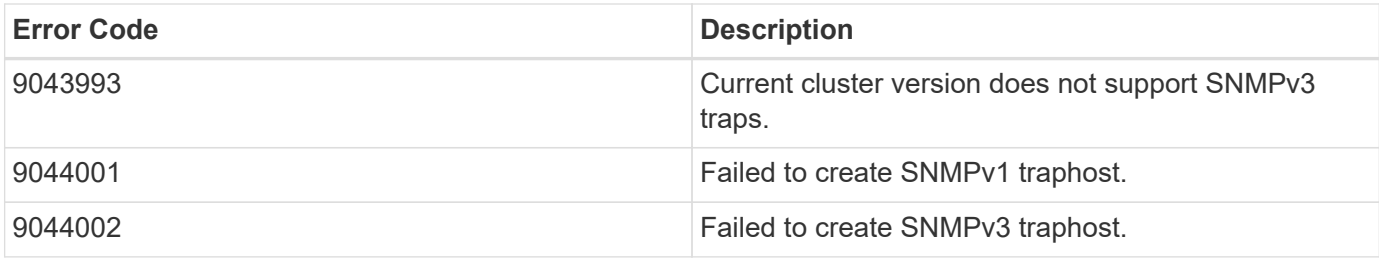

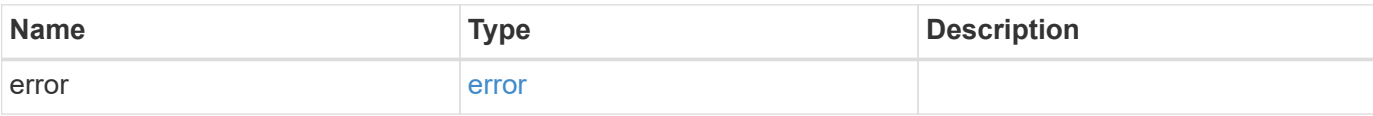

# **Example error**

```
{
   "error": {
     "arguments": {
       "code": "string",
       "message": "string"
      },
      "code": "4",
      "message": "entry doesn't exist",
      "target": "uuid"
   }
}
```
#### **Definitions**

#### **See Definitions**

href

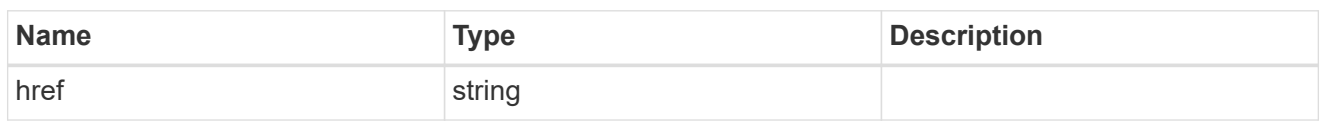

\_links

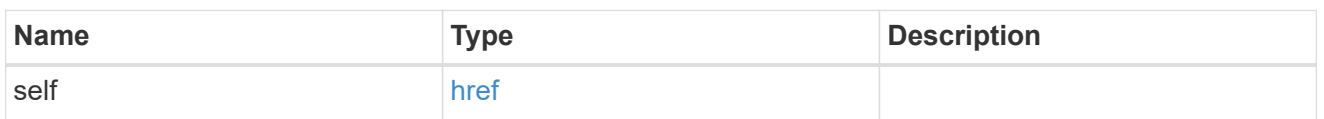

user

Optional SNMP user parameter. For an SNMPv3 traphost, this property refers to an SNMPv3 or Userbased Security Model (USM) user. For an SNMPv1 or SNMPv2c traphost, this property refers to an SNMP community.

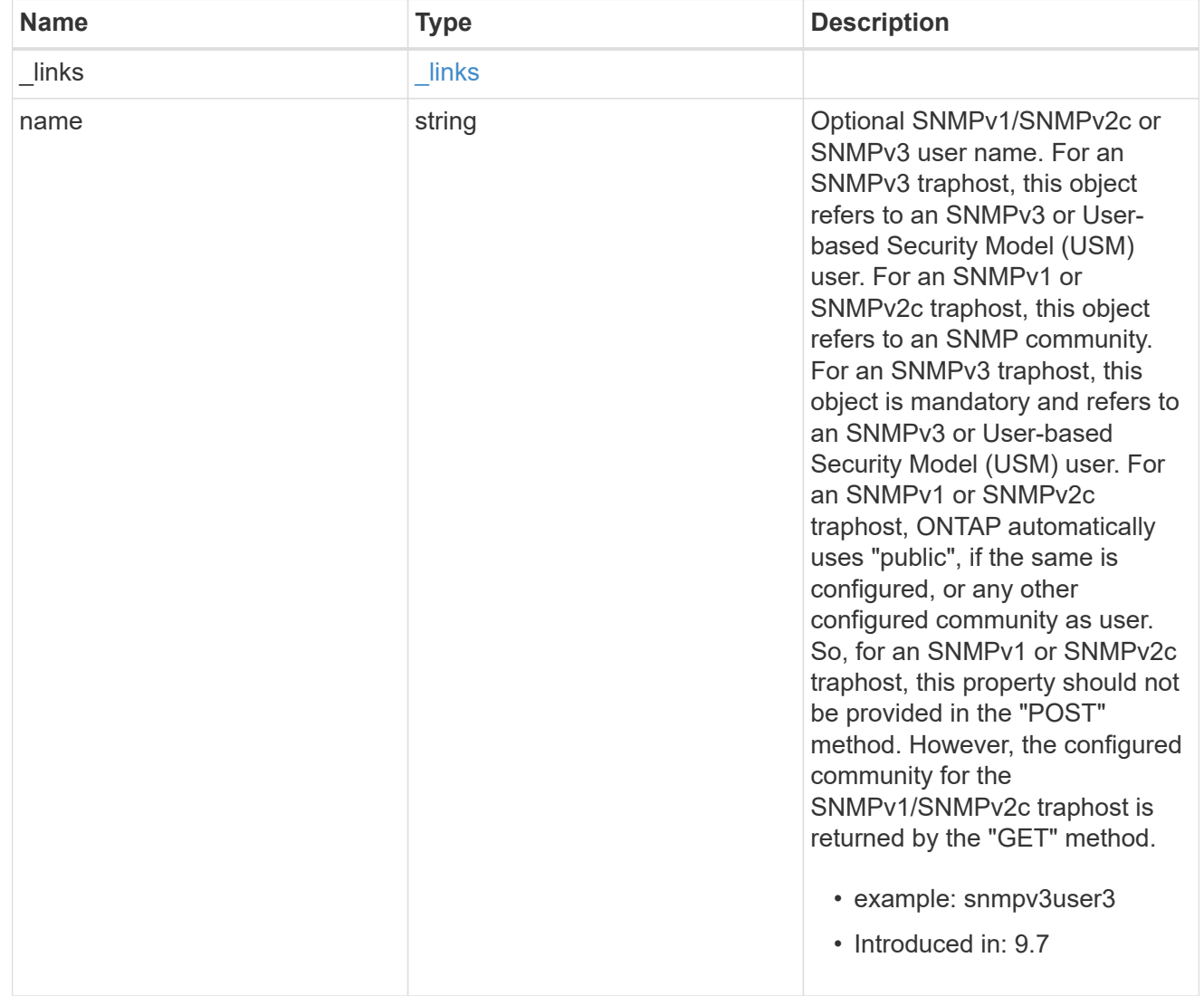

snmp\_traphost

SNMP manager or host machine that receives SNMP traps from ONTAP.

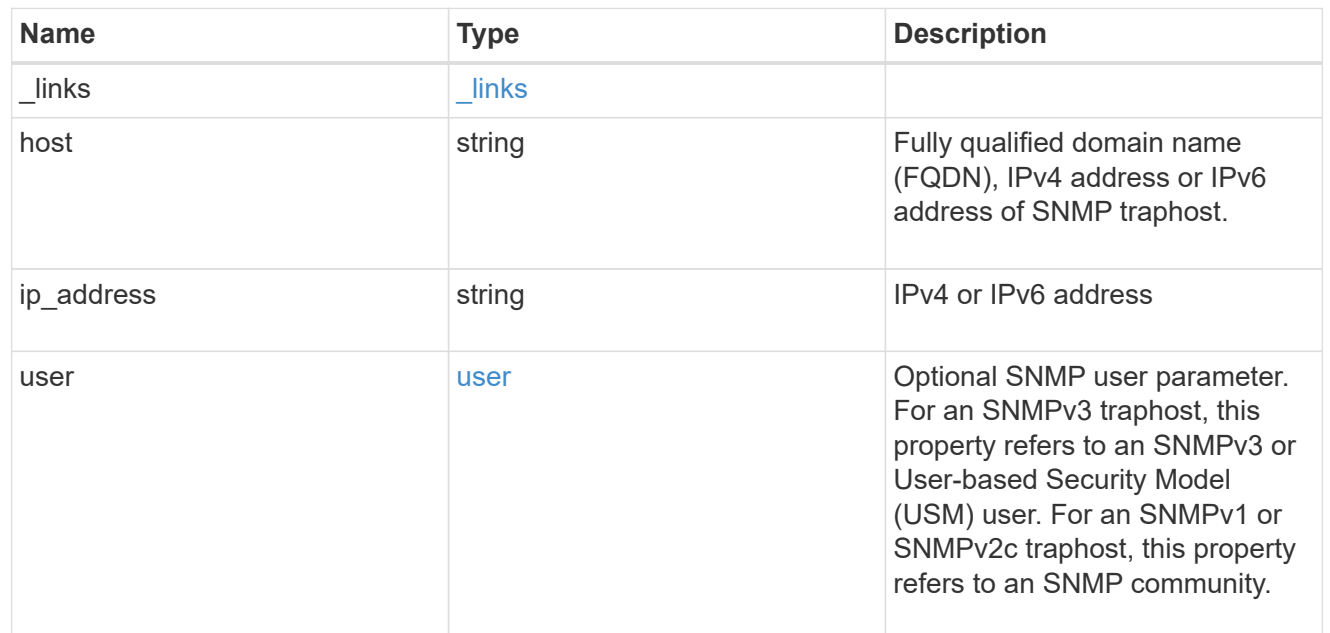

# $_{\rm \_}$ links

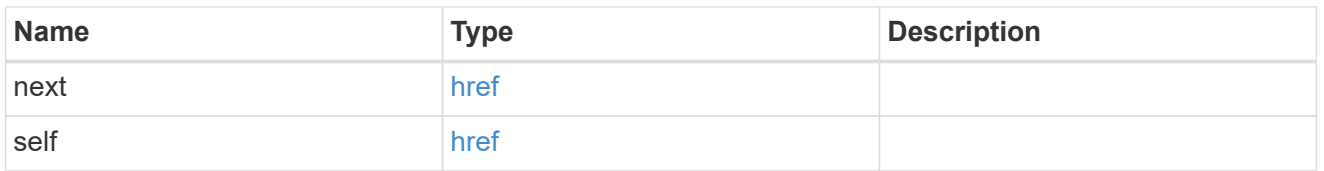

# error\_arguments

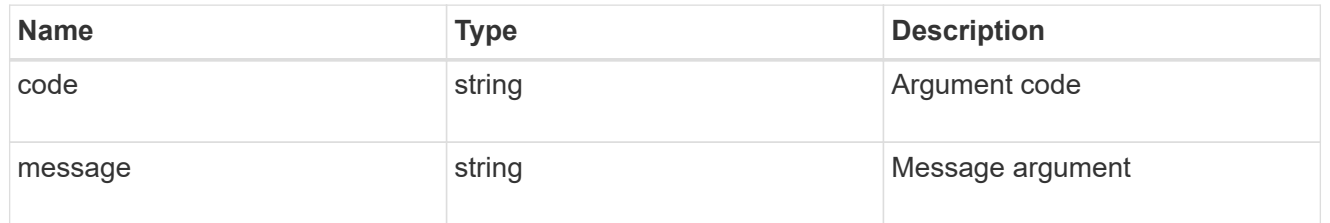

#### error

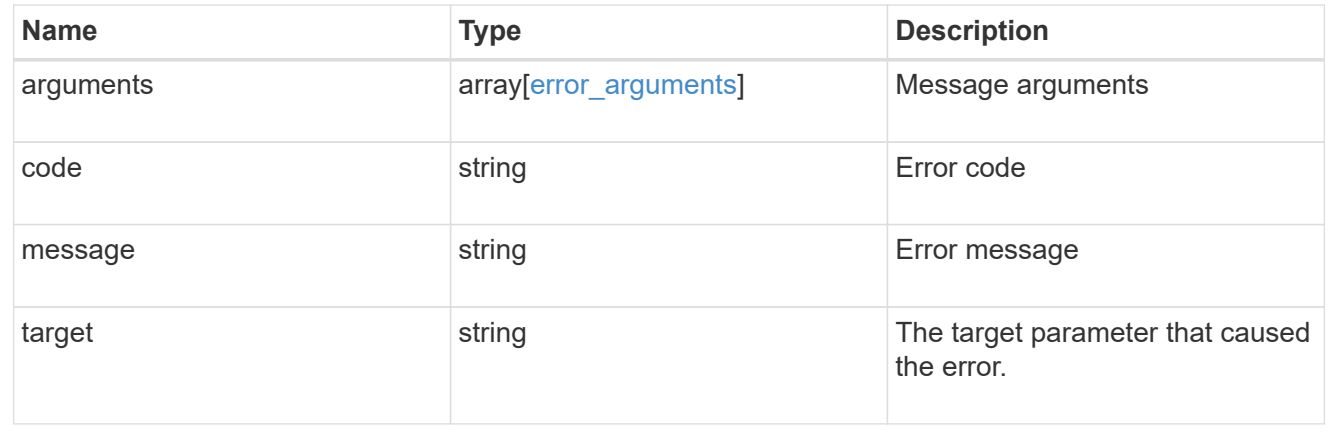

# **Manage individual SNMP traphosts**

# **Support SNMP traphosts host endpoint overview**

# **Overview**

Defines, retrieves or deletes an individual SNMP traphost.

# **Examples**

#### **Retrieves an individual traphost in the cluster**

```
# The API:
GET "/api/support/snmp/traphosts/{host}"
# The call
curl -H "accept: application/hal+json" -X GET "https://<mgmt-
ip>/api/support/snmp/traphosts/10.235.36.62"
# The response
{
"host": "scspr0651011001.gdl.englab.netapp.com",
"ip address": "10.235.36.62",
"user": {
   "name": "public",
  " links": {
      "self": {
        "href":
"/api/support/snmp/users/800003150558b57e8dbd9ce9119d82005056a7b4e5/public
"
      }
    }
},
"_links": {
   "self": {
      "href": "/api/support/snmp/traphosts/10.235.36.62"
    }
}
}
```
**Deletes an individual traphost in the cluster**

```
# The API:
DELETE "/api/support/snmp/traphosts/{host}"
# The call:
curl -H "accept: application/json" -H "Content-Type: application/json" -X
DELETE "https://<mgmt-
ip>/api/support/snmp/traphosts/3ffe:ffff:100:f102::1"
# The response:
200 OK
{}
```
# **Delete an SNMP traphost**

DELETE /support/snmp/traphosts/{host}

#### **Introduced In:** 9.7

Deletes an SNMP traphost.

#### **Learn more**

• [DOC /support/snmp/traphosts/{host}](https://docs.netapp.com/us-en/ontap-restapi-98/{relative_path}support_snmp_traphosts_host_endpoint_overview.html)

#### **Parameters**

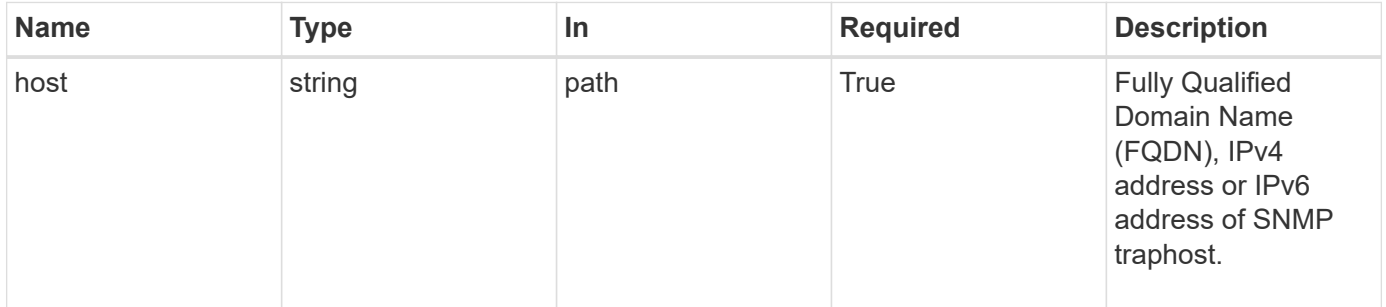

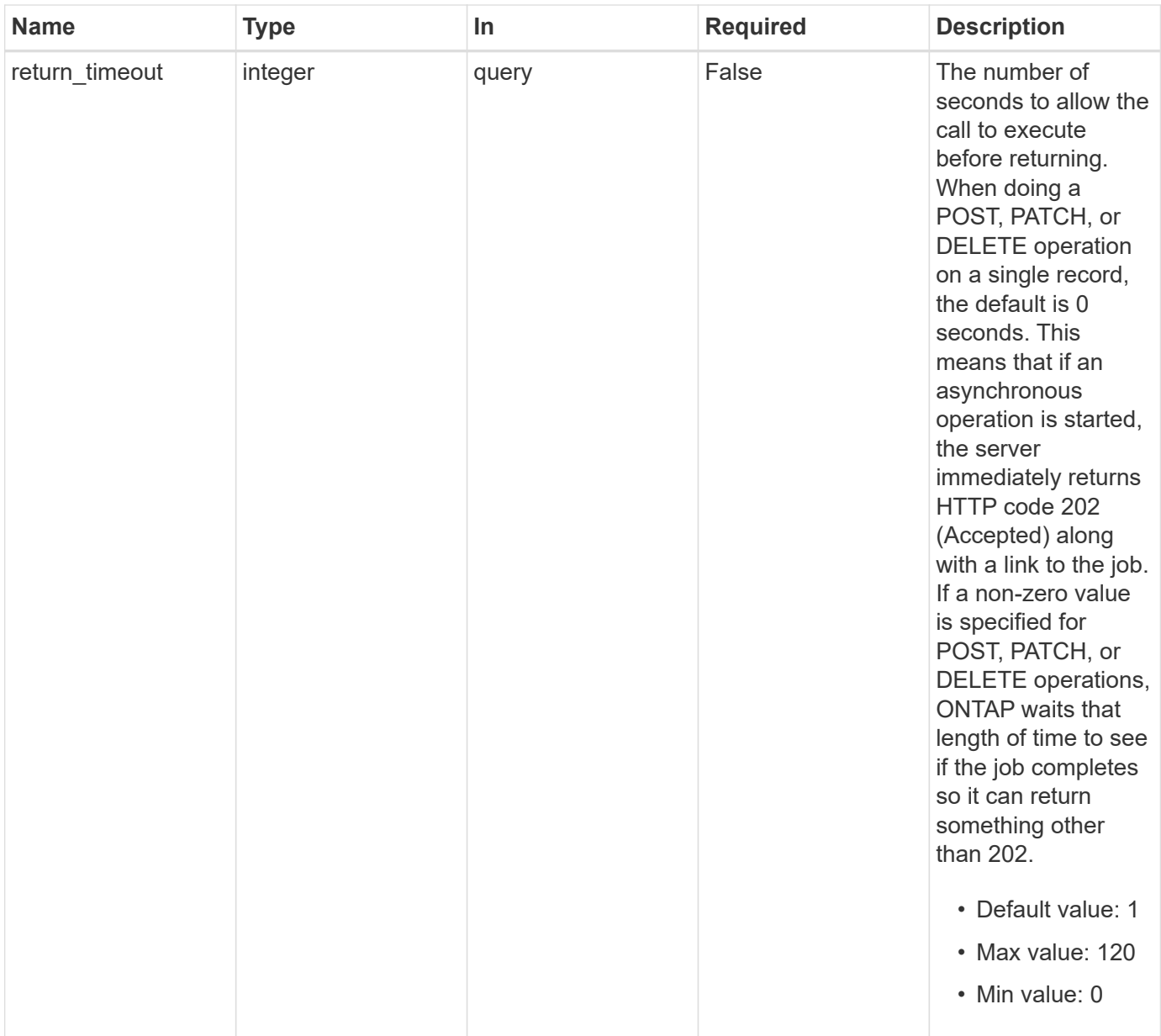

# **Response**

Status: 200, Ok

# **Error**

Status: Default

# ONTAP Error Response Codes

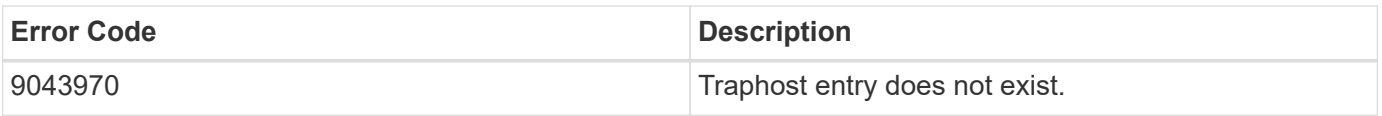

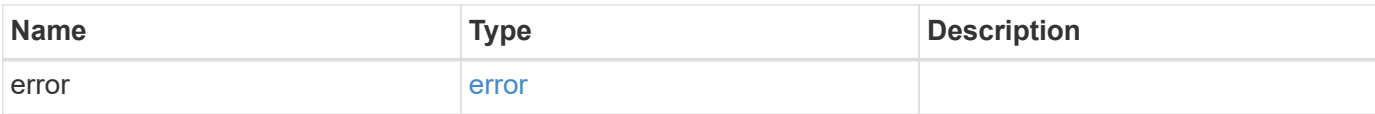

### **Example error**

```
{
   "error": {
     "arguments": {
       "code": "string",
       "message": "string"
     },
      "code": "4",
     "message": "entry doesn't exist",
     "target": "uuid"
   }
}
```
#### **Definitions**

#### **See Definitions**

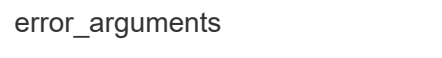

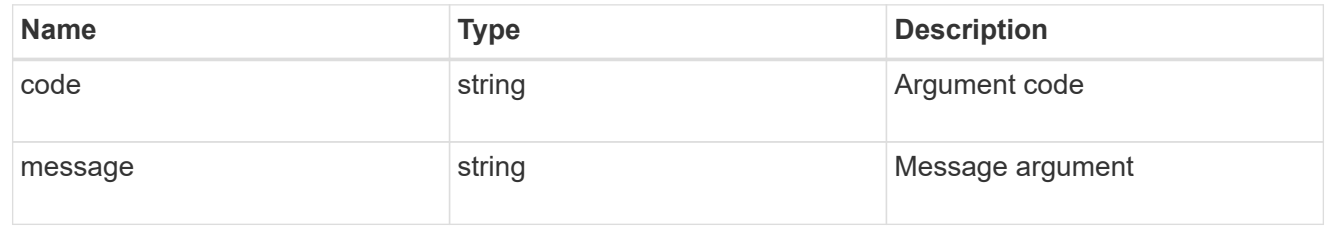

#### error

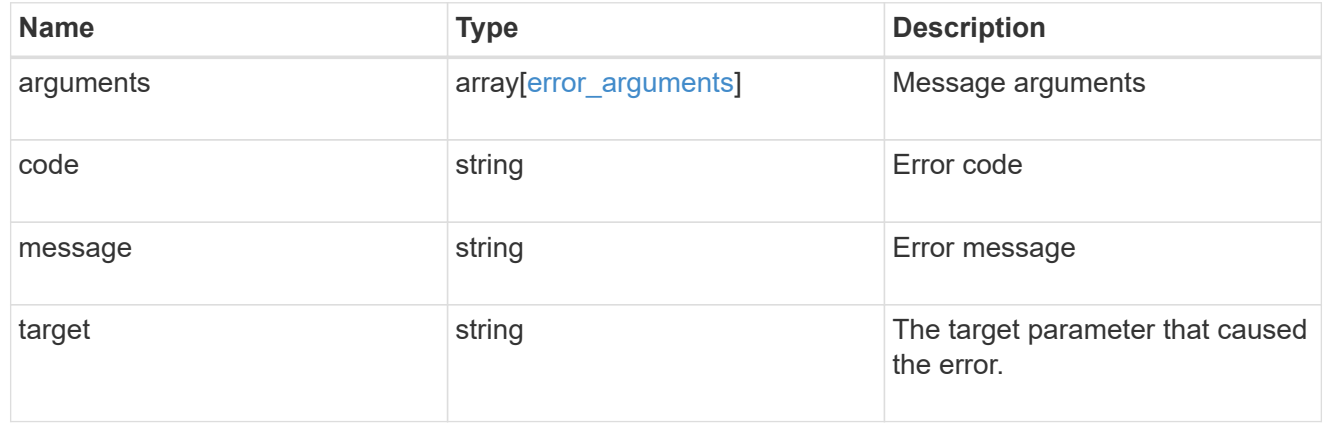

# **Retrieve SNMP traphost details**

GET /support/snmp/traphosts/{host}

#### **Introduced In:** 9.7

Retrieves the details of an SNMP traphost along with the SNMP user configured for that traphost.

#### **Learn more**

• [DOC /support/snmp/traphosts/{host}](https://docs.netapp.com/us-en/ontap-restapi-98/{relative_path}support_snmp_traphosts_host_endpoint_overview.html)

#### **Parameters**

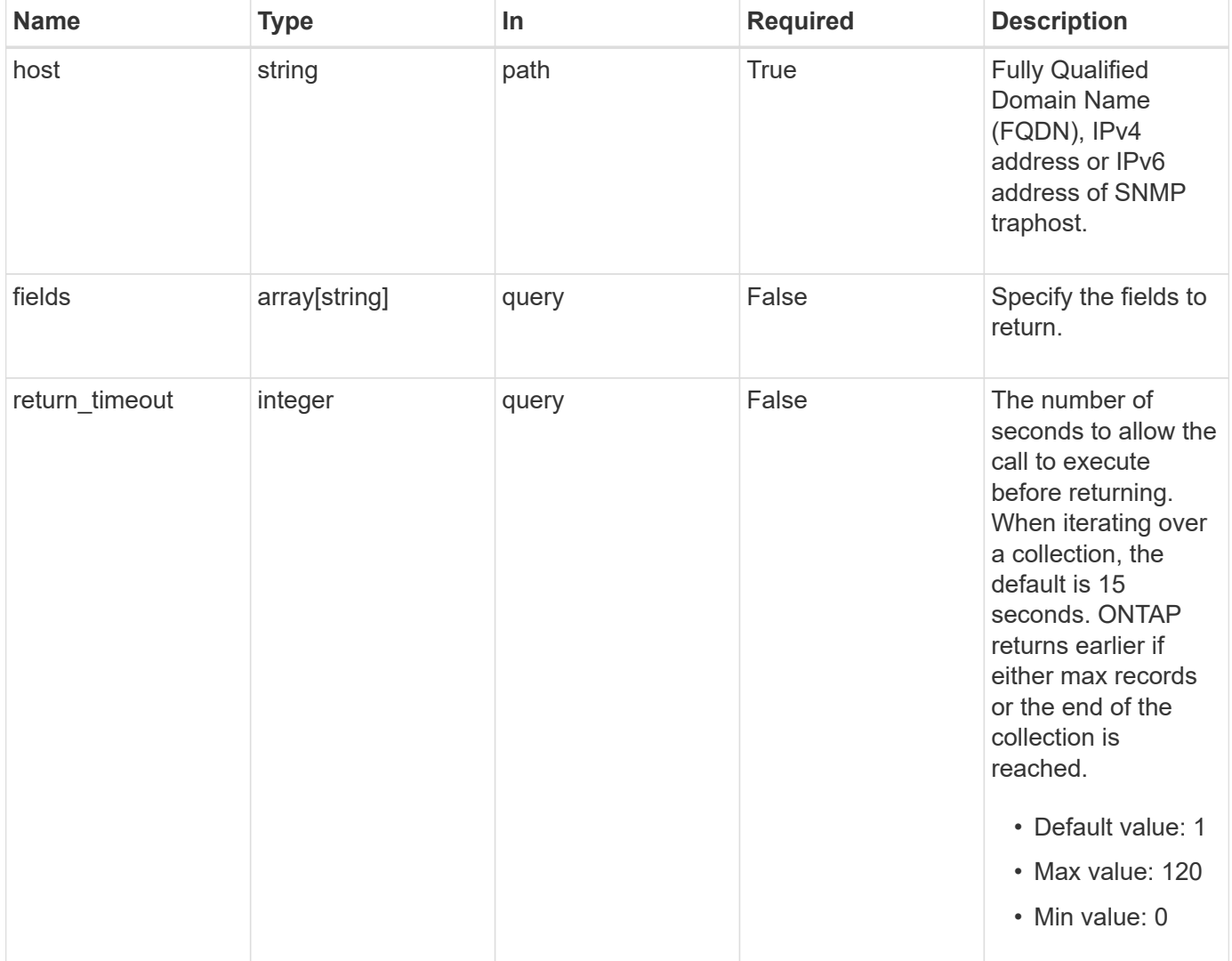

#### **Response**

Status: 200, Ok

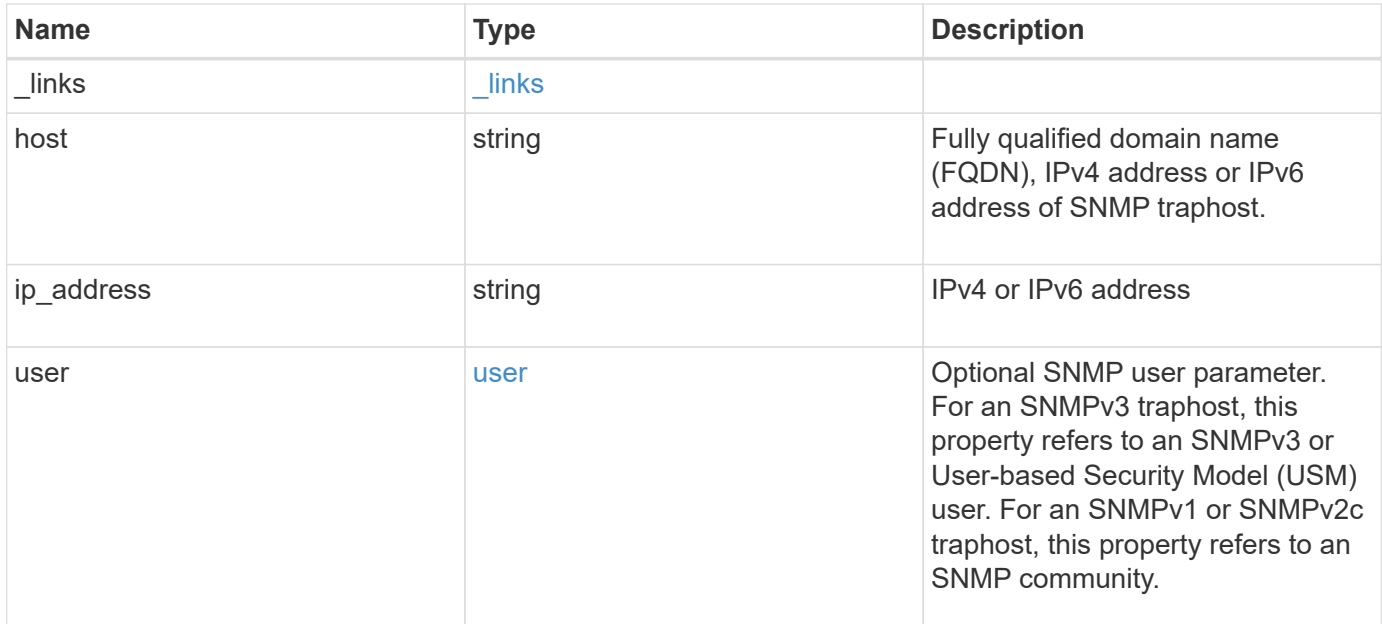

#### **Example response**

```
{
    "_links": {
     "self": {
       "href": "/api/resourcelink"
     }
    },
    "host": "traphost.example.com",
    "ip_address": "10.10.10.7",
    "user": {
      "_links": {
        "self": {
          "href": "/api/resourcelink"
        }
      },
      "name": "snmpv3user3"
    }
}
```
### **Error**

Status: Default, Error

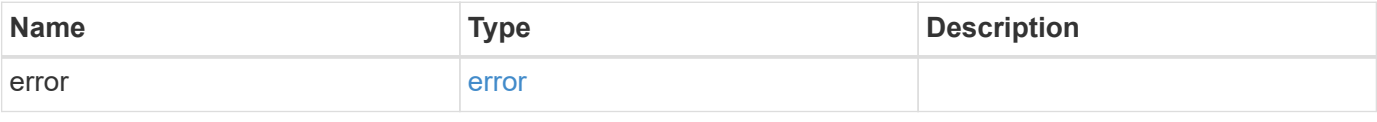

### **Example error**

```
{
   "error": {
     "arguments": {
       "code": "string",
      "message": "string"
     },
     "code": "4",
     "message": "entry doesn't exist",
     "target": "uuid"
   }
}
```
# **Definitions**

#### **See Definitions**

href

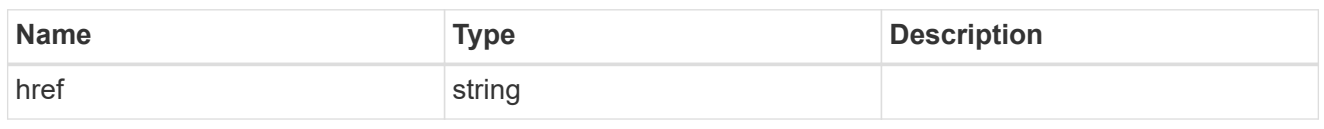

\_links

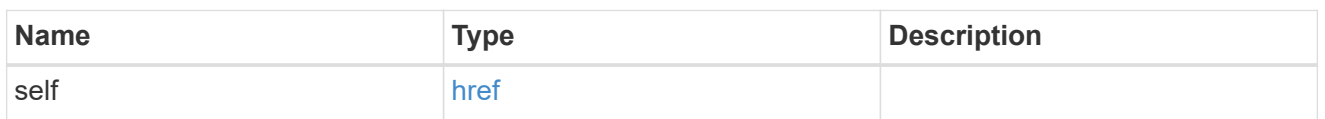

user

Optional SNMP user parameter. For an SNMPv3 traphost, this property refers to an SNMPv3 or Userbased Security Model (USM) user. For an SNMPv1 or SNMPv2c traphost, this property refers to an SNMP community.

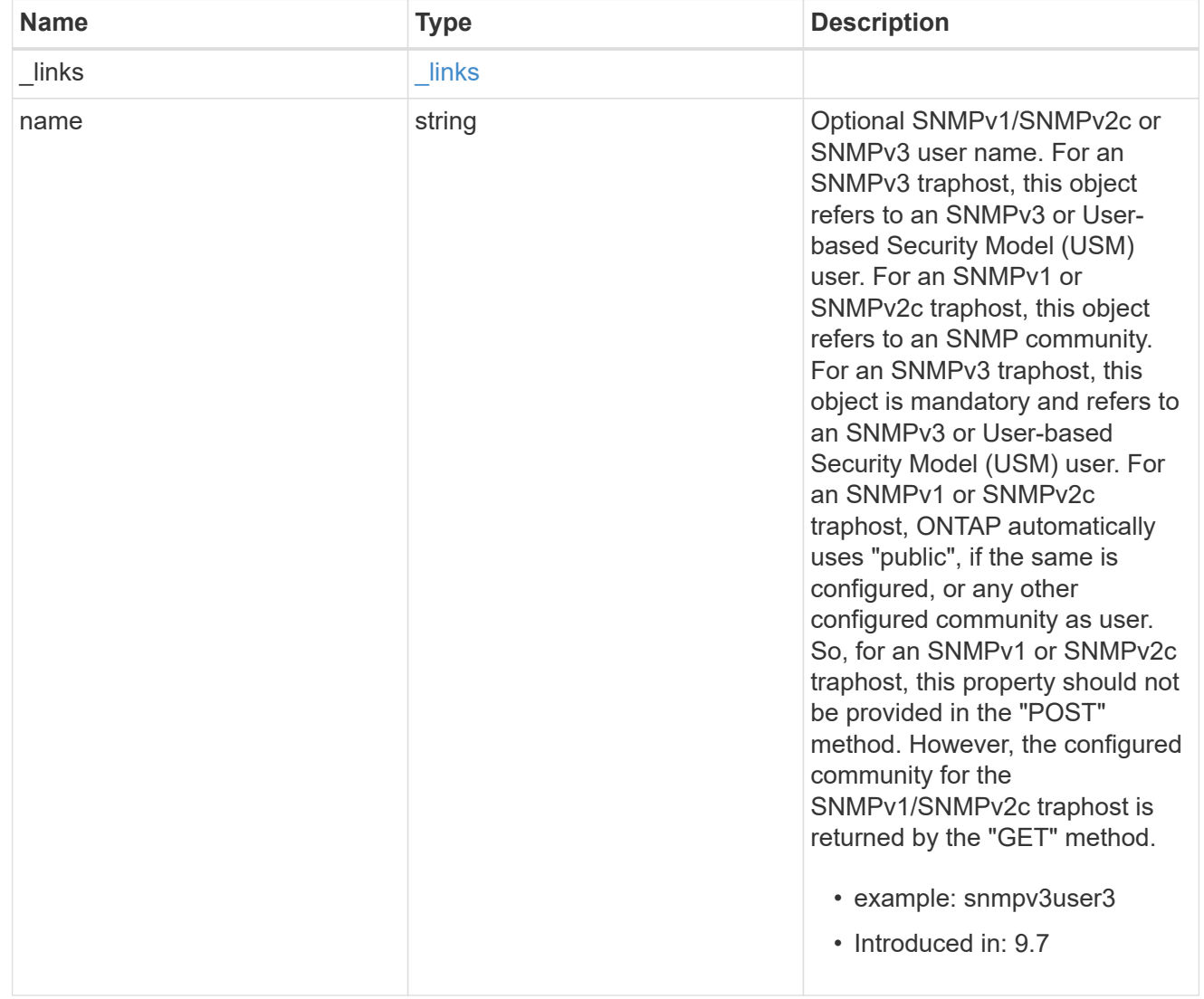

error\_arguments
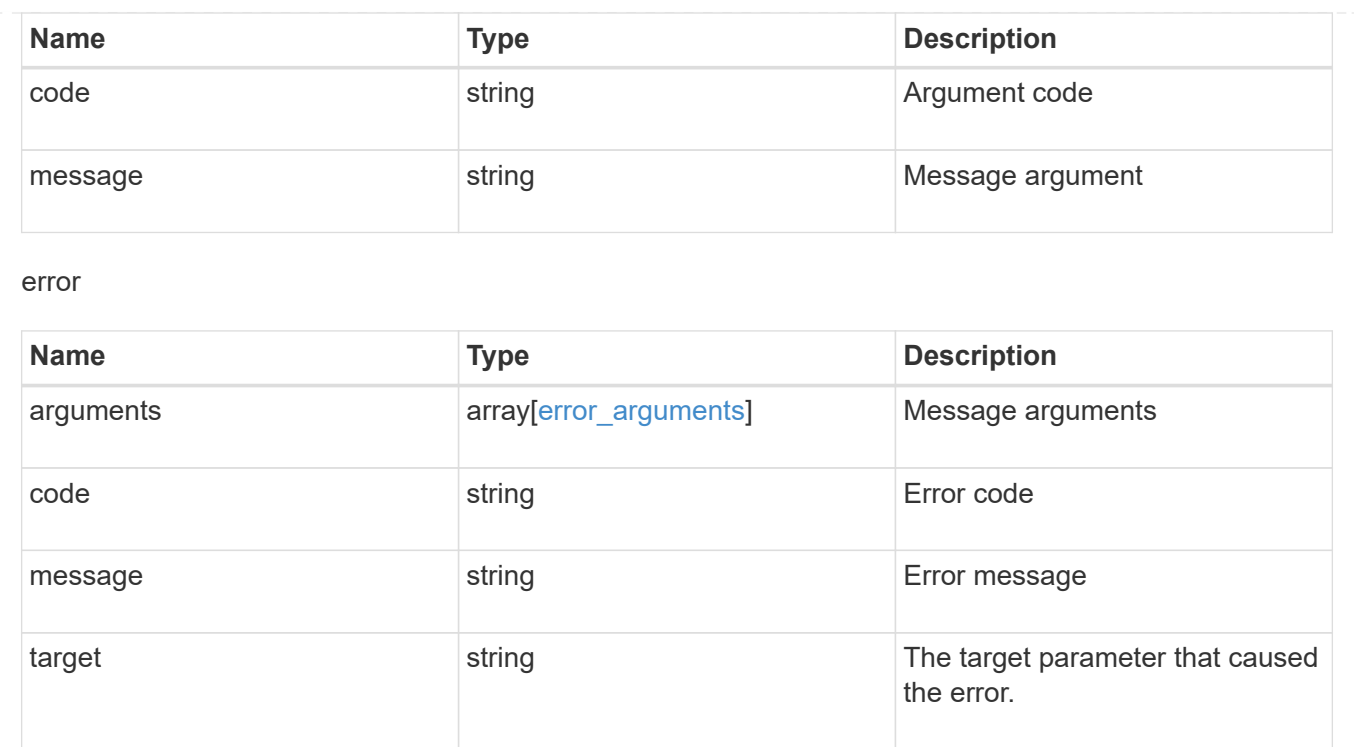

# **Retrieve and create SNMP users**

## **Support SNMP users endpoint overview**

## **Overview**

Defines, retrieves and adds new SNMP users. An SNMP user can be an SNMPv1/SNMPv2c user or an SNMPv3 user. SNMPv1/SNMPv2c user is also called a "community" user. Use a "community" user to query ONTAP SNMP server over SNMPv1/SNMPv2c protocol. An SNMPv3 user, also called a User-based Security Model (USM) user, can be a local SNMPv3 user or a remote SNMPv3 user. Use a local SNMPv3 user to query ONTAP SNMP server over SNMPv3 and/or to send SNMPv3 traps. A remote SNMPv3 user is configured in ONTAP as well as on a remote switch. ONTAP SNMP client uses a remote SNMPv3 user to query the switch over SNMPv3.

## **Examples**

#### **Retrieves a list of SNMP users in the cluster, sorted by SVM UUID**

```
# The API:
GET "/api/support/snmp/users"
# The call:
curl -H "accept: application/hal+json" -X GET "https://<mgmt-
ip>/api/support/snmp/users?order_by=owner.uuid"
# The response:
{
```

```
"records": [
    {
      "engine_id": "80000315052d7d2c4410b8e911bc9f005056bb942e",
      "name": "snmpv1user1",
      "owner": {
        "uuid": "442c7d2d-b810-11e9-bc9f-005056bb942e"
      },
    " links": {
        "self": {
          "href":
"/api/support/snmp/users/80000315052d7d2c4410b8e911bc9f005056bb942e/snmpv1
user1"
       }
     }
    },
    {
      "engine_id": "80000315058e02057c0fb8e911bc9f005056bb942e",
      "name": "snmpv3user1",
      "owner": {
        "uuid": "7c05028e-b80f-11e9-bc9f-005056bb942e"
      },
      "_links": {
        "self": {
          "href":
"/api/support/snmp/users/80000315058e02057c0fb8e911bc9f005056bb942e/snmpv3
user1"
        }
      }
   }
\frac{1}{2}"num records": 2,
" links": {
   "self": {
      "href": "/api/support/snmp/users?order_by=owner.uuid"
    }
}
}
```

```
Creates an SNMPv1 or SNMPv2c community user
```

```
# The API:
POST "/api/support/snmp/users"
# The call
curl -H "accept: application/json" -H "Content-Type: application/json" -X
POST "https://<mgmt-ip>/api/support/snmp/users" -d
'{"owner":{"uuid":"02c9e252-41be-11e9-81d5-00a0986138f7",
"name":"cluster1"}, "name":"public", "authentication method":"community"}'
# The response:
201 Created
{}
```
**Creates a local SNMPv3 user**

```
# The API:
POST "/api/support/snmp/users"
# The call
curl -H "accept: application/json" -H "Content-Type: application/json" -X
POST "https://<mgmt-ip>/api/support/snmp/users" -d
'{"owner":{"uuid":"02c9e252-41be-11e9-81d5-00a0986138f7",
"name":"cluster1"}, "name":"snmpv3u1", "authentication method":"usm",
"snmpv3":{"authentication_protocol":"sha",
"authentication_password":"jelly22fi$h", "privacy_protocol":"aes",
"privacy_password":"a11Black$"}}'
# The response:
201 Created
{}
```
**Creates a remote SNMPv3 user**

```
# The API:
POST "/api/support/snmp/users"
# The call
curl -H "accept: application/json" -H "Content-Type: application/json" -X
POST "https://<mgmt-ip>/api/support/snmp/users" -d
'{"owner":{"uuid":"02c9e252-41be-11e9-81d5-00a0986138f7",
"name":"cluster1"},
"engine_id":"8000031505b67667a26975e9118a480050568e6f74",
"name":"switchuser1", "authentication_method":"usm",
"switch_address":"fdf8:f53b:82e4::53",
"snmpv3":{"authentication_protocol":"md5",
"authentication_password":"TfhIeliw601lS.Rw$3pm"}}'
# The response:
201 Created
{}
```
## **Retrieve SNMP users on a cluster**

GET /support/snmp/users

#### **Introduced In:** 9.7

Retrieves the list of SNMP users on the cluster.

#### **Related ONTAP commands**

- security snmpusers
- security login show -application snmp

#### **Learn more**

• [DOC /support/snmp/users](https://docs.netapp.com/us-en/ontap-restapi-98/{relative_path}support_snmp_users_endpoint_overview.html)

#### **Parameters**

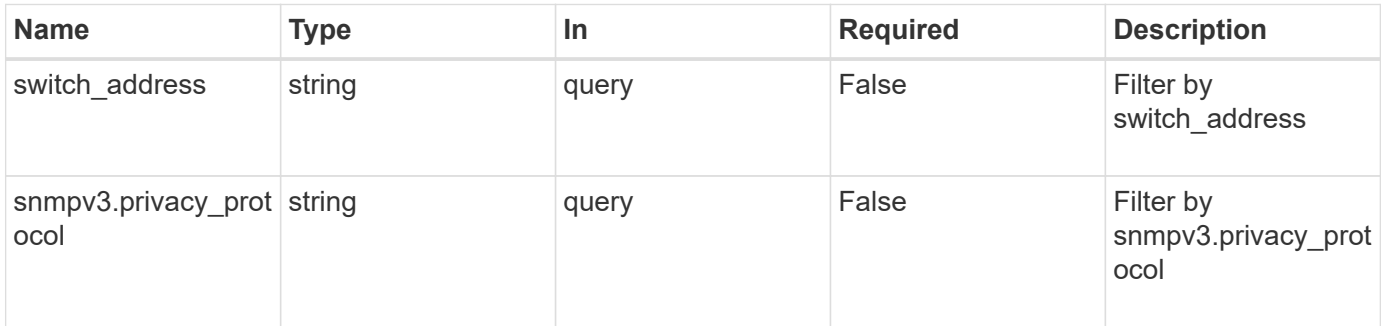

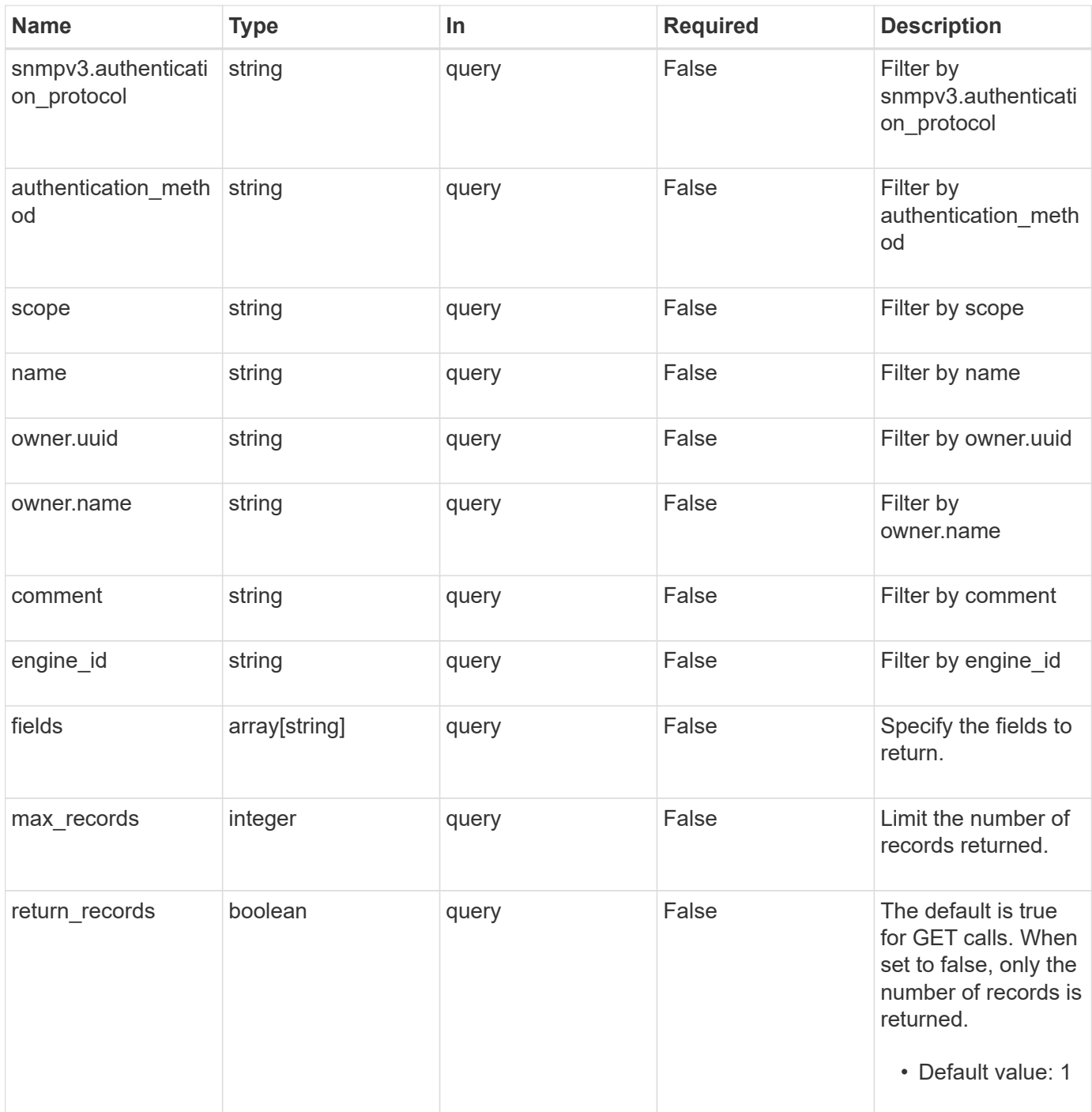

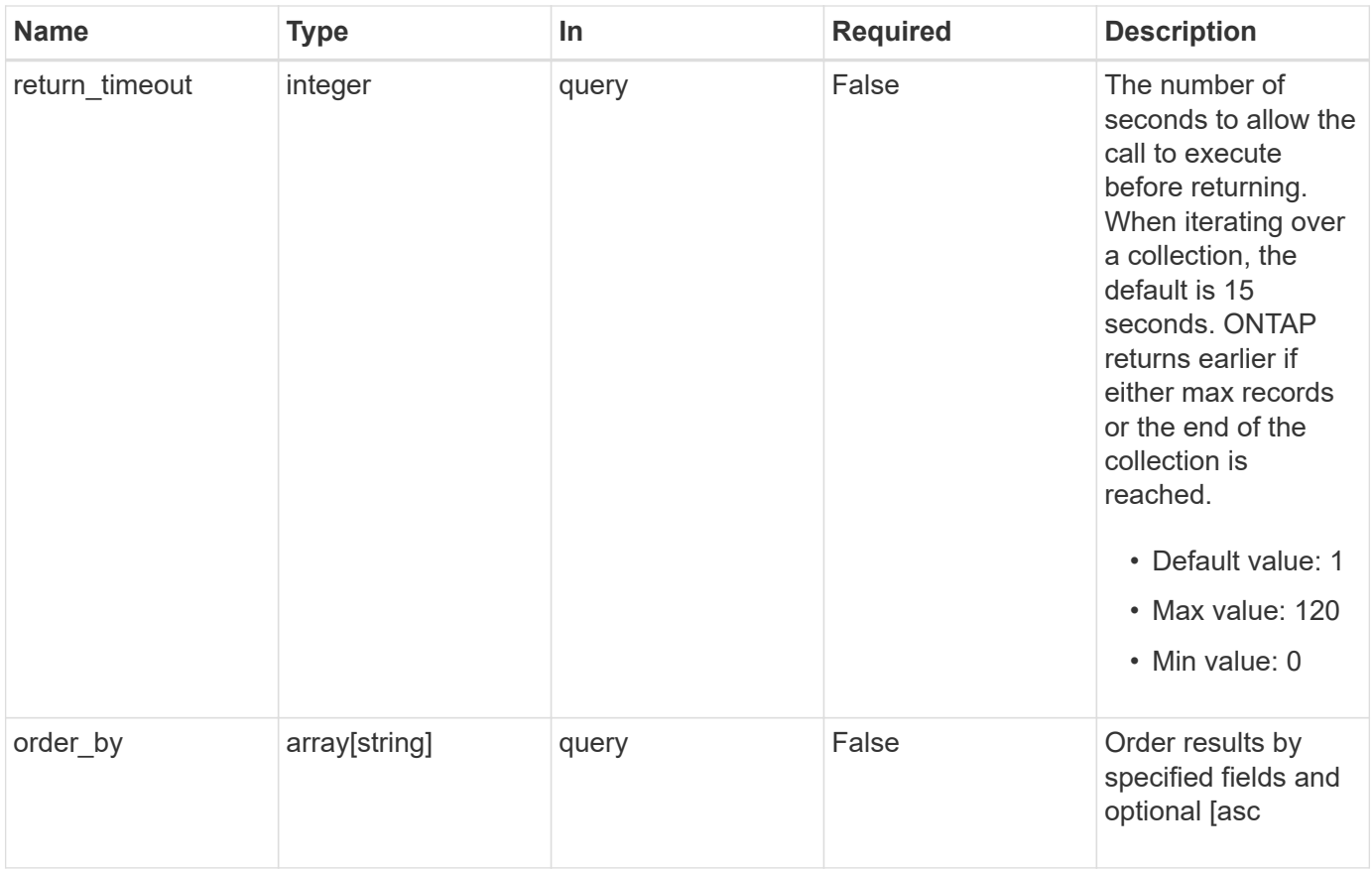

## **Response**

Status: 200, Ok

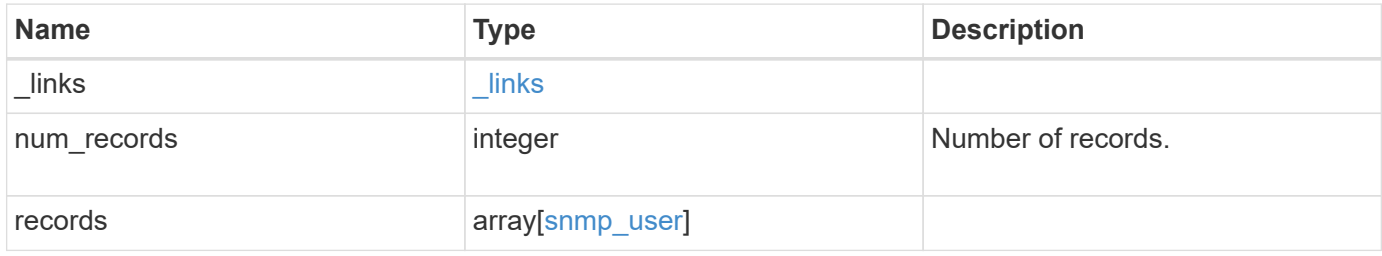

**Example response**

```
{
  " links": {
      "next": {
        "href": "/api/resourcelink"
      },
      "self": {
        "href": "/api/resourcelink"
      }
    },
    "records": {
      "_links": {
        "self": {
          "href": "/api/resourcelink"
        }
      },
    "authentication method": "usm",
      "comment": "This is a comment.",
      "engine_id": "80000315055415ab26d4aae811ac4d005056bb792e",
      "name": "snmpv3user2",
      "owner": {
        "_links": {
          "self": {
             "href": "/api/resourcelink"
          }
        },
      "name": "svm1",
        "uuid": "02c9e252-41be-11e9-81d5-00a0986138f7"
      },
      "scope": "svm",
      "snmpv3": {
        "_links": {
          "self": {
            "href": "/api/resourcelink"
          }
        },
      "authentication password": "humTdumt*@t0nAwa11",
      "authentication protocol": "sha2 256",
      "privacy password": "p@**GOandCLCt*200",
      "privacy protocol": "aes128"
      },
      "switch_address": "10.23.34.45"
   }
}
```
**Error**

Status: Default, Error

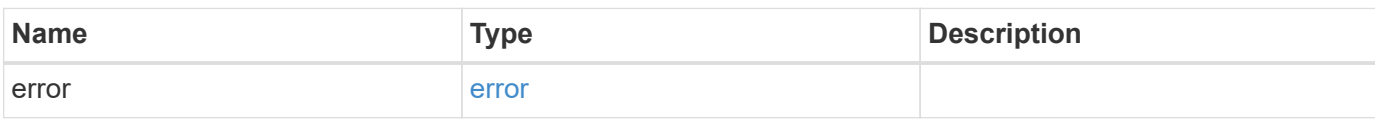

**Example error**

```
{
   "error": {
     "arguments": {
       "code": "string",
       "message": "string"
     },
      "code": "4",
      "message": "entry doesn't exist",
     "target": "uuid"
   }
}
```
**Definitions**

## **See Definitions**

href

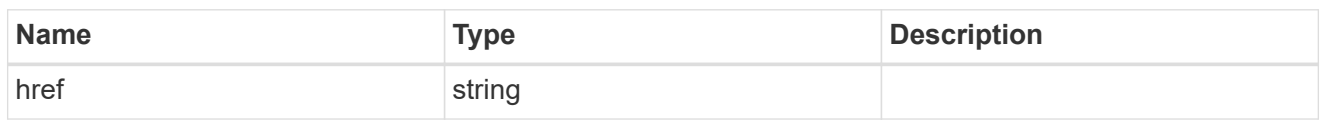

\_links

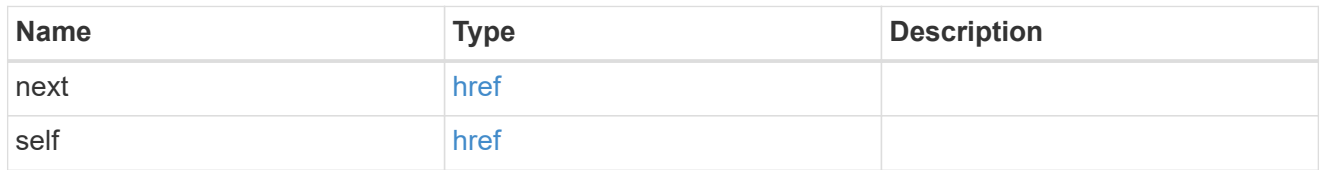

\_links

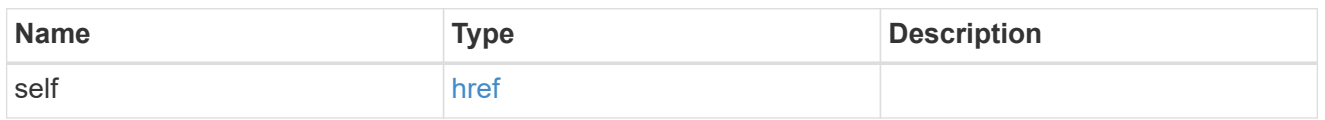

#### owner

Optional name and UUID of owning Storage Virtual Machine (SVM).

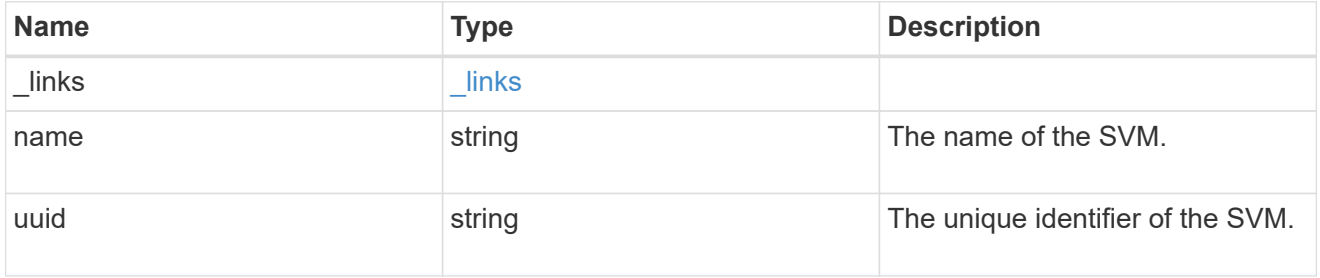

## snmpv3

Optional parameter that can be specified only for an SNMPv3 user i.e. when 'authentication\_method' is either 'usm' or 'both'. This parameter defines the SNMPv3 credentials for an SNMPv3 user.

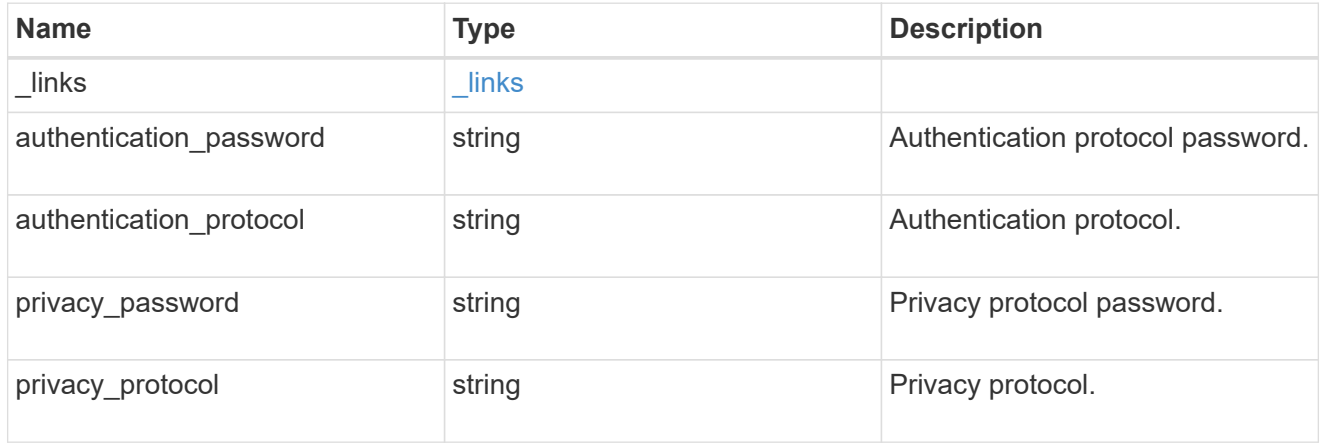

snmp\_user

An SNMP user can be an SNMPv1/SNMPv2c user or an SNMPv3 user. SNMPv1/SNMPv2c user is also called a "community" user. An SNMPv3 user, also called a User-based Security Model (USM) user, can be a local SNMPv3 user or a remote SNMPv3 user. A local SNMPv3 user can be used for querying ONTAP SNMP server over SNMPv3 and/or for sending SNMPv3 traps. The local SNMPv3 user used for sending SNMPv3 traps must be configured with the same authentication and privacy credentials on the traphost receiver as well. A remote SNMPv3 user is also configured on a remote switch and used by ONTAP SNMP client functionality to query the remote switch over SNMPv3. An SNMP user is scoped to its owning Storage Virtual Machine (SVM). Owning SVM could be a data SVM or the administrative SVM.

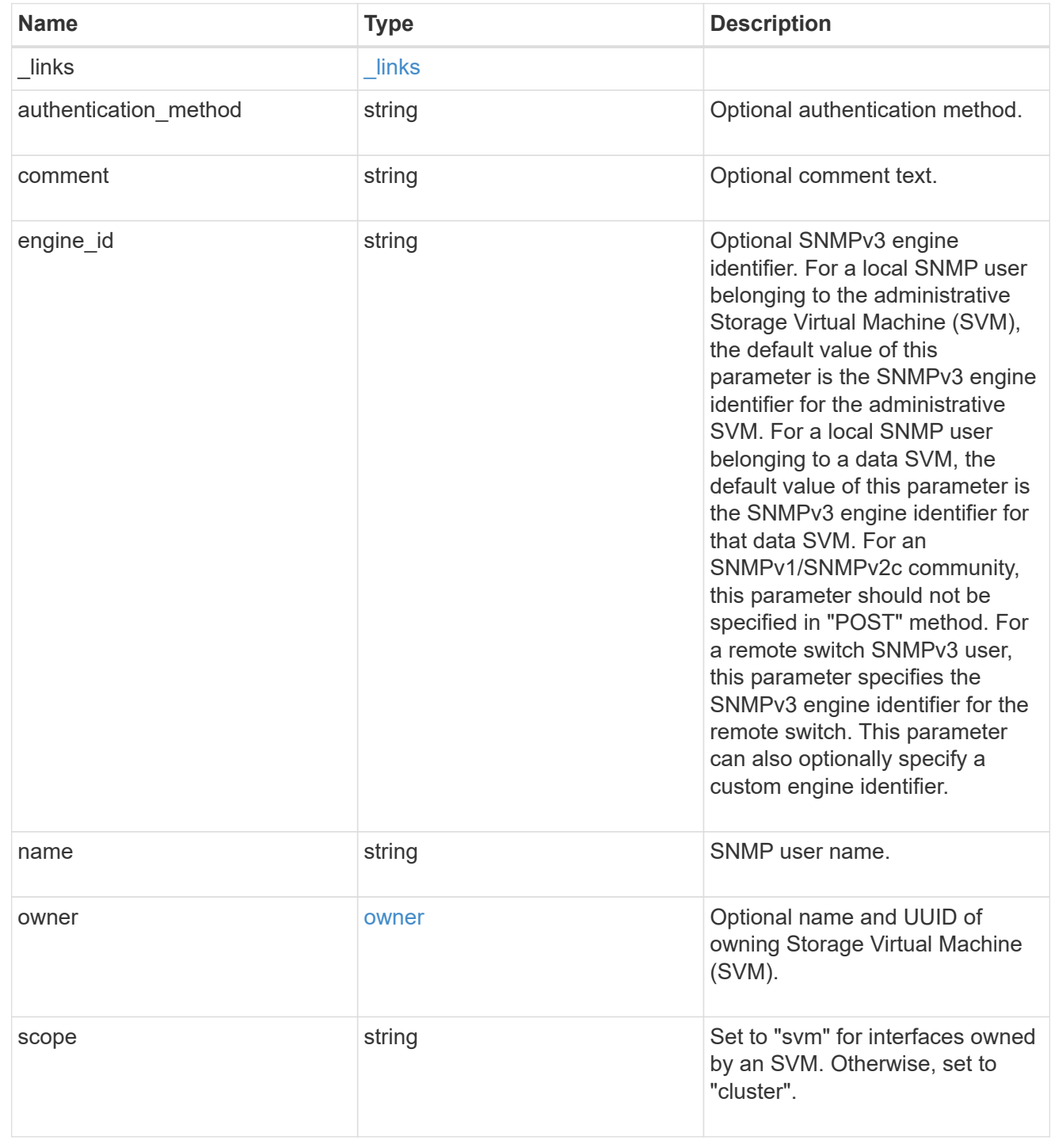

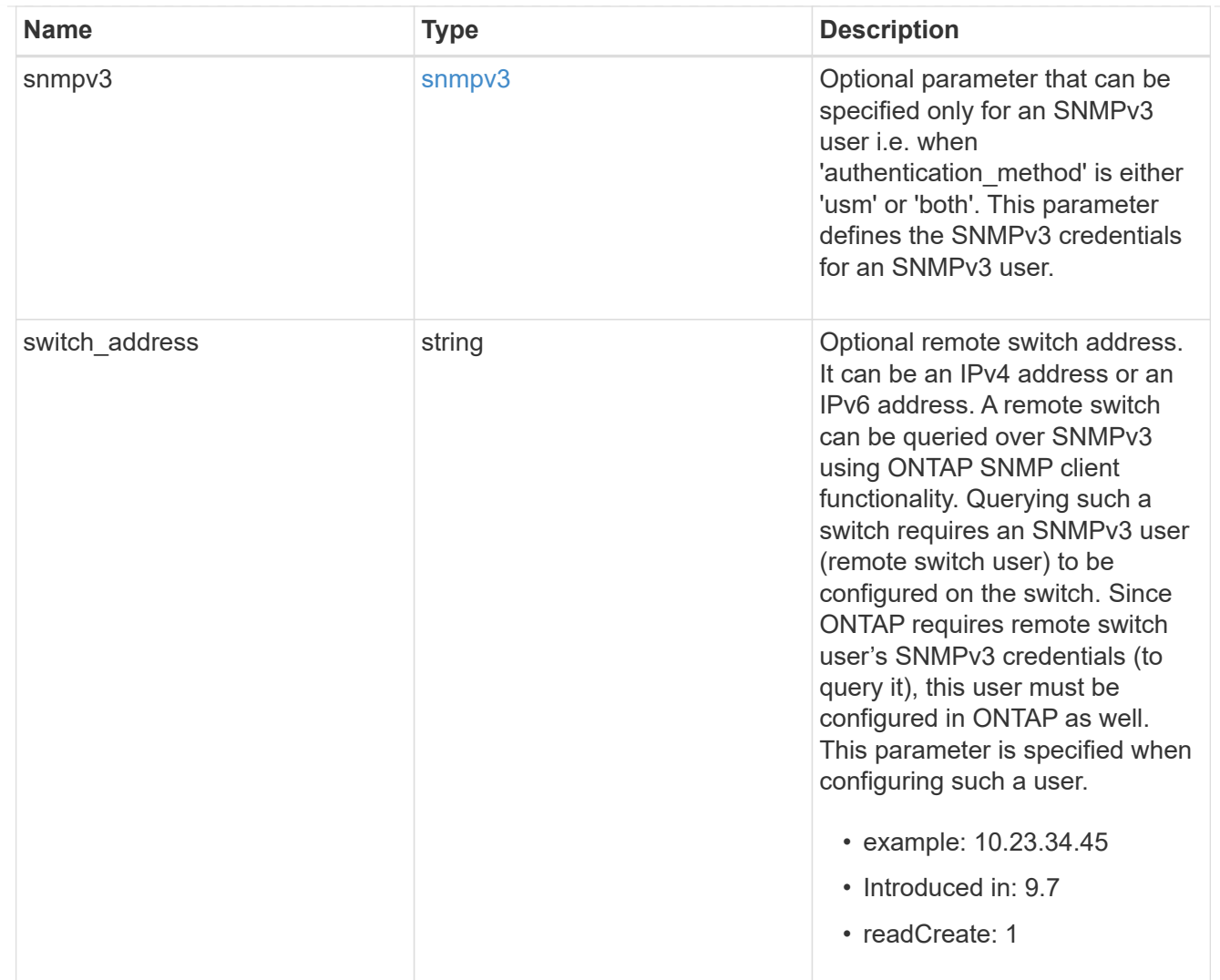

## error\_arguments

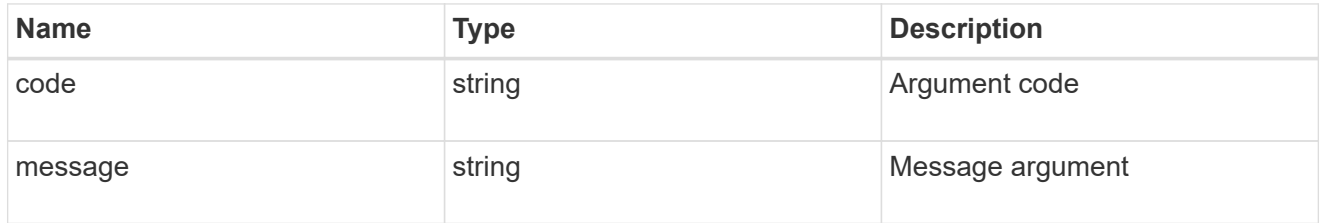

error

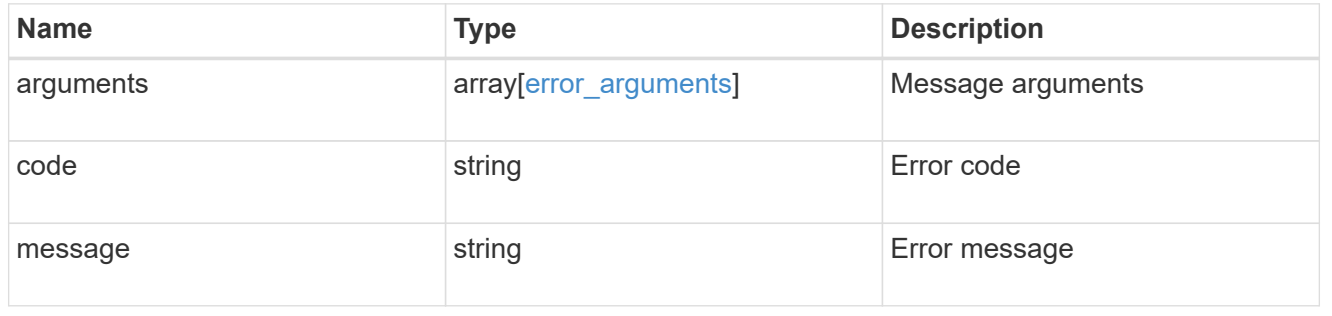

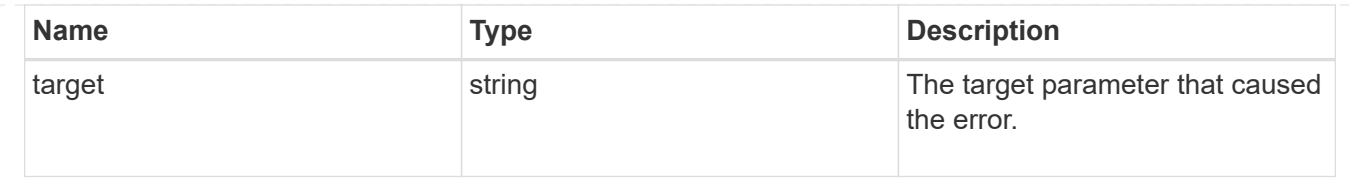

# **Create a cluster-scoped or an SVM-scoped SNMP user**

POST /support/snmp/users

#### **Introduced In:** 9.7

Creates either a cluster-scoped or an SVM-scoped SNMP user. This user can be an SNMPv1 or SNMPv2c community user or an SNMPv3 user. An SNMPv3 user can be a local SNMPv3 user or a remote SNMPv3 user.

#### **Required properties**

- owner Name and UUID of owning SVM.
- engine id Engine ID of owning SVM or remote switch.
- name SNMP user name
- authentication method Authentication method

#### **Optional properties**

- \* switch address Optional remote switch address
- snmpv3 SNMPv3-specific credentials
- comment Comment text

#### **Default property values**

- snmpv3.authentication\_protocol none
- snmpv3.privacy\_protocol none

## **Related ONTAP commands**

- security login create
- system snmp community add

#### **Learn more**

• [DOC /support/snmp/users](https://docs.netapp.com/us-en/ontap-restapi-98/{relative_path}support_snmp_users_endpoint_overview.html)

#### **Parameters**

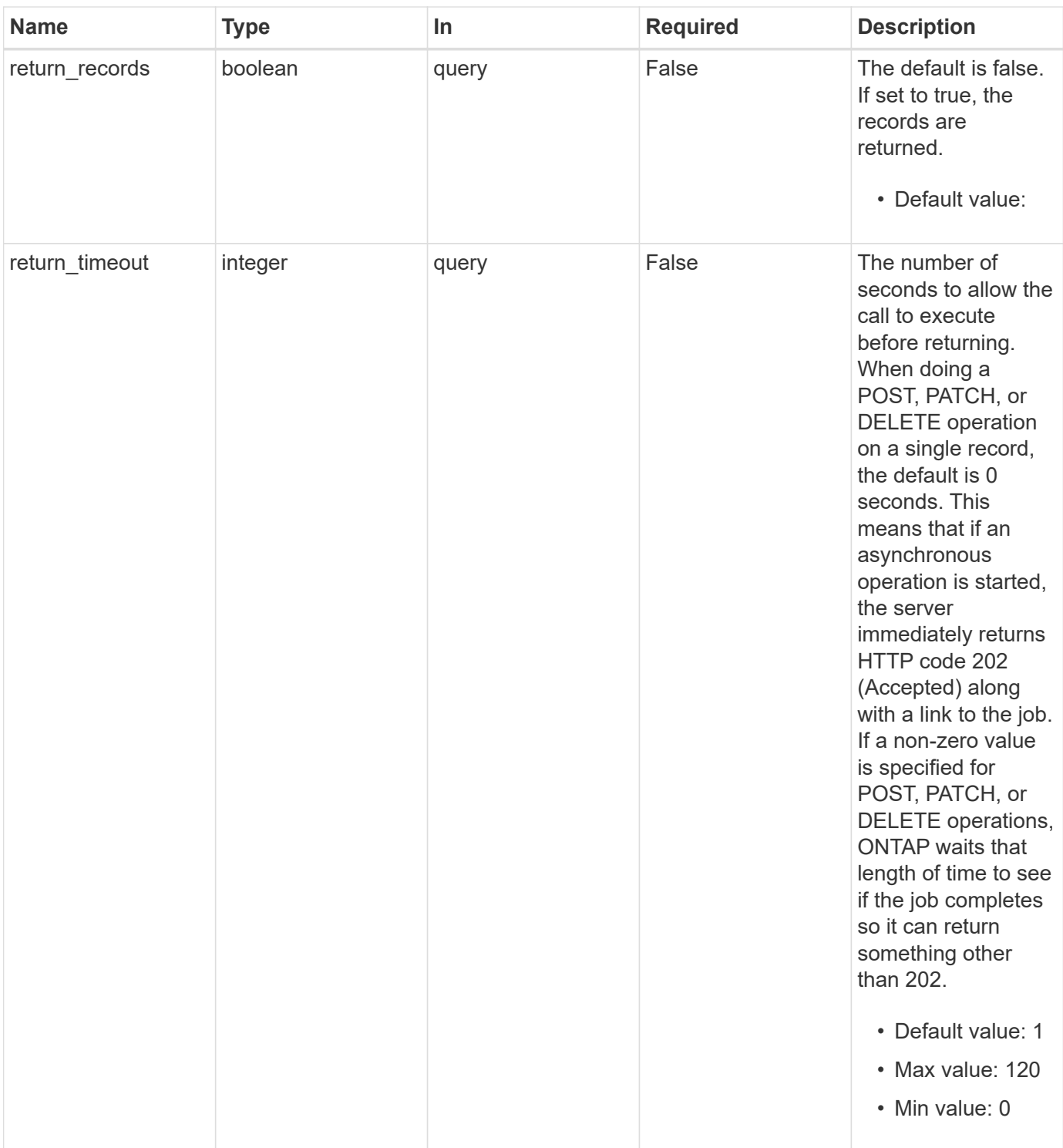

## **Request Body**

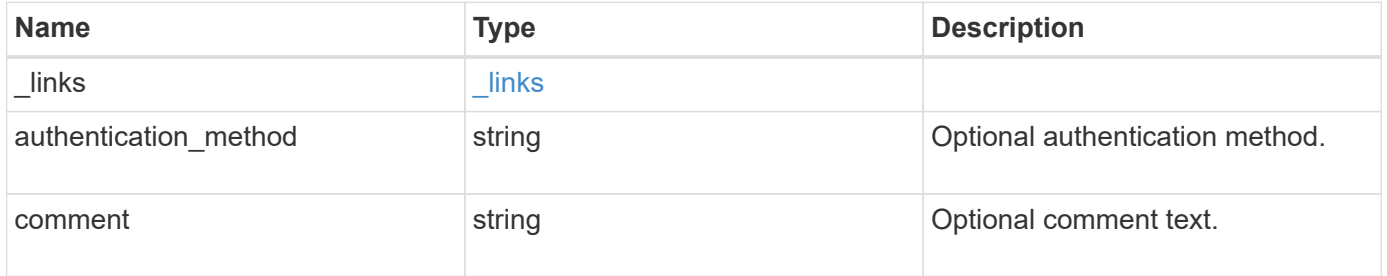

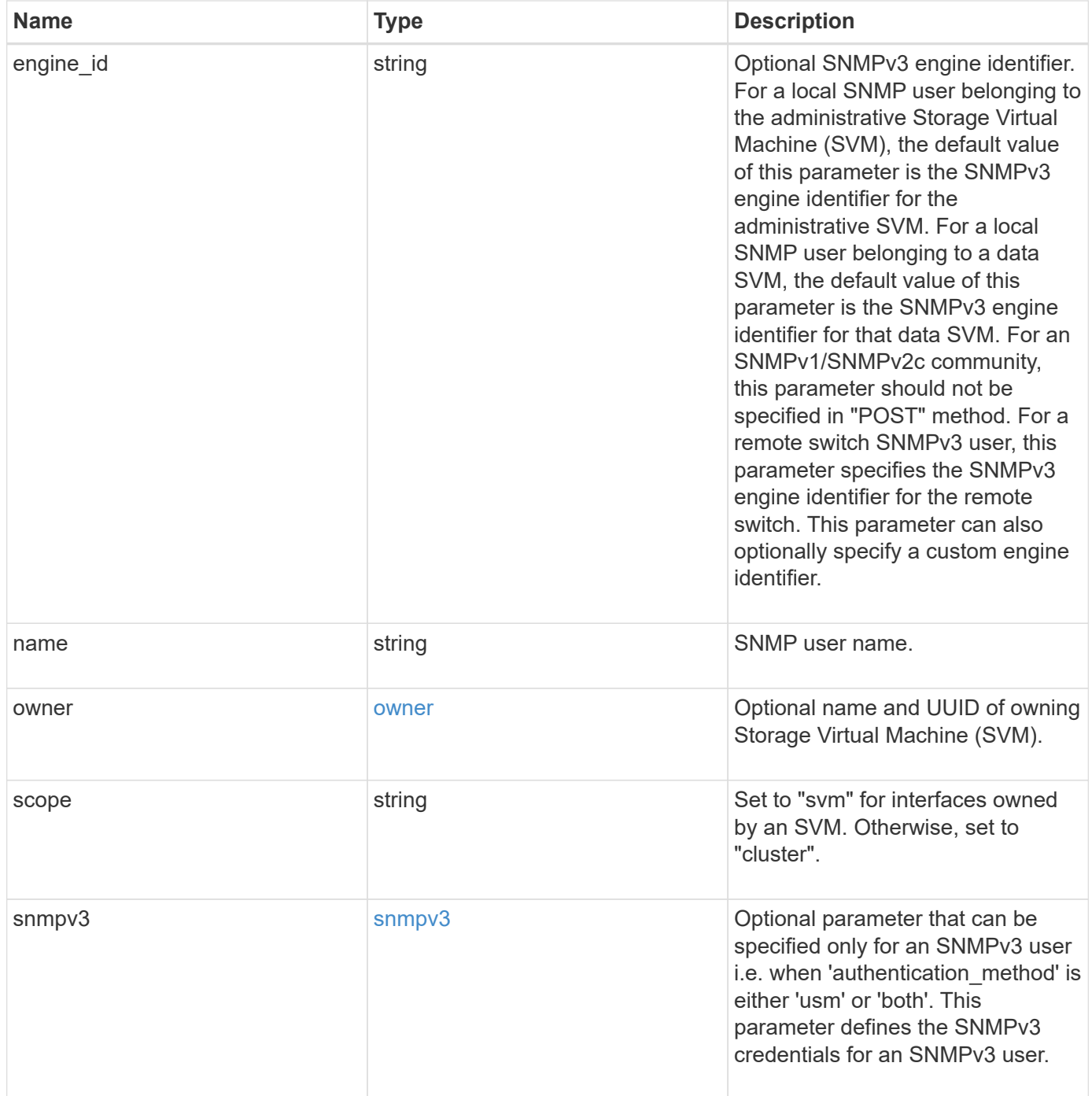

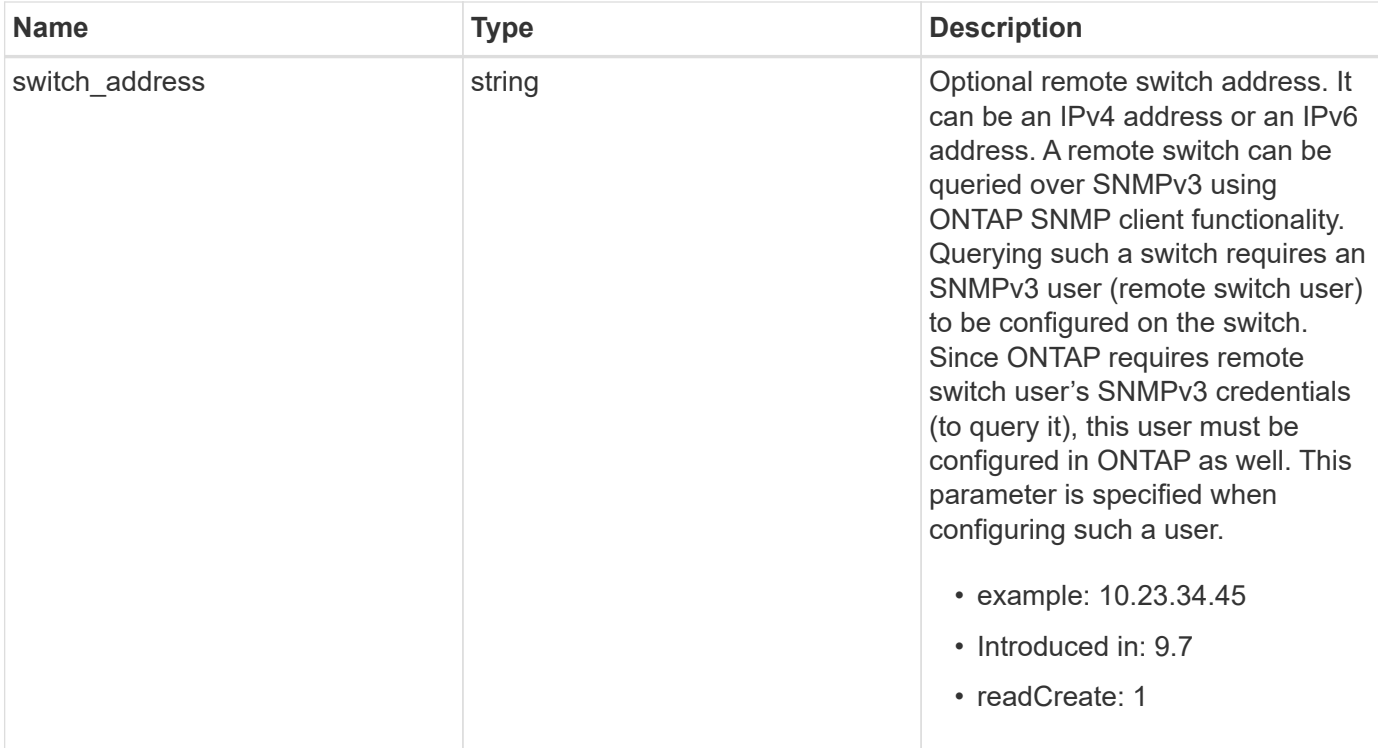

**Example request**

```
{
  " links": {
      "self": {
        "href": "/api/resourcelink"
      }
    },
  "authentication method": "usm",
    "comment": "This is a comment.",
    "engine_id": "80000315055415ab26d4aae811ac4d005056bb792e",
    "name": "snmpv3user2",
    "owner": {
    " links": {
        "self": {
          "href": "/api/resourcelink"
        }
      },
    "name": "svm1",
      "uuid": "02c9e252-41be-11e9-81d5-00a0986138f7"
    },
    "scope": "svm",
    "snmpv3": {
      "_links": {
        "self": {
         "href": "/api/resourcelink"
        }
      },
    "authentication password": "humTdumt*@t0nAwa11",
    "authentication protocol": "sha2 256",
    "privacy password": "p@**GOandCLCt*200",
    "privacy protocol": "aes128"
    },
    "switch_address": "10.23.34.45"
}
```
## **Response**

Status: 201, Created

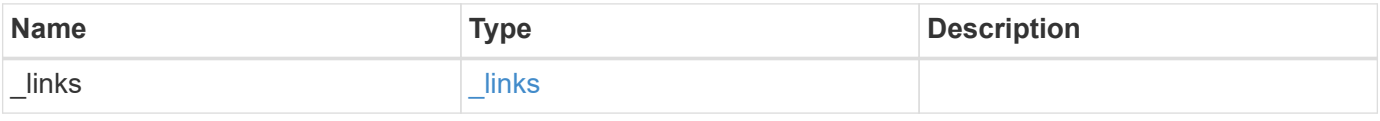

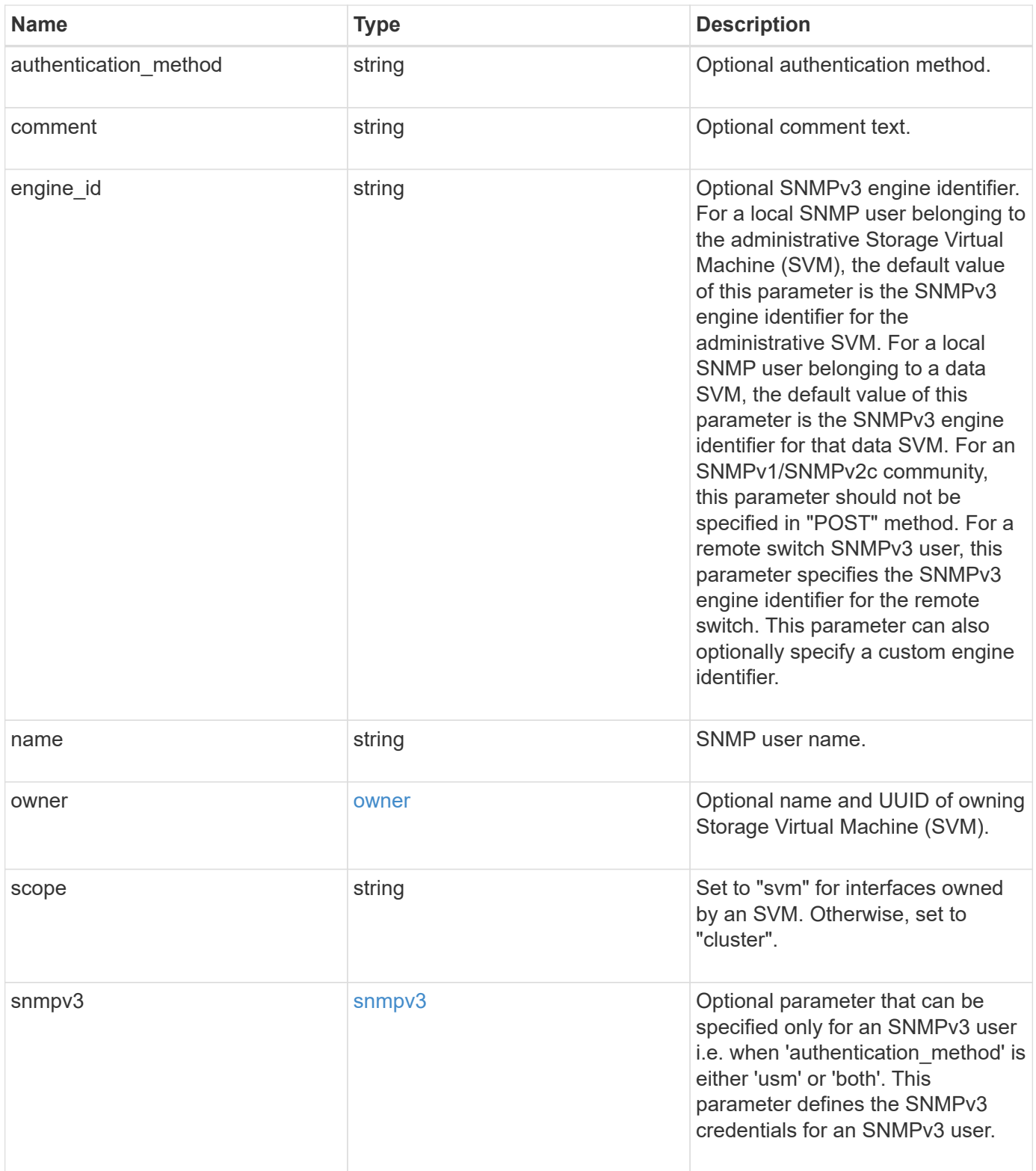

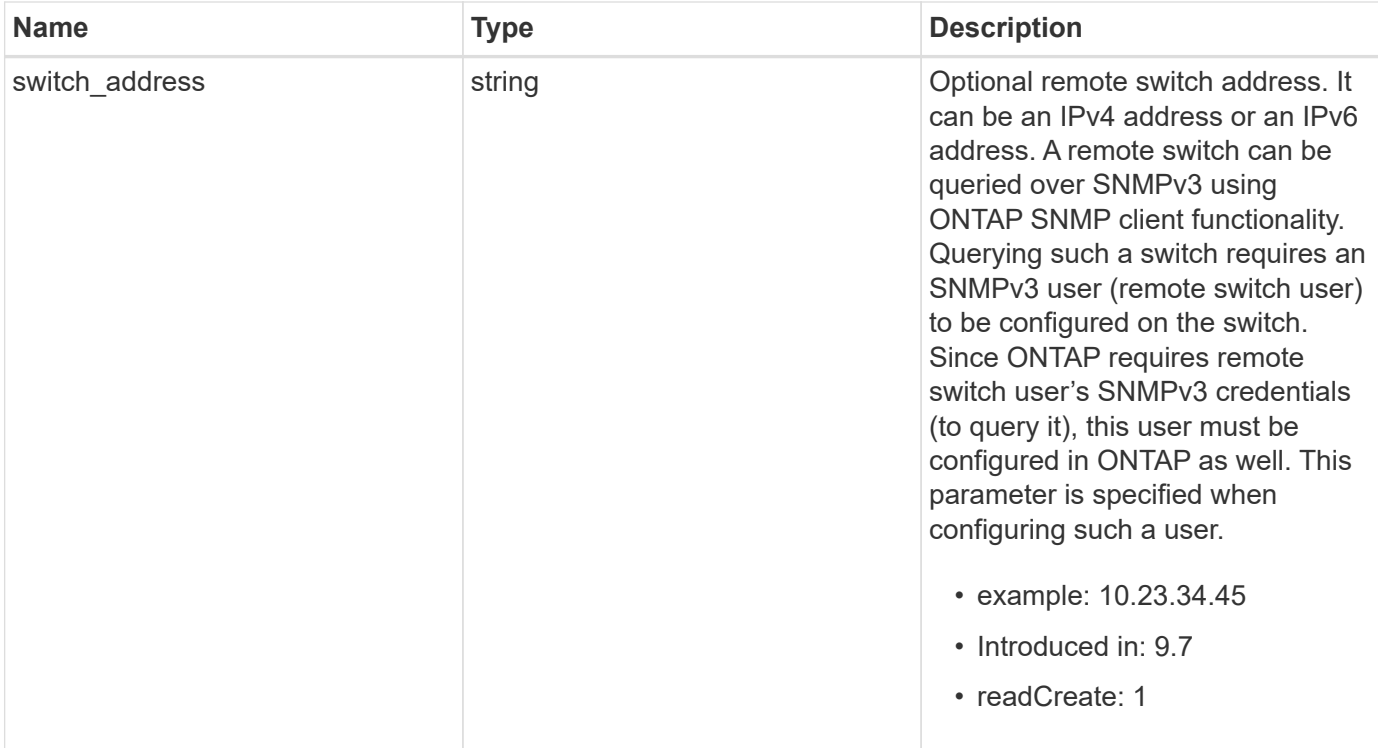

**Example response**

```
{
  " links": {
      "self": {
        "href": "/api/resourcelink"
      }
    },
  "authentication method": "usm",
    "comment": "This is a comment.",
    "engine_id": "80000315055415ab26d4aae811ac4d005056bb792e",
    "name": "snmpv3user2",
    "owner": {
    " links": {
        "self": {
          "href": "/api/resourcelink"
        }
      },
    "name": "svm1",
      "uuid": "02c9e252-41be-11e9-81d5-00a0986138f7"
    },
    "scope": "svm",
    "snmpv3": {
      "_links": {
        "self": {
          "href": "/api/resourcelink"
        }
      },
    "authentication password": "humTdumt*@t0nAwa11",
    "authentication protocol": "sha2 256",
    "privacy password": "p@**GOandCLCt*200",
    "privacy protocol": "aes128"
    },
    "switch_address": "10.23.34.45"
}
```
#### **Error**

Status: Default

ONTAP Error Response Codes

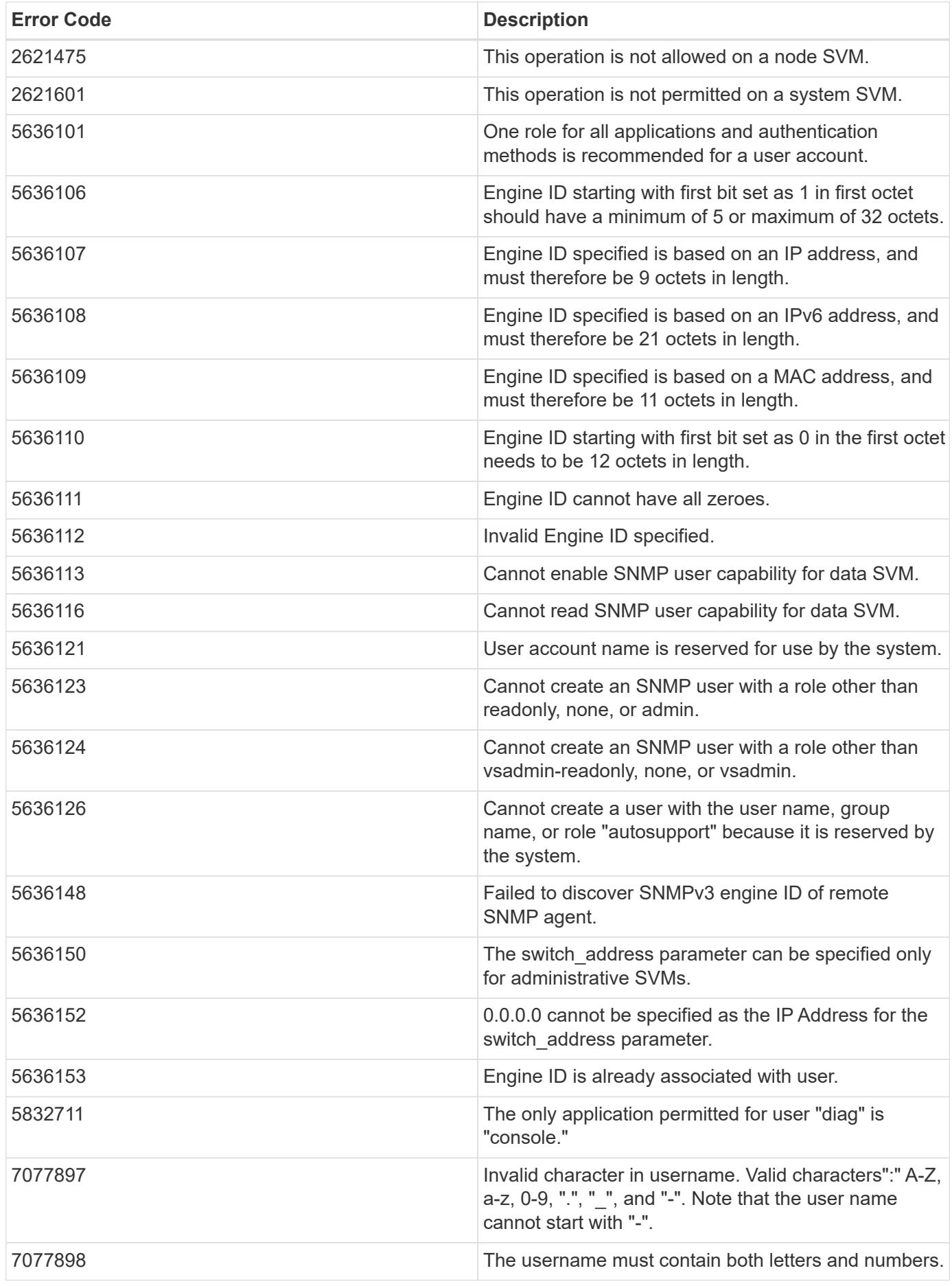

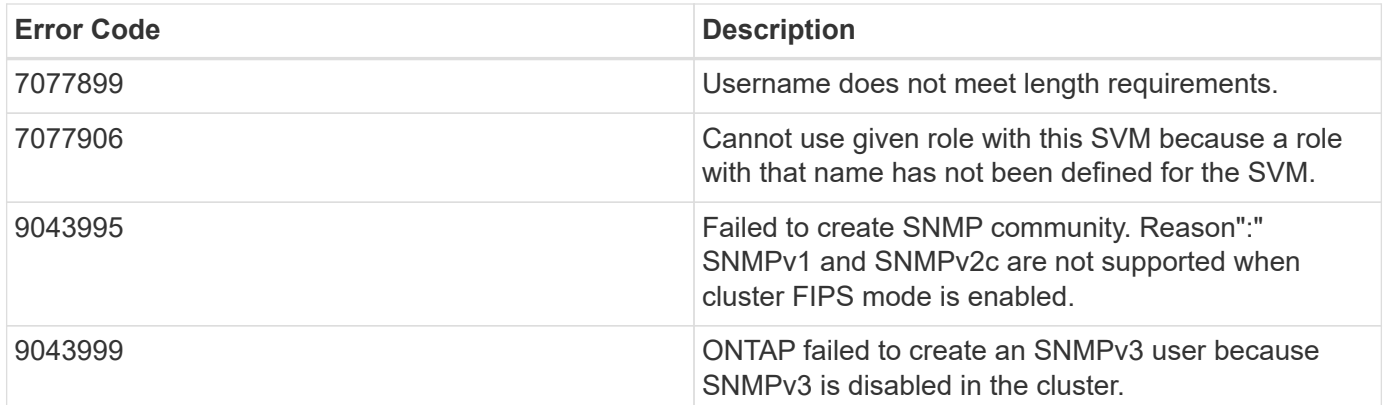

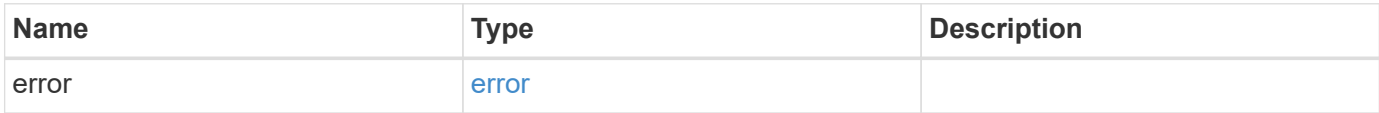

## **Example error**

```
{
   "error": {
     "arguments": {
     "code": "string",
       "message": "string"
      },
      "code": "4",
      "message": "entry doesn't exist",
      "target": "uuid"
   }
}
```
## **Definitions**

#### **See Definitions**

href

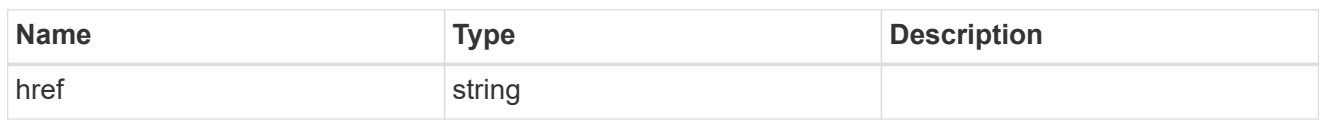

\_links

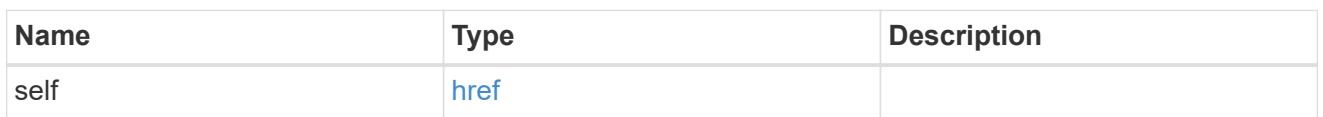

owner

Optional name and UUID of owning Storage Virtual Machine (SVM).

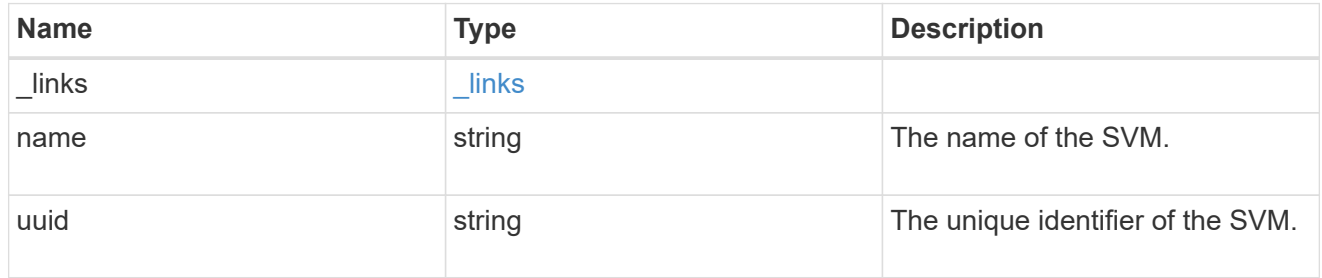

#### snmpv3

Optional parameter that can be specified only for an SNMPv3 user i.e. when 'authentication\_method' is either 'usm' or 'both'. This parameter defines the SNMPv3 credentials for an SNMPv3 user.

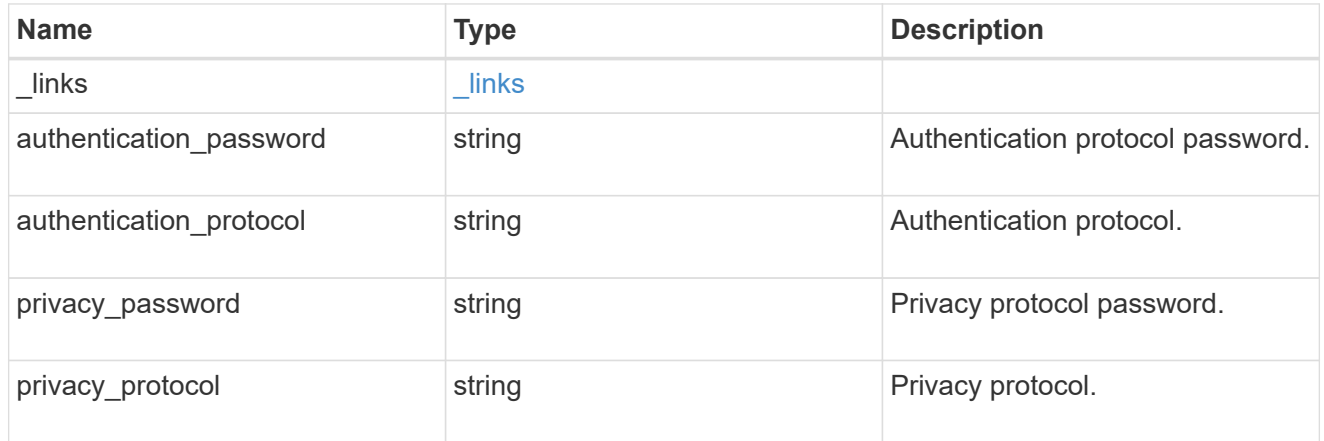

#### snmp\_user

An SNMP user can be an SNMPv1/SNMPv2c user or an SNMPv3 user. SNMPv1/SNMPv2c user is also called a "community" user. An SNMPv3 user, also called a User-based Security Model (USM) user, can be a local SNMPv3 user or a remote SNMPv3 user. A local SNMPv3 user can be used for querying ONTAP SNMP server over SNMPv3 and/or for sending SNMPv3 traps. The local SNMPv3 user used for sending SNMPv3 traps must be configured with the same authentication and privacy credentials on the traphost receiver as well. A remote SNMPv3 user is also configured on a remote switch and used by ONTAP SNMP client functionality to query the remote switch over SNMPv3. An SNMP user is scoped to

its owning Storage Virtual Machine (SVM). Owning SVM could be a data SVM or the administrative SVM.

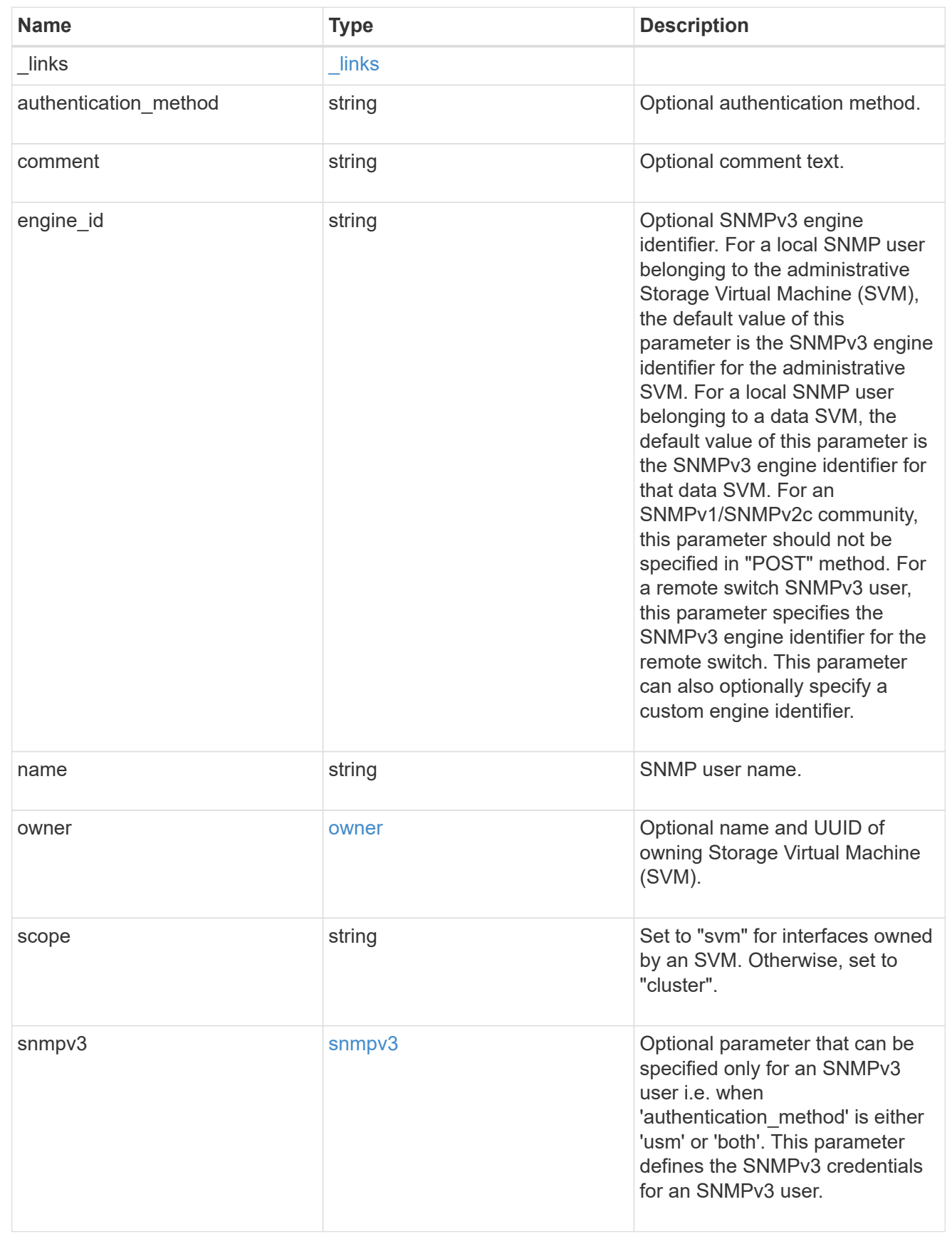

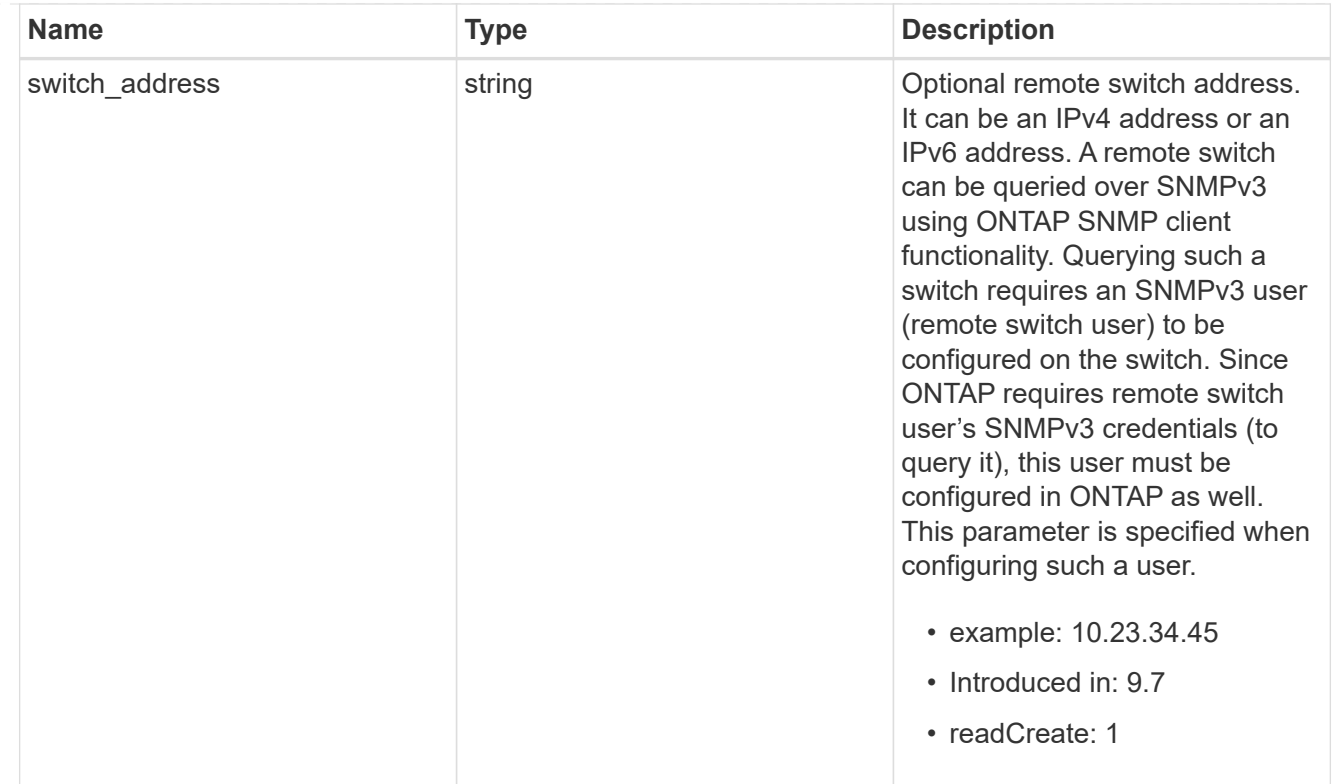

## error\_arguments

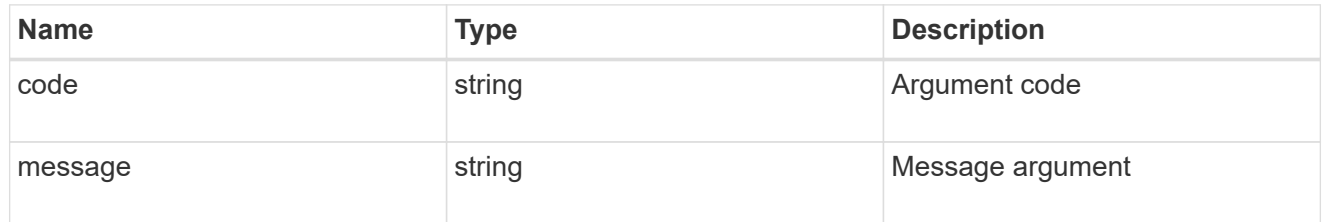

error

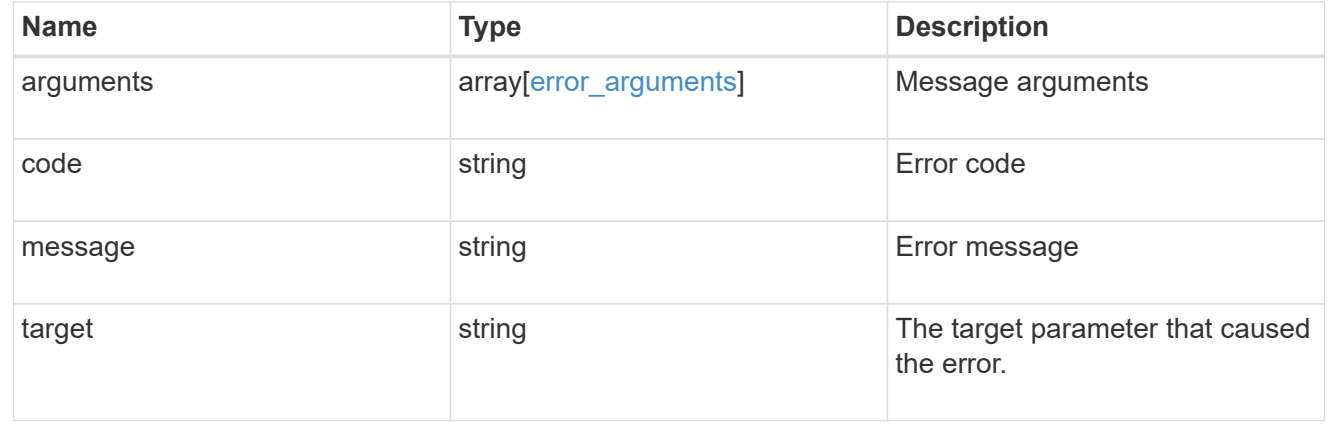

# **Manage individual SNMP users**

# **Support SNMP users engine\_id name endpoint overview**

## **Overview**

Defines, retrieves, updates and deletes an individual SNMP user.

## **Examples**

#### **Retrieves the details of an SNMP user**

```
# The API:
GET "/api/support/snmp/users/{engine_id}/{name}"
# The call:
curl -H "accept: application/hal+json" -X GET "https://<mgmt-
ip>/api/support/snmp/users/80000315056622e52625a9e911a981005056bb1dcb/snmp
v1user2"
# The response:
{
"engine_id": "80000315056622e52625a9e911a981005056bb1dcb",
"name": "snmpv1user2",
"scope": "cluster",
"owner": {
  "name": "cluster-1",
   "uuid": "26e52266-a925-11e9-a981-005056bb1dcb"
},
"authentication method": "community",
" links": {
    "self": {
      "href":
"/api/support/snmp/users/80000315056622e52625a9e911a981005056bb1dcb/snmpv1
user2"
   }
}
}
```
**Updates the comment parameter for an individual SNMP user**

```
# The API:
PATCH "/api/support/snmp/users/{engine id}/{name}"
# The call:
curl -H "accept: application/json" -H "Content-Type: application/json" -X
PATCH "https://<mgmt-
ip>/api/support/snmp/users/8000031505b67667a26975e9118a480050568e6f74/publ
ic" -d '{"comment":"Default SNMP community"}'
# The response:
200 OK
{}
```
**Deletes an individual SNMP user in the cluster**

```
# The API:
DELETE "/api/support/snmp/users/{engine_id}/{name}"
# The call:
curl -H "accept: application/json" -H "Content-Type: application/json" -X
DELETE "https://<mgmt-
ip>/api/support/snmp/users/8000031505b67667a26975e9118a480050568e6f74/snmp
user"
# The response:
200 OK
{}
```
## **Delete an SNMP user**

```
DELETE /support/snmp/users/{engine_id}/{name}
```
#### **Introduced In:** 9.7

Deletes an SNMP user. The engine ID can be the engine ID of the administrative SVM or a data SVM. It can also be the SNMPv3 engine ID of a remote switch.

#### **Related ONTAP commands**

- security login delete
- system snmp community delete

#### **Learn more**

• [DOC /support/snmp/users/{engine\\_id}/{name}](https://docs.netapp.com/us-en/ontap-restapi-98/{relative_path}support_snmp_users_engine_id_name_endpoint_overview.html)

## **Parameters**

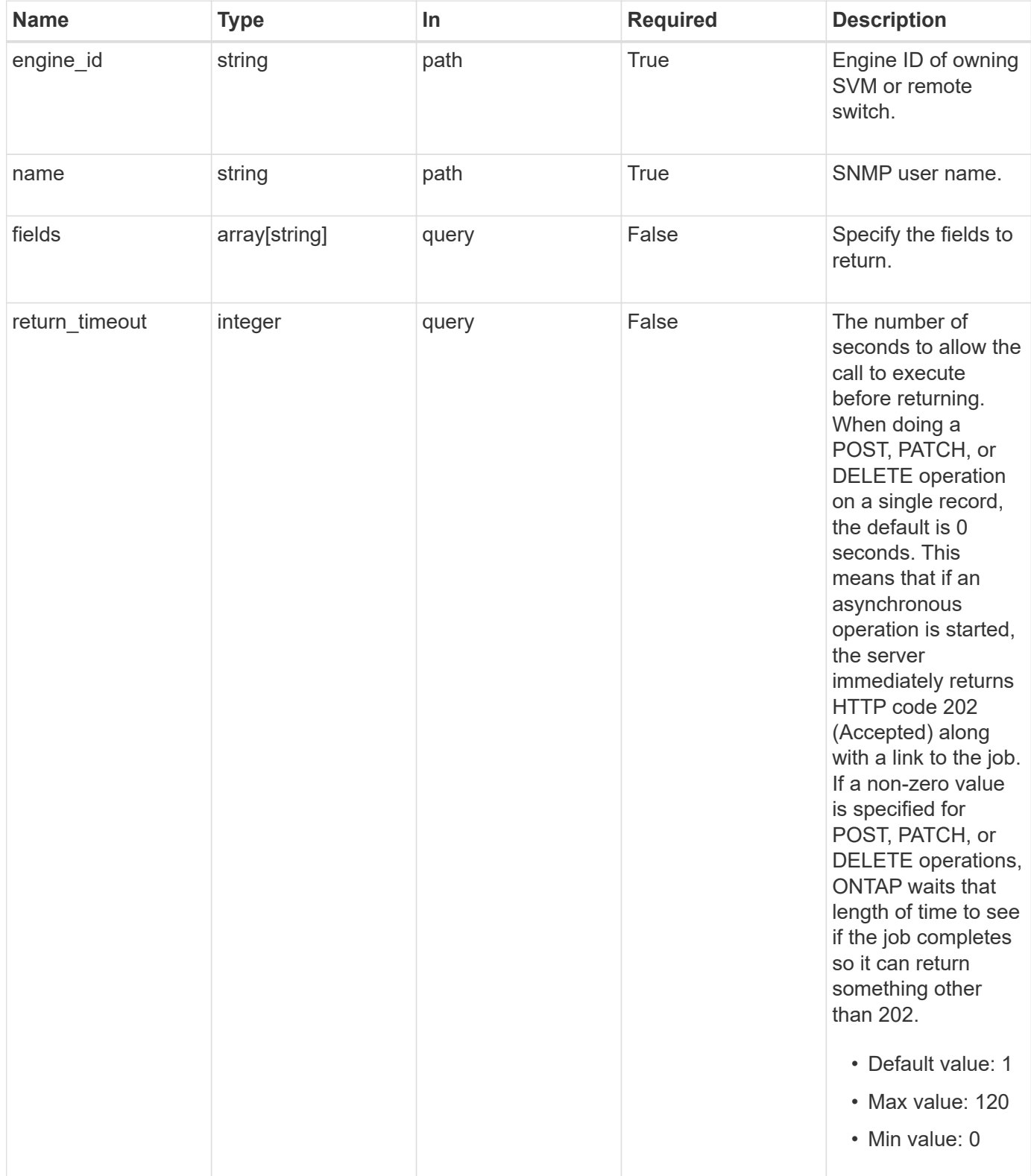

## **Response**

Status: 200, Ok

Status: Default

## ONTAP Error Response Codes

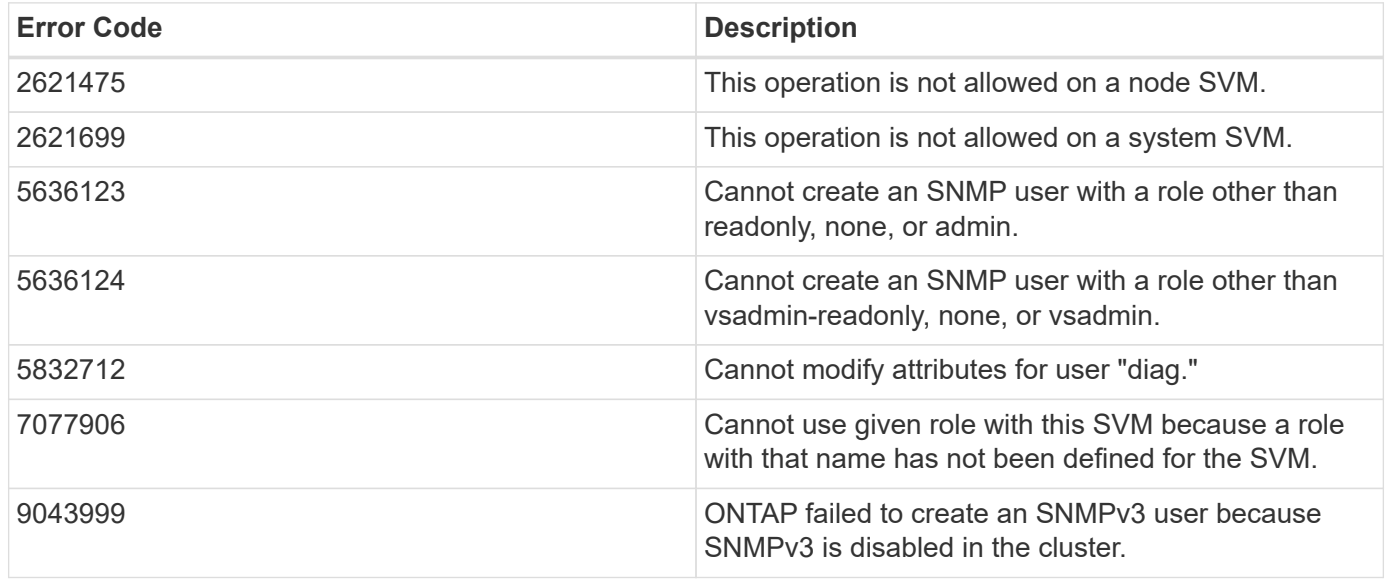

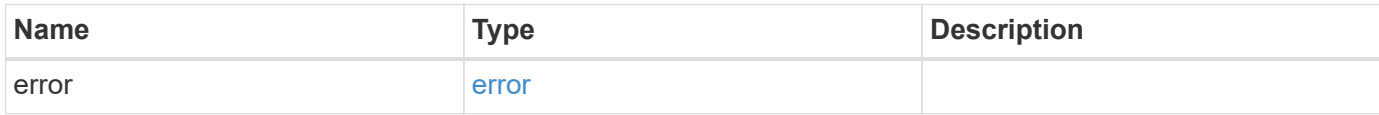

#### **Example error**

```
{
   "error": {
     "arguments": {
       "code": "string",
       "message": "string"
      },
      "code": "4",
      "message": "entry doesn't exist",
     "target": "uuid"
    }
}
```
## **Definitions**

#### **See Definitions**

error\_arguments

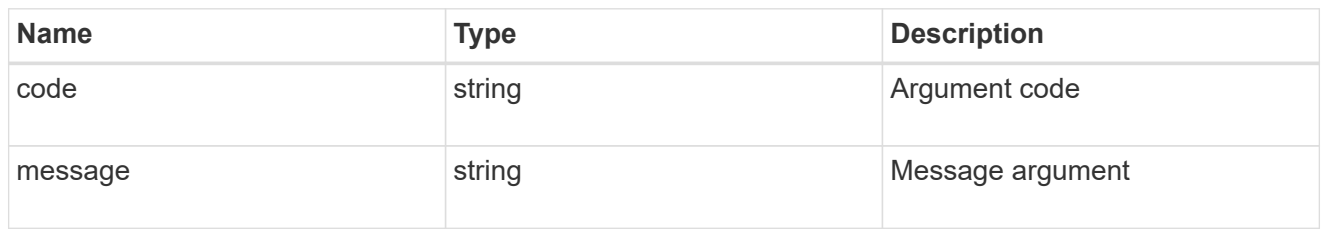

error

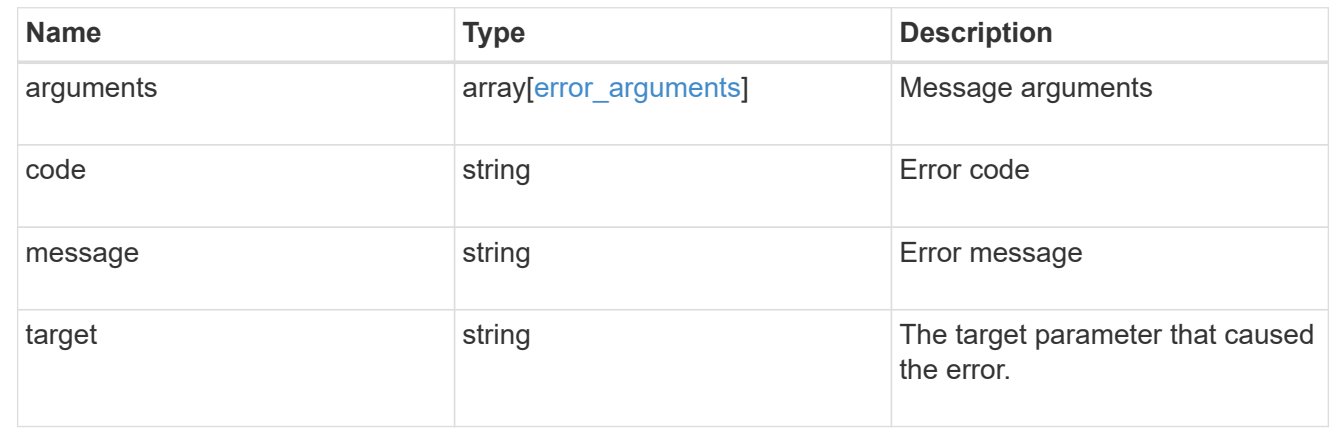

## **Retrieve SNMP user details**

GET /support/snmp/users/{engine\_id}/{name}

#### **Introduced In:** 9.7

Retrieves the details of an SNMP user. The engine ID can be the engine ID of the administrative SVM or a data SVM. It can also be the SNMPv3 engine ID of a remote switch.

#### **Related ONTAP commands**

- security snmpusers -vserver <SVM Name> -username <User Name>
- security login show -application snmp -vserver <SVM Name> -user-or-group-name <User Name>

#### **Learn more**

• [DOC /support/snmp/users/{engine\\_id}/{name}](https://docs.netapp.com/us-en/ontap-restapi-98/{relative_path}support_snmp_users_engine_id_name_endpoint_overview.html)

## **Parameters**

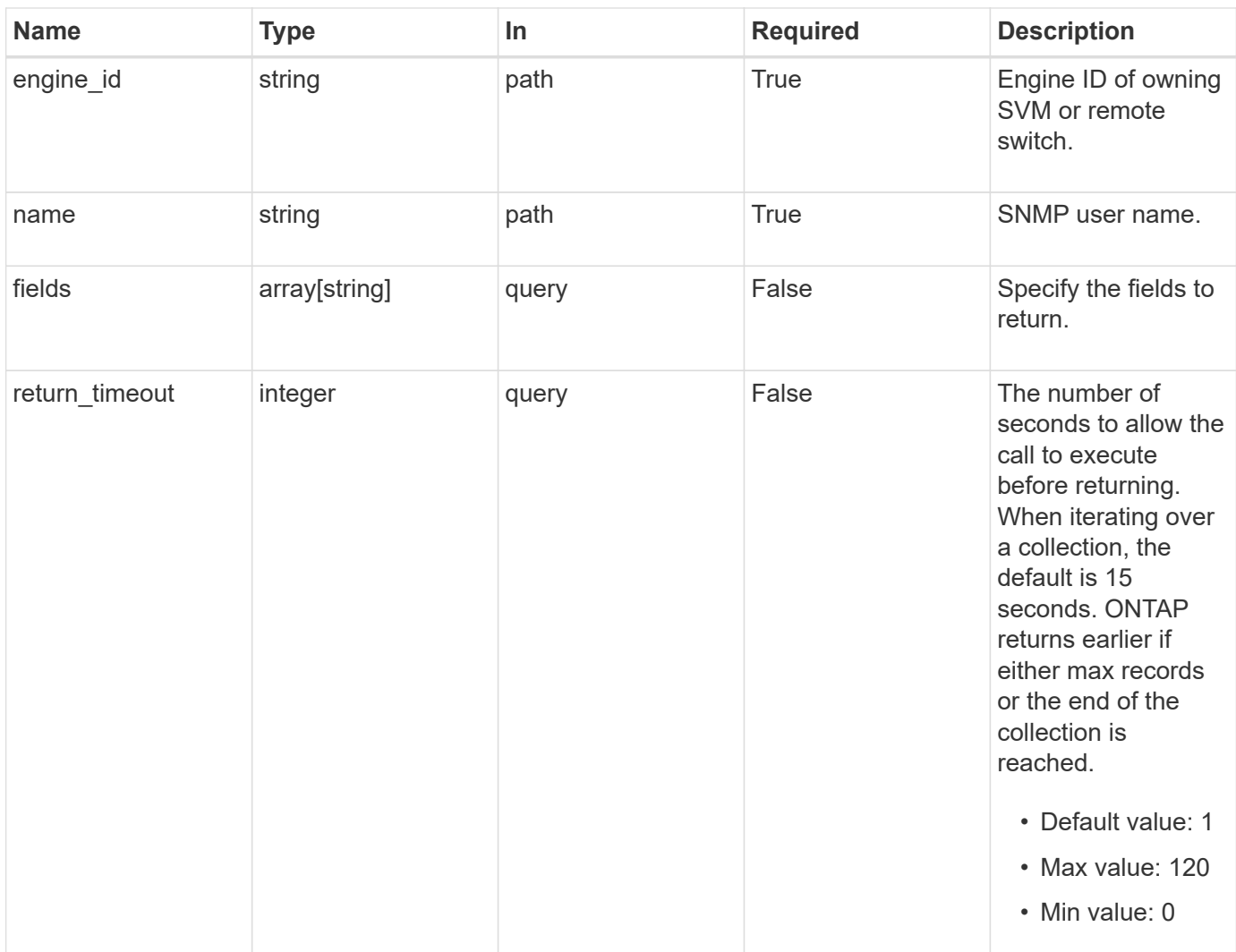

## **Response**

Status: 200, Ok

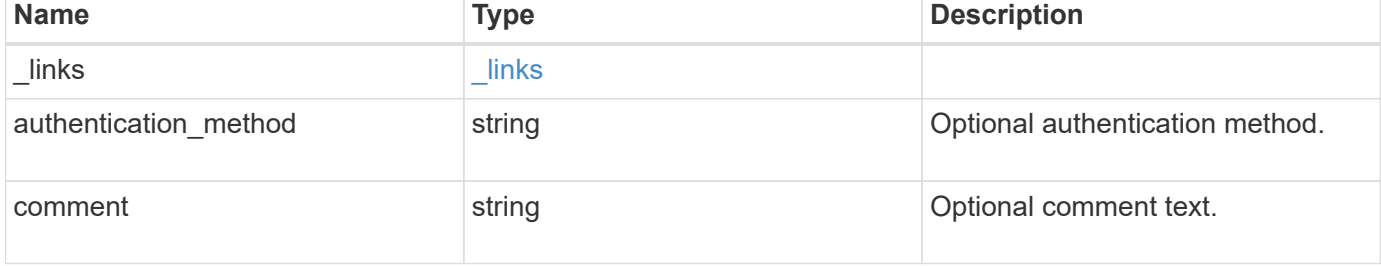

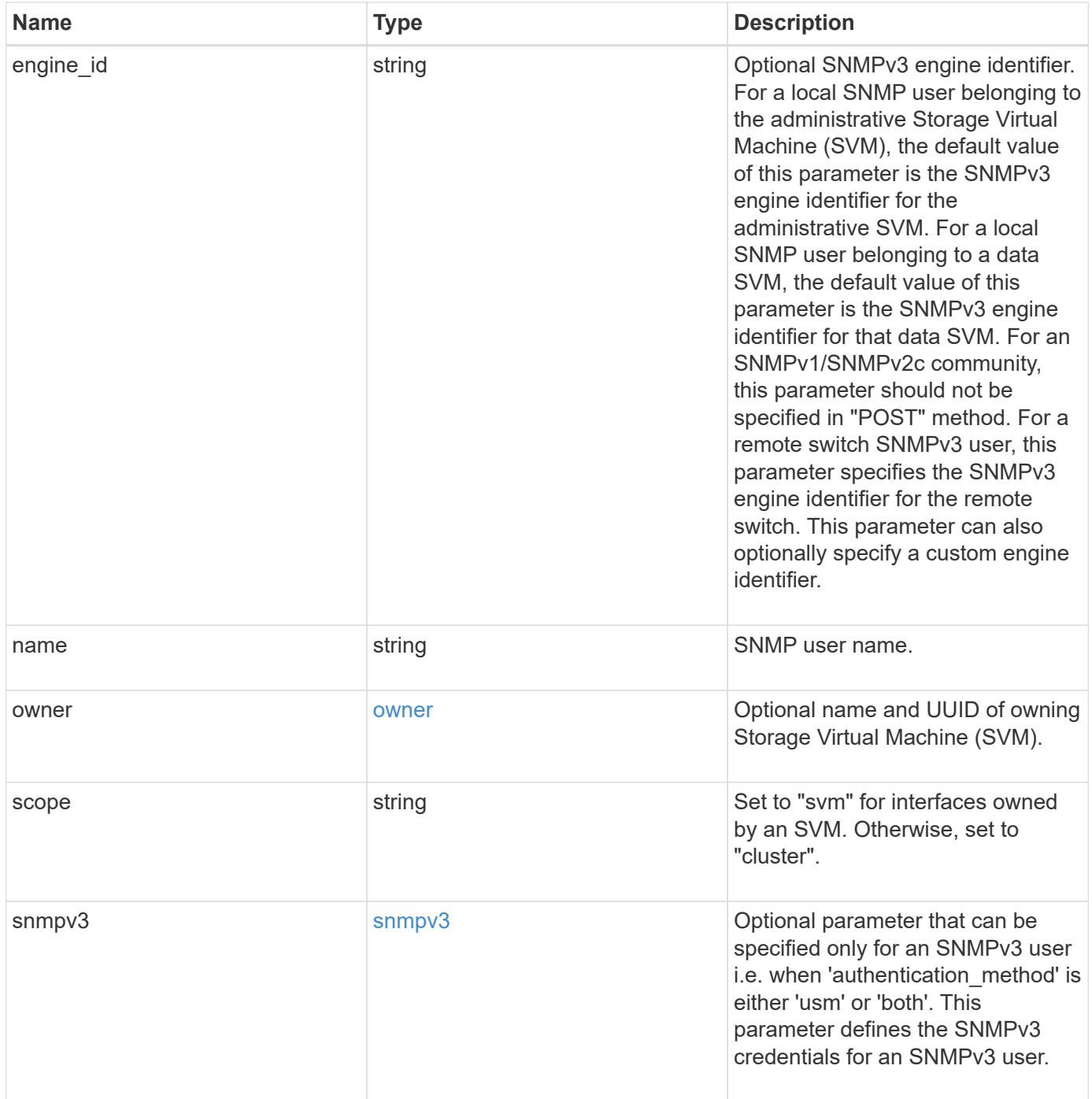

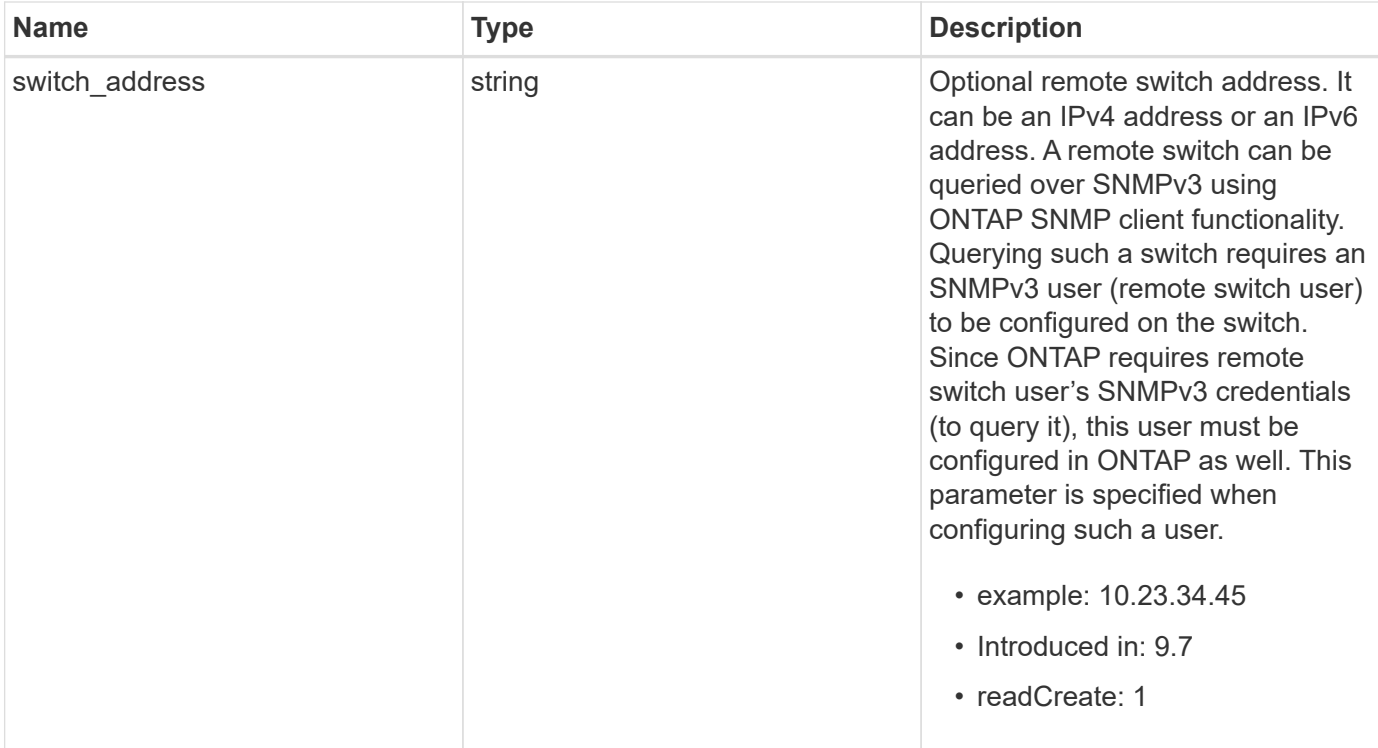

**Example response**

```
{
  " links": {
      "self": {
        "href": "/api/resourcelink"
     }
    },
  "authentication method": "usm",
    "comment": "This is a comment.",
    "engine_id": "80000315055415ab26d4aae811ac4d005056bb792e",
    "name": "snmpv3user2",
    "owner": {
    " links": {
        "self": {
          "href": "/api/resourcelink"
        }
      },
    "name": "svm1",
      "uuid": "02c9e252-41be-11e9-81d5-00a0986138f7"
    },
    "scope": "svm",
    "snmpv3": {
      "_links": {
        "self": {
         "href": "/api/resourcelink"
        }
      },
    "authentication password": "humTdumt*@t0nAwa11",
    "authentication protocol": "sha2 256",
    "privacy password": "p@**GOandCLCt*200",
    "privacy protocol": "aes128"
    },
    "switch_address": "10.23.34.45"
}
```
## **Error**

Status: Default, Error

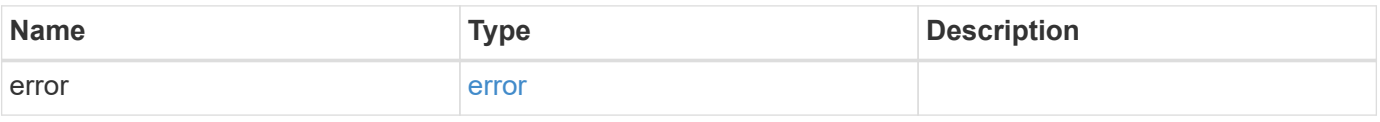

## **Example error**

```
{
   "error": {
     "arguments": {
       "code": "string",
      "message": "string"
     },
     "code": "4",
     "message": "entry doesn't exist",
     "target": "uuid"
   }
}
```
## **Definitions**

## **See Definitions**

href

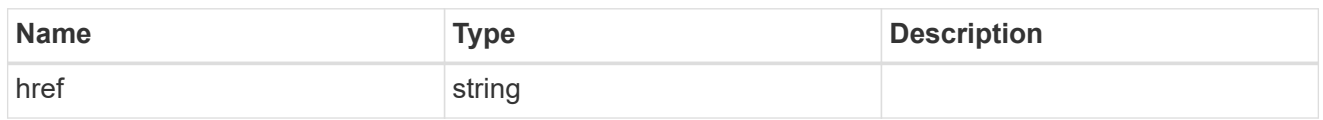

\_links

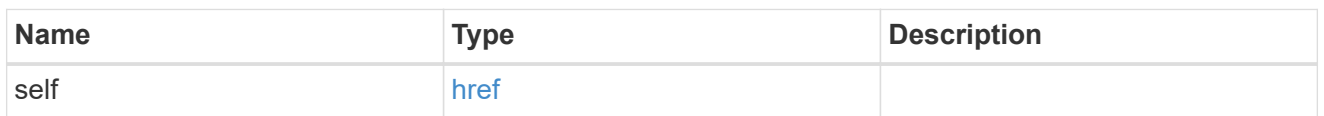

owner

Optional name and UUID of owning Storage Virtual Machine (SVM).

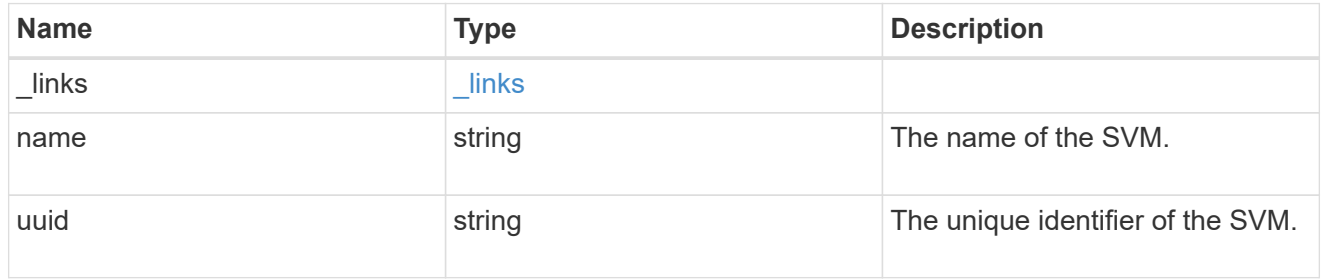

## snmpv3

Optional parameter that can be specified only for an SNMPv3 user i.e. when 'authentication\_method' is either 'usm' or 'both'. This parameter defines the SNMPv3 credentials for an SNMPv3 user.

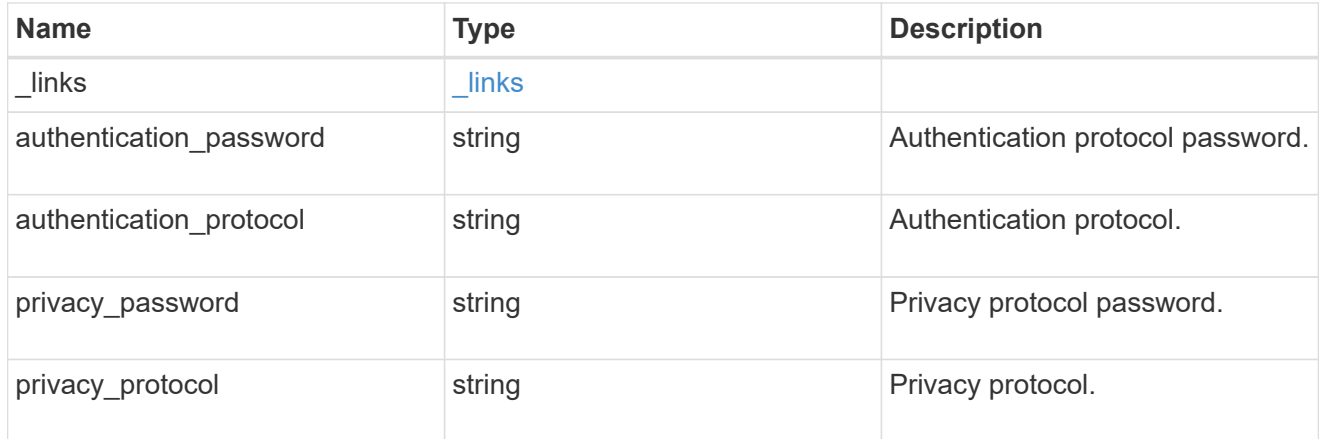

#### error\_arguments

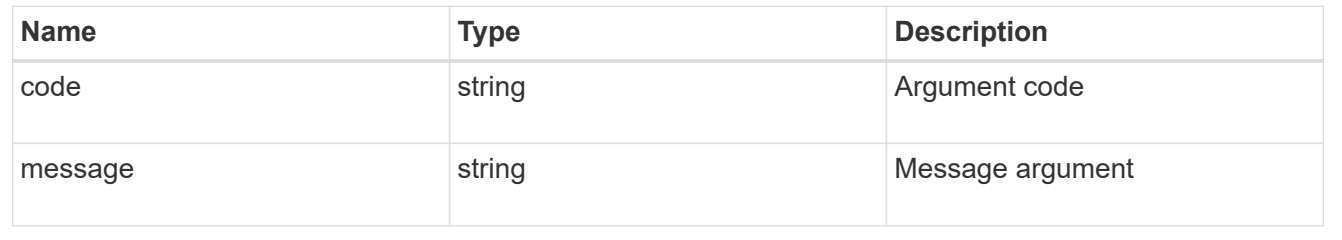

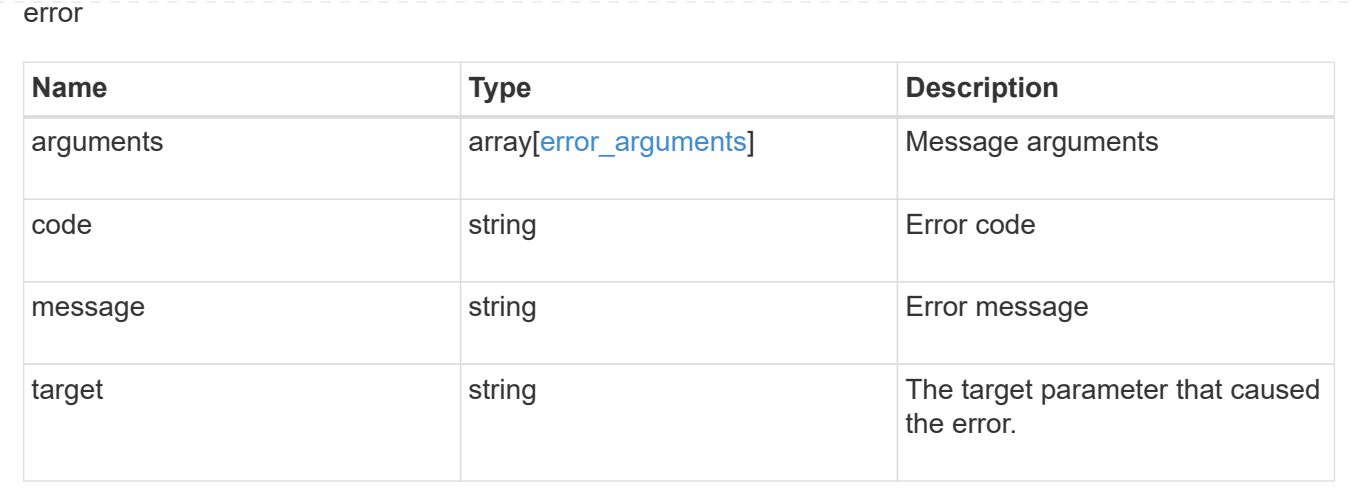

# **Update the comment parameter of an SNMP user**

PATCH /support/snmp/users/{engine id}/{name}

## **Introduced In:** 9.7

Updates the comment parameter of an SNMP user.

## **Optional properties**

• comment - Comment text.

## **Related ONTAP commands**

• security login modify

## **Learn more**

• [DOC /support/snmp/users/{engine\\_id}/{name}](https://docs.netapp.com/us-en/ontap-restapi-98/{relative_path}support_snmp_users_engine_id_name_endpoint_overview.html)

#### **Parameters**

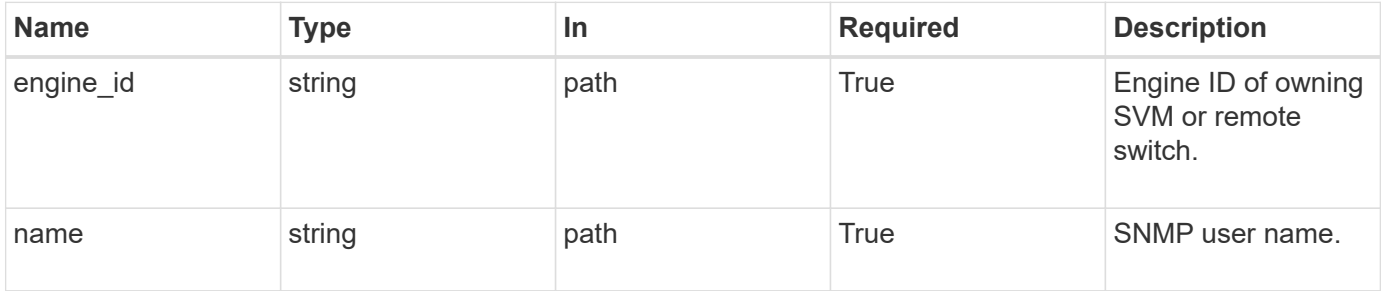
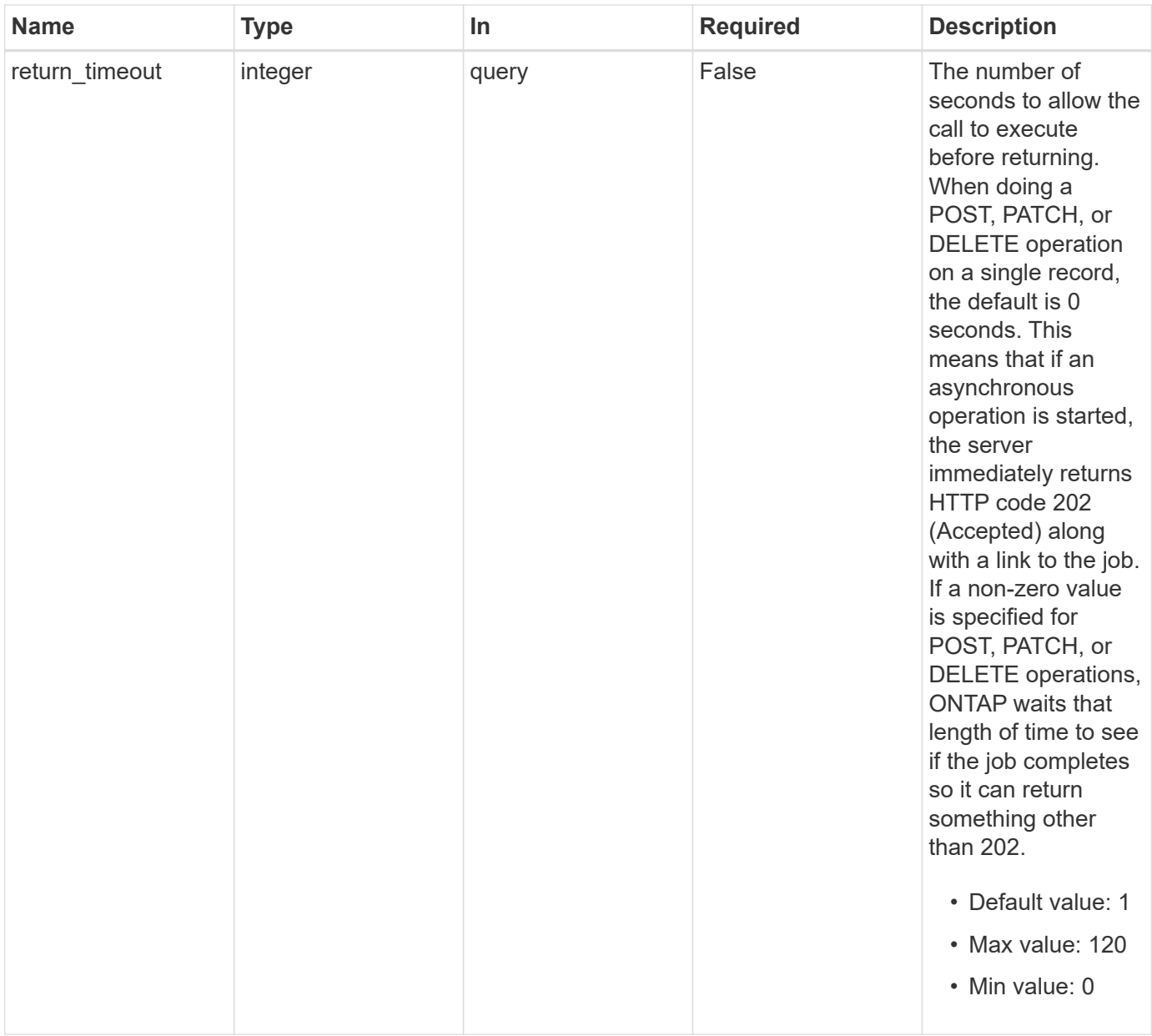

# **Request Body**

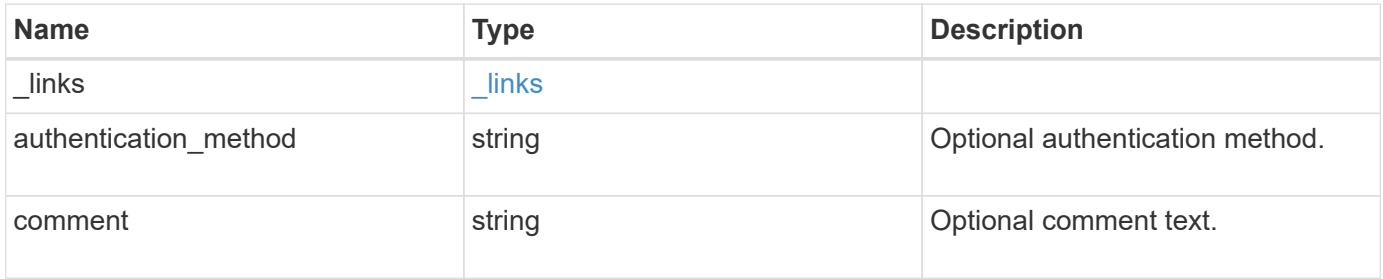

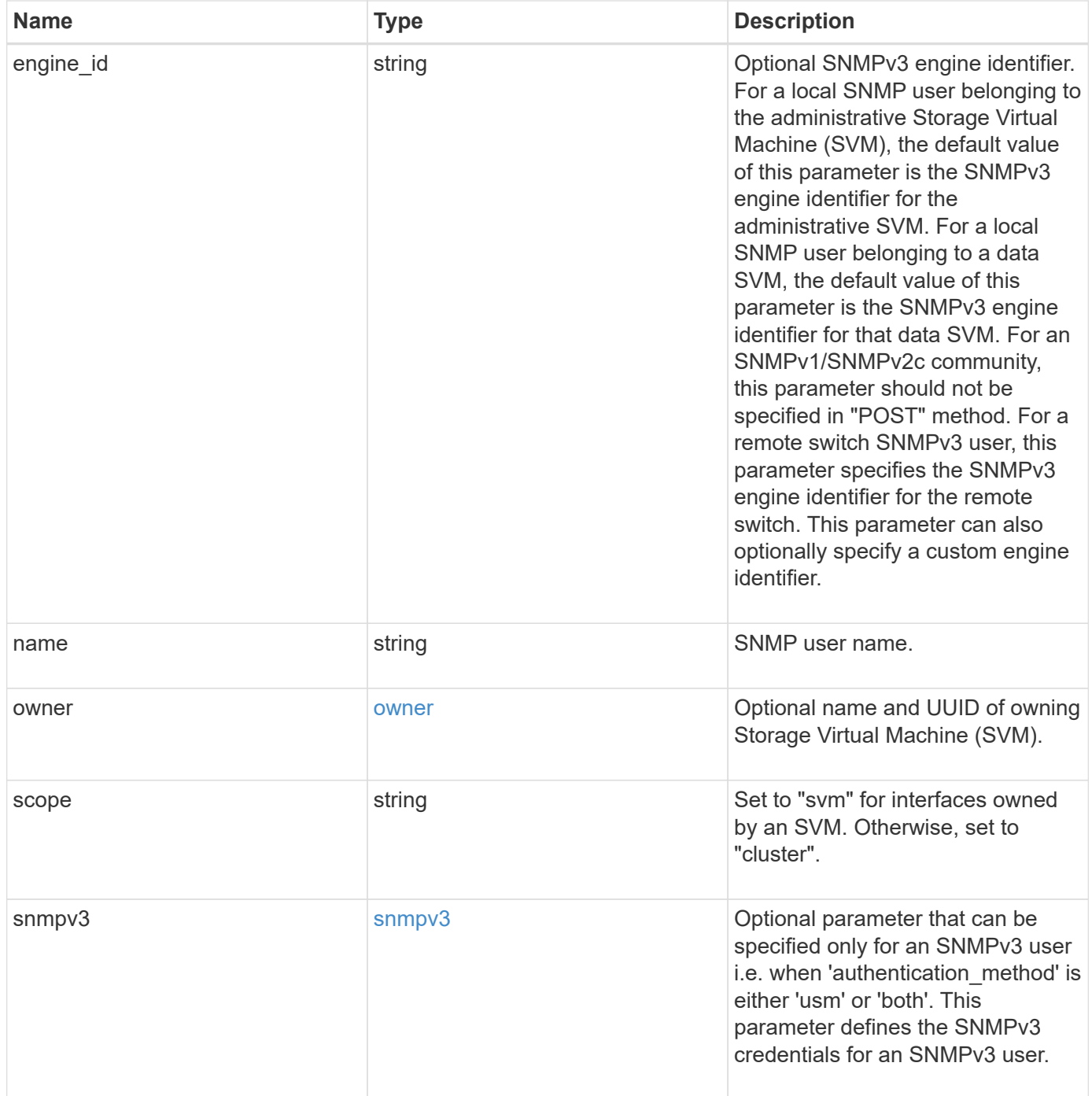

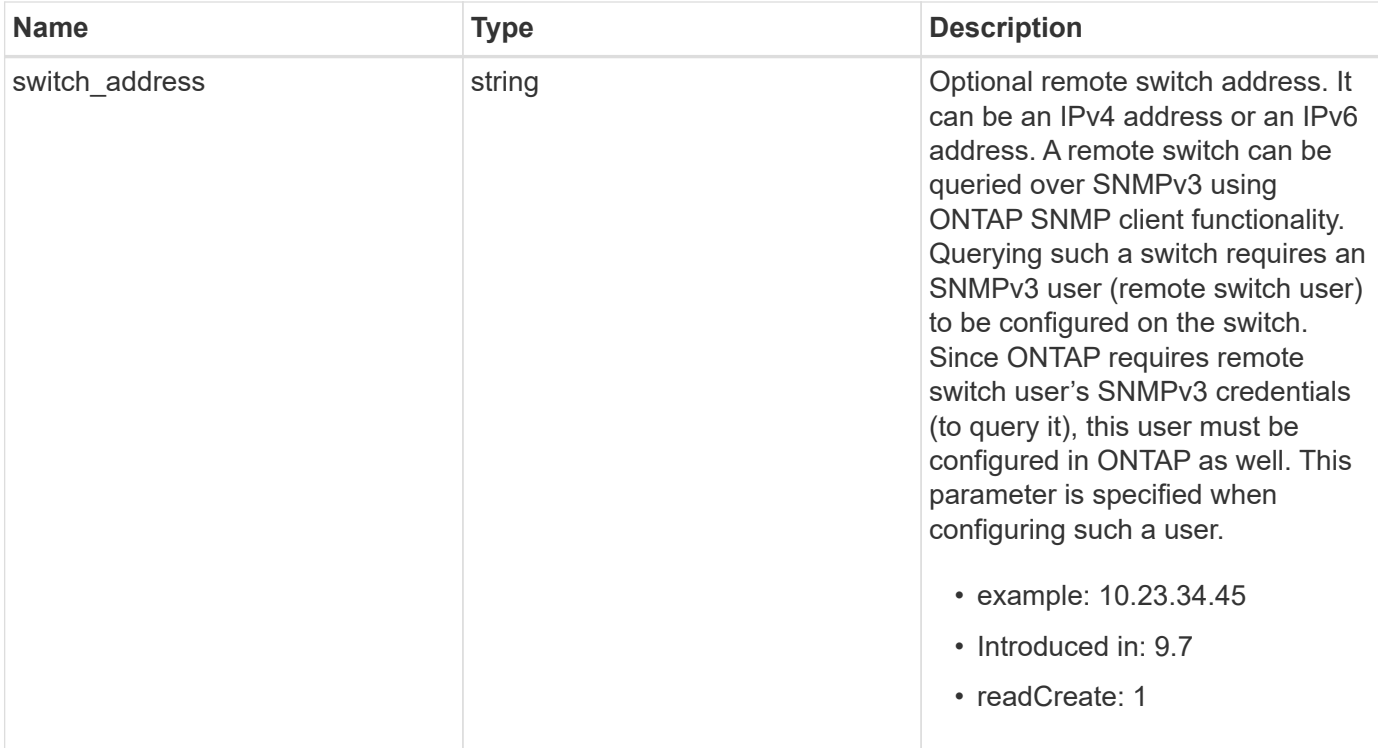

**Example request**

```
{
  " links": {
      "self": {
        "href": "/api/resourcelink"
      }
    },
  "authentication method": "usm",
    "comment": "This is a comment.",
    "engine_id": "80000315055415ab26d4aae811ac4d005056bb792e",
    "name": "snmpv3user2",
    "owner": {
      "_links": {
        "self": {
          "href": "/api/resourcelink"
        }
      },
    "name": "svm1",
      "uuid": "02c9e252-41be-11e9-81d5-00a0986138f7"
    },
    "scope": "svm",
    "snmpv3": {
      "_links": {
        "self": {
         "href": "/api/resourcelink"
        }
      },
    "authentication password": "humTdumt*@t0nAwa11",
    "authentication protocol": "sha2 256",
    "privacy password": "p@**GOandCLCt*200",
    "privacy protocol": "aes128"
    },
    "switch_address": "10.23.34.45"
}
```
### **Response**

Status: 200, Ok

### **Error**

# ONTAP Error Response Codes

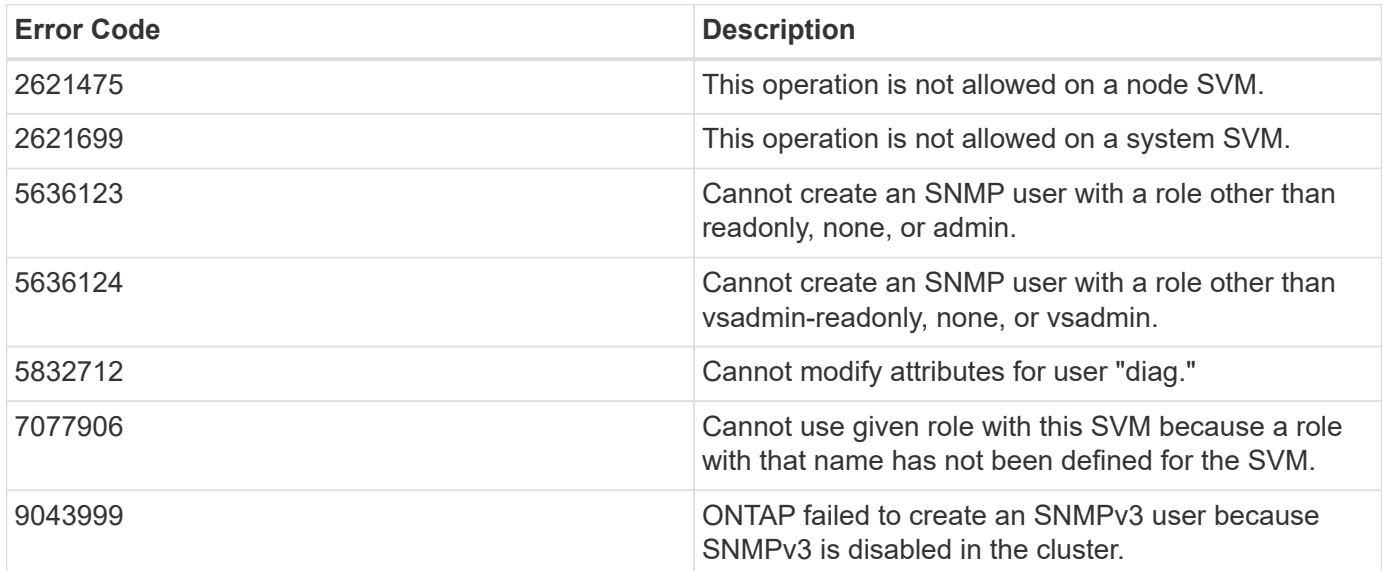

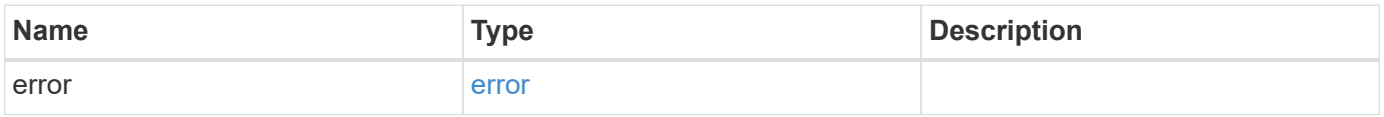

### **Example error**

```
{
   "error": {
     "arguments": {
       "code": "string",
       "message": "string"
     },
     "code": "4",
     "message": "entry doesn't exist",
     "target": "uuid"
   }
}
```
## **Definitions**

#### **See Definitions**

href

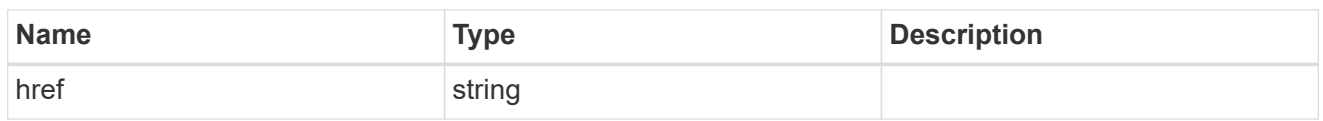

**Links** 

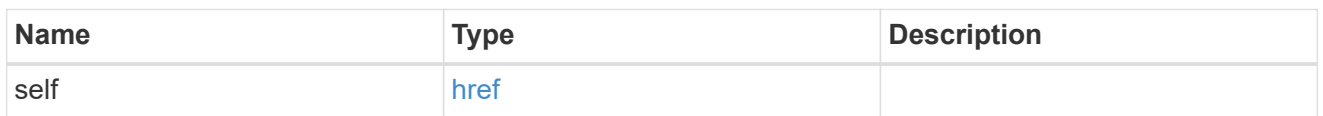

owner

Optional name and UUID of owning Storage Virtual Machine (SVM).

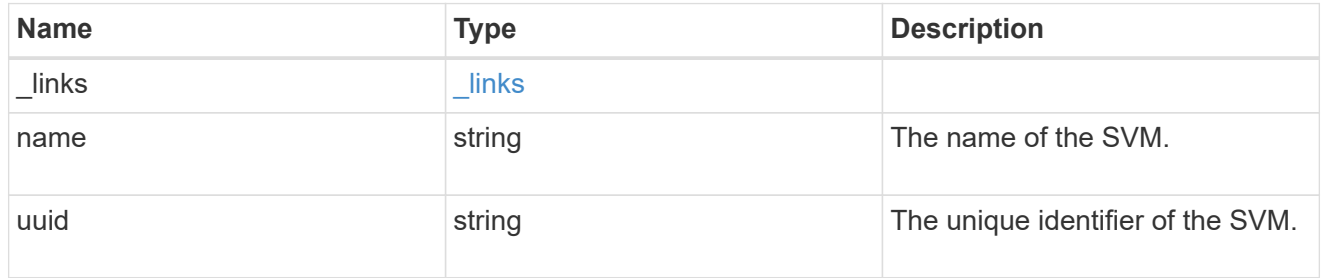

#### snmpv3

Optional parameter that can be specified only for an SNMPv3 user i.e. when 'authentication\_method' is either 'usm' or 'both'. This parameter defines the SNMPv3 credentials for an SNMPv3 user.

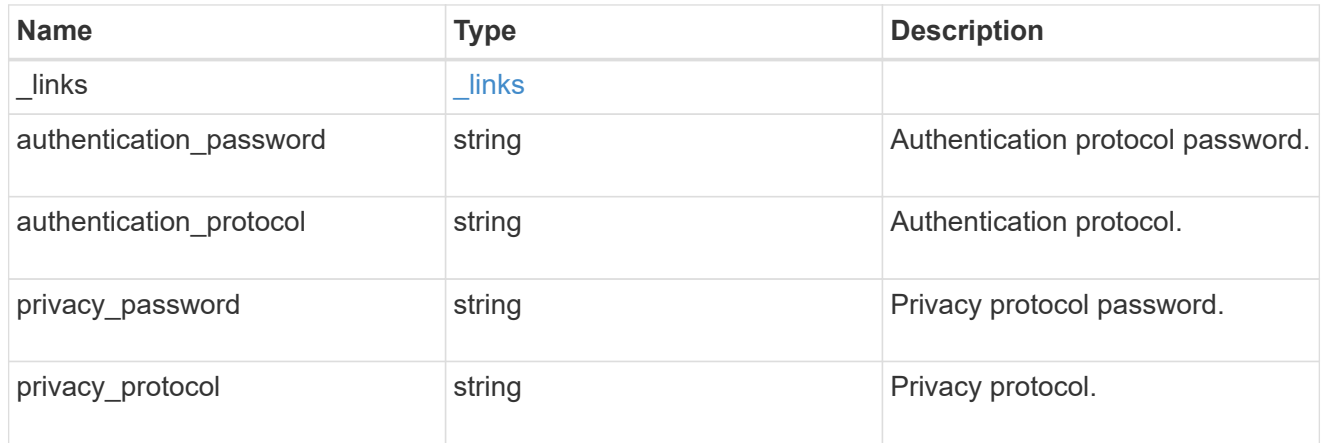

#### snmp\_user

An SNMP user can be an SNMPv1/SNMPv2c user or an SNMPv3 user. SNMPv1/SNMPv2c user is also called a "community" user. An SNMPv3 user, also called a User-based Security Model (USM) user, can be a local SNMPv3 user or a remote SNMPv3 user. A local SNMPv3 user can be used for querying ONTAP SNMP server over SNMPv3 and/or for sending SNMPv3 traps. The local SNMPv3 user used for sending SNMPv3 traps must be configured with the same authentication and privacy credentials on the traphost receiver as well. A remote SNMPv3 user is also configured on a remote switch and used by ONTAP SNMP client functionality to query the remote switch over SNMPv3. An SNMP user is scoped to

its owning Storage Virtual Machine (SVM). Owning SVM could be a data SVM or the administrative SVM.

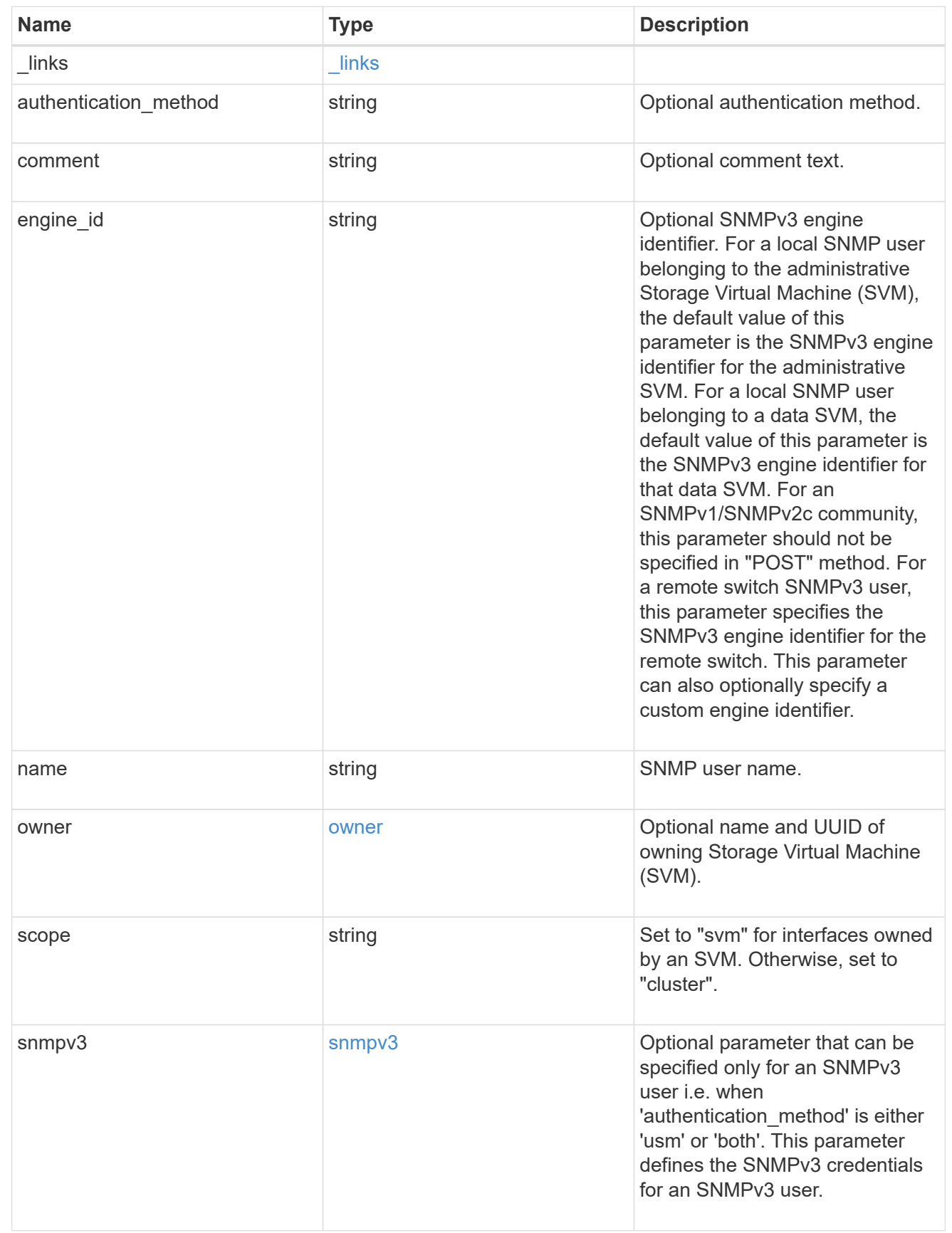

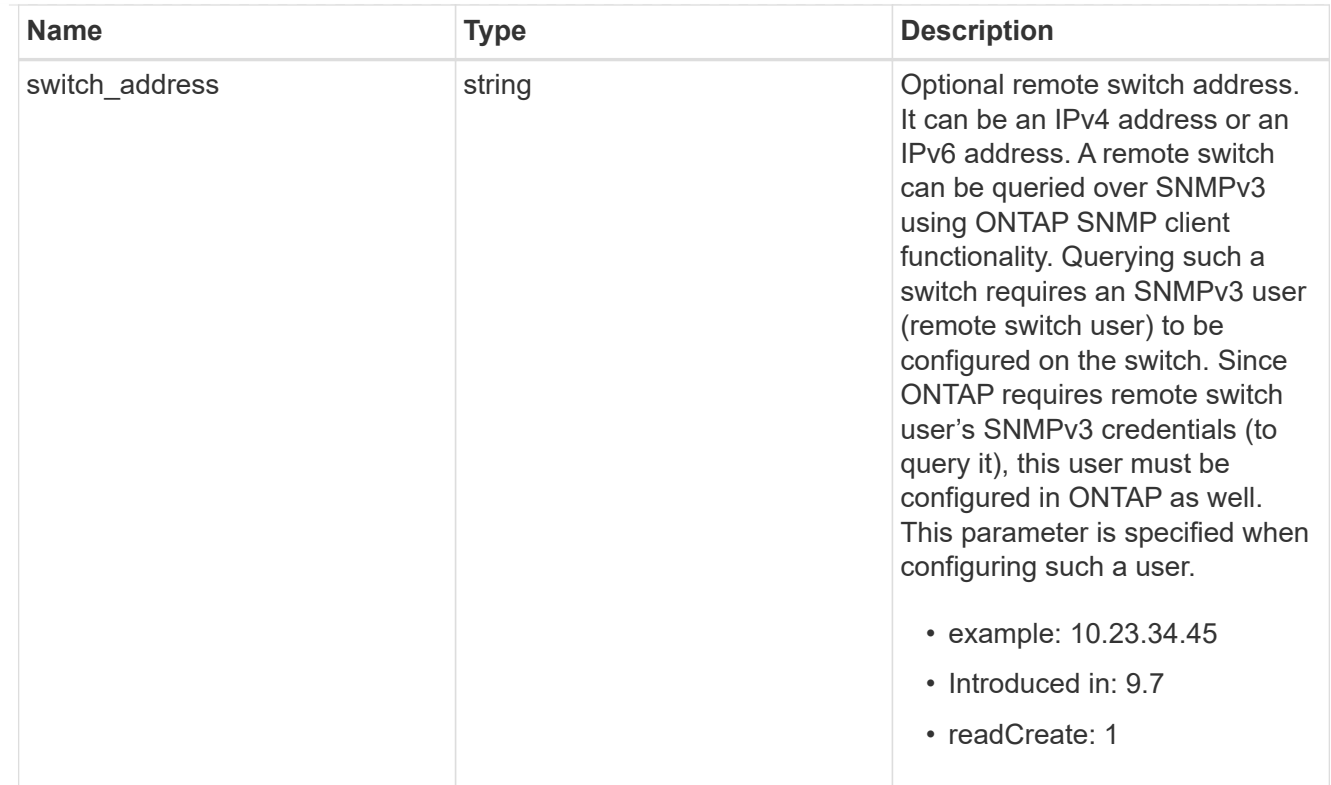

# error\_arguments

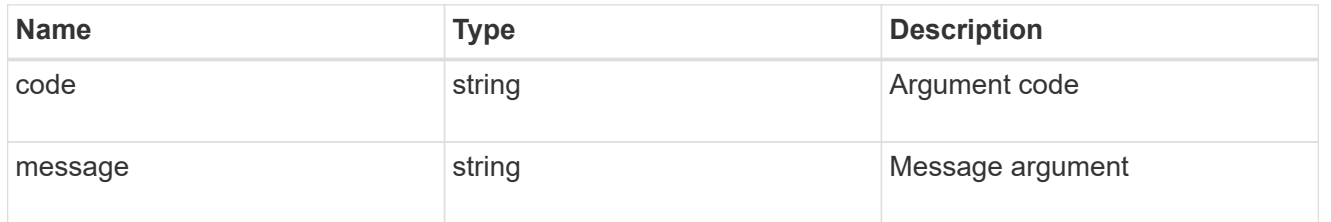

#### error

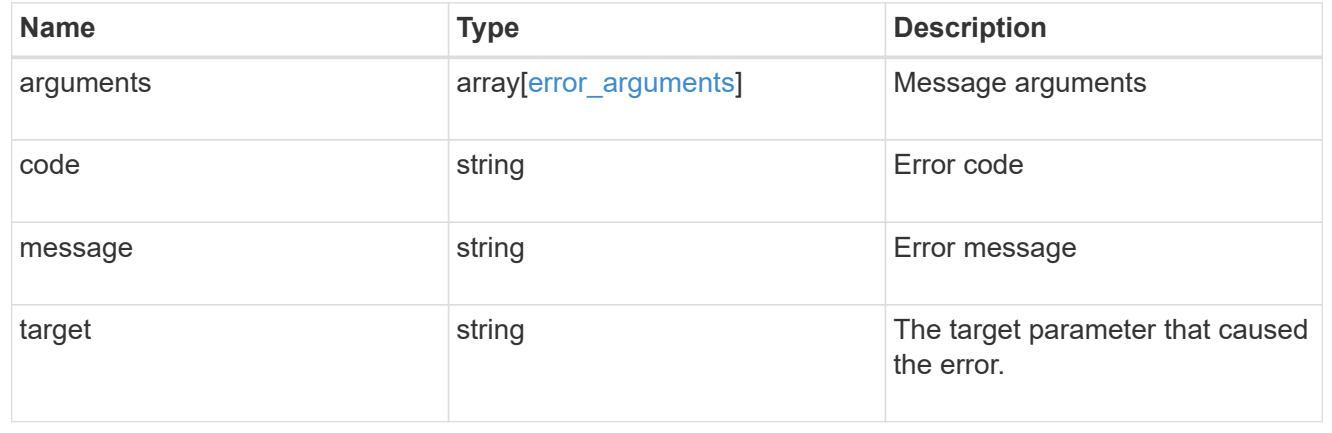

# **Copyright information**

Copyright © 2024 NetApp, Inc. All Rights Reserved. Printed in the U.S. No part of this document covered by copyright may be reproduced in any form or by any means—graphic, electronic, or mechanical, including photocopying, recording, taping, or storage in an electronic retrieval system—without prior written permission of the copyright owner.

Software derived from copyrighted NetApp material is subject to the following license and disclaimer:

THIS SOFTWARE IS PROVIDED BY NETAPP "AS IS" AND WITHOUT ANY EXPRESS OR IMPLIED WARRANTIES, INCLUDING, BUT NOT LIMITED TO, THE IMPLIED WARRANTIES OF MERCHANTABILITY AND FITNESS FOR A PARTICULAR PURPOSE, WHICH ARE HEREBY DISCLAIMED. IN NO EVENT SHALL NETAPP BE LIABLE FOR ANY DIRECT, INDIRECT, INCIDENTAL, SPECIAL, EXEMPLARY, OR CONSEQUENTIAL DAMAGES (INCLUDING, BUT NOT LIMITED TO, PROCUREMENT OF SUBSTITUTE GOODS OR SERVICES; LOSS OF USE, DATA, OR PROFITS; OR BUSINESS INTERRUPTION) HOWEVER CAUSED AND ON ANY THEORY OF LIABILITY, WHETHER IN CONTRACT, STRICT LIABILITY, OR TORT (INCLUDING NEGLIGENCE OR OTHERWISE) ARISING IN ANY WAY OUT OF THE USE OF THIS SOFTWARE, EVEN IF ADVISED OF THE POSSIBILITY OF SUCH DAMAGE.

NetApp reserves the right to change any products described herein at any time, and without notice. NetApp assumes no responsibility or liability arising from the use of products described herein, except as expressly agreed to in writing by NetApp. The use or purchase of this product does not convey a license under any patent rights, trademark rights, or any other intellectual property rights of NetApp.

The product described in this manual may be protected by one or more U.S. patents, foreign patents, or pending applications.

LIMITED RIGHTS LEGEND: Use, duplication, or disclosure by the government is subject to restrictions as set forth in subparagraph (b)(3) of the Rights in Technical Data -Noncommercial Items at DFARS 252.227-7013 (FEB 2014) and FAR 52.227-19 (DEC 2007).

Data contained herein pertains to a commercial product and/or commercial service (as defined in FAR 2.101) and is proprietary to NetApp, Inc. All NetApp technical data and computer software provided under this Agreement is commercial in nature and developed solely at private expense. The U.S. Government has a nonexclusive, non-transferrable, nonsublicensable, worldwide, limited irrevocable license to use the Data only in connection with and in support of the U.S. Government contract under which the Data was delivered. Except as provided herein, the Data may not be used, disclosed, reproduced, modified, performed, or displayed without the prior written approval of NetApp, Inc. United States Government license rights for the Department of Defense are limited to those rights identified in DFARS clause 252.227-7015(b) (FEB 2014).

#### **Trademark information**

NETAPP, the NETAPP logo, and the marks listed at<http://www.netapp.com/TM>are trademarks of NetApp, Inc. Other company and product names may be trademarks of their respective owners.